## Oracle® Quoting

User Guide Release 12.2

Part No. E49071-07

September 2018

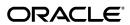

Oracle Quoting User Guide, Release 12.2

Part No. E49071-07

Copyright © 2002, 2018, Oracle and/or its affiliates. All rights reserved.

Primary Author: Anupama Evani

Contributor: Arul Joseph, Catherine Zhou, Rashmi Sharma, Shankar Bharadwaj

This software and related documentation are provided under a license agreement containing restrictions on use and disclosure and are protected by intellectual property laws. Except as expressly permitted in your license agreement or allowed by law, you may not use, copy, reproduce, translate, broadcast, modify, license, transmit, distribute, exhibit, perform, publish, or display any part, in any form, or by any means. Reverse engineering, disassembly, or decompilation of this software, unless required by law for interoperability, is prohibited.

The information contained herein is subject to change without notice and is not warranted to be error-free. If you find any errors, please report them to us in writing.

If this is software or related documentation that is delivered to the U.S. Government or anyone licensing it on behalf of the U.S. Government, then the following notice is applicable:

U.S. GOVERNMENT END USERS: Oracle programs, including any operating system, integrated software, any programs installed on the hardware, and/or documentation, delivered to U.S. Government end users are "commercial computer software" pursuant to the applicable Federal Acquisition Regulation and agency-specific supplemental regulations. As such, use, duplication, disclosure, modification, and adaptation of the programs, including any operating system, integrated software, any programs installed on the hardware, and/or documentation, shall be subject to license terms and license restrictions applicable to the programs. No other rights are granted to the U.S. Government.

This software or hardware is developed for general use in a variety of information management applications. It is not developed or intended for use in any inherently dangerous applications, including applications that may create a risk of personal injury. If you use this software or hardware in dangerous applications, then you shall be responsible to take all appropriate fail-safe, backup, redundancy, and other measures to ensure its safe use. Oracle Corporation and its affiliates disclaim any liability for any damages caused by use of this software or hardware in dangerous applications.

Oracle and Java are registered trademarks of Oracle and/or its affiliates. Other names may be trademarks of their respective owners.

Intel and Intel Xeon are trademarks or registered trademarks of Intel Corporation. All SPARC trademarks are used under license and are trademarks or registered trademarks of SPARC International, Inc. AMD, Opteron, the AMD logo, and the AMD Opteron logo are trademarks or registered trademarks of Advanced Micro Devices. UNIX is a registered trademark of The Open Group.

This software or hardware and documentation may provide access to or information about content, products, and services from third parties. Oracle Corporation and its affiliates are not responsible for and expressly disclaim all warranties of any kind with respect to third-party content, products, and services unless otherwise set forth in an applicable agreement between you and Oracle. Oracle Corporation and its affiliates will not be responsible for any loss, costs, or damages incurred due to your access to or use of third-party content, products, or services, except as set forth in an applicable agreement between you and Oracle.

For information about Oracle's commitment to accessibility, visit the Oracle Accessibility Program website at http://www.oracle.com/pls/topic/lookup?ctx=acc&id=docacc.

Oracle customers that have purchased support have access to electronic support through My Oracle Support. For information, visit http://www.oracle.com/pls/topic/lookup?ctx=acc&id=info or visit http://www.oracle.com/pls/topic/lookup?ctx=acc&id=trs if you are hearing impaired.

## **Contents**

## **Send Us Your Comments**

## Preface

| 1 | Introduction to Oracle Quoting                    |      |
|---|---------------------------------------------------|------|
|   | Overview                                          | 1-1  |
|   | Oracle Quoting Key Features                       | 1-1  |
|   | Oracle Quoting Integrations                       | 1-3  |
|   | Accessing Oracle Quoting HTML Interface           | 1-7  |
|   | Accessing the Oracle Quoting Forms User Interface | 1-8  |
| 2 | Creating Quotes                                   |      |
|   | Overview of Creating Quotes                       | 2-1  |
|   | Creating a Quote                                  | 2-5  |
|   | Creating a Quote from an Opportunity              | 2-8  |
|   | Creating a Quote from a Customer or Contact       | 2-9  |
|   | Creating a Quote from a Spreadsheet               | 2-10 |
|   | Creating a New Version of a Quote                 | 2-11 |
| 3 | Creating and Modifying Quote Templates            |      |
|   | Overview of Templates                             | 3-1  |
|   | Creating a Template                               | 3-1  |
|   | Modifying a Template                              |      |
|   | Applying a Template to an Existing Quote          | 3-2  |
|   |                                                   |      |

## Searching Search and Select: An Overview......4-5 Searching for Customers.......4-6 Using interMedia Search......4-9 Credit Checks Overview of Credit Checking......5-1 **QA Check** Overview of OA Check......6-1 Performing a QA Check......6-1 Validating Quotes Initiating a Quote Validation.......7-1 **Pricing Products and Quotes** Overview of Pricing 8-1 Applying Pricing Adjustments......8-9 Applying a Line Level Discount.......8-10 Applying Pricing Attributes 8-12 Specifying Automatic/Manual Pricing Requests for a Quote.........8-13 Reset Pricing on a Quote.......8-15

Viewing and Entering Quote Tax Details......8-18

| 9  | Customers and Relationships                                       |       |
|----|-------------------------------------------------------------------|-------|
|    | Overview of Customers and Relationships                           | 9-1   |
|    | Creating Customers                                                | 9-6   |
|    | Creating Contacts                                                 | 9-6   |
|    | Creating Addresses                                                | 9-6   |
| 10 | Entering Address and Payment Information                          |       |
|    | Overview of Address and Payment Information                       | 10-1  |
|    | Address Defaulting                                                | 10-2  |
|    | Entering Shipping and Billing Information                         | 10-4  |
|    | Copying Quote-to Information                                      | 10-6  |
|    | Entering Payment Information                                      | 10-6  |
|    | Entering Line-Level Shipping or Billing                           | 10-8  |
| 11 | Modifying Quotes                                                  |       |
|    | Adding Products to the Quote                                      | 11-2  |
|    | Removing Products from the Quote                                  | 11-5  |
|    | Adding Services to Quotes                                         | 11-5  |
|    | Adding a Service for a Product in the Customer's Installed Base   | 11-6  |
|    | Adding a Service for a Product on a Pending Order                 | 11-7  |
|    | Adding a Service for a Product from the Product Catalog           |       |
|    | Changing Service Reference from Product Catalog to Installed Base |       |
|    | Modifying a Service                                               |       |
|    | Configuring Products                                              | 11-10 |
|    | Viewing Attributes of a Model                                     | 11-11 |
|    | Deleting a Component                                              | 11-11 |
|    | Duplicating an Existing Configuration in a Quote                  | 11-12 |
|    | Validating Model Configurations                                   |       |
|    | Duplicating a Line                                                | 11-13 |
|    | Updating a Line                                                   |       |
|    | Adding a Related Product                                          |       |
|    | Checking Product Availability                                     | 11-15 |
|    | Adding Trade-Ins to Quotes                                        |       |
|    | Adding a Trade-in to the Current Quote                            |       |
|    | Adding a Trade-in From the Customer Install Base                  |       |
|    | Viewing Product Relationships in Install Base                     |       |
|    | Splitting Lines                                                   |       |
|    | Splitting a Configured Line                                       |       |
|    | Defaulting Rules in Quote Lines                                   |       |
|    | • • • • • • • • • • • • • • • • • • •                             |       |

|          | Viewing Quote Versions                                                                                                    | 11-22                                |
|----------|----------------------------------------------------------------------------------------------------|--------------------------------------|
|          | Updating Prior Quote Versions                                                                                                    | 11-22                                |
|          | Linking a Quote to an Opportunity                                                                                                    | 11-22                                |
|          | Entering Sales Supplement Information                                                                                                    | 11-22                                |
|          | Changing the Product Description for a Line                                                                                                    | 11-23                                |
|          | Changing the Base UOM for a Line                                                                                                    | 11-24                                |
|          | Changing the Order Type for a Quote                                                                                                    | 11-24                                |
|          | Changing Quote To Customer for a Quote                                                                                                    | 11-25                                |
|          | Using Descriptive Flexfields                                                                                                    | 11-25                                |
|          | Updating Multiple Products in a Quote                                                                                                    | 11-26                                |
|          | Computing Quote Margins                                                                                                    | 11-27                                |
|          |                                                                                                    |                                      |
| 12       | Copying Quotes                                                                                                    |                                      |
|          | Overview of Copying a Quote                                                                                                    | 12-1                                 |
|          | Copying a Quote                                                                                                    | 12-1                                 |
|          |                                                                                                    |                                      |
| 13       | Creating Proposals from Quotes                                                                                                    |                                      |
|          | Overview of Proposals                                                                                                    | 13-1                                 |
|          | Creating a Proposal                                                                                                    | 13-1                                 |
|          |                                                                                                    |                                      |
| 14       | Initiating Approvals                                                                                                    |                                      |
| 14       | Initiating Approvals  Overview of Approvals                                                                                                    | 14-1                                 |
| 14       | <b>3</b> Pil 3 3 3                                                                                                    |                                      |
| 14       | Overview of Approvals                                                                                                    | 14-1                                 |
| 14       | Overview of Approvals                                                                                                    | 14-1<br>14-3                         |
| 14       | Overview of Approvals Initiating an Approval Viewing Approval Details                                                                                                    | 14-1<br>14-3<br>14-3                 |
| 14       | Overview of Approvals Initiating an Approval Viewing Approval Details Canceling the Approval Process                                                                                                    | 14-1<br>14-3<br>14-4                 |
| 14       | Overview of Approvals Initiating an Approval Viewing Approval Details Canceling the Approval Process Approving a Quote                                                                                                    | 14-1<br>14-3<br>14-3<br>14-4         |
| 14       | Overview of Approvals Initiating an Approval Viewing Approval Details Canceling the Approval Process Approving a Quote Rejecting an Approval                                                                                                    | 14-1<br>14-3<br>14-4<br>14-4<br>14-4 |
| 14       | Overview of Approvals Initiating an Approval Viewing Approval Details Canceling the Approval Process Approving a Quote Rejecting an Approval Reassigning an Approval                                                                                                    | 14-114-314-314-414-414-5             |
| 14<br>15 | Overview of Approvals Initiating an Approval Viewing Approval Details Canceling the Approval Process Approving a Quote Rejecting an Approval Reassigning an Approval Requesting Information for an Approval Ordering Document Approvals                                                                                                    | 14-114-314-314-414-414-5             |
|          | Overview of Approvals Initiating an Approval Viewing Approval Details Canceling the Approval Process Approving a Quote Rejecting an Approval Reassigning an Approval Requesting Information for an Approval Ordering Document Approvals                                                                                                    | 14-114-314-314-414-414-514-5         |
|          | Overview of Approvals Initiating an Approval Viewing Approval Details Canceling the Approval Process Approving a Quote Rejecting an Approval Reassigning an Approval Requesting Information for an Approval Ordering Document Approvals  Negotiating Contract Terms on Quotes                                                                                                    | 14-114-314-414-414-514-5             |
|          | Overview of Approvals                                                                                                    | 14-114-314-314-414-514-515-215-3     |
|          | Overview of Approvals                                                                                                    | 14-114-314-414-414-514-515-215-3     |
|          | Overview of Approvals                                                                                                    | 14-114-314-314-414-514-515-215-315-5 |
|          | Overview of Approvals.  Initiating an Approval.  Viewing Approval Details  Canceling the Approval Process.  Approving a Quote  Rejecting an Approval  Reassigning an Approval  Requesting Information for an Approval.  Ordering Document Approvals.  Negotiating Contract Terms on Quotes  Overview of Sales Contracts  Viewing Contract Details  Authoring and Negotiating Contract Terms.  Associating a Contract Template to a Quote. | 14-114-314-414-414-515-215-315-5     |

|    | Updating Clauses                                      | 15-6  |
|----|-------------------------------------------------------|-------|
|    | Creating Non-Standard Clauses                         | 15-6  |
|    | Viewing the Deviations Report                         | 15-7  |
|    | Moving Contract Terms                                 | 15-7  |
|    | Renumbering Contract Terms.                           | 15-7  |
|    | Resolving Alternate Clauses                           | 15-8  |
|    | Checking for Clause Updates                           | 15-8  |
|    | Entering and Updating Clause Variables                | 15-8  |
|    | Adding Unstructured Contract Terms                    | 15-8  |
|    | Previewing Contract Terms                             | 15-9  |
|    | Managing Contract Documents                           | 15-10 |
|    | Viewing Contract Documents                            | 15-10 |
|    | Adding Contract Documents                             | 15-10 |
|    | Deleting Contract Documents                           | 15-11 |
|    | Validation                                            | 15-11 |
|    | Printing Quotes with Contract Terms                   | 15-12 |
|    | Order Submission with Contract Terms                  | 15-13 |
|    |                                                       |       |
| 16 | Enabling Quoting Security                             |       |
|    | Overview of Security                                  | 16-1  |
|    | Quote Access Security                                 | 16-2  |
|    | Quote Function Security                               | 16-3  |
|    | New Quote Security                                    | 16-5  |
|    | Adding a Resource to the Quote Sales Team             | 16-6  |
|    | Changing the Primary Salesperson                      | 16-6  |
| 17 | Assigning Sales Teams and Allocating Sales Credits    |       |
| 17 | Overview of Sales Team Assignments                    | 17-1  |
|    | Assigning a Sales Team Using Territory Manager        |       |
|    | Overview of Sales Credit Allocation                   |       |
|    | Performing an Automatic Sales Credit Allocation       |       |
|    | Performing a Manual Sales Credit Allocation           |       |
|    | Overview of Projected Commission                      |       |
|    | Viewing Projected Commission Calculations for a Quote |       |
| 18 | Notes, Tasks, and Attachments                         |       |
|    | Overview of Notes, Tasks, and Attachments             | 18-1  |
|    | Adding Notes to a Quote                               |       |
|    | Creating a Task                                       |       |
|    | Adding an Attachment                                  |       |
|    | _                                                     |       |

| 19 | Printing and Publishing                                   |      |
|----|-----------------------------------------------------------|------|
|    | Overview of Printing                                      | 19-1 |
|    | Printing a Quote                                          | 19-2 |
|    | Overview of Publishing Quotes                             | 19-3 |
|    | Web Publishing a Quote                                    | 19-4 |
|    | Unpublishing a Quote                                      | 19-5 |
|    | Viewing Sales Representative Assistance Requests          | 19-5 |
| 20 | Purging Quotes                                            |      |
|    | Overview of Purging Quotes                                | 20-1 |
|    | Purging Quotes                                            | 20-1 |
| 21 | Placing Orders                                            |      |
|    | Overview of Placing Orders                                | 21-1 |
|    | Placing an Order                                          | 21-1 |
| 22 | Using Folder Functionality                                |      |
|    | Using Folder Functionality to Customize Forms             | 22-1 |
|    | Fields That Cannot be Hidden                              | 22-2 |
| 23 | Creating Quotes                                           |      |
|    | Overview of Creating Quotes                               | 23-1 |
|    | Quote Status                                              | 23-3 |
|    | Creating a Quote                                          | 23-6 |
|    | Selecting an Existing Customer in the Oracle Quoting Form | 23-8 |
|    | Creating a Quote From an Opportunity                      | 23-9 |
| 24 | Using Quote Templates                                     |      |
|    | Overview of Quote Templates                               | 24-1 |
|    | Adding a Quote Template to an Existing Quote              | 24-2 |
| 25 | Searching                                                 |      |
|    | Searching Using the Query Method                          | 25-1 |
|    | Searching for Quotes                                      | 25-2 |
|    | Basic Search                                              | 25-3 |
|    | Advanced Search                                           | 25-3 |
|    | Searching for Customers                                   | 25-3 |

|    | Using interMedia Search                                            | 25-4  |
|----|--------------------------------------------------------------------|-------|
| 26 | Credit Checks                                                      |       |
|    | Overview of Credit Checks                                          | 26-1  |
|    | Performing a Credit Check                                          |       |
| 27 | Pricing Products and Quotes                                        |       |
|    | Overview of Pricing                                                | 27-1  |
|    | Specifying Automatic/Manual Pricing and Tax Requests for a Quote   | 27-9  |
|    | Reset Pricing on a Quote                                           | 27-11 |
|    | Submitting a Manual Pricing Request                                | 27-12 |
|    | Viewing Details of the Pricing Request                             | 27-13 |
|    | Canceling a Pricing Request                                        | 27-13 |
|    | Pricing a Product                                                  | 27-13 |
|    | Applying Pricing Agreements                                        | 27-14 |
|    | Applying Pricing Attributes                                        | 27-14 |
|    | Overriding Price Break Level Adjustments                           | 27-15 |
|    | Pricing Configurable Products                                      | 27-16 |
|    | Applying Promotion Codes                                           | 27-16 |
|    | Adjusting the Price of a Product in the Quoting Form               | 27-17 |
|    | Applying a Non-Automatic Discount to a Product or the Entire Quote | 27-18 |
|    | Manually Adjusting Prices in the Price Adjustments Form            | 27-19 |
|    | Freezing Prices for a Quote                                        | 27-20 |
|    | Applying Non-Automatic Charges                                     | 27-21 |
|    | Overriding Charge Values                                           | 27-22 |
| 28 | Customers and Relationships                                        |       |
|    | Overview of Customers and Relationships                            | 28-1  |
|    | Creating a Customer                                                | 28-6  |
| 29 | Entering Address and Payment Information                           |       |
|    | Overview of Address and Payment Information                        | 29-1  |
|    | Defaulting of Addresses                                            | 29-2  |
|    | Entering Billing Information                                       | 29-5  |
|    | Entering Shipping Information                                      | 29-6  |
|    | Entering Quote To Address                                          | 29-7  |
|    | Copying Quote To Information                                       | 29-7  |
|    | Entering Header Shipping Details                                   |       |
|    | Entering Payment Information                                       | 29-8  |

|    | Entering Line-level Billing                               | 29-9  |
|----|-----------------------------------------------------------|-------|
|    | Entering Line-Level Shipping                              | 29-10 |
|    |                                                           |       |
| 30 | Modifying Quotes                                          |       |
|    | Modifying a Customer Quote                                | 30-2  |
|    | Adding Products to the Quote                              | 30-2  |
|    | Line Numbers                                              | 30-3  |
|    | Adding a Service to the Quote                             | 30-4  |
|    | Entering Installation Details                             | 30-8  |
|    | Duplicating a Line                                        | 30-8  |
|    | Configuring a Product                                     | 30-9  |
|    | Viewing Attributes of a Model                             | 30-10 |
|    | Deleting a Component                                      | 30-10 |
|    | Duplicating an Existing Configuration in a Quote          | 30-11 |
|    | Splitting a Configured Line                               | 30-11 |
|    | Adding a Related Product                                  | 30-12 |
|    | Defaulting Rules in Quote Lines                           | 30-12 |
|    | Checking Product Availability                             | 30-12 |
|    | Manually Selecting a Warehouse                            | 30-16 |
|    | Adding Trade-In Products to Quotes                        | 30-16 |
|    | Adding a Trade-in to the Current Quote                    | 30-17 |
|    | Adding a Trade-in From the Customer Install Base          | 30-18 |
|    | Splitting Lines                                           | 30-19 |
|    | Entering Quote Tax Details                                | 30-19 |
|    | Viewing Quote Tax Details                                 | 30-20 |
|    | Viewing Quote Versions                                    | 30-21 |
|    | Using the Customer History Form to View Customer's Quotes | 30-21 |
|    | Viewing the Order History for a Customer                  | 30-22 |
|    | Applying an Agreement to the Quote                        | 30-22 |
|    | Entering Sales Supplement Information                     | 30-23 |
|    | Using Descriptive Flexfields                              | 30-24 |
|    | Changing the Order Type for a Quote                       | 30-25 |
| 31 | Copying Quotes                                            |       |
|    | Overview of Copying a Quote                               | 31-1  |
|    | Copying a Quote                                           |       |
|    |                                                           |       |
| 32 | Creating Proposals from Quotes                            |       |
|    | Overview of Proposals                                     | 32-1  |
|    | Creating a Proposal                                       | 32-1  |

| 33 | Initiating Approvals                                 |       |
|----|------------------------------------------------------|-------|
|    | Overview of Approvals                                | 33-1  |
|    | Initiating an Approval                               | 33-1  |
|    | Viewing Approval Details                             | 33-2  |
|    | Canceling the Approval Process                       | 33-2  |
|    | Approving a Quote                                    | 33-3  |
|    | Rejecting an Approval                                | 33-3  |
| 34 | Negotiating Contract Terms on Quotes                 |       |
|    | Overview of Sales Contracts                          | 34-2  |
|    | Viewing Contract Details                             | 34-3  |
|    | Authoring and Negotiating Contract Terms             | 34-4  |
|    | Associating a Contract Template to a Quote           | 34-5  |
|    | Changing Contract Templates                          | 34-5  |
|    | Removing Terms                                       | 34-6  |
|    | Adding and Deleting Sections                         | 34-6  |
|    | Updating Clauses                                     | 34-6  |
|    | Creating Non-Standard Clauses                        | 34-6  |
|    | Creating a Non-Standard Clause from Standard Clauses | 34-7  |
|    | Viewing the Deviations Report                        | 34-7  |
|    | Moving Contract Terms                                | 34-7  |
|    | Renumbering Contract Terms                           | 34-7  |
|    | Resolving Alternate Clauses                          | 34-8  |
|    | Checking for Clause Updates                          |       |
|    | Entering and Updating Clause Variables               | 34-8  |
|    | Adding Unstructured Contract Terms                   | 34-8  |
|    | Previewing Contract Terms                            | 34-10 |
|    | Managing Contract Documents                          | 34-10 |
|    | Viewing Contract Documents                           | 34-10 |
|    | Adding Contract Documents                            | 34-11 |
|    | Deleting Contract Documents                          | 34-11 |
|    | Validation                                           | 34-11 |
|    | Printing Quotes with Contract Terms                  | 34-12 |
|    | Order Submission with Contract Terms                 | 34-13 |
| 35 | Enabling Quoting Security                            |       |
|    | Overview of Security                                 | 35-1  |
|    | Adding a Resource to the Quote Sales Team            | 35-6  |
|    | Changing the Primary Salesperson                     | 35-6  |

| 30  | Assigning Sales Teams and Allocating Sales Credits    |       |
|-----|-------------------------------------------------------|-------|
|     | Overview of Sales Team Assignments                    | 36-1  |
|     | Assigning a Sales Team Using Territory Manager        | 36-4  |
|     | Overview of Sales Credit Allocation                   | 36-4  |
|     | Overview of Projected Commission                      | 36-6  |
|     | Performing an Automatic Sales Credit Allocation       | 36-8  |
|     | Performing a Manual Sales Credit Allocation           | 36-8  |
|     | Removing a Sales Credit Receiver                      | 36-9  |
|     | Viewing Sales Credits                                 | 36-9  |
|     | Viewing Projected Commission Calculations for a Quote | 36-10 |
| 37  | Notes and Attachments                                 |       |
|     | Overview of Notes and Attachments                     | 37-1  |
|     | Viewing and Adding Notes to a Quote                   | 37-1  |
|     | Creating an Attachment                                | 37-2  |
|     | Deleting an Attachment                                | 37-3  |
|     | Copying an Attachment from Another Quote              | 37-3  |
| 38  | Printing and Publishing                               |       |
|     | Overview of Printing                                  | 38-1  |
|     | Printing a Quote                                      | 38-2  |
|     | Overview of Publishing Quotes                         | 38-3  |
|     | Web Publishing a Quote                                | 38-4  |
|     | Unpublishing a Quote                                  | 38-5  |
| 39  | Purging Quotes                                        |       |
|     | Overview of Purging Quotes                            | 39-1  |
|     | Purging Quotes                                        |       |
| 40  | Placing Orders                                        |       |
|     | Overview of Placing Orders                            | 40-1  |
|     | Placing an Order                                      |       |
| Glo | ossary                                                |       |

## Index

## **Send Us Your Comments**

# Oracle Quoting User Guide, Release 12.2 Part No. E49071-07

Oracle welcomes customers' comments and suggestions on the quality and usefulness of this document. Your feedback is important, and helps us to best meet your needs as a user of our products. For example:

- Are the implementation steps correct and complete?
- Did you understand the context of the procedures?
- Did you find any errors in the information?
- Does the structure of the information help you with your tasks?
- Do you need different information or graphics? If so, where, and in what format?
- Are the examples correct? Do you need more examples?

If you find any errors or have any other suggestions for improvement, then please tell us your name, the name of the company who has licensed our products, the title and part number of the documentation and the chapter, section, and page number (if available).

Note: Before sending us your comments, you might like to check that you have the latest version of the document and if any concerns are already addressed. To do this, access the new Oracle E-Business Suite Release Online Documentation CD available on My Oracle Support and www.oracle.com. It contains the most current Documentation Library plus all documents revised or released recently.

Send your comments to us using the electronic mail address: appsdoc us@oracle.com

Please give your name, address, electronic mail address, and telephone number (optional).

If you need assistance with Oracle software, then please contact your support representative or Oracle Support Services.

If you require training or instruction in using Oracle software, then please contact your Oracle local office and inquire about our Oracle University offerings. A list of Oracle offices is available on our Web site at www.oracle.com.

## **Preface**

## **Intended Audience**

Welcome to Release 12.2 of the Oracle Quoting User Guide.

This guide assumes you have a working knowledge of the following:

- The principles and customary practices of your business area.
- Oracle Quoting

If you have never used Oracle Quoting, Oracle suggests you attend one or more of the Oracle Quoting training classes available through Oracle University.

• The Oracle Applications graphical user interface.

To learn more about the Oracle Applications graphical user interface, read the *Oracle E-Business Suite User's Guide*.

See Related Information Sources on page xvii for more Oracle E-Business Suite product information.

## **Documentation Accessibility**

For information about Oracle's commitment to accessibility, visit the Oracle Accessibility Program website at http://www.oracle.com/pls/topic/lookup?ctx=acc&id=docacc.

## **Access to Oracle Support**

Oracle customers that have purchased support have access to electronic support through My Oracle Support. For information, visit http://www.oracle.com/pls/topic/lookup?ctx=acc&id=info or visit http://www.oracle.com/pls/topic/lookup?ctx=acc&id=trs if you are hearing impaired.

## **Structure**

- 1 Introduction to Oracle Quoting
- 2 Creating Quotes
- 3 Creating and Modifying Quote Templates
- 4 Searching
- 5 Credit Checks
- 6 QA Check
- 7 Validating Quotes
- 8 Pricing Products and Quotes
- 9 Customers and Relationships
- 10 Entering Address and Payment Information
- 11 Modifying Quotes
- 12 Copying Quotes
- 13 Creating Proposals from Quotes
- 14 Initiating Approvals
- 15 Negotiating Contract Terms on Quotes
- 16 Enabling Quoting Security
- 17 Assigning Sales Teams and Allocating Sales Credits
- 18 Notes, Tasks, and Attachments
- 19 Printing and Publishing
- 20 Purging Quotes
- 21 Placing Orders
- 22 Using Folder Functionality
- 23 Creating Quotes
- 24 Using Quote Templates
- 25 Searching
- 26 Credit Checks
- 27 Pricing Products and Quotes
- 28 Customers and Relationships
- 29 Entering Address and Payment Information
- 30 Modifying Quotes
- 31 Copying Quotes
- 32 Creating Proposals from Quotes
- 33 Initiating Approvals
- 34 Negotiating Contract Terms on Quotes
- 35 Enabling Quoting Security
- 36 Assigning Sales Teams and Allocating Sales Credits
- 37 Notes and Attachments
- 38 Printing and Publishing
- 39 Purging Quotes
- **40 Placing Orders**

Glossary

## **Related Information Sources**

## **Integration Repository**

The Oracle Integration Repository is a compilation of information about the service endpoints exposed by the Oracle E-Business Suite of applications. It provides a complete catalog of Oracle E-Business Suite's business service interfaces. The tool lets users easily discover and deploy the appropriate business service interface for integration with any system, application, or business partner.

The Oracle Integration Repository is shipped as part of the Oracle E-Business Suite. As your instance is patched, the repository is automatically updated with content appropriate for the precise revisions of interfaces in your environment.

## Online Documentation

All Oracle E-Business Suite documentation is available online (HTML or PDF).

- PDF See the Oracle E-Business Suite Documentation Library for current PDF documentation for your product with each release. The Oracle E-Business Suite Documentation Library is also available on My Oracle Support and is updated frequently
- Online Help Online help patches (HTML) are available on My Oracle Support.
- Release Notes For information about changes in this release, including new
  features, known issues, and other details, see the release notes for the relevant
  product, available on My Oracle Support.
- Oracle Electronic Technical Reference Manual The Oracle Electronic Technical
  Reference Manual (eTRM) contains database diagrams and a detailed description of
  database tables, forms, reports, and programs for each Oracle E-Business Suite
  product. This information helps you convert data from your existing applications
  and integrate Oracle E-Business Suite data with non-Oracle applications, and write
  custom reports for Oracle E-Business Suite products. The Oracle eTRM is available
  on My Oracle Support.

### **Guides Related to All Products**

#### Oracle E-Business Suite User's Guide

This guide explains how to navigate, enter and query data, and run concurrent requests using the user interface (UI) of Oracle E-Business Suite. It includes information on setting preferences and customizing the UI. In addition, this guide describes accessibility features and keyboard shortcuts for Oracle E-Business Suite.

### **Guides Related to This Product**

## **Oracle Advanced Pricing Implementation Guide**

This guide show you how to define pricing rules that service the pricing requirements of Oracle applications. Pricing rules control the pricing actions that are applied to customer transactions such as price lists, price agreements, formulas, and modifiers. With Oracle Advanced Pricing, you can attach qualifiers to a price list that enables an item have more than one price list. You can also set up block pricing, promotional limits, multiple currency conversion, and multiple contexts per sales order.

## **Oracle Advanced Pricing User's Guide**

Oracle Advanced Pricing calculates prices including promotional prices for Oracle Order Management and other Oracle Applications based on pricing rules, pricing relationships, item hierarchies, usage brackets, and deals and promotions.

## **Oracle Content Manager Implementation and Administration Guide**

Oracle Content Manager ensures accurate and consistent content across applications by providing a central repository for storing and managing content. Oracle Content Manager integrates with Oracle E-Business Suite to enable the seamless transition of content between applications. This integration facilitates single user sign-on to associate content such as product images, white papers, and newsletters with E-Business objects such as store sections, inventory products, and marketing campaigns.

#### **Oracle Incentive Compensation Implementation Guide**

This guide shows you how to set up and control the way in which your organization compensates its sales force, field sales personnel and partners for selling and retaining customers. You can define rules for collection, calculation, credit allocation, payment, and projected compensation.

## **Oracle Incentive Compensation User Guide**

Oracle Incentive Compensation helps enterprises calculate and pay compensation to their sales forces, vendors, suppliers, and partners. You can also calculate nonmonetary commission, such as points. With Oracle Incentive Compensation, you can create compensation plans that align with your business strategy and assign them. You can also align quota targets with corporate revenue, volume, and profit targets.

### **Oracle Leads Management Implementation and Administration Guide**

Oracle Leads Management enables you to capture, evaluate, and distribute the leads generated by marketing activities for sales follow-up. It provides solutions to automate and optimize prospect-to-sales conversion across the enterprise.

## Oracle Marketing Encyclopedia System Concepts and Procedures

Oracle Marketing Encyclopedia System (MES) is a content repository management component of the CRM suite of applications that allows you to create, publish, and manage marketing and sales content. Based on your access level and privileges you can organize content in a hierarchy of channels for storage and distribution.

## **Oracle Marketing Implementation Guide**

Oracle Marketing provides the tools necessary to automate the planning, budgeting, execution, and tracking of your marketing initiatives. It provides a single repository of customer information that enables you to analyze, personalize, refine, and target your campaigns to better align with sales. You can set up fatigue rules to define contact limits by time period and by channel.

## **Oracle Partner Management Implementation and Administration Guide**

Oracle Partner Management enables vendors to recruit and motivate partners to sell products. You can implement partner dashboards for partners to manage their activities and channel manager dashboards for vendors to manage and monitor partner activities and performance. You can also create partner profiles, set up partner activities, and create partner programs to help train partners and provide incentives and benefits.

## **Oracle Partner Management Partner User Guide**

This guide describes how partners can use the partner dashboard to enroll in programs, access the vendor library, manage membership and renewals, register deals, submit referrals, request marketing funds, and view the status of claims.

#### **Oracle Partner Management Vendor User Guide**

This guide describes how vendors can use the Channel Manager dashboard to manage channel partners, partner activities and programs, partner profiles, and partner performance. Partner activities include training and managing funds, opportunities, referral compensation, and deals.

### **Oracle Proposals Implementation Guide**

Oracle Proposals enables sales representatives to generate proposals in the field from templates created and published by sales administrators. This guide describes how to set up different proposal users, and install and integrate with the applications that you need to create and maintain proposals such as Oracle Sales, Oracle Telesales, Oracle Quoting, Oracle Marketing, Oracle Content Manager, and Oracle Trading Community Architecture.

### **Oracle Proposals User Guide**

Oracle Proposals enables you to create templates and use them to create proposals to

help position a product or service as a solution to the customer's business needs. You send proposals by email, including supporting documents, to prospective customers. This guide describes how to create templates of different categories and use these to create proposals from a lead in Oracle Sales, an opportunity in Oracle Telesales or Oracle Sales, or a customer in Oracle Telesales. You can also associate a proposal to a campaign activity in Oracle Marketing.

### **Oracle Sales Contracts Implementation and Administration Guide**

Oracle Sales Contracts enhances the ability of sales organizations to manage their contracts by adding sophisticated contract management and compliance features to quoting, ordering, and negotiating long-term agreements. You can use the Contract Expert to define rules for creating contracts and reporting policy deviations. This guide describes how to establish contract standards, author and negotiate contracts, and approve, sign, and manage them.

## **Oracle Sales for Handhelds Implementation Guide**

This guide describes how to set up Data Quality Management to manage customers, set appointment preferences of timezone and categories, and map appointment, task, and contact on your handheld device with Oracle E-Business Suite. You can implement clients to synchronize your handheld with Oracle Sales and Microsoft Desktop Outlook and subscribe to Short Message Service alerts.

#### **Oracle Sales for Handhelds User Guide**

Oracle Sales for Handhelds enables traveling sales professionals to access enterprise information from their pocket PC, Blackberry, palm-based devices, and Nokia using an HTML browser. You can use Outlook for your appointments, view emails received in outlook from contacts as Oracle Sales interaction history, and receive Short Message Service alerts for service contract expiry, escalated service requests, and invoice overdue. You can manage customers, contacts, and customer visits using your handheld.

### **Oracle Sales Offline Implementation Guide**

Oracle Sales Offline enables you to remotely manage your sales efforts without logging in every time to Oracle Sales. You can use the template provided by Oracle Sales Offline to download and upload sales information without the need to install additional software. To implement this, you must have first installed Oracle Sales, Oracle Quoting, and Oracle Web Applications Desktop Integrator. You must also configure timezones and timezone conversions.

## **Oracle Sales Offline User Guide**

Oracle Sales Offline is a mobile sales application that uses templates to enable sales representatives remotely manage their day-to-day sales activities. You do not have to log into Oracles Sales to download and upload the template and template data. Oracle

Sales Offline works with Oracle Sales and with Oracle TeleSales to create a virtual sales team that enables the sharing of opportunities, contacts, notes, and other customer information between sales team members. You can use Oracle Sales Offline to manage leads and opportunities, build forecasts from opportunities, manage customers, maintain and develop customer quotes, and create and manage assigned tasks.

### **Oracle Sales Implementation Guide**

This guide enables you to set up users, user groups, and roles, define forecast categories that group products and services to be included in a forecast, set up and enable currency conversion, and set up the sales dashboard linking the sales funnel to sales stages of a sales methodology. You can also set up Oracle Sales and Oracle Telesales interoperability and set up Oracle Sales for integration with Oracle Territory Manager, Oracle Marketing, Oracle Quoting, Oracle Proposals, Oracle Channel Revenue Management, Oracle Partner Management, and Oracle Incentive Compensation.

## **Oracle Sales User Guide**

Oracle Sales enables sales professionals plan and manage the sales process from leads to opportunities to quotes including the tracking of competitors for products within opportunities. It is integrated in the E-Business Suite and optimized for use with wireless. You can use the sales dashboard to view open opportunities, proposals, quotes, top customers, leads by age and by campaign, the latest sales forecast, and your calendar tasks.

#### **Oracle TeleSales Implementation Guide**

This guide describes how you can set up Oracle TeleSales so telesales agents can convert a sales inquiry or a customer call into an order. You must set up agent and customer interaction tracking, enable web directory assistance for agents, enable web collaboration, set up opportunity forecasting so agents enter forecast amounts for a product line and receive sales credits, and set up marketing source codes to track the marketing activity responsible for a sale or a sales activity. Oracle TeleSales interacts with Oracle Scripting, Oracle Email Center, Oracle Marketing, Oracle Territory Manager, Oracle Product Hub, Oracle One-to-One Fulfillment, Oracle Universal Work Queue, Oracle Sales, and Oracle Quoting.

#### Oracle TeleSales User Guide

Oracle TeleSales enables telesales agents manage the sales cycle, from prospects to booked orders. It offers a multi-channel selling solution that leverages all sales channels: whether selling over the phone, through the web or through mobile devices. Its E-Business Center offers a cross-application desktop for all Oracle call center applications, and provides elements of Service and Collections for a comprehensive customer view. You can use Oracle TeleSales for comprehensive customer management, list generation, lead, opportunity, and pipeline management, quote and order generation, event registration and collateral fulfillment.

## **Oracle Territory Manager Implementation Guide**

With Oracle Territory Manager, you can create geographic territories, account territories, and sales territories using predefined matching attributes to identify territories such as the geographic matching attribute of country. You can also create territory hierarchies to make the territory assignments and searches more efficient. Before you implement Oracle Territory Manager, you must define the purpose of defining territories for your business, the level of usage that the resources assigned to territories may require, and the requirement for overlays.

## **Oracle Territory Manager User Guide**

Oracle Territory Manager enables you to distribute sales and after sales tasks by geographical location, account, task priority, and resource skills. Oracle Sales, Oracle Field Service, Oracle Service Contracts, Oracle Collections, Oracle Partner Manager, and Oracle Channel Revenue Management all use Oracle Territory Manager to define ownership of transactions.

## Installation and System Administration

### **Oracle Alert User's Guide**

This guide explains how to define periodic and event alerts to monitor the status of your Oracle E-Business Suite data.

### **Oracle E-Business Suite Concepts**

This book is intended for all those planning to deploy Oracle E-Business Suite Release 12.2, or contemplating significant changes to a configuration. After describing the Oracle E-Business Suite architecture and technology stack, it focuses on strategic topics, giving a broad outline of the actions needed to achieve a particular goal, plus the installation and configuration choices that may be available.

## Oracle E-Business Suite CRM System Administrator's Guide

This manual describes how to implement the CRM Technology Foundation (JTT) and use its System Administrator Console.

### **Oracle E-Business Suite Developer's Guide**

This guide contains the coding standards followed by the Oracle E-Business Suite development staff. It describes the Oracle Application Object Library components needed to implement the Oracle E-Business Suite user interface described in the *Oracle E-Business Suite User Interface Standards for Forms-Based Products*. It also provides information to help you build your custom Oracle Forms Developer forms so that they integrate with Oracle E-Business Suite. In addition, this guide has information for customizations in features such as concurrent programs, flexfields, messages, and

logging.

## Oracle E-Business Suite Installation Guide: Using Rapid Install

This book is intended for use by anyone who is responsible for installing or upgrading Oracle E-Business Suite. It provides instructions for running Rapid Install either to carry out a fresh installation of Oracle E-Business Suite Release 12.2, or as part of an upgrade to Release 12.2.

#### **Oracle E-Business Suite Maintenance Guide**

This guide contains information about the strategies, tasks, and troubleshooting activities that can be used to help ensure an Oracle E-Business Suite system keeps running smoothly, together with a comprehensive description of the relevant tools and utilities. It also describes how to patch a system, with recommendations for optimizing typical patching operations and reducing downtime.

## **Oracle E-Business Suite Security Guide**

This guide contains information on a comprehensive range of security-related topics, including access control, user management, function security, data security, and auditing. It also describes how Oracle E-Business Suite can be integrated into a single sign-on environment.

## **Oracle E-Business Suite Setup Guide**

This guide contains information on system configuration tasks that are carried out either after installation or whenever there is a significant change to the system. The activities described include defining concurrent programs and managers, enabling Oracle Applications Manager features, and setting up printers and online help.

#### Oracle E-Business Suite User Interface Standards for Forms-Based Products

This guide contains the user interface (UI) standards followed by the Oracle E-Business Suite development staff. It describes the UI for the Oracle E-Business Suite products and tells you how to apply this UI to the design of an application built by using Oracle Forms.

## Other Implementation Documentation

### **Oracle Approvals Management Implementation Guide**

This guide describes transaction attributes, conditions, actions, and approver groups that you can use to define approval rules for your business. These rules govern the process for approving transactions in an integrated Oracle application. You can define approvals by job, supervisor hierarchy, positions, or by lists of individuals created either at the time you set up the approval rule or generated dynamically when the rule

is invoked. You can learn how to link different approval methods together and how to run approval processes in parallel to shorten transaction approval process time.

## **Oracle Diagnostics Framework User's Guide**

This guide contains information on implementing, administering, and developing diagnostics tests for Oracle E-Business Suite using the Oracle Diagnostics Framework.

#### Oracle E-Business Suite Flexfields Guide

This guide provides flexfields planning, setup and reference information for the Oracle E-Business Suite implementation team, as well as for users responsible for the ongoing maintenance of Oracle E-Business Suite product data. This guide also provides information on creating custom reports on flexfields data.

## Oracle E-Business Suite Integrated SOA Gateway Implementation Guide

This guide explains the details of how integration repository administrators can manage and administer the entire service enablement process based on the service-oriented architecture (SOA) for both native packaged public integration interfaces and composite services - BPEL type. It also describes how to invoke Web services from Oracle E-Business Suite by working with Oracle Workflow Business Event System, manage Web service security, and monitor SOAP messages.

## Oracle E-Business Suite Integrated SOA Gateway User's Guide

This guide describes how users can browse and view the integration interface definitions and services that reside in Oracle Integration Repository.

### Oracle E-Business Suite Multiple Organizations Implementation Guide

This guide describes how to set up multiple organizations and the relationships among them in a single installation of an Oracle E-Business Suite product such that transactions flow smoothly through and among organizations that can be ledgers, business groups, legal entities, operating units, or inventory organizations. You can use this guide to assign operating units to a security profile and assign this profile to responsibilities such that a user can access data for multiple operating units from a single responsibility. In addition, this guide describes how to set up reporting to generate reports at different levels and for different contexts. Reporting levels can be ledger or operating unit while reporting context is a named entity in the selected reporting level.

### **Oracle e-Commerce Gateway Implementation Guide**

This guide describes implementation details, highlighting additional setup steps needed for trading partners, code conversion, and Oracle E-Business Suite. It also provides architecture guidelines for transaction interface files, troubleshooting information, and a description of how to customize EDI transactions.

## Oracle e-Commerce Gateway User's Guide

This guide describes the functionality of Oracle e-Commerce Gateway and the necessary setup steps in order for Oracle E-Business Suite to conduct business with trading partners through Electronic Data Interchange (EDI). It also describes how to run extract programs for outbound transactions, import programs for inbound transactions, and the relevant reports.

## **Oracle iSetup User's Guide**

This guide describes how to use Oracle iSetup to migrate data between different instances of the Oracle E-Business Suite and generate reports. It also includes configuration information, instance mapping, and seeded templates used for data migration.

#### **Oracle Product Hub Implementation Guide**

This guide explains how to set up hierarchies of items using catalogs and catalog categories and then to create user-defined attributes to capture all of the detailed information (such as cost information) about an object (such as an item or change order). It also explains how to set up optional features used in specific business cases; choose which features meet your business' needs. Finally, the guide explains the set up steps required to link to third party and legacy applications, then synchronize and enrich the data in a master product information repository.

### **Oracle Product Hub User's Guide**

This guide explains how to centrally manage item information across an enterprise, focusing on product data consolidation and quality. The item information managed includes item attributes, categorization, organizations, suppliers, multilevel structures/bills of material, packaging, changes, attachments, and reporting.

#### Oracle Web Applications Desktop Integrator Implementation and Administration Guide

Oracle Web Applications Desktop Integrator brings Oracle E-Business Suite functionality to a spreadsheet, where familiar data entry and modeling techniques can be used to complete Oracle E-Business Suite tasks. You can create formatted spreadsheets on your desktop that allow you to download, view, edit, and create Oracle E-Business Suite data, which you can then upload. This guide describes how to implement Oracle Web Applications Desktop Integrator and how to define mappings, layouts, style sheets, and other setup options.

### **Oracle Workflow Administrator's Guide**

This guide explains how to complete the setup steps necessary for any Oracle E-Business Suite product that includes workflow-enabled processes. It also describes how to manage workflow processes and business events using Oracle Applications Manager, how to monitor the progress of runtime workflow processes, and how to administer

notifications sent to workflow users.

## Oracle Workflow Developer's Guide

This guide explains how to define new workflow business processes and customize existing workflow processes embedded in Oracle E-Business Suite. It also describes how to define and customize business events and event subscriptions.

#### **Oracle Workflow User's Guide**

This guide describes how Oracle E-Business Suite users can view and respond to workflow notifications and monitor the progress of their workflow processes.

### Oracle XML Gateway User's Guide

This guide describes Oracle XML Gateway functionality and each component of the Oracle XML Gateway architecture, including Message Designer, Oracle XML Gateway Setup, Execution Engine, Message Queues, and Oracle Transport Agent. It also explains how to use Collaboration History that records all business transactions and messages exchanged with trading partners.

The integrations with Oracle Workflow Business Event System, and the Business-to-Business transactions are also addressed in this guide.

## Oracle XML Publisher Administration and Developer's Guide

Oracle XML Publisher is a template-based reporting solution that merges XML data with templates in RTF or PDF format to produce outputs to meet a variety of business needs. Outputs include: PDF, HTML, Excel, RTF, and eText (for EDI and EFT transactions). Oracle XML Publisher can be used to generate reports based on existing Oracle E-Business Suite report data, or you can use Oracle XML Publisher's data extraction engine to build your own queries. Oracle XML Publisher also provides a robust set of APIs to manage delivery of your reports via e-mail, fax, secure FTP, printer, WebDay, and more. This guide describes how to set up and administer Oracle XML Publisher as well as how to use the Application Programming Interface to build custom solutions. This guide is available through the Oracle E-Business Suite online help.

## Oracle XML Publisher Report Designer's Guide

Oracle XML Publisher is a template-based reporting solution that merges XML data with templates in RTF or PDF format to produce a variety of outputs to meet a variety of business needs. Using Microsoft Word or Adobe Acrobat as the design tool, you can create pixel-perfect reports from the Oracle E-Business Suite. Use this guide to design your report layouts. This guide is available through the Oracle E-Business Suite online help.

## **Training and Support**

## **Training**

Oracle offers a complete set of training courses to help you master your product and reach full productivity quickly. These courses are organized into functional learning paths, so you take only those courses appropriate to your job or area of responsibility.

You have a choice of educational environments. You can attend courses offered by Oracle University at any of our many Education Centers, you can arrange for our trainers to teach at your facility, or you can use Oracle Learning Network (OLN), Oracle University's online education utility. In addition, Oracle training professionals can tailor standard courses or develop custom courses to meet your needs. For example, you may want to use your organization structure, terminology, and data as examples in a customized training session delivered at your own facility.

## **Support**

From on-site support to central support, our team of experienced professionals provides the help and information you need to keep your product working for you. This team includes your Technical Representative, Account Manager, and Oracle's large staff of consultants and support specialists with expertise in your business area, managing an Oracle server, and your hardware and software environment.

## Do Not Use Database Tools to Modify Oracle E-Business Suite Data

Oracle STRONGLY RECOMMENDS that you never use SQL\*Plus, Oracle Data Browser, database triggers, or any other tool to modify Oracle E-Business Suite data unless otherwise instructed.

Oracle provides powerful tools you can use to create, store, change, retrieve, and maintain information in an Oracle database. But if you use Oracle tools such as SQL\*Plus to modify Oracle E-Business Suite data, you risk destroying the integrity of your data and you lose the ability to audit changes to your data.

Because Oracle E-Business Suite tables are interrelated, any change you make using an Oracle E-Business Suite form can update many tables at once. But when you modify Oracle E-Business Suite data using anything other than Oracle E-Business Suite, you may change a row in one table without making corresponding changes in related tables. If your tables get out of synchronization with each other, you risk retrieving erroneous information and you risk unpredictable results throughout Oracle E-Business Suite.

When you use Oracle E-Business Suite to modify your data, Oracle E-Business Suite automatically checks that your changes are valid. Oracle E-Business Suite also keeps track of who changes information. If you enter information into database tables using database tools, you may store invalid information. You also lose the ability to track who has changed your information because SQL\*Plus and other database tools do not keep a

record of changes.

## Introduction to Oracle Quoting

This chapter covers the following topics:

- Overview
- **Oracle Quoting Key Features**
- **Oracle Quoting Integrations**
- Accessing Oracle Quoting HTML Interface
- Accessing the Oracle Quoting Forms User Interface

## Overview

Oracle Quoting enables simple, secure creation and management of customer quotes across all sales and interaction channels. Organizations can use Oracle Quoting to propose product solutions and perform negotiations, while enforcing consistent business rules throughout the sales cycle.

Quoting users can create quotes using modifiable quote templates, add and configure complex products, manually adjust prices, and perform real-time global availability checks. Users can accept product trade-ins and assign sales credits. Quoting integration with Sales Contracts allows users to negotiate a quote with contract terms. Complex customer approval chains are supported and users can publish and print quotes, and eventually place orders from quotes.

Oracle Quoting is available with HTML and Forms user interfaces. Oracle Quoting-HTML integrates with Oracle Sales and Oracle Quoting-Forms with Oracle TeleSales. Both Forms and HTML Quoting may be used standalone as well.

## **Oracle Quoting Key Features**

The following are some of the key features in Oracle Quoting:

Enforce key business practices in the sales cycle with enhanced quote status and

#### transition model

- Create quote templates that are solution-based models
- Specify end customer Information
- Support flexible pricing in a quote including manual price overrides
- Support Automatic and On-demand pricing and tax computation modes
- Comply with Latin American Tax Requirements
- Support multiple currencies price lists
- Perform customer credit checks
- Create quote from an opportunity
- Convert quotes to orders
- Add configured products to a quote (including guided selling)
- Support Header and Line Level Shipping and Billing for components of a configuration
- Add service products to a quote
- Support Buy One, Get One Free (promotional goods)
- Check availability of products
- Search Customer Install Base for Trade-Ins
- Search products using Oracle interMedia
- Support Line-Level Payments and Charges
- Enable contract terms and conditions to be added, negotiated, displayed and printed on the quote through enhanced integration with Oracle Sales Contracts
- Initiate approvals, using the Oracle Approvals engine, with out-of-the-box notifications
- Automatic territory assignment
- Automatic sales credit allocation
- View estimated commission

- Perform terms substitutions
- Print quotes in PDF and RTF formats with enhanced printing
- Support XML Publisher RTF Templates and Output
- Support printing sales supplements
- Share quotes with customers to public and restricted Web storefronts
- Create and update quotes for different operating units
- Automatically populate quote fields based on business rules

#### Features specific to Oracle Quoting pages

- Customize user interface
- Ability to create a quote template from a quote
- Ability to apply one or more quote templates at the time of quote creation
- Ability to apply a quote template from any operating unit. The operating unit can be different or same as the quote's operating unit.
- Ability to simultaneously update multiple quote lines
- Ability to update quote detail from search results
- Ability to validate model configurations
- Ability to change customer for a quote when you update or copy a quote
- Support the TCA SmartMatch functionality to avoid the creation of duplicate customers and contacts
- Access sales assistance comments from customers
- Ability to perform a QA check

#### **Features specific to Oracle Quoting windows**

Folder technology for customizing columns

## **Oracle Quoting Integrations**

Oracle Quoting integrates with the following modules:

Oracle Receivables, page 1-4

- Oracle Advanced Pricing, page 1-5
- Oracle Bills of Materials, page 1-5
- Oracle General Ledger, page 1-5
- Oracle Inventory, page 1-5
- Oracle Order Management, page 1-5
- Oracle Applications Framework, page 1-5
- Oracle Sales, page 1-5
- Oracle TeleSales, page 1-5
- Oracle Approvals Management, page 1-5
- Oracle Advanced Planning, page 1-6
- Oracle Configurator, page 1-6
- Oracle Incentive Compensation, page 1-6
- Oracle Territory Manager, page 1-6
- Oracle Sales Contracts, page 1-6
- Oracle iStore, page 1-6
- Oracle Install Base, page 1-6
- Oracle Payments, page 1-6
- Oracle Proposals, page 1-7
- Oracle XML Publisher, page 1-7
- Oracle Workflow, page 1-7

## **Oracle Receivables**

Oracle Quoting uses Oracle Receivables to store customer information. Customer information is stored in the Trading Community Architecture (TCA) schema. Oracle Receivables also allows you to set up payment terms for your customers.

Using Oracle Receivables, you can also set up valid tax locations. Failure to set up state and tax account combinations can result in errors.

Refer the Oracle Receivables User Guide for complete information.

## Oracle Advanced Pricing

Allows set up of price lists, discounts, adjustments, and promotions. Refer to the Oracle Advanced Pricing User's Guide for complete information.

### Oracle Bills of Materials

Contains information about the components associated with a product. Refer to the *Oracle Bills of Materials User's Guide* for complete information.

## Oracle General Ledger

Enables set up of ledgers and books and store exchange rates. Refer to the Oracle General Ledger User Guide for complete information.

## Oracle Inventory

Provides all product information. Refer to the Oracle Inventory User's Guide for complete information.

## **Oracle Order Management**

Allows creation of orders from quotes. Refer to the Oracle Order Management User's Guide for complete information

## **Oracle Applications Framework**

Provides the framework and user interface for Oracle Quoting HTML UI. Enables personalization of the Oracle Quoting user interface. Refer to the Oracle Application Framework Personalization Guide.

## **Oracle Sales**

Oracle Quoting integrates with Oracle Sales to complete the sales flow in the HTML interface. Refer the Oracle Sales User Guide for more details.

## **Oracle TeleSales**

Oracle Quoting integrates with Oracle TeleSales to complete the sales flow in the Forms interface. Refer the Oracle TeleSales User Guide for more details.

## **Oracle Approvals Management**

Allows set up of approval hierarchies, rules and notifications. Refer to Oracle Approvals

Management Implementation Guide for complete information.

## Oracle Advanced Planning

Oracle Quoting uses Advanced Planning and Scheduling for Global Availability to Promise check. Refer to the Oracle Global Order Promising Implementation and User's Guide and the Oracle Advanced Planning Implementation and User's Guide for more information.

## **Oracle Configurator**

Provides the ability to configure model items. Refer to the Oracle Configurator Installation Guide and Oracle Configurator Implementation Guide for complete information.

## **Oracle Incentive Compensation**

Oracle Quoting uses Oracle Incentive Compensation to perform automatic sales credit allocations and calculate projected commissions. Refer to the Oracle Incentive Compensation User Guide and Oracle Incentive Compensation Implementation Guide for more information.

## **Oracle Territory Manager**

Oracle Quoting uses Oracle Territory Manager to automatically assign sales teams to quotes. Refer to the Oracle Territory Manager User Guide and Oracle Territory Manager Implementation Guide for more information.

### **Oracle Sales Contracts**

Oracle Quoting integrates with Oracle Sales Contracts to provide contract terms on quotes. Refer to the Oracle Sales Contracts Implementation and Administration Guide.

### Oracle iStore

Allows sales representatives to publish quotes to a storefront, and customers to request assistance with shopping carts from sales representatives using Quoting. Refer the Oracle iStore Implementation Guide for setup details.

### **Oracle Install Base**

Provides a list of all customers' products and installation details. Refer to the Oracle Install Base Implementation Guide for complete setup information.

## **Oracle Payments**

You can set up the risk factor threshold from Oracle Payments. Refer to the Oracle Payments Implementation Guide for complete setup information.

## **Oracle Proposals**

Allows sales representatives to create customized proposals to distribute to customers. Refer to the Oracle Proposals Implementation Guide for setup information.

## Oracle XML Publisher

Allows quote printouts to be produced using XDO (XML/XSL) technology. This is mandatory in order to print quotes.

## **Oracle Workflow**

Provides notifications related to Approvals integration. Refer to the latest version of the Oracle Workflow Administrator's Guide for more information.

## Accessing Oracle Quoting HTML Interface

The Quotes page is the gateway to viewing quote details and modifying existing quotes. The Quotes page opens with the results from the default saved view. For example, all 'My Approved Quotes' are displayed. From this page, you can search for quotes, create a new quote, export quote details to an excel sheet, modify select details for a quote, and add notes and tasks.

At initial login, the Quotes page displays the default Saved View results as follows:

- Quote
- Customer
- **Expiration Date**
- Status
- Amount

You can designate a different Saved View as the default listing for your Quotes page. For more information see Saved Views, page 4-4.

You must be logged in as a valid Quoting user. This will be assumed for all the HTML procedures in this guide that are covered in chapters 2 through 18.

Log in to the Oracle HTML Quoting interface using the seeded Quoting User responsibility. The application can also be launched from the shortcuts on the Sales Dashboard when you log in with the Sales User responsibility.

## **Accessing the Oracle Quoting Forms User Interface**

The Quoting form is your main workspace in the Forms UI. From this form you can create new quotes, query and modify existing quotes, view customer history, and print quotes, in addition to a number of other tasks.

You must be logged in as a valid Forms Quoting user. This will be assumed for all the Forms procedures in this guide that are covered in chapters 19 through 36.

Log in to Oracle Forms with the Quoting Sales Agent or Quoting Sales Manager responsibility. Choose Quoting in the Navigator.

If you are a TeleSales agent, you can create quotes and access the Quotes forms from the Quote subtab of the eBusiness Center.

# **Creating Quotes**

This chapter covers the following topics:

- Overview of Creating Quotes
- Creating a Quote
- Creating a Quote from an Opportunity
- Creating a Quote from a Customer or Contact
- Creating a Quote from a Spreadsheet
- Creating a New Version of a Quote

# **Overview of Creating Quotes**

A quote can be created as a new quote or as a copy of an existing quote.

When you create a quote, you must specify the following information:

- Primary Salesperson
- Customer
- **Expiration Date**
- Currency
- Order Type
- Operating Unit
- Status

A record for the new quote is created when you enter this information and select **Apply** . If you had not specified a name for the quote, the name is generated as Quote for <Customer Name>.

With the exception of customer, customer account, and operating unit, other attributes can be changed or added after quote creation. However, if the customer did not have a customer account prior to quote creation, it can be specified after quote creation. Subsequently, the customer account cannot be changed.

The searchable list of customers comes from Oracle Receivables. You can create new customers if the Create Customer button is enabled using OA Personalization in Quoting HTML UI.

For more information on OA Personalization, refer the Oracle Application Framework Personalization Guide.

## **Understanding Quotes**

A quote is an offer to a customer that contains priced products and shows a total price for the offer. You create a quote when you accumulate products for a customer and save your work.

Oracle Quoting maintains a list of all of the quote versions you have created. You can modify only the latest version of a quote. Previous versions of a quote are read-onlyyou can neither modify the quote from the user interface nor change the quote status, but you can create new versions from old versions.

You cannot delete quotes once you have created them. Your administrator can set quotes to expire automatically after a certain period of time.

## **Quote Status**

The status of a quote indicates the evolution of a quote from the initial offer to order placement. Quote status and transitions reflect your sales process. Status data indicates progression of the sales cycle.

The status of a quote determines what kind of activities related to that quote are possible. Your application administrator can set up and customize the rules governing each updateable status in several ways, including the following:

- Decide which statuses allow modification of the quote and which are read-only
- Add statuses
- Change status names
- Define, by application, a default quote status on a new quote or version
- Decide the statuses to which a given status can change
- Set up quote status transitions by operating unit

## **Pre-Defined Quote Statuses**

The following table shows the seeded quote statuses that are available.

## **Predefined Quote Statuses**

| Quote Status      | Description                                         | Read-only |
|-------------------|-----------------------------------------------------|-----------|
| Approval Canceled | Sales representative canceled the approval process. | No        |
| Approval Pending  | Quote is pending approval.                          | Yes       |
| Approval Rejected | Approval was rejected by the approvers.             | No        |
| Approved          | Approved by the approvers.                          | Yes       |
| Draft             | Initial status.                                     | No        |
| Inactive          | No more activity allowed.                           | Yes       |
| Order Submitted   | Order submitted to Oracle<br>Order Management.      | Yes       |
| StoreDraft        | For <i>i</i> Store internal use only.               | No        |

The statuses in the following table exist for backward compatibility (for previous version of Oracle Quoting), but there is no functionality behind them.

| Quote Status | Description                                                          | Read-only |
|--------------|----------------------------------------------------------------------|-----------|
| Bid          | Could be used to show that the quote was presented to a customer.    | No        |
| Lost         | Could be used to show that the customer declined/rejected the quote. | No        |

| Quote Status | Description                                                                                   | Read-only |
|--------------|-----------------------------------------------------------------------------------------------|-----------|
| Problem      | Could be used to show there is a problem with the quote being submitted as an order.          | No        |
|              | <b>Note:</b> The system will not automatically set this status if the order is not submitted. |           |
| Reviewed     | Could be used to show that the quote was reviewed internally.                                 | No        |

**Note:** The statuses *Ordered*, *Entered*, *Contract Canceled*, *Contract Pending*, and Contract Required are obsolete. They still appear in the Quote Status setup form but they will be locked. You will not be able to create any transitions to them, nor will you have the ability to enable them.

If a quote status is read only, you can only update the following attributes:

- Modify tasks and notes.
- Change the quote status, as long as the transition is valid. Thus, you can potentially place an order, initiate approval, etc.
- Publish or unpublish a quote, if publishing is enabled and the quote satisfies publishing criteria.
- Modify payment information, until the order is submitted.
- Add and remove attachments. You cannot replace existing attachments.

Additional Information: A user can fully update a quote in read-only status if the system administrator sets the profile option ASO: Status Override to Yes for that specific user. The user must have update access to the quote to be able to modify it.

If you want to update a quote in read-only status:

- Transition to an updateable status.
- Create a new quote version.
- Use **Duplicate Quote** to create a new quote.

## **Rules for Quote Status Changes**

Status changes are regulated to prevent accidental changes, such as reverting an ordered quote status back to a non-ordered status.

The following table shows the seeded transition rules for quote status changes.

#### Seeded Quote Status Transitions

| From             | То                | User Maintainable |
|------------------|-------------------|-------------------|
| Approval Pending | Approved          | No                |
| Approval Pending | Approval Canceled | No                |
| Approval Pending | Approval Rejected | No                |
| StoreDraft       | Draft             | No                |
| StoreDraft       | Inactive          | No                |
| StoreDraft       | Order Submitted   | No                |

If a seeded transition is user maintainable, the application administrator can disable the transition. If the transition is not user maintainable, the application administrator cannot disable the transition as this is used by the system to enforce functionality.

# **Creating a Quote**

A record for the new quote is created when you enter the quote name and other mandatory information. Oracle Quoting then generates the quote and version numbers, creation date, and status.

The quote number is unique across all quotes for all customer IDs and account numbers. For a new quote the version number is 1 and the status is *Draft*.

## **Quote Defaulting**

You may notice that when you select the option to create a quote, the page opens with some of the fields having values in them. This is possible because of defaulting rules.

The quote header defaulting rules are applied for each field that does not have a value and has a defaulting rule set up for it. The quote line defaulting rules are applied when a quote line is created. If a trigger attribute is subsequently changed, then the dependant attributes are cleared and defaulted again. For example, if the pricing agreement (trigger attribute) is changed, then the payment terms and price list

(dependant attributes) values are cleared and the defaulting rules are applied again to derive fresh values. For more information on setting up defaulting rules, refer the Oracle Quoting Implementation Guide.

### **Prerequisites**

The profile option ASO: New Quote Security must be set to No at the appropriate level to create new, standalone quotes. If set to Yes, you cannot create new quotes but you can create quotes from opportunities. See Enabling Quoting Security, page 16-1, for more information.

### **Field Behavior**

## Templates

Select one or more quote templates that you wish to apply to the quote. You can apply a template with an operating unit that is different or same as the quote's operating unit. Set value of the ASO: Filter Quote Template By profile option appropriately to apply the template with an operating unit.

If the profile option ASO: Enable Item Orderability is set to Yes, only orderable products can be added to a quote. The application verifies if the related products to be added are orderable and removes the products that are not orderable from the quote.

Item orderability rules need to be set up in Oracle Order Management. For information on setting up item orderability rules, see the Oracle Order Management Implementation Manual

#### **Ouote Number**

If the ASO: Automatic Numbering profile option is set to No at the appropriate level, you can enter a quote number that must be unique across all quotes. If this profile option is set to Yes, the system will automatically assign a unique number.

### Customer

**Tip:** If you know the customer's account number, you can enter it in the Account Number field and press the TAB key. The Customer is populated from the values associated with the account number.

If you select a customer with an address, the address field is automatically populated. See Address Defaulting, page 10-2 for more information.

The account number field is automatically populated based on the customer that you selected from the search results. If the customer has no accounts, one may be created based on the setting of the ASO: Auto Account Creation profile. See Creation of Accounts, page 9-3 for more information.

**Important:** The customers displayed in the search results are based

on the value that the ASN: Customer Access Privilege profile is set to. Refer the *Oracle Quoting Implementation Guide* for more details.

## **Expiration Date**

The expiration date is defaulted based on the profile options ASO: Default Expiration Date GL Calendar and ASO: Default Expiration GL Period Type, or the profile option ASO: Quote Duration. See the Oracle Quoting Implementation Guide for more information.

## **Primary Salesperson**

The Primary Salesperson defaults to the user creating the quote, if that user is set up as a salesperson for the current operating unit. If not, it defaults to the sales representative designated in the system parameter *Default Salesrep*.

If ASO: Automatic Sales Team Assignment is set to Full or Partial, this field is readonly without defaulted values.

## Primary Sales Group

The primary sales group defaults from the system parameter *Default Sales Group*. See the *Oracle Quoting Implementation Guide* for more information.

If the profile ASO: Automatic Sales Team Assignment is set to Full or Partial, this field is read-only without defaulted values.

### Source Name

Source Name refers to various marketing sources, such as campaign, that are set up in Oracle Marketing. If the quote is created from an opportunity, the source name defaults from Oracle Sales. If you are creating a quote directly, you can specify a source name in this field.

## Agreement

The Agreement menu lists agreements that are valid for the Quote To customer and customers related to the Quote-to customer, and agreements that apply to all customers.

## Price list

Lists all available price lists. The value in this field defaults from:

- Agreement
- Customer
- Order Type

Contract Template

A default contract template is defaulted from the system parameter *Default Contract* Template.

Flexfields

Flexfields can be enabled or disabled using OA Personalization.

### See also:

- Creating a Quote from an Opportunity, page 2-8
- Creating a Quote from a Customer or Contact, page 2-9
- Overview of Creating Quotes, page 2-1

# Creating a Quote from an Opportunity

If your discussions with the customer have reached an advanced stage, you can create a quote from the opportunity. Many of the values from the opportunity are passed on to the quote. If defaulting rules are set up, some fields in the quote header and lines may obtain values based on the rules. If a trigger attribute is subsequently changed, then the dependant attributes are cleared and defaulted again. For example, if the pricing agreement (trigger attribute) is changed, then the payment terms and price list (dependant attributes) values are cleared and the defaulting rules are applied again to derive fresh values.

## **Prerequisites**

- The user must be logged into Oracle Sales to perform this procedure.
- You must either use an existing opportunity or create a new one. See the Oracle Sales User Guide for detailed instructions on creating and accessing opportunities.

Navigate to Oracle Sales > Opportunity > Opportunities

### **Field Behavior**

Contract Template

A default contract template is defaulted from the system parameter *Default Contract* Template.

Flexfields

Flexfields can be enabled or disabled using OA Personalization.

**Templates** 

You can select one or more quote templates to apply to the quote. You can apply a template with an operating unit that is different or same as the quote's operating

unit. Set value of the ASO: Filter Quote Template By profile option appropriately to apply the template with an operating unit. If the profile option ASO: Enable Item Orderability is set to Yes, the application verifies if the products are orderable and removes the products that are not orderable while creating the quote.

- The following fields, when available, are defaulted to the quote, and cannot be changed:
  - Customer
  - Account

**Note:** If the customer has only one account number, the account number and description default into the account field. If there are multiple account numbers, they are displayed, with descriptions, in a drop-down menu for selection. If there are no account numbers, one may be created in Quoting based on the setting of the profile option ASO: Auto Account Creation. See section Creation of Accounts, page 9-3 or the Oracle Quoting Implementation Guide for more information.

- Opportunity Name
- Service Items

If the profile option ASO: Require Service Reference on Add to Quote is set to Yes, the service items from the opportunity are not copied to the quote. If set to *No*, the service items are copied and the start date is defaulted to the current date. The duration and period fields default from the values set up in Oracle Inventory for the service item. These can be changed after the quote is created.

**Note:** If the sold-to address is invalid when a quote is created from an opportunity, the address is not carried over to the quote and no values will be defaulted into the Bill To and Ship To address fields.

If the profile option ASO: Enable Item Orderability is set to Yes, the application verifies if the products are orderable, while copying products from an opportunity, and removes the products that are not orderable, while creating the quote.

# Creating a Quote from a Customer or Contact

You can create a quote from the Update Customer or Update Contact pages. If you create a quote from a Customer, the quote is defaulted with the customer details. Similarly, if you create the quote from the Contact, the quote is defaulted with the customer and contact details.

For other details on creating a quote, see Creating a Quote, page 2-5.

# Creating a Quote from a Spreadsheet

Currently, you can create a quote using the Quoting UI or the Create Quote API. Creating a hundred-line quote using the Quoting UI will take considerable time. Alternately, the same hundred-line quote can be created much faster by specifying the quote and quote line information in a spreadsheet and processing it in bulk using the Create Quote API. The spreadsheet can be created offline by a partner user and then sent to the Quoting user to upload it into the system. The spreadsheet upload process performs the same validations as those in the UI since it uses the existing Create Quote API to create the quote. The spreadsheet approach also supports the ability to create multiple quotes at a time. The layout of the spreadsheet can be personalized to meet the business requirements.

To create a quote using WebADI:

- Navigate to **Quoting User > Desktop Integration > Create Quote**.
- 2. From the Create Document page, you can choose Viewer and Layout. The Create **Quote Layout** is the seeded layout to create quotes within Oracle Quoting.
- 3. Select **Create** to generate the spreadsheet. The Excel file is downloaded to the desktop. Use this Excel file as a template to populate the quote details.

**Action:** Enable macros in the Excel file.

- Send the spreadsheet to the users who need to populate it.
- Users enter quote details within the spreadsheet.
- After populating the spreadsheet, offline users should send the spreadsheet to an online user.
- 7. Online users should upload the spreadsheet to Oracle Quoting to create the quotes. If there are validation errors during the upload process, the online user can correct them and re-upload it.
- **8.** Online users can modify data using Oracle E-Business Suite UIs.

**Additional Information:** In online mode, only one set of flexfields (headers or lines) can utilize the built in flexfield support. The other set of flexfields can be added as regular fields.

For more information on WebADI integration, see the Oracle Web Applications Desktop Integrator Implementation and Administration Guide and the Oracle E-Business Suite Desktop

# Creating a New Version of a Quote

View all versions of a quote by clicking the Version number link of the Quote Number field in the Quote Header. When you create a new version, the version number increments by one.

### **Prerequisites**

- The user must have update access to the quote.
- The primary version of the quote must not be in one of the following statuses:
  - Approval Pending
  - Order Submitted

### **Notes**

- If Sales Contracts integration is enabled and you create a new version, the following contract-related information will be copied to the new version:
  - Contract document attachments
  - User Variables

The Contract acceptance details will not be copied to the new version. Additionally, you can review contract terms of previous quote versions with user and system variables resolved for specific versions of the quote.

Refer the Copying Quotes, page 12-1 chapter for details on the information that is passed to the new version of the quote.

# **Creating and Modifying Quote Templates**

This chapter covers the following topics:

- Overview of Templates
- Creating a Template
- Modifying a Template
- Applying a Template to an Existing Quote

# **Overview of Templates**

In Oracle Quoting, you can create quote templates that specify products and quantities, thus automating recurrent quote content. For configured products, add a product to your template, launch Configurator and save the resulting configuration in the template. You can also add service products to templates.

## See also:

- Creating a Template, page 3-1
- Modifying a Template, page 3-2
- Applying a Template to an Existing Quote, page 3-2

# **Creating a Template**

Log in to Self Service Applications with the Quoting Sales Manager responsibility and select the Template Administrator menu.

#### **Notes**

While creating a template, you must select the operating unit for it. Only users having access to the operating unit can use the template. The operating unit cannot be changed once the template is created.

You can add model items to the template and configure them.

# Creating a Quote Template from a Quote

You can create a template from a quote enabling the quote to be reused.

Steps to create a template from a quote:

- Access the quote from which you want to create the template.
- From the Actions LOV select Create Template and click Go.
- Enter the required details on the Update Template page.

# Modifying a Template

### **Field Behavior**

If changing the quantity of a model product, the quantity of all the components will be updated to match the model product's quantity. If changing the quantity of a component, the top level model product and all other components will be updated to match the quantity.

> **Note:** The quantities of the model and components will be synchronized but will not necessarily be equal.

# Applying a Template to an Existing Quote

### **Prerequisites**

- The quote must not be in a read-only status.
- The primary version of the quote must be used.
- The user must have update access to the quote.
- The quote must not be submitted for batch processing.
- Quote templates must be set up. Set a value for the ASO: Filter Quote Template By profile option to determine the operating unit to be used when creating, updating, and applying a template.

### **Field Behavior**

- Select **Add Product** from the lines section of the quote.
- **Source** From the LOV, select Quote Template.

Search and select the template to add products from it to the quote.

If the profile option ASO: Enable Item Orderability is set to Yes, only products that are orderable can be added to a quote. The application verifies if the products added are orderable and removes the products that are not orderable from the quote.

**Note:** You can also select templates to add to a quote while creating it. See Creating a Quote, page 2-5 for more details.

# Searching

This chapter covers the following topics:

- Overview of Searching for Quotes
- Saved Views
- Search and Select: An Overview
- Searching for Customers
- Searching for Contacts
- Searching Addresses
- Using interMedia Search

# **Overview of Searching for Quotes**

You can search either for quotes or other components within a quote. When you search for a quote, you can use the Simple and Advanced Searches as well as the Saved Views. In the Quotes page, you can search for quotes using different criteria.

A Simple search allows you to search using the following criteria:

- Quote Name
- **Customer Name**
- Contact Name
- Salesperson
- Status
- Days to Expiration

The following fields must be enabled using OA Personalization if you want to include

them in your search.

- Quote Number
- Account Number
- Primary Salesperson
- **Expiration Date From**
- **Expiration Date To**

An Advanced Search allows you to search using:

- Days to Expiration
- Status
- Salesperson
- Order Type
- Account Number
- Agreement
- Contact Name
- Creation Date From
- Creation Date To
- Currency
- Customer Name
- Customer Type
- Days to Expiration
- **Expiration Date From**
- **Expiration Date To**
- Operating Unit
- Opportunity Name
- Opportunity Number

- Order Type
- Price List
- Primary Sales Group
- Primary Salesperson
- Quote Name
- Quote Number
- Sales Channel
- Sales Group
- Source Name
- Status
- **Update Date From**
- Update Date To
- Web Published
- Quote amount range
- Currency
- Update date range
- Assistance Requested
- Assistance Reason
  - Some of the fields that you want to use in your search may not be visible. Enable them using OA Personalization.
  - Days to Expiration If a value is specified in this field, the search results include all quotes in the range starting today + the value specified in the Days to Expiration field. The operator is ignored for this field. For all Date search parameters, the operators are ignored.

The search process returns the highest quote versions that match the specified criteria and are accessible to you.

- Search results display quotes from all the operating units that you have access to. For more information on operating units, see Quote Access Security, page 16-2.
- You must specify at least one of a set of search parameters for a search to be conducted. This is mandatory for all types of searches simple and advanced.

### See also:

- Saved Views, page 4-4
- Search and Select: An Overview, page 4-5
- Searching for Customers, page 4-6
- Searching for Contacts, page 4-8
- Searching Addresses, page 4-9
- Using interMedia Search, page 4-9

# Saved Views

Saved Views allow you to save query criteria, select and organize the displayed columns, define sort criteria, and define one saved view as the default for the Quote page. You can delete or duplicate saved views. My Open Quotes is the seeded default saved view for the Quotes page.

**Note:** You cannot delete or modify seeded saved views except change the Set As Default flag.

If you want to restrict saved views so that only those quotes where the user is on the sales team and/or is the primary salesperson are displayed, you must set ASO: Security Enable From API to Yes. See the Oracle Quoting Implementation Guide for more information on this profile option.

The following diagram shows the saved view process if trying to restrict the saved view by salesperson.

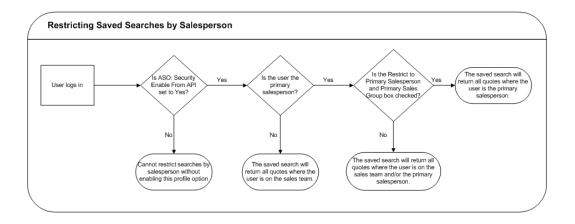

There are four seeded saved views:

- My Open Quotes Quotes with a status of *Draft, Approval Canceled,* or *Approval* Rejected
- My Approved Quotes Quotes with a status of *Approved*
- My Pending Quotes Quotes with a status of *Approval Pending*
- My Ordered Quotes Quotes with a status of *Order Submitted*

Note: Seeded searches only search against quotes belonging to the sales team of the user who has currently logged in.

Seeded saved view results are sorted by Update Date in descending order.

# **Search and Select: An Overview**

While searching for components within a quote such as a product, contact, or contract template, you use the Search and Select pages. Within the Search and Select pages, you can enter a keyword for a "begins with" match.

**Tip:** To view all results, leave the search area empty and click **Go**.

Some of the components that you can search for in the HTML UI are:

- Address
- Contact
- Contract Template
- Customer

- **Extended Attributes**
- Product
- **Promotion Code**
- Salesperson
- Source Name

There are several other components that you can search for from the various tabs in the quote.

**Note:** Some of the fields that you want to use in your search may not be visible. Enable them using OA Personalization.

The Search and Select: Customer page is used to search for customers. The search results display a Registry ID for each customer. The Registry ID, a unique party identifier in Trading Community Architecture (TCA), is also known as the Party Number.

Customer and contact searches are based on the Data Quality Management (DQM) Search functionality. Refer the Oracle Quoting Implementation Guide for details on enabling DQM.

**Important:** Non-DQM searches are not supported.

# **Searching for Customers**

While creating a quote, you can search for customers (Organization or Person) using the Simple Search or Advanced Search. For more information on Business-to-Business (B2B) and Business-to-Customer (B2C) searches, refer the Oracle Sales User Guide.

**Important:** Non-DQM searches are not supported.

## Searching for an Organization using Simple Search

To search for an organization using simple search, use the following criteria:

- Name
- **DUNS Number**
- Account Number
- Registry ID

- Web Site
- Taxpayer ID

All entered criteria are used in the search (an AND query).

## Searching for an Organization using Advanced Search

To search for an organization using advanced search criteria, use the following as part of your search criteria:

- Name
- **DUNS Number**
- Account Number
- Classification
- Registry ID
- Web Site
- Taxpayer ID
- Relationship Role
- Address
- City
- Country
- Phone Number
- Postal Code
- Province
- State

## Searching for a Person using Simple Search

To search for a Person using simple search, use the following as part of your search criteria:

- Name
- Phone Number
- Registry ID

- Account
- Job Title
- E-mail Address
- Taxpayer ID

## Searching for a Person using Advanced Search

To search for a Person using advanced search, use the following as part of your search criteria:

- Name
- Phone Number
- Registry ID
- Account
- Classification
- Job Title
- E-mail Address
- Taxpayer ID
- Relationship Role
- Address
- City
- Country
- Postal Code
- Province
- State

# **Searching for Contacts**

To search for a contact, use the following criteria:

Name

- Job Title
- **Email Address**
- Phone Number

All entered criteria are used together during the search (an AND query)

Note: In Oracle Quoting, you can search for contacts only after specifying the customer.

Refer the Oracle Sales User Guide for more information on working with Contacts.

# **Searching Addresses**

You can search addresses for customer contacts and persons. In Oracle Quoting, there are Ship To, Bill to and End Customer Addresses. You can search and select addresses from the Shipping and Billing tab in a quote. For more information on searching customer and contact addresses, see the Oracle Sales User Guide.

# Using interMedia Search

You can search the product catalog for products using the interMedia search. interMedia search allows you to search for products using any of the following criteria:

- Part Number
- Description
- Long Description

Note: Oracle interMedia is known as Oracle Text from Oracle Database 11g.

You can use Oracle Text to search for internal part numbers. For more information on Customer Item Numbers and Item Cross-References, see the Oracle Inventory User's Guide.

interMedia search performs keyword searches and does not require wildcards.

Please note that the following characters are treated as literal characters when performing an interMedia search:

- &

**Note:** Only *inter*Media-based searches are supported in Quoting HTML.

# **Credit Checks**

This chapter covers the following topics:

- Overview of Credit Checking
- Performing a Credit Check

# **Overview of Credit Checking**

Credit checking in Oracle Quoting allows the user to determine the credit worthiness of a customer while working on a quote. The user can decide if the quote should be submitted for business approvals credit verification. The profile option ASO: Enable Credit Check determines if credit checks can be performed. See the Oracle Quoting *Implementation Guide* for more information.

There are two types of credit checks available in Oracle Quoting:

**Internal** — Internal credit checking is based on transaction data in the quote, and historic transaction data in Oracle Order Management and Oracle Receivables. It pertains to quote header-level billing information. Internal credit checks are performed by the public credit check API OE\_EXTERNAL\_CREDIT\_PUB.

The key differences between internal credit checking and the credit checking functionality in Oracle Order Management (OM) are:

- Item category limits are not checked in the public credit check API provided for internal credit checks.
- Credit checking is only available at the header level in internal credit checking, while OM credit checking supports both header and line level credit checks.
- There is no Holds functionality for Internal credit check.
- External External credit checks are configurable by an application developer and allow users to make calls to non-Oracle applications. Please see the Oracle Quoting *Implementation Guide* for more information.

Based on setup, internal and/or external credit checks may be performed. The internal credit check is performed if the profile ASO: Credit Check Rule is set at the appropriate level. The external credit check is performed if it is configured by an application developer.

# **Performing a Credit Check**

The results of the credit check are not saved in the quote.

### **Prerequisites**

- ASO: Enable Credit Check must be set to Yes at the appropriate level.
- The quote status must not be Order Submitted
- The quote must not be expired.
- The primary version of the quote must be used.
- The quote must not be submitted for batch pricing.
- There must be a designated Billing customer with an account and a billing address on the quote.
- Pricing and Tax Statuses must both be complete.

Navigate to Quoting > Actions > Initiate Credit Check

# **QA Check**

This chapter covers the following topics:

- Overview of QA Check
- Performing a QA Check

# **Overview of QA Check**

Performing a QA check enables a user to manually invoke the QA check function during the quote lifecyle. User can identify and correct any exceptions before placing the quote as an order.

# Performing a QA Check

## **Prerequisites**

- Use the primary version of a quote.
- User has access to update a quote.
- The quote is not submitted for batch pricing.
- The quote is not placed as an order.

## **Steps**

- Access the quote for which you would like to perform a QA Check.
- From the Actions LOV select QA Check.
- The QA Results page displays details about the validations performed for the quote.

# **Validating Quotes**

This chapter covers the following topics:

- Overview of Quote Validation
- Initiating a Quote Validation
- Canceling a Quote Validation

## Overview of Quote Validation

The quote validation framework provides an infrastructure to include business rule validations. This framework uses the Oracle E-Business Suite workflow technology to automate and streamline quote validations. You can set up the routing of notification requests for quote validations at the quote header and line levels. The results of the quote validations are displayed in the quote lines. Thus, you can track the validation status for each quote line.

# **Initiating a Quote Validation**

## **Prerequisites**

- The user must have access to update the quote.
- The Initiate Validation action must be enabled in the ASO: Quote Actions in HTML UI lookup.
- The primary version of the quote must be used.
- The quote must not be in the Validation Pending status.
- The quote must not be submitted for batch pricing.
- To track the status value of each of the quote lines, the Quote Line Status lookup code must be added.

### **Notes**

- To perform a quote validation, select Initiate Validation from the Actions LOV in the Update Quote page.
- The validated results are saved in the quote and one of the following validation statuses is displayed:
  - 1. Validated
  - Validation Pending
  - Validation Rejected

# **Canceling a Quote Validation**

## **Prerequisites**

- The user must have access to update the quote.
- The Cancel Validation action must be enabled in the ASO: Quote Actions in HTML UI lookup.
- The primary version of the quote must be used.
- The quote must be in the Validation Pending status.
- The quote must not be submitted for batch pricing.
- To track the status value of each of the quote lines, the Quote Line Status lookup code must be added.

## **Notes**

- To cancel a quote validation, select Cancel Validation from the Actions LOV in the Update Quote page.
- The validated results are saved in the quote and the status field displays Validation Canceled.

The following diagram summarizes the quote validation process in Oracle Quoting.

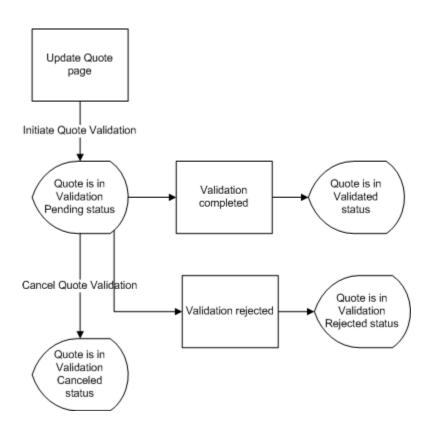

# **Pricing Products and Quotes**

This chapter covers the following topics:

- Overview of Pricing
- Applying Pricing Adjustments
- **Applying Promotion Codes**
- Applying a Header Level Discount
- Applying a Line Level Discount
- Applying Pricing Agreements
- Applying Pricing Attributes
- Freezing Prices for a Quote
- Specifying Automatic/Manual Pricing Requests for a Quote
- Reset Pricing on a Quote
- Submitting a Manual Pricing Request
- Viewing Details of the Pricing Request
- Canceling a Pricing Request
- Viewing and Entering Quote Tax Details

# **Overview of Pricing**

The price your customer pays for a product depends on the price lists, manual adjustments, and promotional discounts as well as on automatic modifiers set up in Oracle Advanced Pricing.

# Start and End (Expiration) Dates

For pricing elements with effectivity dates, Quoting will behave as follows:

- For a start or beginning date, effectivity begins at the beginning of the specified date (12:00 a.m.)
- For an end or expiration date, effectivity ends at the end of the specified date (11:59: 59 p.m.)

## **Price Lists**

Price lists are set up in Oracle Advanced Pricing. Your company may have several different price lists mapping to different customer types. Separate price lists often exist for consumers and corporate customers, reflecting volume discounts for organizations that purchase in large quantities. Additional price lists may reflect special contractual arrangements with other customers.

You can select a price list for the quote as a whole (header level) or for each individual product (line level). The product price list supersedes the quote header price list when determining the price for that specific product.

The header price list defaults based on the following information on the quote (in the following order):

- Agreement
- Quote-to Customer
- Order Type

If you leave the header price list field blank, the price list is determined by Oracle Advanced Pricing based on Price List setup. See the Oracle Pricing User's Guide for more information.

## **Multi-Currency Price Lists**

Multi-currency price lists simplify pricing setup if you are selling products to customers in multiple countries.

In order to use multi-currency price lists, there must be a conversion list associated with each price list. The conversion list, set up in Advanced Pricing, contains an algorithm that converts the base currency price from the price list into one or more additional currencies.

The use of multi-currency price lists is controlled by the profile options QP: Multi-Currency Installed and QP: Multi-Currency Usages. If QP: Multi-Currency Installed is set to Yes, Quoting shows all price lists with the selected currency as base currency, as well as all price lists where there is a conversion list for the selected currency. If the profile option is set to No, the Price List LOV displays only price lists that are valid for the selected currency. You can leave the Currency field blank to view all price lists, or leave the Price List field blank to view all currencies.

The QP: Multi-Currency Usages profile should be set to Yes at the application or

responsibility level.

Note: You should not try to disable multi-currency price list functionality, by setting the multi-currency price list profile option back to No. See the Oracle Quoting Implementation Guide and the Oracle Advanced Pricing Implementation Guide for more information.

With multi-currency price list functionality you can also change the selected currency for a quote and recalculate quote prices with the new currency. If automatic pricing mode is enabled, the quote reprices automatically. If not, you must reprice the quote manually for the changes to take effect.

If multi-currency is turned on, the LOV behavior is as follows:

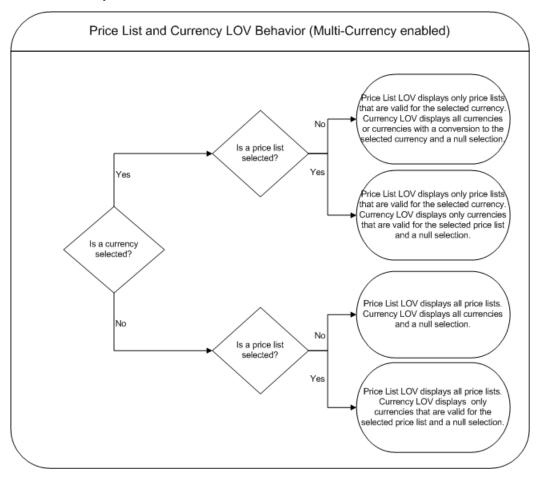

Additionally, if the Price List field is disabled using OA Personalization and there is no currency selected, the Price List LOV is read only and the Currency LOV displays only currencies that are valid for the selected price list. If there is only one currency, the Currency field is read only. If the Price List field is disabled and a currency is selected, the Price List LOV is read only and the Currency LOV displays only currencies that are valid for the selected price list.

Price List and Currency LOV Behavior (Multi-Currency disabled) Price list LOV displays only price lists that are valid for the selected currency. Currency LOV displays all currencies and a null selection. Is a Price List selected? Yes rice List LOV displays only price list that are valid for the selected currency. Currency LOV displays only currencies that are valid for the selected price list and a null selection. Is a currency selected? Price list LOV displays all price lists. Currency LOV displays all currencies and a null selection. Νo Is a price list Yes Price list LOV displays all price lists. Currency LOV displays only currencies that are valid for the selected price list and a null selection.

If multi-currency is turned off, the LOV behavior is as follows:

Additionally, if the Price List field is disabled using OA Personalization, the Price List and Currency LOVs are displayed as read only in the HTML user interface.

#### **Discounts**

Oracle Quoting allows both order-level and line-level discounts. Order-level discounts are applied to each line on the quote, while line-level discounts are applied to specific lines only. If there are multiple discounts available for an order or a line, the application combines them.

#### **Example**

A customer purchases a \$200 coat and a \$100 shirt. There is a 10% discount available for the shirt and a 50% discount available for the entire order. The quote price is calculated as follows:

• The coat: \$200 - 50% = \$100

• The shirt: \$100 - 60% = \$40

Total price = \$140

### Charges

Charges are a supplemental cost associated with the purchase of a product or service. Charges are generally added to a quote when a task is being performed in conjunction with the product or service (for example, shipping fees or installation charges). In Quoting, charges consist of all freight and special charge modifiers applied to the quote. Header level charges appear within the Pricing subtab in the Charges section.

You can also view the charges for each product line in the quote. Line level charges are displayed in the Charges section of the Pricing subtab in the Line Details page.

You can see all charges applied to the quote at the header and line levels using the View All Charges button from the Charges region of the Pricing tab at the header level. The View All Charges button is not enabled by default. Use OA Personalization to display the button.

### **Pricing Date**

Oracle Pricing uses the Pricing Date to interpret the effective dates set up in pricing. Pricing Date is useful if you want to ensure that the prices on a quote do not change if product prices are updated in Oracle Pricing. You may also want to initially quote prices based on historical pricing information or future pricing information.

**Note:** The Price List, Agreement and Currency LOVs are based on the Pricing Date in the quote.

#### **Promotional Goods**

A Promotional Good is a free or discounted product that is automatically added to the quote when a qualifying product (or products) is purchased. The modifier that contains the qualifying conditions is set up in Oracle Advanced Pricing. Refer to the Oracle Quoting Implementation Guide for setup restrictions.

**Important:** The line category for a promotional good line must be Order.

For example, if a computer is the qualifying good and a mouse is the promotional good, when you add the computer to the quote, the mouse is added automatically. While the Unit List Price lists the actual price of the product if you were to purchase it, the Total Price for the line displays the promotional price. A promotional price is typically 0, but it can also be set up to be greater than 0.

If an agreement is associated with the promotional good, the agreement price list will not override the promotional good price list. Additionally, once the promotional good is added to the quote, you will not be able to change the quantity, UOM, or price list.

**Note:** There can be multiple promotional goods for a qualifying item.

If the qualifying good is deleted from the quote, the promotional good is automatically deleted as well. If there are multiple qualifying goods and one is deleted, the promotional good will be removed.

**Note:** A promotional good is always added as the last item on a quote. There is no special line ordering for promotional goods.

#### **Notes**

If a promotional good is included on the quote, you can:

- View Related Items
- Perform Trade ins You can search the customer's installed base and select a promotional good as a trade-in. Although the customer received the item for a promotional price or for free, the trade-in is priced according to the rules set up in Advanced Pricing.
- You can select automatic and non-automatic promotion codes.

#### **Field Behavior**

Promotion Code Adjustment

This is an optional field. If no adjustment is selected, all the promotion's applicable promotion code adjustments are applied to the quote - header or line level.

If a specific adjustment is selected and it is automatic, it is added to the price adjustments table. If the selected adjustment is manual, it is available for selection in the Price Adjustments LOV.

You can see all price adjustments applied to the quote at the header and line levels using the View All Adjustments button from the Price Adjustments region of the Pricing tab at the header level. The View All Adjustments button is not enabled by default. Use OA Personalization to display the button.

If the profile option ASO: Enable Item Orderability is set to Yes, the application verifies whether the promotional goods returned by a pricing call are orderable. The products that are not orderable are removed when the Price Quote action is selected.

#### **Terms Substitution**

When a quote is priced using Advanced Pricing, the pricing engine checks if there are terms substitutions available at either the header or line level. The following terms substitution types are supported by Oracle Advanced Pricing:

- Payment Terms Substitution (Header and Line levels)
- Freight Terms Substitution
- Shipping Method Substitution

Depending on the defined modifiers, any of the available values can be substituted after the pricing engine call.

Quoting displays the terms substitution modifiers for each line (both at header and line level) in the Pricing Details window.

To ensure that a particular terms substitution modifier is applied, the pricing administrator must set up the modifier so that it takes precedence. When using terms substitution modifiers in Quoting, you will observe the following behavior when a pricing call is made:

If there are multiple terms substitution modifiers of the same type with no designated precedence, Oracle Pricing passes all qualified terms substitution modifiers. Oracle Quoting randomly selects one of the terms substitution modifiers and applies it to the quote.

If there are multiple terms substitution modifiers of the same type with a designated precedence, Oracle Pricing passes the modifier with the highest precedence which Oracle Quoting applies to the quote.

Caution: The values in the Payment Terms, Freight Terms, and Shipping Method fields, populated based on defaulting rules, may be overridden after the pricing call.

For more information on modifiers and terms substitution, see the Oracle Advanced Pricing User's Guide and the Oracle Advanced Pricing Implementation Guide.

### **Quote Pricing Behavior**

To improve performance, the number of pricing calls made have been optimized. See the notes below to understand the complete pricing behavior.

#### **Notes**

- Changes to the quote are preserved while navigating throughout the quote without explicitly saving the entire quote.
- Updating the quote by adding a new line, making changes to a line, changing price affecting attributes, and so on will result in the respective quote line being fully priced. However, the quote itself is not fully priced and this is reflected in the Price and Tax status indicators.
- The entire quote is saved and priced when any of the following actions are executed:

#### **Quote Header Actions**

- Place Order
- Web Publish Quote
- Print Quote
- **Duplicate Quote**
- Create New Version
- **Update Sales Credits**
- View Commission
- Freeze Price
- Initiate Credit Check

#### **Sub-tab Actions**

- Initiate Approval
- Create Proposal
- Reassign (Sales) Team
- Update (Contract) Terms

#### Clicking any of the following hyperlinks

- Customer Name (Quote To, Bill To, Ship To, End Customer)
- Account Number/Details (Quote To, Bill To, Ship To, End Customer)
- Contact Name (Quote To, Bill To, Ship To, End Customer)
- Address (Quote To, Bill To, Ship To, End Customer)
- Version Number
- Opportunity (Link, Detail)
- Proposal Name
- If the profile ASO: Pricing Change Alert is set to Yes, a message is displayed notifying you that a price affecting change has been made to the quote. If the profile is set to *No,* the notification message is not displayed.
- If a price affecting change is made to the quote, the Pricing and Tax status flags

display Incomplete. In case Automatic Pricing is set, the quote is re-priced when the quote is saved or the Price Quote action is initiated. If the quote is set for Manual Pricing, the quote is re-priced only when the Price Quote action is selected.

**Important:** In spite of the quote being set to Automatic Pricing, the entire quote is re-priced only when the quote is saved or the Price Quote action is initiated.

### **Applying Pricing Adjustments**

In Oracle Advanced Pricing, modifiers are set up that result in price adjustments to a quote. Types of benefits include: discount in percent, amount or new price, discounts on other items, surcharges.

In Oracle Quoting, you can select an adjustment to apply to the quote at the header level or line level.

#### **Prerequisites**

- The Override Flag in Oracle Pricing must be enabled for the adjustment modifier.
- The profile ASO: Discounting Privilege must be set to Full.
- The user must have Update access.
- The primary version of the quote must be used.
- The quote must not be in a read-only status.
- The quote must not be submitted for batch pricing.

For header level pricing adjustments, navigate to Quoting > Pricing subtab > Price Adjustments region > Add Adjustment

For line level pricing adjustments, navigate to Quoting > Line Details > Pricing subtab > Price Adjustments region > Add Adjustment

### **Applying Promotion Codes**

Oracle Quoting allows you to enter promotion codes (also known as offer codes) to capture automatic discounts set up as available on request in the Oracle Pricing engine.

**Note:** You cannot add duplicate promotion codes.

For header level promotion codes, navigate to Quoting > Pricing subtab > Promotion Codes region > Add Promotion Code

For line level promotion codes, navigate to Quoting > Line Details > Pricing subtab > Promotion Codes region > Add Promotion Code

### **Applying a Header Level Discount**

#### **Prerequisites**

- The profile *ASO*: *Discounting Privilege* must be set to *Full* at the appropriate level.
- Set up at least one header level, overrideable modifier in Oracle Pricing.
- The quote must not be in a read-only status.
- The primary version of the quote must be used.

You can specify a header level discount percent from the Quote totals region in the Products tab.

#### **Field Behavior**

Header Manual Discount

The sign of the percentage is interpreted based on the setting of the profile ASO: Require Minus Sign for Manual Discount. See the Oracle Quoting Implementation Guide for more information.

Subtotal (Selling Price)

If the Change button is enabled, you can enter a new selling price for the quote. Applicable taxes and freight charges are excluded from the selling price computation for the quote.

### **Applying a Line Level Discount**

#### **Prerequisites**

- The profile ASO: Discounting Privilege must be set to Full at the appropriate level.
- Set up at least one line level, overrideable modifier in Oracle Pricing.
- The quote must not be in a read-only status.
- The primary version of the quote must be used.

#### Field Behavior

Discount Percent

The Discount Percent column on the Lines page displays the total of all discounts currently applied to the line. This value is shown as a percent of the unit list price. If this value is changed, the difference is applied to a manual pricing modifier.

This field uses the profile ASO: Require Minus Sign for Manual Discount to determine how discounts and surcharges are applied. See the Oracle Quoting Implementation Guide for more information.

#### Discount Amount

This field uses the profile ASO: Require Minus Sign for Manual Discount to determine how discounts and surcharges are applied. See the Oracle Quoting Implementation Guide for more information.

- Selling Price, Discount Percent, Discount Amount. If these fields are enabled and you enter conflicting values in the fields, the line is priced based on:
  - Selling Price
  - Discount Percent
  - Discount Amount

### Applying Pricing Agreements

Pricing agreements are created in Oracle Order Management or Oracle Pricing by your system administrator or sales manager.

When creating a quote, you can select an applicable pricing agreement. For an existing quote, you can select a pricing agreement in the Quote Header. You can also select agreements at the line level. If a line level agreement is selected, the line price list defaults from the selected agreement.

The Agreement LOVs display all agreements in all currencies set up for the selected sold-to customer or all agreements in all currencies if no customer is specified. Pricing agreements that are not specific to a customer are always displayed.

### Agreements and Currency

If the price list associated with the header level agreement has a different currency than what is currently selected on the quote or there is no conversion to the currency on the quote, the agreement price list will be defaulted and the currency will be changed to the base currency for the price list.

If the price list associated with the line level agreement is of a different currency than what is currently selected on the quote or there is no conversion to the currency on the quote, the price list will not be defaulted. The price list will default to null.

If the quote currency is the same as the price list currency or there exists a conversion to that currency, both header and line level price lists are defaulted.

### **Prerequisites**

Pricing agreements must be set up for the customer in Oracle Order Management or Oracle Pricing.

### **Applying Pricing Attributes**

Pricing Attributes are created in Oracle Advanced Pricing. They are used to control pricing activity. For example, Pricing uses attributes to define the eligibility of a customer order to receive a particular price or modifier. Pricing attributes may also be used as elements of a pricing formula.

In a quote, you can apply pricing attributes to derive the price for a product. You can select the pricing context and specify values for the attribute.

To apply pricing attributes for a product in a quote, click the Add Attribute button in the Pricing Attributes region from the Line Details page.

**Note:** In HTML Quoting, you can apply pricing attributes after the product or service has been added to the quote.

However, pricing attributes cannot be specified in the following scenarios:

- Adding quote lines in the configurator session
- Adding related products
- Applying quote templates
- Creating a Quote from an Opportunity

### Freezing Prices for a Quote

Oracle Pricing uses the Pricing Date to interpret the effective dates for prices. If the Pricing Date is set to January 1, 2002, only prices, discounts and adjustments that are valid as of January 1, 2002 are calculated.

- Pricing Date is not limited to the current date, but can be any date in the past or future.
- The Price List, Agreement and Currency LOVs are based on the Pricing Date.

Pricing Date ensures that the prices on a quote do not change if product prices are

updated in Oracle Pricing. You can quote prices based on historical or future pricing information.

By selecting the Freeze Price option in the Actions menu, you can save the current date and reuse it for future pricing calls. This date subsequently appears on the quote as the Pricing Date. You can also change the Pricing Date to any date, including past or future dates.

If no date is selected, Oracle Quoting uses the current date for prices, discounts, and adjustments.

#### **Prerequisites**

- The primary version of the quote must be used.
- The quote is not in a read-only status.
- The current Pricing Date must not be null.
- The quote must not be submitted for batch processing.

### Specifying Automatic/Manual Pricing Requests for a Quote

The price of a quote is affected when a change is made that affects pricing. A quote change that affects the price will also affect tax calculations. Tax is computed after the pricing call, since it is dependant on product pricing. The following quote changes do not affect quote pricing:

- Sales credits changes
- Attachments changes
- Notes changes
- Tasks changes
- Initiate/Cancel Approvals
- Changes to Pricing and Tax flags
- Sales Team changes
- Contract Terms changes
- Web Publish or Unpublish
- Initiate Credit Check
- Sales Supplement changes

- System driven quote status changes
- Place Order

Note: Changes made to a quote from the quote search results detail will not compute the price or tax on the quote as the changes are deemed to not affect the quote price.

There are two fields in the quote that you can select to enable automatic or manual pricing and tax for individual quotes. Two profile options govern the initial values of these fields.

If the profile option ASO: Calculate Price is set to Manual, the Manual option is selected in the Price Calculation LOV by default. However, if you wish to automatically price this quote alone, you can select *Automatic* from the LOV. The profile setting is not overridden and remains Manual for other quotes.

If the profile ASO: Calculate Tax is set to Manual, the Manual option is selected in the Tax Calculation LOV by default. You can select the Automatic option to enable automatic tax calculation provided you have selected the Automatic option in the Price Calculation LOV as well.

**Important:** Setting the ASO: Calculate Price profile to Manual and the ASO: Calculate Tax profile to Automatic is not supported because quote tax is based on the quote product pricing. Similarly, in the UI, you cannot select Automatic for the Tax Calculation field when the Price Calculation field is set to Manual.

#### Pricing and Tax Indicators

| Action                 | Automatic Pricing/Tax                                                                                    | Manual Pricing/Tax                                                                 |  |  |
|------------------------|----------------------------------------------------------------------------------------------------|------------------------------------------------------------------------------------|--|--|
| Price affecting change | • The affected lines are fully priced.                                                                   | The affected lines are not repriced.                                               |  |  |
|                        | <ul> <li>The Pricing and Tax<br/>status flags display<br/>Incomplete.</li> </ul>                         | <ul> <li>The Pricing and Tax<br/>status flags display<br/>Incomplete</li> </ul>    |  |  |
|                        | • The entire quote is repriced and taxed when the quote is saved or the Price Quote action is initiated. | • The entire quote is repriced and taxed wher you initiate the Price Quote action. |  |  |

In the Price Quote page, there are Submission Options that you can choose from to either price the quote right away or submit it for a batch request. The Submission Options field can be enabled in the HTML UI via OA Personalization.

You can still manually price a quote by selecting **Price Quote**, even if the Price Calculation and Tax Calculation fields are set to *Automatic*. It is possible that pricing on a quote may not be current, due to pricing setup changes or the setting of pricing date. The user can manually price the quote to get the price/tax based on the latest setup.

If the Pricing Date is set, Oracle Quoting will price the quote as of the date specified in the Pricing Date field. The date can be any time in the past or future. If this field is blank, quotes are priced as of the current date and time.

The option to manually price an individual quote is particularly helpful when you are:

- Entering a large number of quote lines in a Configurator session
- Making a large number of quote line changes
- Entering a large number of quote lines in a quote template or applying multiple quote templates to a quote

Repricing after each change or addition increases the processing time. Therefore, the ability to price the quote manually is more efficient.

If the pricing or tax statuses are incomplete, you cannot:

#### **Header Level**

- Place an order
- Web publish a quote
- Print a quote

#### **Subtab actions**

- Submit a quote for approval
- Create a proposal

### **Reset Pricing on a Quote**

You can remove any price overrides and non-automatic adjustments applied to a quote via the Reset Pricing button. This button is available on the Quote Header and at the Line Level Pricing Adjustments region.

When you initiate reset pricing, any price overrides and non-automatic adjustments are removed.

In the Automatic pricing mode, when pricing is reset from the Quote Header, a full blown pricing call is made resetting the prices on the entire quote. If the pricing is reset from a quote line, the quote line alone is repriced.

In the Manual pricing mode, when the **Reset Pricing** button is clicked, the following takes place:

#### At the Header Level

- The pricing and tax status flags display Incomplete
- The entire quote is re-priced only when the Price Quote action is initiated. Subsequently, the pricing and tax status flags display Complete.
- Any price overrides and non-automatic adjustments applied to the quote are removed.

#### At the Line Level

- The pricing and tax status flags display Incomplete
- The quote line alone is re-priced only when the Price Quote action is initiated. Subsequently, the pricing and tax status flags display Complete.
- Any price overrides and non-automatic adjustments applied to the quote line are removed.

#### **Prerequisites**

- The primary version of the quote must be used.
- The quote is not in a read-only status.
- The user has Update access to the quote.
- The quote has not been submitted for batch pricing.
- The profile ASO: Discounting Privilege profile must be set to either Full or Partial.

### **Submitting a Manual Pricing Request**

Irrespective of the profile and field settings, you can still manually price a quote by selecting the Price Quote action. Manual pricing and tax calculations allow you to capture the most recent price/tax information.

#### **Prerequisites**

- The primary version of the quote must be used.
- The quote must not be in a read-only status.
- The user must have Update access to the quote.
- The quote has not been submitted for batch pricing.

To manually price a quote, select Price Quote from the Actions LOV.

#### **Notes**

If the Price Calculation and Tax Calculation fields are set to Automatic and you select the Price Quote action, the Price Quote page will not be shown but the quote will be priced. For any other combination of these field values, the Price Quote page is displayed.

The Tax Only option is disabled if the profile ASO: Calculate Tax is set to Automatic.

- You have two Submission Options for pricing the quote: Now or Submit pricing request and notify me when it is complete. The display of the latter submission option is based on the lookup type ASO\_UI\_DISPLAY.
  - If you chose Submit pricing request and notify me when it is complete, a message confirms that the pricing request has started and gives you a concurrent request number that you can use to search for pending requests. Once the pricing request is complete, a notification is sent to the user who initiated the pricing and tax request.
- The quote is not updateable (except for notes and attachments) until the pricing request is complete or canceled.
- The Quote Header displays the Pricing and Quote Statuses, and the Pricing Request number, if you selected Submit pricing request and notify me when it is complete, in the Submissions Options field on the Price Quote page.
- The Pricing Request field can be enabled/disabled via OA Personalization. Additionally, the pricing and tax status indicators are part of the quote context and appear wherever the quote context is shown.

The Pricing Updated On date and Tax Updated On date appear on the Pricing tab.

Note: The Submission Options section can be disabled in the HTML UI via OA Personalization.

### **Viewing Details of the Pricing Request**

You can view the pricing request details if a pricing request has been submitted for batch execution.

The Pricing Request Details page displays:

- **Pricing and Tax Statuses**
- Pricing Request ID
- Date Submitted

- Request Name
- Phase
- Requestor
- **Date Started**
- Status

#### **Prerequisites**

- The Submission Options field is enabled.
- The user must have Update access.
- The quote must not be in the read-only status.
- The quote has been submitted for batch pricing.

**Note:** After the batch pricing request completes, the user will receive an e-mail notification.

## **Canceling a Pricing Request**

#### **Prerequisites**

- The quote has been submitted for batch pricing.
- The primary version of the quote must be used.
- The quote is not in a read-only status.
- The user must have Update access to the quote.

#### **Field Behavior**

Cancel Pricing Request

The Pricing Request status changes to Canceled. A message displays indicating that the pricing request was canceled. You also receive an e-mail notification confirming the cancellation.

### **Viewing and Entering Quote Tax Details**

You can choose the tax handling and view other tax details for a quote. The Quote tax details are displayed in the Pricing tab of the Quote Header and Quote Line.

There are four tax options:

- Exempt The current quote is exempt for a normally taxable customer site.
- Required The current quote is taxable for a normally non-taxable, Ship To customer or product.
- Standard Taxation for the current quote should be based on existing exemption rules.
- Override Exemptions This value is valid only if you are using a non-Oracle tax engine, and is ignored by the Oracle Tax Engine. If selected, the same behavior outlined in the Required tax option applies.

**Important:** If tax setup is based on Latin tax, the Tax Handling, Exempt Reason, and Exempt Number fields will not appear on the Pricing page.

#### **Field Behavior**

**Exemption Reason** 

The menu displays tax exemption reasons.

**Exemption Number** 

The exemption number associated with the particular exemption.

Tax Regime Code

The tax regime code associated with the tax rate code is displayed.

Tax

The tax associated with the tax rate code is displayed.

Tax Status Code

The tax status code associated with the tax rate code is displayed.

Refer the Oracle E-Business Tax User Guide and the Oracle E-Business Tax Implementation *Guide* for more details on setting up tax in the application.

## **Customers and Relationships**

This chapter covers the following topics:

- Overview of Customers and Relationships
- **Creating Customers**
- **Creating Contacts**
- Creating Addresses

### **Overview of Customers and Relationships**

There are two customer types in Quoting:

- Person
- Organization

Parties of type person are individuals purchasing on their own behalf. A person can have multiple addresses and telephone numbers, but must have a primary address.

Parties of type organization may be a company, a company subsidiary or branch, an association, a non-profit, or a government branch. Each organization must have a primary address, but can have multiple additional addresses and contacts associated with it. The address may belong to the organization or the contact.

A contact is a representative of an organization. Any individual at an organization can be a contact. Contacts within an organization are set up with roles such as contact for Organization A or employee of Organization B.

#### **Customer Data**

To create quotes and orders, certain standard customer information is necessary.

**Note:** The customer, referred to in Quoting as the Quote-to customer, is

the party for whom the quote is being created. This party becomes the sold-to customer when an order is created from the quote.

The following table shows the mapping of the HTML UI terminology to the Oracle Order Management (OM) terminology.

| Location in UI                                        | Quoting Terminology                                                         | OM Terminology                                                                         |
|-------------------------------------------------------|-----------------------------------------------------------------------------|----------------------------------------------------------------------------------------|
| Quote Header                                          | Quote-to Customer, Account<br>Number, Quote-to Contact,<br>Quote-to Address | Customer, Customer<br>Number, Contact, Address                                         |
|                                                       | <b>Note:</b> The quote-to address is not passed into OM.                    |                                                                                        |
| Shipping and Billing tab<br>(Addresses > Shipping)    | Customer Name, Account<br>Number, Contact, Address                          | Ship To Customer, Ship To<br>Customer Number, Ship To<br>Contact, Ship To Address      |
| Shipping and Billing tab<br>(Addresses > Billing)     | Customer Name, Account<br>Number, Contact, Address                          | Bill To Customer, Bill To<br>Customer Number, Bill To<br>Contact, Bill To Address      |
| Shipping and Billing tab<br>(Addresses > End Customer | Customer Name, Account<br>Number, Contact, Address                          | End Customer, End Customer<br>Number, End Customer<br>Contact, End Customer<br>Address |

Customer information can be grouped into the following areas:

#### **Quote-To Information**

- Quote-To Customer, Account Number The name and financial account of the customer. Sometimes only the name of the customer is known, as there may not be a financial account set up for the customer. The quote-to customer is financially responsible for the order; for example, credit and collections contacts the quote-to customer if payment is not received.
- Quote-To Contact A person representing the quote-to customer, only when the quote-to customer is of party type organization. You cannot enter a contact if the Quote-To Customer is of type person. This field is optional.
- Quote-To Address Address for the quote-to customer or quote-to contact. This address is used for mailing purposes. The Quote-to address is an optional address. It may be passed to the quote from an opportunity, but it is not passed into Oracle Order Management when an order is created from the quote.

#### **Bill-To Information**

- Bill-to Customer, Account Number The name and financial account of the customer to be invoiced for the goods or service ordered.
- Bill-to Contact A person representing the billing customer who deals with all invoice-related issues for the order, only when the billing customer is of party type organization. This field is optional.
- Bill-to Address A physical location where the invoice is sent. This address can be associated with either the bill-to customer or the bill-to contact. If you choose an address that is not of the type bill-to, then it is created as a bill-to address when the quote is saved.

#### **Ship-To Information**

- Ship-to Customer, Account Number The name and financial account information of the customer to whom the goods or services are delivered.
- Ship-to Contact A person representing the shipping customer, only when the shipping customer is of party type organization, who deals with all shippingrelated issues for the order, and who typically receives the shipment. This field is optional.
- Ship-to Address A physical location where the products are sent. The ship-to address can be associated with either the ship-to customer or ship-to contact. If you select an address that is not of type ship-to, it is created as a ship-to address when the quote is saved.

#### **End Customer Information**

- End Customer, Customer Number The name of the customer who will be the ultimate recipient of the products. In most situations, the Quote-to customer is also the end customer. However, there are exceptions to this. For example, you may create a quote for a reseller organization, ABC Corporation. ABC Corporation, in turn, sells to XYZ Corporation. In this case, ABC Corporation is the Bill To Customer and XYZ Corporation is the End Customer as well as the Ship to Customer.
- End Customer Contact A person representing the end customer, only when the end customer is of party type organization. This field is optional.
- End Customer Address A physical location where the products are sent. This address can be associated with either the end customer or end customer contact.

#### Creation of Accounts

Out of the box, Oracle Quoting does not require financial accounts—for customers without any accounts—when creating a quote. Sales representatives can create quotes for either prospects or customers. A prospect does not have a financial account, while a customer has one or more financial accounts.

**Note:** If the customer does not have any active financial accounts, they will be treated as a Prospect.

Oracle Quoting allows you to determine at which point an account is created. For more information on the following profile options, see the Oracle Quoting Implementation Guide.

Account creation is based on the ASO: Auto Account Creation profile. It determines when an account should be automatically created.

Depending on how you set the profile option ASO: Auto Account Creation, you can set up account restriction in the following ways:

- Always create accounts Accounts are created for customers when the quote is saved.
- Create accounts as necessary Accounts are created only when a quote is Web published or when a quote becomes an order.
- Create accounts only when Place Order—Accounts are created only when an order is created from the quote.
- Never create accounts—Accounts are not created.

The following table shows the behavior of Oracle Quoting based on the settings of the profile options.

#### **Quoting Behavior Based on Profile Options**

| Profile<br>Option<br>Setting                      | Create<br>Sold-To | Select<br>Sold-To                                     | Create<br>Ship-<br>To/Bill-<br>To/End<br>Customer | Select<br>Ship-<br>To/Bill-<br>To/End<br>Customer     | Web<br>Publishing | Order<br>Conversio<br>n |
|---------------------------------------------------|-------------------|-------------------------------------------------------|---------------------------------------------------|-------------------------------------------------------|-------------------|-------------------------|
| ASO: Auto<br>Account<br>Creation set<br>to Always | Create<br>account | Create<br>account if<br>party does<br>not have<br>any | Create<br>account                                 | Create<br>account if<br>party does<br>not have<br>any | NA                | NA                      |

| Profile<br>Option<br>Setting                              | Create<br>Sold-To           | Select<br>Sold-To           | Create<br>Ship-<br>To/Bill-<br>To/End<br>Customer | Select<br>Ship-<br>To/Bill-<br>To/End<br>Customer | Web<br>Publishing                                                            | Order<br>Conversio<br>n                                                      |
|-----------------------------------------------------------|-----------------------------|-----------------------------|---------------------------------------------------|---------------------------------------------------|------------------------------------------------------------------------------|------------------------------------------------------------------------------|
| ASO: Auto<br>Account<br>Creation set<br>to As<br>Required | Do not create account       | Do not create account       | Do not create account                             | Do not<br>create<br>account                       | Create account for all customers in quote without account                    | Create account for all customers in quote without account                    |
| ASO: Auto<br>Account<br>Creation set<br>to Place<br>Order | Do not create account       | Do not create account       | Do not create account                             | Do not create account                             | Throw<br>error if any<br>customers<br>on quote<br>do not<br>have<br>accounts | Create account for all customers on quote without an account                 |
| ASO: Auto<br>Account<br>Creation set<br>to Never          | Do not<br>create<br>account | Do not<br>create<br>account | Do not<br>create<br>account                       | Do not<br>create<br>account                       | Throw<br>error if any<br>customers<br>on quote<br>do not<br>have<br>accounts | Throw<br>error if any<br>customers<br>on quote<br>do not<br>have<br>accounts |

If ASO: Auto Account Creation is set to Always, an account is created for each party on the quote (that does not have an account) when the user saves a quote.

If ASO: Auto Account Creation is set to As Required, an account is created for each customer on the quote (that does not have an account) when the quote is:

- Web published
- An order is created from the quote

If ASO: Auto Account Creation is set to Place Order, an account is created for each customer on the quote without an account when the quote is placed as an order.

If ASO: Auto Account Creation is set to Never, and sold to, ship to, or bill to party on the quote does not have any active account, an error is thrown when the quote is Web published or submitted to Oracle Order Management.

### **Creating Customers**

A customer is typically created in Oracle Sales or Oracle Receivables. Oracle Quoting offers a generic procedure for customer creation, capturing the minimum information necessary to place an order.

If the customer details that you enter are similar to a record already existing, the system prevents you from creating a duplicate customer.

#### **Prerequisites**

The **Create Customer** button must be enabled using OA Personalization.

#### **Field Behavior**

Address fields

If the address combination is not set up in Oracle Receivables, an address validation error will occur. See the Oracle Quoting Implementation Guide for more information.

### **Creating Contacts**

Contacts for customers are typically created in Oracle Sales or Oracle Receivables. Oracle Quoting offers a generic procedure for customer contact creation, capturing the minimum information necessary to place an order.

If the contact details that you enter are similar to a record already existing, the system prevents you from creating a duplicate contact.

#### **Prerequisites**

The **Create Contact** button must be enabled via OA Personalization.

### **Creating Addresses**

Addresses for customers are typically created in Oracle Sales or Oracle Receivables. Oracle Quoting offers a generic procedure for customer address creation and updating, capturing the minimum information necessary to place an order.

#### **Prerequisites**

The **Create Address** button must be enabled via OA Personalization.

Note: The Quote To customer must have at least one active address (any usage) to create a quote.

## **Entering Address and Payment Information**

This chapter covers the following topics:

- Overview of Address and Payment Information
- Address Defaulting
- Entering Shipping and Billing Information
- Copying Quote-to Information
- **Entering Payment Information**
- Entering Line-Level Shipping or Billing

### **Overview of Address and Payment Information**

You can designate several addresses, serving different purposes on a quote. Not all are mandatory.

**Note:** The Quote To customer must have at least one active address (any purpose) to create a quote.

- Quote-To Address Address for the customer or contact.
  - The quote-to address is optional. It may be passed to the quote from an opportunity, but it is not passed into Oracle Order Management when an order is created from the quote.
- Ship-To Address Address where the order is sent.
  - The ship-to address can be associated with either the ship-to customer or contact. If you select an address that is not of type ship-to, it is created as a ship-to address when the quote is saved.
- Bill-To Address Address where the bill is sent.

This address can be associated with either the bill-to customer or contact. If you choose an address that is not of type bill-to, it is created as a bill-to address when the quote is saved.

End Customer Address — Address where the order is sent. This is applicable in multi-tiered selling models such as indirect sales through partner channels.

This is the address of the customer who may be the final recipient of the order in a multi-tiered selling model. For example, you may create a quote for a reseller organization, ABC Corporation. ABC Corporation, in turn, sells to XYZ Corporation. In this case, ABC Corporation is the bill-to customer and XYZ Corporation is the end customer as well as the ship-to customer.

You can also designate billing, shipping, and end customer addresses at the line level. Therefore, if you have an order where you need to invoice some of the items to one location and invoice part of the order to another location or organization, you can designate that information in the quote. For a component of a configured product, line level shipping, billing, and end customer addresses can be specified as long as the parent model is not a model that must be shipped together with all its components.

Enable Billing Addresses at the line level using OA Personalization.

### **Address Defaulting**

Addresses default into quotes, based on the following conditions, when creating quotes standalone, from opportunities, or from templates.

The application searches for and defaults only active addresses.

#### Quote-To

The Quote-To Address is defaulted at the time of quote creation as described below.

If Quote-To Customer is an Organization and the Quote-To Contact is specified, the application searches for a value from the following sources (in the order below) and accepts the first one it finds:

- Primary Sold-To address type usage for the Quote-To Contact
- Identifying address for the Quote-To Contact
- 3. Primary Sold-To address type usage for the Quote-To Customer
- Identifying address for the Quote-To Customer

If the Quote-To Customer is an Organization and no Quote-To Contact is specified, the application searches for a value from the following sources (in the order below) and accepts the first one it finds:

1. Primary Sold-To address type usage for the Quote-To Customer

Identifying address for the Quote-To Customer

If the Quote-To Customer is a Person, the application searches for a value from the following sources (in that order) and accepts the first one it finds:

- Primary Sold-To address type usage for the Quote-To Customer
- Identifying address for the Quote-To Customer

#### Bill-To

The Bill-To Address is defaulted at the time of quote creation based on the following conditions:

If Bill-To Customer is an Organization and the Bill-To Contact is specified, the application searches for a value from the following sources (in the order below) and accepts the first one it finds:

- Primary Bill-To address type usage for the Bill-To Contact
- Identifying address for the Bill-To Contact
- Primary Bill-To address type usage for the Bill-To Customer 3.
- Identifying address for the Bill-To Customer

If the Bill-To Customer is an Organization and no Bill-To Contact is specified, the application searches for a value from the following sources (in the order below) and accepts the first one it finds:

- Primary Bill-To address type usage for the Bill-To Customer
- Identifying address for the Bill-To Customer

If the Bill-To Customer is a Person, the application searches for a value from the following sources (in the order below) and accepts the first one it finds:

- Primary Bill-To address type usage for the Bill-To Customer
- Identifying address for the Bill-To Customer

#### Ship-To

The Ship-To Address is defaulted at the time of quote creation based on the following conditions:

If Ship-To Customer is an Organization and the Ship-To Contact is specified, the application searches for a value from the following sources (in the order below) and accepts the first one it finds:

- Primary Ship-To address type usage for the Ship-To Contact
- Identifying address for the Ship-To Contact
- Primary Ship-To address type usage for the Ship-To Customer
- Identifying address for the Ship-To Customer

If the Ship-To Customer is an Organization and no Ship-To Contact is specified, the application searches for a value from the following sources (in the order below) and accepts the first one it finds:

- Primary Ship-To address type usage for the Ship-To Customer
- Identifying address for the Ship-To Customer

If the Ship-To Customer is a Person, the application searches for a value from the following sources (in the order below) and accepts the first one it finds:

- Primary Ship-To address type usage for the Ship-To Customer
- Identifying address for the Ship-To Customer

### **Entering Shipping and Billing Information**

#### **Field Behavior**

Shipping, Billing, and End Customer fields

The shipping and billing customer fields are automatically populated with the Quote-To Customer name and account, if any. You must select the End Customer details as they are not defaulted. However, this is optional.

To create a new ship-to, bill-to or end customer, select Create Customer in the Search and Select: Customer page. This button does not appear on the page if it is disabled using OA Personalization. See Creating Customers, page 9-6 for more information.

Shipping, Billing, and End Customer Contact

To create a new ship-to, bill-to or end customer contact, select Create Contact in the Search and Select: Contact page. If Quoting Security does not permit you to create a new contact, this button does not appear on the page. See Creating Contacts, page 9-6 for more information.

Shipping, Billing, and End Customer Address

The shipping and billing address have default values based on the information in Overview of Address and Payment Information, page 10-1. Select the End Customer address as this is not defaulted.

To create a new ship-to, bill-to, or end customer address, select Create Address in the Search and Select: Address page. If Quoting security does not permit you to create a new address, this button does not appear on the page. See Creating Addresses, page 9-6 for more information.

#### Requested Date Type

Indicates whether the Requested Date is the Requested Arrival Date or the Requested Ship Date.

#### Requested Date

The date the customer requests the products to be shipped from the warehouse or received at the Ship To location. This can be either the Arrival or Ship date.

#### Shipping Method

This LOV lists the valid shipping methods for the item validation organization for the operating unit associated with the quote.

#### Shipment Priority

Indicates the urgency with which the order should be shipped. This LOV lists the values in the OM lookup SHIPMENT\_PRIORITY.

#### **Demand Class**

Demand Classes allow you to segregate demand into user-defined groups. The LOV for Demand Class is based on the OM Demand Class lookup. Demand Classes are used to check product availability (ATP).

#### Freight Terms

Freight terms indicates who pays for the freight costs and when they are to be paid.

This LOV lists the values in the Order Management lookup FREIGHT\_TERMS. See the Oracle Order Management Suite Implementation Manual for more information.

#### Shipping Instructions

Enter shipping instructions, if any.

#### **FOB**

Indicates the point of location where the ownership title of goods is transferred from seller to buyer. This LOV lists values from the AR lookup FOB.

#### **Packing Instructions**

Enter packing instructions, if any.

#### **Notes**

- The following header level information is passed to Oracle Order Management upon submission:
  - Shipment Priority
  - **FOB**
  - Freight Terms
  - Requested Date Type
  - **Demand Class**
  - Requested Date
  - Shipping Method
  - **Shipping Instructions**
  - **Packing Instructions**

### **Copying Quote-to Information**

You can copy the Quote-to information to Shipping, Billing, and End Customer separately or to all.

#### **Prerequisites**

- You should have Update access to the quote.
- The quote is not in the read-only status.
- The quote is the primary version.
- The quote has not been submitted for batch processing.

#### Notes

You can copy Quote-to information from the Quote header - Shipping and Billing tab.

### **Entering Payment Information**

Oracle Quoting allows you to specify payment terms at both the header and line levels of a quote. Depending on the payment type you choose, you can enter the details of a check or a credit card. Another payment type includes payment by cash.

Oracle Quoting supports the following payment scenarios:

- Pay for an entire order using a credit card.
- Use different payment methods for select lines.
- Use a credit card to pay for all lines with the exception of one line.
- Oracle Quoting does not show payment terms flagged for pre-payment.
- By default, the payment type field is NULL. If left blank in the Quote header, this could be interpreted as Invoice.

If this field is NULL in the quote line, the value in the header is inherited for the line as well.

- You can specify a PO Number at the line level. If left blank, the header's PO Number is referenced.
- If the payment type is Credit Card, the bill-to customer must be specified at both the header and line levels.

Oracle Quoting supports the use of Payment Terms Substitution. Please see Terms Substitution, page 8-6 for more information.

#### **Field Behavior**

Payment Terms

Payment Terms in the Quote header are defaulted when a quote is created, assigned, or changed based on the header-level agreement.

If Oracle Payments is implemented, the application performs a credit card check at order placement. For more information, see the Oracle Payments Implementation Guide.

Use

Oracle Quoting allows you to use the credit card information for processing payments in one of the following ways:

- Use previously saved credit card information for a bill-to customer.
- Specify a new credit card for the bill-to customer.
- View the credit card associated with the quote.

Note: Expired, inactive, single use, information only, and invalid credit cards are excluded from the list of available credit cards.

### **Entering Line-Level Shipping or Billing**

#### **Field Behavior**

#### Requested Date

The date the customer requests the products to be shipped from the warehouse or received at the Ship To location. This can be either the Arrival or Ship date.

#### Warehouse

Indicates the preferred shipping warehouse for the product. You can enable/disable this field using OA Personalization.

#### Shipping Method

If no warehouse is specified, the shipping method is validated against the Carrier-Ship Method relationships for the inventory organization of the product on the quote line.

The choices in this LOV are based on the quote line-level warehouse. If the warehouse changes, the value in this field is removed if the warehouse and shipping method combination is not valid. The shipping method is validated against the Carrier-Ship Method relationships for the warehouse specified on the quote line.

#### Shipment Priority

Indicates the urgency with which the order should be shipped. This LOV lists the values in the Order Management lookup SHIPMENT\_PRIORITY.

#### **Demand Class**

Demand Classes allow you to segregate demand into user-defined groups. The LOV for Demand Class is based on the OM Demand Class lookup. Demand Classes are used to check product availability (ATP).

#### Freight Terms

Freight terms indicate who pays for the freight costs and when they are to be paid.

This LOV lists the values in the Order Management lookup FREIGHT\_TERMS. See the Oracle Order Management Suite Implementation Manual for more information.

#### **Shipping Instructions**

Enter Shipping instructions, if any.

Indicates the point of location where the ownership title of goods is transferred from seller to buyer. This LOV lists values from the AR lookup FOB.

**Packing Instructions** Enter packing instructions, if any.

#### **Notes**

- The following line level information is passed to Oracle Order Management upon submission:
  - Warehouse
  - Shipment Priority
  - FOB
  - Freight Terms
  - Requested Date Type
  - **Demand Class**
  - Requested Date
  - Shipping Method
  - **Shipping Instructions**
  - **Packing Instructions**

# **Modifying Quotes**

This chapter covers the following topics:

- Adding Products to the Quote
- Removing Products from the Quote
- Adding Services to Quotes
- Adding a Service for a Product in the Customer's Installed Base
- Adding a Service for a Product on a Pending Order
- Adding a Service for a Product from the Product Catalog
- Changing Service Reference from Product Catalog to Installed Base
- Modifying a Service
- **Configuring Products**
- Viewing Attributes of a Model
- Deleting a Component
- Duplicating an Existing Configuration in a Quote
- Validating Model Configurations
- Duplicating a Line
- Updating a Line
- Adding a Related Product
- Checking Product Availability
- Adding Trade-Ins to Quotes
- Adding a Trade-in to the Current Quote
- Adding a Trade-in From the Customer Install Base
- Viewing Product Relationships in Install Base

- **Splitting Lines**
- Splitting a Configured Line
- Defaulting Rules in Quote Lines
- Viewing Quote Versions
- **Updating Prior Quote Versions**
- Linking a Quote to an Opportunity
- **Entering Sales Supplement Information**
- Changing the Product Description for a Line
- Changing the Base UOM for a Line
- Changing the Order Type for a Quote
- Changing Quote To Customer for a Quote
- Using Descriptive Flexfields
- Updating Multiple Products in a Quote
- **Computing Quote Margins**

### Adding Products to the Quote

You can search for products to add to quotes. For information on how the product search is filtered, refer Using interMedia Search, page 4-9.

**Important:** Currently, *inter*Media search is only supported for searches against the product catalog.

Oracle interMedia is known as Oracle Text from Oracle Database 11g. You can use Oracle Text to search for internal part numbers. For more information on Customer Item Numbers and Item Cross-References, see the Oracle Inventory User's Guide.

To add products to the quote, click **Add Product** from the Products subtab.

#### **Field Behavior**

Search In

You can search for a product in Product Catalog, Quote Templates, or in Installed Base.

- Search
  - Action

Based on your choice in the Search In field, specify why you are searching for a particular product: to order, to reconfigure, to trade it in, and so on. If you

chose to search for a product in a quote template, this field is not displayed.

### Template

This field is displayed if you chose to search for a product in a Quote Template. Specify the template name or description.

#### **Basic Information**

### Type

This field is displayed only if you search for a product in the Product Catalog. The Type values include Internal Item Number, Customer Item Number, and other customized cross-reference types that are set up in Oracle Inventory.

### Category

This field shows all categories that belong to the category set. Select a category and search for a product.

#### Product

Specify what kind of a product you are searching for - All Categories, Application, Database, or Tools. Search by Part Number, Description, or Long Description using *inter*Media Search.

This field is not displayed when you search for a product in a quote template.

You can also add products using the Add Product button present below the quote line table. The Add Product page appears.

Enter the product part number and press the Tab key. The corresponding product description, UOM, and quantity are filled in. You can use the Search for icon in the Add Product page to search for product, UOM, and line price list. Specify your search criteria in the respective Search and Select pages and click Go.

If the profile option ASO: Enable Item Orderability is set to Yes, only products that are orderable can be added to a quote. The application verifies if the products added are orderable when you add a product, or when you add a product from the product catalog or quote template. The products that are not orderable are removed from the quote.

#### Line Numbers

Line numbering in Quoting is based on product type. The format of the line numbers is A.B.C.

The first tier, A, indicates a major line number grouping. The line numbering for this group starts with 1 and increments by 1 with each new group. This group includes the following product types:

- Standard product that is not a top level model, model component, or serviceable product
- Serviceable product without service products attached
- Service product associated with a serviceable product on a pending order or in the customer's installed base
- Top level model and selected components under the model
- Serviceable product and any service products associated with it
- Trade in a top level model
- Selected trade-in component under the trade-in model
- Trade in a standard product

The second tier, B, indicates a component within a model configuration. The first component has a value of 0, while each additional component increments by 1.

The third tier, C, indicates a service. This applies only for a service associated with a serviceable product in the current quote.

The following table shows an example of what quote line numbers look like based on product type.

### Line Numbers and Product Types

| Line Number | Product Type                         |
|-------------|--------------------------------------|
| 1.0         | Standard Product                     |
| 2.0         | Top level model product              |
| 2.0.1       | Service for model                    |
| 2.0.2       | Service for model                    |
| 2.1         | Component #1 (option class)          |
| 2.1.1       | Service for component                |
| 2.2         | Component #2 (Child of option class) |

| Line Number | Product Type                                          |
|-------------|-------------------------------------------------------|
| 3.0         | Service for serviceable product in the Installed Base |
| 4.0         | Serviceable product                                   |
| 4.0.1       | Service for serviceable product                       |
| 4.0.2       | Service for serviceable product                       |

When you delete lines, the line numbers are adjusted accordingly. Line numbers displayed on the quote print out match the line numbers in the Quote Lines page. Quote line numbers are not passed to Oracle Order Management when an order is created from the quote.

# Removing Products from the Quote

#### **Notes**

- To remove a product from the quote, select it and choose the Remove Line option from the Actions LOV.
- To remove multiple products from a quote at the same time, use the Update Multiple Products option.

# **Adding Services to Quotes**

Services are available to customers ordering serviceable products in Quoting. There are two types of services:

Warranties — These are services that are automatically included with the purchase of a product.

Warranties are defined as a component in the Bill of Materials for a serviceable product. They are included in the list price of the serviceable product and cannot be sold as separate products. Each serviceable product can ship with one or more base warranties.

Extended Warranties — Services that may be purchased in addition to a product.

Services can apply to serviceable products:

On the current quote

- In the customer's Install Base
- On a pending order
- From a product catalog

**Important:** You cannot associate services to products of Line Type Return.

If the ASO: Require Service Reference on Add to Quote profile is set to Yes, you cannot search for services from the product catalog. You can only add services to a product on a current quote, in the customer's Install Base, or on a Pending Order.

If the profile is set to No, services that the customer can order appear in a product catalog search. You can add these services to a quote and specify references for them later.

If *null*, a default value of *Yes* is assumed.

Once a service is added to a quote, you can view service details from the Service tab in the Line Details page.

### Prerequisite

The serviceable product line to which you want to add a service must be selected.

To add a service to a serviceable product in the current quote, select Add Services from the LOV in the Products tab.

### Related Topics

- Adding a Service to the Quote for a Product in the Customer's Installed Base, page
- Adding a Service for a Product on a Pending Order, page 11-7

# Adding a Service for a Product in the Customer's Installed Base

### **Prerequisites**

There must be a serviceable product in the Installed Base to which you can associate the service.

To add a service for a product in the Installed Base, click Add Service to Previous **Purchase** from the Products subtab.

#### **Field Behavior**

Source

Select Installed Base from the Source drop-down.

Category LOV

Shows all categories that belong to the category set. Additionally, the product catalog will only show categories (for the category set) that contain at least one product.

Select a category and search for a serviceable product.

Add Services

Click to add a service to add to the selected product.

# Adding a Service for a Product on a Pending Order

#### **Prerequisites**

There must be a serviceable product in the Pending order to which you can associate the service.

To add a service for a product on a pending order, click **Add Service to Previous Purchase** from the Products subtab.

#### **Field Behavior**

Source

Select Pending Orders from the Source drop-down.

Search

Enter details of the order to search and select the order to add services to.

Add Services

Click to add a service to add to the pending order.

### Adding a Service for a Product from the Product Catalog

You can add a service for a product from the Product Catalog in the following two ways:

### **Prerequisites**

There must be a serviceable product in the Product Catalog to which you can associate the service.

#### Method I

- 1. From a quote click the Add Service to Previous Purchase button.
- On the Specify Service Reference page, select Product Catalog from the Select Product Reference From list.

- 3. Search for a product.
- Select the Product and click Add Services button.
- You can select from the available services.

#### **Prerequisites**

The service product must not have a serviceable item reference.

#### Method II

- From a quote, select the update icon for a service item.
- Click the Service subtab.
- Click the Specify Service Reference button.
- Perform step 2 to step 6 of Method I.

#### **Notes**

- 1. The Reference Type field should display Product Catalog if the service reference for the service item is from the product catalog.
- 2. Before placing an order, if the service reference is Product Catalog, it must be changed to a serviceable product from the Installed Base.
- You can specify the service reference as Product Catalog when the serviceable product is not fulfilled and is not in the Installed Base.
- Product

The product name from the Product Catalog.

Description

Provides details for the product to search.

**UOM** 

Unit of measure of the product.

# Changing Service Reference from Product Catalog to Installed Base

#### **Prerequisites**

The service reference for the service product must be Product Catalog.

To change the service reference for a service product from Product Catalog to Installed Base, perform the following steps:

1. From a quote, click the Update icon for a service product.

- On the Line Details page click the Service subtab.
- Click the Specify Service Reference button.
- From the Select Product Reference From list select Installed Base.
- You can search for a service product from the Installed Base and click the Select button to add the service products to your quote line.

#### **Notes**

Ensure that before placing an order the service reference must be Installed Base.

### **Field Behavior**

- Category
- Order Number
- Order Date
- Product
- Description
- Instance Number
- System
- Serial Number
- Installed at City
- Installed at Country
- Attribute Name
- Attribute Value

# Modifying a Service

#### **Prerequisites**

The service to modify must be selected.

To modify services after they are added to the quote, select Modify Service from the Actions LOV in the Products subtab.

# **Configuring Products**

Quoting accesses Oracle Configurator to configure model products. For information on using Configurator, refer the Oracle Configurator Implementation Guide.

Note: Oracle Quoting supports multiple instantiation, through integration with Oracle Configurator. For more information, see the latest Oracle Configurator documentation.

### **Prerequisites**

- Verify that the product is a model by selecting the Product Details link.
- The quote must be saved.
- The user can only change the quantity of model products if ASO: Allow Quantity *Updates for Top Level Model Item* is set to Yes.
- The user can only change quantity for components if ASO: Allow Quantity Updates for Component Item is set to Yes.
- The user must have update access to the quote.
- The quote must not be in a read-only status.
- The primary version of the quote must be used.
- The quote must not be submitted for batch processing.

To configure a Model product, select Configure from the Actions LOV.

#### **Field Behavior**

Product

The Lines page displays the collapsed model. You can expand the model to show immediate child components. It will not display all components.

Quantity

If you change the quantity of the top level model product, the quantity of all the components will be updated to match the model product's quantity. If you change the quantity of a component, the top level model product and all its child components will be updated to match the quantity.

#### **Notes**

A configuration is incomplete if the top level model product added to the quote using Configurator is missing mandatory components. A configuration is also marked incomplete if a model product is added to the quote without invoking

Configurator. An incomplete configuration becomes complete after missing components are added to the model configuration.

- A configuration could also be invalid. If there are upper and lower limits for the quantity of a model component, and the user changes the component quantity outside the allowable range, the configuration is complete but invalid.
- In Quoting, you can save invalid or incomplete configurations. However, to place an order from the quote, the configuration must be complete and valid.

# Viewing Attributes of a Model

The attributes of a model and its components are displayed as part of the Product Information details in the quote line. You can ascertain the following attributes of a model:

Ship Model Complete

If set to Yes, it indicates that the entire configuration must be delivered in the same shipment. If set to No, components can ship separately.

Parent Model

Indicates whether the parent model for a model component is an Assemble-to-Order (ATO) model or a Pick-to-Order (PTO) model.

Top Level Model

Indicates whether the top model for a model component is an Assemble-to-Order (ATO) model or a Pick-to-Order (PTO) model.

The attributes are blank if the quote line is not part of a model configuration.

### **Deleting a Component**

You can delete components of model products without launching Oracle Configurator. Configurator rules are invoked after each deletion and the incomplete indicator appears if the deletion results in an incomplete configuration. This applies to products on the quote and in quote templates. The deletion may result in an invalid configuration. You can save the quote but cannot place an order unless the configuration is valid and complete.

**Note:** If you delete a component with an associated service, the service is also deleted.

#### **Prerequisites**

ASO: Allow Quantity Updates for Component Item must be set to Yes.

- The user must have update access to the quote.
- The quote must not be in a read-only status.
- The component must not be part of a network container model.
- The highest version of the quote must be used.
- The quote must not be submitted for batch processing.
- The component to delete must be selected.

To delete a line in the quote, select the line and choose the Remove Line action from the LOV in the quote's Products subtab.

# **Duplicating an Existing Configuration in a Quote**

You can copy a top level model product to a new model product within a quote. When copied, the top level model product with its components is an exact copy of the original configuration.

If the original configuration has services associated with it, they are copied into the new configuration.

Line level attributes, including price list, line level billing, line level flexfields, and line level attachments are copied as well. This applies to products on the quote and in quote templates.

#### **Prerequisites**

- Verify that the product that is selected for duplication is a model by selecting the Product Details link.
- The model must not be a Network Container model
- The user must have update access to the quote.
- The quote must not be in a read-only status.
- The highest version of the quote must be used.
- The quote line must not be a service.
- The quote line must not be a model component.
- The quote line must not be a trade-in from the Installed Base.
- The quote must not be submitted for batch processing.

To duplicate a configuration, select the first line in the configuration and choose the

Duplicate Line action from the LOV in the quote's Products subtab.

# Validating Model Configurations

You can add the top level model item to a quote and then configure it using Oracle Configurator. The top level model and the user or system selected components are represented as individual lines in a quote. You can manually validate the model configuration of a quote.

### **Prerequisites**

- The primary version of a quote is used.
- User has access to update a quote
- The quote is not submitted for batch pricing.
- The quote is not placed as an order.
- Set the ASO: Configuration Effective Date profile option to enable a quote to validate model configurations. For more information on the profile options, refer the Oracle Quoting Implementation Guide.

### **Notes**

- You can update a quote's model configuration with the latest published model configuration in Oracle Configurator.
- The system validates model configuration of a quote that is placed as an order with status as Entered.

### Steps to validate model configurations

- Set the ASO: Configuration Effective Date profile options as per business needs.
- Access the Update Quote page for a quote.
- From the Actions list select Validate Configurations.
- Click the Go button.

### **Duplicating a Line**

When you duplicate a line, line level attributes, including price list, line level billing, line level flexfields, and line level attachments are copied into the new line. If a service is associated with the line, the service is copied as well. This applies to products on the quote and in quote templates.

If you duplicate a line with associated sales supplement information, the information is carried into the new line(s).

#### **Prerequisites**

- The user must have update access to the quote.
- The quote must not be in a read-only status.
- The primary version of the quote must be used.
- The quote line must not be a service.
- The quote line must not be a model component.
- The quote line must not be a trade-in from the Installed Base.
- The quote must not be submitted for batch processing.

To duplicate a line in the quote, select the line and choose the Duplicate Line action from the LOV in the quote's Products subtab.

# Updating a Line

To update line details in a quote, use the following steps:

- Navigate to the Update Quote page for a quote.
- Click the **Update** icon for a quote line. The Line Details page is displayed.
- Make necessary changes to the quote line.
  - To navigate to various quote lines, use the **Previous** and **Next** buttons.
  - To search for a quote line, click the **Search for** icon. In the Search and Select Line page, specify your search criteria and click the **Go** button. You can search by quote line number, part number or description.
- 4. Click **Apply** to return to the Update Quote page.

# Adding a Related Product

### **Prerequisites**

Product relationships are set up in Oracle Inventory.

To add a related product to the quote, select Add Related Products from the LOV in the Products subtab. If the profile option ASO: Enable Item Orderability is set to Yes, only products that can be ordered can be added to a quote. The application verifies if the related products to be added are orderable and removes the non orderable products from the quote.

# **Checking Product Availability**

You can check the availability of all products in a quote or the individual product lines in a quote. Availability is displayed for the following types of products in a quote:

- Standard items
- Assemble to Order (ATO) and Pick to Order (PTO) model items
- Kit items

For model items, Quoting displays the availability information based on the availability of the model as well as its components. The components include mandatory as well as included items.

In addition, the availability information for an entire quote displays attributes such as estimated ship date, estimated group ship date (for models), estimated arrival date, shipping warehouse, shipping method, and so on.

**Note:** Availability information is not displayed for product items of type Service, Trade In, Container model, and components of a container model.

To check the availability of an individual product line in a quote, select Check Availability from the list of action items for a line.

To check the product availability for an entire quote, click Check Availability for All Products.

Information that is displayed as part of the availability check is explained below. Some of these fields are updateable and applicable only if you are checking availability for an individual product line.

### **Field Behavior**

Copy To Shipping Details

Copies the values for the Requested Date, Warehouse, Shipping Method and Demand Class to the corresponding fields in the Shipping Details page.

Refresh

You can change the Requested Date, Warehouse, Shipping Method, or Demand Class and click this button to get the availability results based on the change.

Requested Date Type

The date the customer requests the products to be shipped from the warehouse or received at the Ship To location. The requested date is interpreted as the Requested Ship Date if the Requested Date Type attribute for the Quote To customer is Ship.

The requested date is interpreted as the Requested Arrival Date if the Requested Date Type attribute for the Quote To Customer is Arrival.

### Requested Date

The requested ship date or requested arrival date. The date the customer requests the products to be shipped from the warehouse or received at the Ship To location.

The following sequence is used to determine the value that should be passed to the ATP engine to determine availability:

- Quote line level requested date
- Requested date for the implicit ship set containing the quote line (applies to model components)
- 3. Requested date for the top model containing the quote line (applies to model components)
- Requested date in the quote's header
- Current System Date

### Warehouse

The warehouse from where the products will be shipped.

The value in this field is determined based on the following sequence:

- The ship from warehouse value in the quote line
- 2. Ship from warehouse for the implicit ship set containing the quote line (applies to a model component)
- 3. Ship from warehouse for the top model containing the quote line (applies to model components)
- NULL, if the ASO: Use Sourcing Rule profile is set to **Yes**
- Value specified by the ASO: Default Ship from Org profile

### Shipping Method

The shipping method, for example, FedEx. The shipping method is determined based on the following sequence:

- Quote line level shipping method
- Shipping method for the implicit ship set containing the quote line (applies to model component)

- 3. Shipping method for the top model containing the quote line (applies to model component)
- 4. Quote header level shipping method
- 5. Null

If no shipping method is determined based on the above, the field is left blank.

#### **Demand Class**

Demand Classes allow you to segregate demand into user-defined groups. The LOV for Demand Class is based on the OM Demand Class lookup. Demand Classes are used to check product availability (ATP).

### Requested Quantity

The requested quantity for the product

### On Hand Quantity

The current quantity of the product existing in inventory for the ship from warehouse.

### Estimated Group Ship Date

The estimated ship date for all the lines that belong to the same ship set grouping on a quote line.

### **Estimated Ship Date**

The estimated ship date for a quote line.

#### Estimated Arrival Date

The estimated arrival date for a quote line to the destination. This date is arrived at based on the Shipping Method selected.

#### Requested Date Quantity

The quantity available on the requested ship/arrival date for this quote.

### Estimated Quantity Available

The quantity available on the estimated ship date for a quote line.

# Adding Trade-Ins to Quotes

If your organization provides credit to customers for returning or decommissioning existing products when they purchase new products, you can add customer trade-ins to a quote.

When the application calculates the order total, it recognizes products with the line category code Return as trade-ins. The application treats trade-in prices as credits and subtracts them from the order total. Tax is calculated for trade-ins, for the current date.

You can also search the current quote-to customer's Install Base for trade-ins. Install Base only supports the trade-in of serialized products with a line flow of "Return with Receipt."

You can also leave all fields blank and allow Install Base to return all products that are active, returnable, and serialized.

You can select a model product for trade-in as long as it is serialized. If selected, the model product and its children default into the quote as trade-ins. The children do not need to be serialized to be traded in with the model product. Once defaulted, you can remove one or more children. You can also select a child of a model product without selecting the model product, if the child is serialized and returnable.

Quoting supports the following trade-in flow:

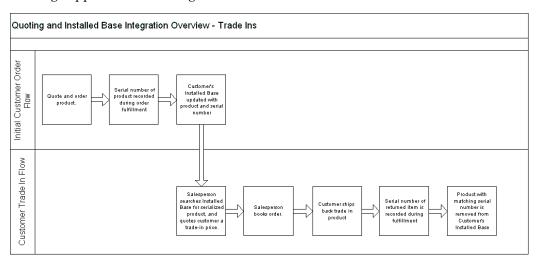

This flow demonstrates what occurs when a customer purchases a product and then decides to trade it in. Initially, a salesperson creates a quote for the product and then creates an order from the quote. The serial number of the product is recorded in the Shipping module and the customer's Install Base is updated with the product information. The customer then decides to return the product. In Quoting, the salesperson searches the customer's Install Base for the serialized product and quotes a trade-in price. If the price is satisfactory, the salesperson submits the quote as an order. The customer then ships the product to return. When the returned product is received, the serial number of the product is entered in Shipping and the customer's Install Base is updated to reflect that the trade-in was returned.

### Adding a Trade-in to the Current Quote

#### **Prerequisites**

- Enable the Line Category Code LOV using OA Personalization.
- The product that you want to trade-in must be returnable.
- The order category for the order type must be **Mixed**.

**Tip:** You can search for trade-in products from the Product Catalog if the order category for the order type is Mixed.

To add a trade-in to a quote, select Add Product from the LOV in the Products subtab.

#### **Field Behavior**

Source

Select Product Catalog

Search for Product to

Select Trade-In

Product

Select the category of the product to trade-in and search for the product.

# Adding a Trade-in From the Customer Install Base

### **Prerequisites**

- The order category for the order type must be Mixed.
- The product total of the quote (excluding the trade-in) must exceed the value of the trade-in(s).

To add a trade-in from the customer Install Base to a quote, select Add Product from the LOV in the Products subtab.

#### **Field Behavior**

Source

Select Installed Base

Category LOV

Select the category of the product to trade-in and search for the product. The LOV shows all categories that belong to the category set. Additionally, the product catalog will only show categories (for the category set) that contain at least one

product.

**Total Price** 

After the product is added to the quote, the total price appears in brackets, indicating that the value is negative.

**Note:** In order for Install Base to be updated with return information, each trade-in must be a serialized product with a line flow of Return With Receipt.

### Viewing Product Relationships in Install Base

Some products are not stand-alone but have child components within them. Sometimes, the child components may have further child components. You can view the relationship between products in Oracle Install Base when you search for a product in the Install Base.

To view the product relationship, click the icon in the View Relationships column from the product search results.

# **Splitting Lines**

In Oracle Quoting, you can split a line if the quantity is greater than 1. This is useful if you want to order a large quantity of one product with various ship-to and bill-to addresses. For example, you may want to order 5 laptops, and ship 3 of them to one location and 2 to another. All line attributes (price list, line level billing, line level shipping, line level payment details, line level attachments, and so on) are copied to the new lines.

### **Prerequisites**

- The quantity on the line you want to split must be greater than 1.
- The user must have update access to the quote.
- The quote must not be in a read-only status.
- The primary version of the quote must be used.
- The quote line must not be a service.
- The quote line must not be a model component.
- The quote line must not be a trade-in from the Installed Base.
- The quote must not be submitted for batch processing.

To split a line, select the line and choose the Split Line action from the LOV in the Products subtab.

#### **Notes**

- Once you split the quantity of a line, the Lines page displays the split quantities as separate lines.
- If you split a line with associated sales supplement information, the information is carried into the new line(s).

Also see:

Splitting a Configured Line, page 11-21

# **Splitting a Configured Line**

If you split a configured line, the new model and its components appear on a separate line as an exact duplicate of the original line. The relationships are preserved. All service items and line attributes (price list, line level billing, line level shipping, line level payment details, line level attachments, and so on.) are copied as well.

### **Prerequisites**

- The quantity of the line you want to split must be greater than 1.
- The user must have update access to the quote.
- The quote must not be in a read-only status.
- The primary version of the quote must be used.
- The quote line must not be a model component.
- The model must not be a Network Container.

To split a configured line, select the line and choose the Split Line action from the LOV in the Products subtab.

# **Defaulting Rules in Quote Lines**

When you add a quote line, defaulting rules are applied for each field that does not have a value and has a defaulting rule set up for it. When you update a quote line and change a trigger attribute, then its dependant attribute(s) are cleared and defaulted again. For more information on setting up defaulting rules, refer the Oracle Quoting Implementation Guide.

Defaulting rules are applied to quote lines when you perform the following actions on a quote:

Add a product, related product, service item, promotional good to a quote

- Add a service to a previous purchase
- Add a model item from Install Base
- Configure a model

# **Viewing Quote Versions**

To view the previous versions of the current quote, click the Version number link of the Quote Number field in the Quote Header.

### **Field Behavior**

Versions

Selecting the linked version number in the quote header displays an overview of all versions of the quote.

# **Updating Prior Quote Versions**

To update the previous versions of the quote, click the Make Primary Version action on the Update Quote page.

#### **Field Behavior**

Make Primary Version

Selecting the Make Primary Version action in the quote header assigns the primary version flag to a previous quote version. Only the quote with the primary version flag can be modified.

# Linking a Quote to an Opportunity

You can link a quote to an existing opportunity.

#### **Field Behavior**

Opportunity Name

Search for the opportunity by Name or Number.

# **Entering Sales Supplement Information**

Sales Supplement allows the capture of additional quote-specific information that is not passed into Oracle Order Management. You can enter sales supplement at the line level or at the header level.

The Question component of the sales supplement template allows the following response types:

- Currency
- Date
- Number
- Predefined
- Text
- **Textbox**
- File Attachment

#### **Prerequisites**

- The header and line level Sales Supplement subtab must be enabled using OA Personalization.
- Sales Supplement templates must be set up in Oracle Quoting Forms.

#### **Field Behavior**

Template

A value is defaulted into this field based on the setting of either the profile option ASO: Default Header Level Sales Supplement Template or the profile option ASO: Default Line Level Sales Supplement Template.

File Attachment

There are no restrictions on the type of attachments that you can upload to the supplement. However, attachments will not be printed when the quote is printed.

Update

Click to modify the sections in the template.

Remove

Click to change the sales supplement template for the quote.

# **Changing the Product Description for a Line**

You can update the product description for a product on the quote line. The revised product description is displayed on the Quoting HTML UI and quote printout. You can also pass the product description as an input to the Create Quote and Update Quote APIs.

### **Field Behavior**

Description

Enter the new description for the product.

# Changing the Base UOM for a Line

Note: You cannot edit the UOM for a component of a model item.

#### **Field Behavior**

UOM

The UOM LOV displays only UOMs that are valid for the selected product. If the selected UOM is not valid for the selected Price List, an error message appears.

# Changing the Order Type for a Quote

Order types, which classify orders and returns, are set up in Oracle Order Management (OM). The order type for a quote determines how that order will be processed in OM.

**Note:** The order category for each order type must be Order or Mixed.

You can change the order type for a quote at any time during the Quoting process. When changed, the order type is validated against the line category code for each of the quote lines. If there are lines with an invalid order type/line category code combination, the change to these lines will not be allowed.

**Note:** If the order type is changed, the defaulting logic for the price list is reapplied.

The defaulting behavior for Order Type is displayed on the Create Quote, Create Quote from Opportunity and General pages.

#### **Prerequisites**

- You must have Update access to the quote
- You must use the primary version of the quote
- The quote must not be in a read-only status
- The quote must not be submitted for batch processing

#### **Field Behavior**

Order Type

The value defaulted into this field is from the system parameter *Default Order Type*. The LOV lists all order types that have workflow assigned to them. It is not filtered based on line category code in the quote lines.

# **Changing Quote To Customer for a Quote**

You can change Customer Name or Account Number for a quote after a quote is created.

After a quote is created, you can change the Customer details as follows:

- From the Actions LOV by selecting Change Customer
  - Open a quote for which you want to change the customer.
  - From Actions LOV select Change Customer value.
- 2. When copying a quote, you can select the same or a different customer for the new quote
  - Open a quote for which you want to change the customer.
  - From Actions LOV select Duplicate Quote value.
  - Select if the quote needs to be copied to the same customer or a different customer.
  - If you select the To different customer option, you can specify the new customer details.

If a quote is Web Published or if an Oracle iStore user requests for a sales representative's assistance, then the user cannot change the Customer Name.

# **Using Descriptive Flexfields**

See the Oracle Quoting Implementation Guide and the Oracle E-Business Suite Flexfields *Guide* for more information on setting up flexfields.

#### **Prerequisites**

- Flexfields must be set up identically in Oracle Quoting and Order Management.
- If you want to view and edit header-level flexfields in the Create Quote and Create Quote from Opportunity pages, enable the flexfields via OA Personalization. They are not enabled by default.

#### **Notes**

If you navigate to a page with header- or line-level flexfields, you will be required to fill in mandatory flexfield information on that page.

Line-level flexfields are displayed in the Product Information tab.

# **Updating Multiple Products in a Quote**

You may need to update multiple products in a quote at the same time for many reasons. For example, if a quote has a hundred lines, and fifty of the lines need to be shipped to a different address from the header shipping address, it would be more efficient to enter the shipping address once for all fifty lines, instead of entering them individually.

Using the Update Multiple Products option, you can perform the following actions on multiple products simultaneously:

- **Entering the Discount Percent**
- Removing Lines
- **Entering Shipping and Billing**

#### **Prerequisites**

- You must have Update access to the quote.
- You must use the primary version of the quote.
- The quote must not be in a read-only status.
- The quote must not be submitted for batch processing.

To update multiple products in a quote, select the **Update Multiple Products** button from the Lines region of the Update Quote Details page.

#### **Notes**

- If you are updating some fields in the product lines, only information in those fields is replaced. Fields that have not been updated remain unchanged.
- Defaulting rules are not applicable when you update multiple products in a quote.

#### **Field Behavior**

- Discount Percent for multiple products
  - The ASO: Discounting Privilege profile must be set to Full.
  - The behavior of this field is based on the ASO: Require Minus Sign for Discount profile option. See the Oracle Quoting Implementation Guide for more information.
  - For promotional goods, the ASO: Enable Promotional Goods Override profile must be set to No.

- Shipping and Billing details for multiple products:
  - You cannot select sub-components of a model that cannot be shipped separately.
  - If the shipping method chosen conflicts with the existing warehouse, the Warehouse detail is removed from the field.
  - If you select a new Customer, any saved contact and address details are removed.
- Remove Line for multiple products:
  - You cannot remove sub-components of a standard model if the ASO: Allow Quantity Updates for Component Item profile is set to No.
  - You cannot remove the sub-component of a container model if the ASO: Allow Quantity Updates for Component Item profile is set to No or it is a changed component of a re-configuration from Oracle Install Base.

## **Computing Quote Margins**

Gross margin refers to the difference between the cost of products and the price at which they are sold. It indicates whether the pricing of a deal enables the seller to make a profit. Calculating and displaying gross margins for quotes provides the following benefits:

- Sales representatives can view the gross margin for a quote and its lines.
- Sales representatives can find out whether the proposed pricing enables you to make an acceptable profit. Gross margin is a better indicator of profitability than price.
- Sales representatives can ensure that they are not selling products at a loss.
- Sales representatives can suggest products with higher margins.
- You can enforce business rules based on gross margins.

Oracle Quoting calculates and displays margin amount and percent on quotes at line and configuration levels as well as the unit costs for quote lines and configurations. Oracle Quoting also calculates and displays header-level cost, margin amount and margin percent.

### **View Margin**

### **Prerequisites**

The View Margin function is granted to the user's responsibility.

Access the Update Quote page for a quote. You can view:

- Unit cost, margin and margin percent details for the lines on the quote
- Total cost, margin and margin percent details for the quote
- Unit cost, margin and margin percent details for the quote line in the Pricing tab

**Note:** For model products, the cost and margin percent is displayed.

### Recalculate Quote Margin

### **Prerequisites**

- User has update access to the quote.
- Quote is of the primary version.
- Quote is not in Read-Only status.
- Quote is not submitted for batch pricing.
- The View Margin function is granted to the user's responsibility.

To recalculate margins when there are changes in costs, use the following steps:

- Access the Update Quote page for a quote.
- From the Actions list, select Update Cost.
- Click the **Go** button.

The margin amount and margin percent at both the header and line level are recalculated and displayed.

# **Update Item Cost**

### **Prerequisites**

- User has View Margin security function granted to the responsibility.
- User has access to specify the cost for the expense items.

The product on the quote line must be an expense item.

To update the cost for expense items in a quote, use the following steps:

- Access the Update Quote page for a quote.
- Update the Cost of the expense item.

The margin amount and margin percentage will be computed based on the updated cost.

# **Copying Quotes**

This chapter covers the following topics:

- Overview of Copying a Quote
- Copying a Quote

# **Overview of Copying a Quote**

In Oracle Quoting, you can copy existing quotes to create new quotes. You can copy quotes for the same or to a different customer.

You can copy attributes of quote header and quote line for same or different customer.

# Copying a Quote

You can copy a quote to make a new quote or make a new version of an existing quote. When a quote is copied, some information is carried over to the new quote.

**Note:** If the profile option ASO: Enable Item Orderability is set to Yes, the application verifies the item orderability rules when you copy a quote to a different customer or account number. If the products in the quote line are not orderable, you cannot create a copy of the quote.

Table Copy Quote Behavior, page 12-2 details the information that is moved to the new quote or new version.

### Copy Quote Behavior

|                                                                            | Copy to New Quote | Copy to New Version (HTML<br>UI only) |
|----------------------------------------------------------------------------|-------------------|---------------------------------------|
| Quote                                                                      | Yes               | Yes                                   |
| Quote Number                                                               | No                | Yes                                   |
| Version Number                                                             | No                | No                                    |
| Opportunity                                                                | No                | Yes                                   |
| Contract Template                                                          | Yes               | Yes                                   |
| Contract Clauses and User<br>Variables                                     | Yes               | Yes                                   |
| Contract Acceptance details                                                | No                | No                                    |
| Contract Attachments (Supporting Document and Contract category documents) | Yes               | Yes                                   |
| Contracts Deviation Abstract                                               | Yes               | Yes                                   |
| Expiration Date                                                            | No                | Yes                                   |
| Status                                                                     | No                | No                                    |
| Published Flag                                                             | No                | No                                    |
| Sales Channel                                                              | Yes               | Yes                                   |
| Campaign                                                                   | Yes               | Yes                                   |
| Primary Salesperson                                                        | Yes               | Yes                                   |
| Primary Sales Group                                                        | Yes               | Yes                                   |
| Order Number                                                               | No                | No                                    |

|                                                                                                    | Copy to New Quote | Copy to New Version (HTML<br>UI only) |
|----------------------------------------------------------------------------------------------------|-------------------|---------------------------------------|
| Customer (party and account)                                                                                               | Yes               | Yes                                   |
| Contact                                                                                                    | Yes               | Yes                                   |
| Quote-To Address                                                                                                    | Yes               | Yes                                   |
| Ship-To Customer (Party and<br>Account)/Contact/Address at<br>Header Level and Line Level                                  | Yes               | Yes                                   |
| Shipping Method, Shipping<br>Instructions, Packing<br>Instructions, Requested<br>Delivery Date at Header and<br>Line Level | Yes               | Yes                                   |
| Bill-To Customer (Party and<br>Account)/Contact/Address at<br>Header Level and Line Level                                  | Yes               | Yes                                   |
| Payment Terms at Header and Line Level                                                                                     | Yes               | Yes                                   |
| Payment and Tax Information at Header and Line Level                                                                       | Yes               | Yes                                   |
| Regular Products, Configured<br>Products, Services and their<br>reference source, Quantity,<br>and UOM                     | Yes               | Yes                                   |
| Manual Price Adjustments                                                                                                   | Yes               | Yes                                   |
| Automatic Price Adjustments                                                                                                | Yes               | Yes                                   |
| Currency at Header Level                                                                                                   | Yes               | Yes                                   |
| Price List at Header Level and<br>Line Level                                                                               | Yes               | Yes                                   |

|                                                        | Copy to New Quote                                                                  | Copy to New Version (HTML<br>UI only)                                                 |
|--------------------------------------------------------|------------------------------------------------------------------------------------|---------------------------------------------------------------------------------------|
| Pricing Agreement at Header<br>Level                   | Yes                                                                                | Yes                                                                                   |
| Promotion Codes at Header and line Level               | Yes                                                                                | Yes                                                                                   |
| Line Types                                             | Yes                                                                                | Yes                                                                                   |
| Line Category Code                                     | Yes                                                                                | Yes                                                                                   |
| Order Type                                             | Yes                                                                                | Yes                                                                                   |
| Sales Credits at Header and<br>Line Levels             | Yes                                                                                | Yes                                                                                   |
| Attachments                                            | No                                                                                 | Yes                                                                                   |
| Notes                                                  | No                                                                                 | Yes                                                                                   |
| Tasks                                                  | No                                                                                 | Yes                                                                                   |
| Descriptive Flexfields at the<br>Header and Line Level | Yes                                                                                | Yes                                                                                   |
| Sales Team                                             | No (if ASO: Automatic Sales<br>Team is set to None)                                | Yes, irrespective of the settings in the profile                                      |
|                                                        | Yes (if ASO: Automatic Sales<br>Team is set to Full or Partial)                    |                                                                                       |
| Approval History                                       | No                                                                                 | Yes                                                                                   |
| Sales Supplement                                       | No                                                                                 | Yes                                                                                   |
| Pricing Updated On                                     | No                                                                                 | No                                                                                    |
| Pricing Status                                         | See Table- Behavior of Quote<br>Pricing Flags when a Quote is<br>Copied, page 12-5 | See Table- Behavior of Quote<br>Pricing Flags when a Quote is<br>Versioned, page 12-6 |
| Tax Updated On                                         | No                                                                                 | No                                                                                    |

|                        | Copy to New Quote | Copy to New Version (HTML UI only) |
|------------------------|-------------------|------------------------------------|
| Tax Status             | No                | No                                 |
| Assistance Requested   | No                | Yes                                |
| Assistance Reason Code | No                | Yes                                |

# Behavior of Quote Pricing Flags when a Quote is Copied

| Source Quote - Current<br>State                                                               | Source Quote - State after Copy | Destination Quote - State after Copy |
|-----------------------------------------------------------------------------------------------|---------------------------------|--------------------------------------|
| Automatic Price Flags -<br>Incomplete or Complete with<br>a price affecting change<br>pending | Complete                        | Complete                             |
| Automatic Price Flags -<br>Complete indicator                                                 | Complete                        | Complete                             |
| Automatic Price Flags -<br>Incomplete while the quote is<br>submitted for batch<br>processing | Incomplete                      | Complete                             |
| Manual Price Flags -<br>Incomplete or Complete with<br>a price affecting change<br>pending    | Incomplete                      | Incomplete                           |
| Manual Price Flags -<br>Complete                                                              | Complete                        | Incomplete                           |
| Manual Price Flag -<br>Incomplete while the quote is<br>submitted for batch<br>processing     | Incomplete                      | Incomplete                           |

### Behavior of Quote Pricing Flags when a Quote is Versioned

| Source Quote - Current<br>State                                                               | Source Quote - State after Copy | Destination Quote - State after Copy |
|-----------------------------------------------------------------------------------------------|---------------------------------|--------------------------------------|
| Automatic Price Flags -<br>Incomplete or Complete with<br>a price affecting change<br>pending | Complete                        | Complete                             |
| Automatic Price Flags -<br>Complete indicator                                                 | Complete                        | Complete                             |
| Manual Price Flags -<br>Incomplete or Complete with<br>a price affecting change<br>pending    | Incomplete                      | Incomplete                           |
| Manual Price Flags -<br>Complete                                                              | Complete                        | Incomplete                           |

# **Creating Proposals from Quotes**

This chapter covers the following topics:

- Overview of Proposals
- Creating a Proposal

# **Overview of Proposals**

Integration with Oracle Proposals allows sales representatives to create proposals based on quotes and submit them to customers. Oracle Proposals streamlines proposal creation by automating time and resource-consuming tasks. You can generate proposals from templates that package recurring proposal elements such as cover letters, executive summaries, and product descriptions.

When creating a proposal from Quoting, essential quote information, such as the customer name, is automatically pulled into the proposal.

See also: Creating a Proposal, page 13-1

# **Creating a Proposal**

#### **Prerequisites**

- The quote is not expired
- The quote has not been submitted for batch pricing call
- The quote is not in Order Submitted status
- The primary version of the quote must be used
- Pricing and Tax status must be Complete

To create proposals from Oracle Quoting, use the Proposals tab.

For additional information on creating a proposal, refer the Oracle Proposals User Guide.

## **Initiating Approvals**

This chapter covers the following topics:

- Overview of Approvals
- Initiating an Approval
- Viewing Approval Details
- Canceling the Approval Process
- Approving a Quote
- Rejecting an Approval
- Reassigning an Approval
- Requesting Information for an Approval
- **Ordering Document Approvals**

### **Overview of Approvals**

Oracle Quoting uses the Oracle Approvals Management (AME) engine to define rules governing approvals. Approval Rules determine the action and informational (for-yourinformation or FYI) approvers required for a quote transaction. Action approvers must approve a transaction. FYI approvers merely receive a notification describing the transaction for their informational purpose. Within AME, a situation or rule requiring approval is defined using Attributes, Conditions, and Action Types.

Attributes are used to define Conditions, and Action Type determines the contents and hierarchy of the approvers. One or more Conditions and an Action Type constitute a Rule.

### **Initiating an Approval**

When you initiate an approval, you can view the list of approvers and rules applicable to the quote, if any.

#### **Prerequisites**

- The **Approvals** subtab must be enabled using Oracle Application Personalization.
- The approval rules must be set up in Oracle Approvals Management for the **Oracle** Quoting transaction type.
- The logged in user has update access to the quote.
- The primary version of the quote must be used.
- There is a transition defined from the current quote status to *Approval Pending*.

To initiate an approval, navigate to the Update Quote page. Select the Approvals tab and click Initiate Approval.

**Note:** If approval rules do not apply to this quote, the user can self approve the quote. Instead of submitting the quote for approval, the user can click the **Approve Quote** button and the quote is approved.

Before submitting a quote for approval, you can skip certain approvers by selecting the approvers to be deleted from the list. To skip approvers, you must:

- Set the value of Oracle Approvals Management attribute ALLOW\_DELETING\_RULE\_GENERATED\_APPROVERS as True.
- Enable the **Remove** column using Oracle Application Personalization.

#### **Notes**

- The Initiate Approvals page displays the approvers and applicable rules for the approval process.
- When a quote is submitted, an email notification is sent to the approvers indicating that the quote is awaiting approval. The FYI approvers receive a FYI notification that does not require approval.
- The quote status during the approval period is *Approval Pending* if there is at least one approver for the quote.
- If the quote has only FYI approvers when it is submitted for approval, the quote status is changed to Approved.
- If all the approvers are deleted when a quote is submitted, then the quote status is changed to Approved.
- The quote accessed from the approval notification is read-only.

#### **Field Behavior**

Approvers

Shows list of action and FYI approvers. The Order Number in the Approvers table indicates the sequence in which the approvers will be notified.

Rules

Shows the approval rules.

Requester Comments

Enter comments to be included in the notification sent to the approvers.

To view additional columns in the Approvers and Rules tables, enable these using Oracle Application Personalization.

## **Viewing Approval Details**

#### **Prerequisites**

The **Approvals** subtab must be enabled using Oracle Application Personalization.

To view the approval request, navigate to Update Quote page. Select the Approvals tab and select the approval status link in the **Result** column.

#### **Field Behavior**

Approvers

Shows list of action and FYI approvers. Click show link in the **Details** column to view the approver comments and notification details.

Rules

Shows the approval rules.

**Requester Comments** 

Shows comments provided by the requester while submitting the quote for approval.

To view additional columns in the Approvers and Rules tables, enable these using Oracle Application Personalization.

### **Canceling the Approval Process**

#### **Field Behavior**

Cancel Approval Process

This button is available only if the approval process has been initiated. If an approval process is not in progress, this button is replaced with an Initiate Approval button.

### Approving a Quote

Once an approval is initiated, the action approvers receive a notification that the quote is ready for approval. The FYI approvers receive a FYI notification that does not require approval.

#### **Prerequisites**

- A quote approval request has been submitted.
- You have received a notification that the quote is awaiting your review and approval.
- You must have access to the operating unit in which the quote is created. If not, you cannot approve the quote.

Log in to Self Service Applications. Navigate to the Worklist to view the notification. Enter comments and click **Approve** to approve the quote.

#### **Field Behavior**

Quote Details

If you are logged into Oracle Sales or the Quoting - HTML UI, the Quote page opens. If not, the login page opens and you must log in to access the Quote Detail page.

### Rejecting an Approval

#### **Prerequisites**

- A quote approval request has been submitted.
- You have received a notification that the quote is awaiting your review and approval.

Log in to Self Service Applications. Navigate to the Worklist to view the notification. Enter comments and click **Reject** to reject the quote.

### Reassigning an Approval

#### **Prerequisites**

- A quote approval request has been submitted.
- You have received a notification that the quote is awaiting your review and approval.

Log in to Self Service Applications. Navigate to the Worklist to view the notification.

#### **Steps**

- Select the notification for the quote requiring approval and click **Reassign**.
  - After selecting the person to whom you want to assign the approval, select the Transfer notification ownership option.
  - To delegate authority for the notification, select the **Delegate your response** option.
- Enter comments and click **Submit**.

### Requesting Information for an Approval

#### **Prerequisites**

- A quote approval request has been submitted.
- You have received a notification that the quote is awaiting your review and approval.

Log in to Self Service Applications. Navigate to the Worklist to view the notification.

- Select the notification for the quote requiring approval and click **Request** Information.
  - To request information from a user in the workflow, select the **Workflow** participant option and select a person from the drop-down list.
  - To request information from any user, select the **Any user** option. Select the user category and enter user name.
- Enter details of information required and click Submit.

### **Ordering Document Approvals**

The Ordering Document Approvals integration provides an integrated solution that simplifies operations and reduces manual errors when managing quote document signatures. The framework creates an integrated sales and document solution that ensures compliance with business practices and legal standards. It helps sales reps close deals faster, accelerate speed to results, and reduce costs for electronic signatures. It also supports manual processes for sending and receiving ordering documents.

Ordering Document Approvals provides support for the business functions illustrated in the following functional hierarchy diagram.

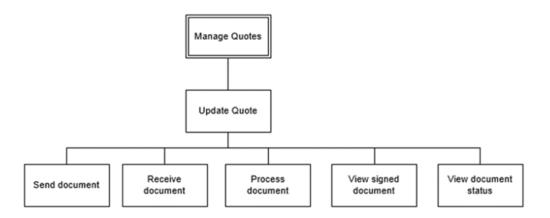

#### **Prerequisites**

The **Approvals** subtab must be enabled using Oracle Application Personalization. To view the approval request, navigate to Update Quote page. Select the Approvals tab and click the **Send Document** button.

#### **Field Behavior**

Send Document

Clicking the Send Document button sends the document to the recipients. The status is set to Pending.

Add attachment

Allows you to attach the document that the customers must receive.

Add recipient

Allows selection of recipients to whom the document must be sent for electronic signature.

## **Negotiating Contract Terms on Quotes**

This chapter covers the following topics:

- Overview of Sales Contracts
- Viewing Contract Details
- Authoring and Negotiating Contract Terms
- Associating a Contract Template to a Quote
- **Changing Contract Templates**
- Removing Terms
- Adding and Deleting Sections
- **Updating Clauses**
- Creating Non-Standard Clauses
- Viewing the Deviations Report
- Moving Contract Terms
- **Renumbering Contract Terms**
- Resolving Alternate Clauses
- Checking for Clause Updates
- Entering and Updating Clause Variables
- Adding Unstructured Contract Terms
- **Previewing Contract Terms**
- **Managing Contract Documents**
- Viewing Contract Documents
- Adding Contract Documents
- **Deleting Contract Documents**

- Validation
- Printing Quotes with Contract Terms
- Order Submission with Contract Terms

### **Overview of Sales Contracts**

**Important:** It is strongly recommended that you implement Approvals if you plan to integrate with Oracle Sales Contracts and use the Contract Terms features. Use of the approvals process can help ensure that non-standard contract language receives additional approvals before the contract is presented to the customer. This documentation assumes that the contract terms on a quote are reviewed and approved internally before reaching the customer.

Oracle Quoting integrates with Oracle Sales Contracts to provide functionality to negotiate contract terms on a quote. The objective of Quoting/Sales Contracts integration is to automate the creation and delivery of quotes with standard or negotiated contract terms. Integration of Quoting and Sales Contracts allows users to:

Create quotes with standard contract terms from a contract template

**Tip:** Oracle Quoting supports only Contract Templates created with the document type Sales Quote. Refer to the Oracle Sales Contracts Implementation and Administration Guide for details on how to create and approve contract templates.

- Add or remove pre-approved standard contract terms
- Perform contract terms quality assurance validation checks
- Create non-standard contract terms
- Support approval rules for standard and non-standard contract terms
- Generate a formatted contract for review and customer presentment
- Capture customer acceptance details
- Upload and manage the signed agreement as a contract document attachment

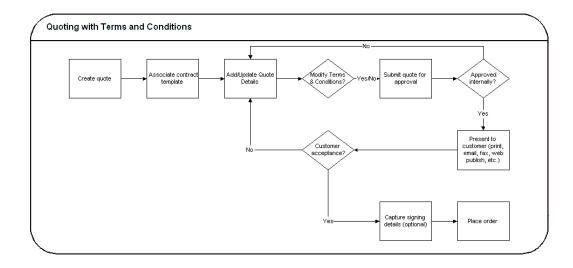

Sales Contracts integration is controlled by the profile option OKC: Enable Sales Contracts. If the profile is set to No, all fields and options related to Sales Contracts integration are disabled. Additionally, an error will appear when the user selects the Contract Terms subtab in Oracle Quoting. Consult the Oracle Quoting Implementation Guide for more details.

A prerequisite to perform all procedures mentioned in this chapter is that the profile be set to Yes. Additionally, the Contract Terms Library must be set up. Please refer the Oracle Sales Contracts Implementation and Administration Guide for more details.

### **Viewing Contract Details**

After selecting a quote to view, you can view contract details by selecting the **Contract** Terms subtab from the Quotes page. The page displays contract details and customer acceptance information. From this page, you can enter contract acceptance information, and preview and update terms, if you have the appropriate access. This page is read only if:

- The quote is not executable
- The quote does not have an associated contract template
- You are not using the primary version of the quote
- The quote has been submitted for batch processing
- You do not have update access to the quote

#### Field Behavior

Preview Terms

Selecting the Preview Terms button launches a new browser window with the associated contract terms in PDF format. Available only if there is a contract

template associated with the quote.

**Update Terms** 

Accesses the Contract Terms page. Hidden if one of the following is true:

- You are not viewing the primary version of the quote
- The quote is submitted for batch pricing

### **Authoring and Negotiating Contract Terms**

Enabling integration with Sales Contracts provides users with the ability to author contract terms directly within Oracle Quoting.

A contract template can be set as the default for each new quote, or users can select an applicable contract template at the time of authoring. Contract templates contain standard, pre-approved clauses that are numbered and organized under sections so they appear in the proper order and within their appropriate sections when printed. Once a contract template is assigned to the quote, users with appropriate access can change the contract terms during negotiation.

There are two levels of access for contract terms authoring. Oracle Quoting passes the access level, depending on the status of the quote and quote security setup, to Sales Contracts.

View — Users can only view the quote and the contract terms on the quote. No updates are allowed, except to add or modify document attachments.

Update — Used if the quote is updateable. The user can make changes to the contract terms.

To update contract terms:

- You must use the primary version of the quote
- The quote must not be expired
- The quote must not be submitted for batch pricing
- The quote must not be of status Order Submitted
- The quote must not be in the read-only status.
- You must have update access to the quote

**Note:** If a quote is shared with the Sales Team, only sales team members with full access will be able to access the contract terms. Multiple users can access and update the contract terms simultaneously. If the following conditions hold true during simultaneous update to the quote and contract terms page, then changes made in the contract terms page will be prevented:

- The quote is changed to a read-only status
- The quote becomes expired
- The quote is submitted for batch processing
- The quote is not at the primary version

An additional level of security, controlling which contract negotiation features a user has access to, is covered in the Function Level Security section of the Oracle Sales Contracts Implementation and Administration Guide.

### Associating a Contract Template to a Quote

You can associate a contract template to a quote at the time of quote creation, either from the Create Quote page or the Create Quote From Opportunity page.

**Note:** If you want to change the contract template later in the Quoting process, you must navigate to the Contract Terms subtab to do so.

#### **Field Behavior**

Contract Template

A contract template is defaulted from the system parameter *Default Contract* Template.

#### **Notes**

Search results display all valid contract templates that are associated with the document type Sales Quote.

### **Changing Contract Templates**

You can change a contract template for a quote from the Contract Terms page. Once you create a quote, you can only change the contract template from the Contracts Terms page. If you change the contract template, all clauses associated with the previous contract template are removed. Any manually added clauses will be retained and moved to an unassigned section.

#### **Notes**

Search Results display all valid contract templates that are associated with the document type Sales Quote.

### **Removing Terms**

You can remove terms from a contract in the Contract Terms page.

#### **Notes**

Removing contract terms will remove all its sections, clauses and contract documents.

### Adding and Deleting Sections

You can add and delete sections in the contract from the Contract Terms page.

### **Updating Clauses**

When you update a clause, it becomes a non-standard clause.

Navigate to Quoting > Quote name > Contract Terms tab > Update Terms button. Select the clause to update, and click **Make Non-Standard** to update.

#### **Field Behavior**

Focus

Select the icon beside a section or sub-section name to see the clauses in the section.

Protect Text check box

If selected, you cannot update the clause.

Value flashlight icon

Select the icon beside the variable to select a value. You can then insert the variable into the text by selecting the place in the text where the variable is to be added, and selecting the Insert icon in the Clause Variables section. For more information on clause variables, consult the Oracle Sales Contracts Implementation and Administration Guide.

## **Creating Non-Standard Clauses**

#### **Notes**

In the Add Clause page, click the Create Non-Standard Clause button.

Tip: You can also create non-standard clauses from a standard clause.

### **Viewing the Deviations Report**

Quoting generates a Deviations Report when you have created a non-standard clause in a quote from a standard clause, and want to compare the non-standard clause with the original standard clause. The report highlights all the additions, revisions, and removals of standard clauses on a contract template.

The Deviations Report displays the Standard sections or clauses that have been changed. Use the Compare Text feature to view the exact changes made.

#### Notes

- The Compare Text page displays a red line comparison of changes made to the clause text. Inserted text is underlined, deleted text is marked with a strike-through line.
- Changes to embedded variables within clause text are not compared on a quote. Variable tags are compared, not variable values.

### **Moving Contract Terms**

You can move sections or clauses in a Contract and arrange them as per your requirements.

#### **Steps**

- Select either a section or clause to move and select the **Move** button.
- In the Move Term page, select the destination location: Before Selection, After Selection, or Within Selection.
- Select the appropriate radio button as the destination for the clause or section.
- After clicking **Apply**, you will need to manually renumber the contract terms. Refer to Renumbering Contract Terms, page 15-7 for more information.

### **Renumbering Contract Terms**

After making any changes such as moving or deleting sections and clauses, the contract terms must be manually renumbered. Numbering schemes are defined in the Contract Terms Library. For more information, please see the Oracle Sales Contracts Implementation and Administration Guide.

#### **Notes**

In the Renumber page, select a numbering scheme from the Pick Numbering Scheme drop-down list. You may preview the numbering scheme before applying the changes to the contract terms.

### **Resolving Alternate Clauses**

Some clauses in the quote may have alternate clauses that you can choose from. Access the View Clause page by selecting a clause name hyperlink from the Contract Terms page to view and choose any clause alternates.

### **Checking for Clause Updates**

Use the Check for Clause Updates function to view the list of clauses that have newer versions in the library, and then select the applicable ones to apply to the contract terms. This feature checks for latest updates for only those clauses that are currently in the contract.

### **Entering and Updating Clause Variables**

In the Update Variable Values page, you can perform one or more of the following operations for each variable:

- Select the variable. The clauses that contain the selected variable appear in the Clauses section in the lower part of the page.
- Select the Global Value flashlight icon to set a global value for the variable.
- For each clause that uses that variable, select the Value flashlight icon to set a specific value for the variable in that clause.

For more information on creating variables, consult the Oracle Sales Contracts Implementation and Administration Guide.

### Adding Unstructured Contract Terms

You can modify a structured contract term or upload a newly authored document as Contract Terms for the quote. To modify the structured contract terms, you can download the existing structured terms to a file (Rich Text Format or Microsoft Word 2003 format), make the required modifications, and upload the document back into the quote. This document is now considered the Contract Terms for the quote. Alternatively, you can also upload a newly authored document (of any file type) as the Contract Terms, with or without a Contract Template being associated with it.

A quote is considered to have contract terms if the Contract Source displays Structured Terms or Attached Document.

### Modifying Existing Structured Contract Terms

If the quote has structured contract terms associated with it, the Contract Source is

displayed as Structured Terms. You must download it, modify the terms as required, and upload the document back. The Contract Source remains Structured Terms.

#### **Notes**

- Select the Download Contract option from the Actions list.
- Lock the contract to prevent another user from modifying it till you download the structured contract term.
- Select Unlock Contract from the Actions list when you are ready to upload the modified contract terms.
- Select Upload Contract from the Actions list to upload the modified terms.
- Select Structured Terms from the New Contract Source list when you upload the modified contract terms.
- You can retain the structured terms for reporting purposes by selecting the Enable Structured Terms for Reporting check box.

#### Uploading a New Document as Contract Terms

If the quote has structured contract terms associated with it, the Contract Source is displayed as Structured Terms. If you do not want the existing terms, you can upload a completely new document that will be the new terms. The Contract Source now displays Attached Document.

#### **Notes**

- Select Upload Contract from the Actions list to upload the new document.
- Select Attached Document from the New Contract Source list when you upload the new terms.
- You can retain the structured terms for reporting purposes by selecting the Enable Structured Terms for Reporting check box.

### **Previewing Contract Terms**

You can preview the contract terms attached to the quote. The preview is generated in a PDF format.

If the contract terms on the quote is unstructured, i.e. the Contract Source is Attached Document, the preview is generated only if the following conditions are satisfied:

- The attachment exists and it is the Primary Contract Document
- The document Category is Contract

- The Authoring Party is Internal
- The document is in .rtf format.
- The Oracle Contract version information is embedded within the document.

#### **Notes**

- If the document is in any other format, Quoting opens the document using the application that the document is associated with.
- If the Oracle Contract version information is not available, the contract terms cannot be previewed.

### **Managing Contract Documents**

Contract documents are files manually attached to a quote that represent or are related to the quote's contractual terms. There are three categories of contract documents that can be added to your quote:

- **Contract:** a soft-copy document representing the entire formatted contract, created during the authoring of this contract.
- Contract Image: a scanned image of a hardcopy of the signed contract. Is attached manually to the contract document of any status.
- Supporting Document: any document such as an e-mail, fax, image, or spreadsheet.

While the quote is in draft mode, the user can add, update and delete the attached contract documents. You can have as many contract documents of each document category attached to the quote as you require.

### **Viewing Contract Documents**

#### **Notes**

- Select Manage Contract Documents from the Actions LOV in the Contract Terms page.
- To view the contract documents for a particular Document Category, choose the proper category.

### **Adding Contract Documents**

You can add additional documents from your desktop. When you add a contract document from your desktop, you must specify the description and the category. When you update a contract document, and it was originally added from the desktop, you can change the description and the document category.

To add a contract document, select Add a New Document in the Manage Contract Documents page.

### **Deleting Contract Documents**

You can delete contract documents in the Manage Contract Documents page. Select the **Delete** icon in the row of the contract document you wish to delete.

#### Validation

Oracle Quoting provides a facility to validate contract terms at certain times during the quote life cycle.

Validation ensures that customers are prevented from seeing invalid contract clauses, such as:

- Clauses that are no longer effective
- Two or more clauses that are incompatible
- Clauses that do not have values substituted for clause variables
- Clauses that have newer versions available

Validation is required and occurs automatically prior to the following Quoting functions:

- Approval Submission
- Print Quote
- Web Publishing a quote (with contract terms) to iStore

You can also run validation manually from the Contract Terms page. Upon completion, Oracle Quoting lists all warnings that occurred during validation. The user can choose to fix warnings. For more information on warnings, see the Oracle Sales Contracts Implementation and Administration Guide.

#### **Notes**

- To manually validate a contract, select Validate from the Actions LOV.
- The automatic validation of clauses occurs when you Initiate an Approval for a quote, Web Publish a quote, or Print a quote. If there are validation warnings, a page will display the warnings. You can continue if there are only warnings.

### **Printing Quotes with Contract Terms**

To print quotes containing contract terms, you use the Oracle XML Publisher printing solution.

The Oracle XML Publisher printing solution provides the ability to generate a printable PDF or RTF document that can be formatted according to the business' layout requirements. The layout of the quote printout and Contract Terms preview will be dictated by a customizable XSL-FO stylesheet, specified in the profile option ASO: Default Layout Template. Quotes printed using XML Publisher can be either in PDF or RTF format.

The printed quote will contain contract terms, regardless of quote status. If the quote is non-executable, the printed quote contains contract terms and a disclaimer (if one exists). If the quote is executable and printed in executable mode, the printed quote contains contract terms and a signature block.

If the contract terms on the quote are unstructured, i.e. the Contract Source is Attached Document, the attachment is merged into the printed quote if the following conditions are satisfied:

- The attachment exists and is the Primary Contract Document
- The Category of the Contract Term is Contract
- The Authoring Party is Internal
- The attachment is in .rtf format
- The attachment is generated from within the Oracle E-Business Suite.

If any of the above conditions are not satisfied, the printed quote is generated without any terms and conditions.

The printed terms on the quote include:

- An ordered list of sections, with a label and heading for each section
- The ordered list of clauses within each section, with the sequence, label, and clause text for each clause

**Tip:** Multiple XSL-FO Stylesheets may be created for use with Quote Printing, however only one stylesheet (template) may be specified (via profile ASO: Default Layout Template) for Contract Terms Preview.

#### **Prerequisites**

• OKC: Enable Sales Contracts must be set to Yes at the appropriate level.

A layout template (stylesheet) must be registered with XML Publisher Template Manager and specified in the profile option ASO: Default Layout Template.

#### **Notes**

- To print a quote, select Print Quote from the Actions LOV.
- If there are validation issues, a page may display warnings.
- Depending on your browser settings, either a browser window opens displaying the printout or you are asked to open or save the printout. If you need a paper copy of the quote, choose your browser's Print option to print the quote.

#### **Order Submission with Contract Terms**

Upon order placement, the quote is submitted to Order Management. All negotiated terms, signing details, and attached contract documents on the quote become part of the Sales Order and can be referenced from Order Management.

# **Enabling Quoting Security**

This chapter covers the following topics:

- Overview of Security
- **Quote Access Security**
- **Quote Function Security**
- New Quote Security
- Adding a Resource to the Quote Sales Team
- Changing the Primary Salesperson

### **Overview of Security**

Quoting Security is composed of three essential components:

- **Quote Access Security**
- **Quote Function Security**
- New Quote Security

### **Quote Access Security**

Quote Access Security designates what quotes the user may access. A user should only have access to quotes for the sales team the user belongs to and, if the user is a manager, for the sales teams where the user's subordinates are members.

Quote Access Security also determines whether the user has update or view-only access to their quotes.

### **Quote Function Security**

Quote Function Security determines whether there are user restrictions on particular

quote functionality. For example, a user can be restricted from placing orders.

This security is controlled by profile options and/or through OA Personalization by enabling or disabling of fields in the UI.

#### **New Quote Security**

New Quote Security determines if users can create new standalone quotes.

#### **Primary Salesperson**

The Primary Salesperson for a quote has quote ownership responsibility. The quote creator must be set up as a valid resource in Resource Manager and as a sales representative to default as the Primary Salesperson.

If ASO: Automatic Sales Team Assignment is set to None and the quote creator does not meet these criteria, the sales representative selected in the system parameter *Default* Salesrep will default as the primary salesperson. For more information on Primary Salesperson, see the Oracle Quoting Implementation Guide.

**Note:** You cannot save or submit a quote without a primary salesperson. If ASO: Automatic Sales Team Assignment is set to Full or Partial, a primary salesperson will be automatically selected after you save the quote.

### **Quote Access Security**

Quote access security takes place in three levels: Operating Unit Security, Quote Availability Security, and Data Security.

#### **Operating Unit Security**

The Multiple Organization Access Control feature enables users to access one or more 'Operating Units' within one user responsibility. The flexible security profile MO: Security Profile controls the access for one responsibility to multiple Operating Units. The security profile will permit access to one, multiple or all Operating Units in the system.

- Users may be given access to one or more operating units, with one of the operating units marked as the default. The user can access quotes across operating units seamlessly and does not have to switch responsibilities.
- Users must select the operating unit at the time of creating the quote or quote template. This cannot be changed once the quote or quote template is saved.
- Search results display quotes from all operating units that the user has access to.

The Quote Availability and Data Security are available when the ASO: Enable Security Check profile is enabled.

#### **Quote Availability Security**

Quote availability security restricts the quotes available to each user. A user must be set up as a valid resource in order to view quotes when security is enabled.

If the user is a valid resource, all quotes where the user is on the quote sales team is available. This includes all quotes created by the user and all the other users on the quote sales team.

If the user is a manager, all quotes for teams where the user's subordinates are members are also available.

#### **Quote Data Security**

Quote Data Security is controlled by the Full Access checkbox on the Sales Team page. Full access allows the user to modify any quote field and perform any function that is not restricted by other Quoting requirements. If the quote is changed to a read only status, the user may only update fields that are updateable for read only statuses.

If a user has view-only access to a quote, the user cannot modify fields or perform any function on the quote.

Manager Access: If the ASO: Manager Role Access profile is set to Update, the manager can update all quotes for the sales team(s) that their subordinates belong to. If the profile is set to *Inherit*, the manager has the same access level as the subordinate. If the profile is set to *Inherit* and the manager has multiple subordinates on the team with different access levels, the manager should inherit the highest access level.

### **Quote Function Security**

Quote function security determines what actions a user with update access can perform. Profile options and permissions restrict the following functionality and allow the user to:

- Override a quote status The value in the profile option ASO: Status Override controls the user ability to update a quote when it is in a read-only status. This ensures that the user can override quote data if a mistake was made before the quote was transitioned to a read-only status.
- Override the price list The user has the ability to change the selected price list for a quote if the Price List field is enabled using OA Personalization. This functionality ensures that a user does not inadvertently quote an inaccurate price based on the selection of an incorrect price list.
- Create new customers The user can create new customers if the Create Customer button is enabled using OA Personalization in Quoting HTML UI. This ensures that

customers wishing to protect the integrity of customer data can restrict the creation of new customers to a limited number of users.

- Update customer information Enable the Create Contact and Create Address buttons via OA Personalization.
- Update sales team information The value in the profile option ASO: Update Sales Team controls the user's ability to manually update sales team information, including addition or removal of members, changing access levels, and manual assignment of the primary salesperson.
- View and Update sales credit information The values of the profile options ASO: Modify Sales Credits and ASO: View Sales Credits determine if users can view and/or modify sales credit information.

For information on OA Personalization, refer the Oracle Application Framework Personalization Guide.

For more information on the Quote Function Security profile options, see the Oracle Quoting Implementation Guide.

#### Sales Team Security

Sales team security is controlled by the profile option ASO: Update Sales Team. If you set this profile to *Yes* for a given user, the user is able to:

- Add or remove a valid resource to/from the sales team
- Specify or change access levels for sales team members
- Designate a primary salesperson

If set to No, the user cannot update the sales team in any way.

If set to Partial, a user who is a manager can perform the following activities:

- Add or remove another resource to/from the sales team if the user and the resource are part of the same sales group.
- Change sales team details for an existing sales team member, only if both members are part of the same sales group.
- Change the primary salesperson and/or primary sales group

#### **Sales Credit Security**

Quoting provides function security that determines which sales credits a user can view and whether the user can modify sales credit information on a quote.

The profile option ASO: Modify Sales Credits governs a user's ability to modify sales

credit information, including:

- Adding or removing sales credit receivers
- Entering sales credit percentages
- Entering sales groups
- Entering credit types

If this profile is set to Yes for a user, the user can modify sales credit information for all sales credit receivers on the quote.

If set to Partial for a user, the user can modify sales credit information for their subordinates belonging to the same sales group (assuming the user is a manager), as well as their own information.

For users that do not have the ability to modify sales credits, there are three levels of privilege for viewing sales credit information on a quote.

- If the profile ASO: View Sales Credits is set to Yes for a user, the user can view all sales credit information on the quote.
- If set to Partial and the user has a manager role in the sales group, the user can view his/her own sales credit information as well as the information for their subordinates. If the user is not a manager, the user can view only his/her own sales credits.
- If set to No, users can only view their own sales credit information.

For users that cannot modify sales credit information, Quoting will show the total credit percentage for each sales representative/group combination instead of showing revenue and non-revenue credits separately.

### **New Quote Security**

New quote security controls the user's ability to create new quotes. It is controlled by the profiles ASO: New Quote Security and ASN: Customer Access Privilege.

If the profile is set to Yes, the user cannot create new standalone quotes unless the quote is created from an opportunity. If set to *No*, the user can create new standalone quotes. They can copy existing quotes to new quotes and creating quotes from opportunities.

If the ASN: Customer Access Privilege profile option is set to Sales Team, the user must be on the account sales team in order to select that customer in the quote header.

**Note:** Create customer sales teams using the Territory Manager module of Foundation, Oracle Sales or Oracle TeleSales.

### Adding a Resource to the Quote Sales Team

#### **Prerequisites**

You must have ASO: Update Sales Team set to Yes or Partial at the appropriate level.

To add a resource to the quote sales team, navigate to Quoting > Sales Team.

#### **Field Behavior**

Full Access

If selected, sales team members have the ability to update quotes assigned to them.

### **Changing the Primary Salesperson**

#### **Prerequisites**

- ASO: Update Sales Team must be set to Yes or Partial at the appropriate level.
- The person that you want to act as the Primary Salesperson must be set up as a valid resource in Resource Manager and as a sales representative.

To assign a new primary salesperson, change the sales representative assigned in the Primary Salesperson field in the Quote Header.

## **Assigning Sales Teams and Allocating Sales Credits**

This chapter covers the following topics:

- Overview of Sales Team Assignments
- Assigning a Sales Team Using Territory Manager
- Overview of Sales Credit Allocation
- Performing an Automatic Sales Credit Allocation
- Performing a Manual Sales Credit Allocation
- Overview of Projected Commission
- Viewing Projected Commission Calculations for a Quote

### **Overview of Sales Team Assignments**

Integration with Oracle Territory Manager allows Quoting to ensure that the correct resources can access a quote. This integration is controlled by the profile option ASO: Automatic Sales Team Assignment. If set to Partial, Quoting calls Territory Manager to assign the sales teams at quote creation, and on user request. If set to Full, Quoting calls Territory Manager to assign the sales team at quote creation, order submission, and on user request.

**Note:** If this profile option is set to either *Full* or *Partial* and sales credit allocation is also enabled, Quoting calls Territory Manager for sales team assignments when a user requests a sales credit update.

Sales teams and territories are set up in Oracle Territory Manager. You can use Territory Manager's account-based and geography-based territories, or you can specify a territory as valid for quote assignment and set up territories based on products as well as customers and geography.

Quoting then uses these territories to derive sales teams for quotes. The following diagram shows how Quoting determines the initial quote sales team.

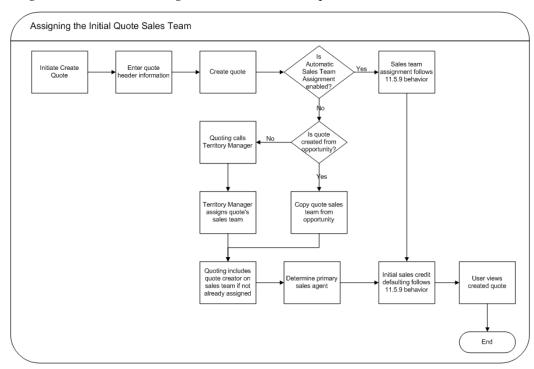

The following diagram shows how Quoting assigns the sales team upon user request.

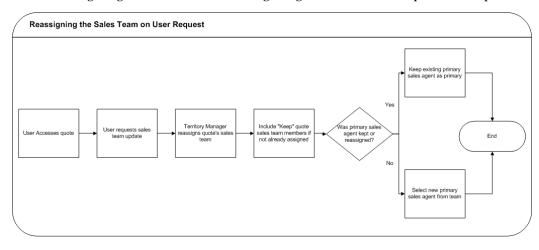

Quoting calls Territory Manager to determine the appropriate sales team, including the following information for each resource:

- Resource
- Group
- Role Only appears in the UI if Automatic Sales Credit Allocation is enabled

- Territory ID Territory ID does not appear in the UI. It is only stored in the database for reporting purposes.
- Full Access Flag

Note: During assignment, Territory Manager may return multiple instances of a resource with different role/group combinations. In this instance, Quoting will randomly select one role-group combination to populate the resource's sales team details. On subsequent calls, if an existing resource does not have the Do Not Reassign flag selected, Quoting will keep the existing role-group combination only if Territory Manager returns that combination for the resource. If the role-group data does not match any combination returned by Territory Manager, Quoting will select a new combination randomly.

#### **Assign Territory Access Concurrent Program**

This program updates the Quoting sales teams based on any territory changes made in Oracle Territory Manager. Users with the Sales Administrator responsibility can schedule to run the concurrent program.

#### Do Not Reassign Flag

The Do Not Reassign flag indicates whether a resource will be preserved on the sales team during sales team assignment. Any resource without the Do Not Reassign flag enabled will only remain on the quote sales team if the Territory Manager reassigns them. This includes the quote creator and primary salesperson. Additionally, if the Do Not Reassign flag is selected for a resource on the sales team, the Full Access flag, role, and group will also not change based on Territory Manager settings.

### **Primary Salesperson Assignment**

If ASO: Automatic Sales Team Assignment is set to Full or Partial, the Primary Salesperson is selected at quote creation as follows, regardless of whether the quote is created standalone, from an opportunity, or from a template.

- If the quote creator is a valid sales representative, the quote creator becomes the primary salesperson.
- If the quote creator is not a valid sales representative, the primary salesperson is selected randomly from valid sales representatives on the team with full access.
- If there are no valid sales representatives on the sales team with full access, the primary salesperson defaults from the *Default Salesrep* system parameter. This resource is added to the sales team with the Full Access flag selected.

If the resource previously selected as primary salesperson is removed from the sales team during automatic sales team reassignment, a new primary salesperson is selected randomly from the sales team members that are valid sales representatives and have the Full Access flag selected. If none of the assigned resources meet the criteria, the primary salesperson is defaulted from the Default Salesrep system parameter.

### Assigning a Sales Team Using Territory Manager

Depending on the value set for the profile option ASO: Automatic Sales Team Assignment, the sales team assignment process can be automatically triggered. Refer to Overview of Sales Team Assignments, page 17-1 for more information.

#### **Prerequisites**

- ASO: Automatic Sales Team Assignment must be set to Full or Partial.
- The quote must be updateable.
- The user must have update access to the quote.

To manually call Territory Manager for sales team assignment, navigate to Quoting > Sales Team

#### **Field Behavior**

Reassign Team

Quoting calls Territory Manager, which updates the sales team resources and their information. If Territory Manager does not assign valid resources for the sales team, the quote sales team will not be updated. It will remain the same as it was before the reassignment request.

#### Overview of Sales Credit Allocation

Through integration with Oracle Incentive Compensation (OIC) or another sales credit allocation engine, you can automatically determine sales credit allocations for quotes. After updating the sales team using Oracle Territory Manager, Quoting will pass the sales representatives and their roles to the sales credit allocation engine. The sales credit allocation engine then returns the allocations based on administrator-defined rules.

**Note:** You can choose to implement this functionality using an alternate sales credit allocation engine. See the Oracle Quoting Implementation Guide for more information.

Sales credit allocations take place when requested by the user and/or at order submission, depending on the value of the profile option ASO: Automatic Sales Credit *Allocation*. Refer to the *Oracle Quoting Implementation Guide* for more information.

**Note:** Sales credit allocation must be used in conjunction with automatic sales team assignment. Therefore, if ASO: Automatic Sales Credit Allocation is set to Full or Partial, then ASO: Automatic Sales Team Assignment must also be set to Full or Partial respectively.

It is particularly important that sales credit allocations are correct when an order is placed. Therefore, you can enable Quoting to automatically call the sales credit allocation engine when you attempt to submit an order.

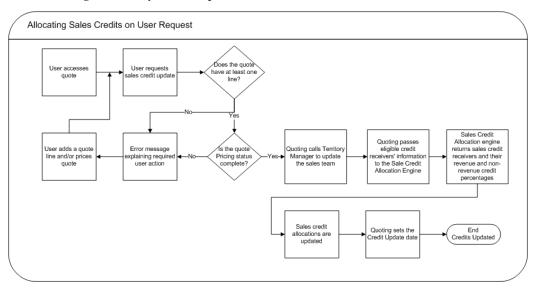

Depending on setup, sales credit allocation takes place either at the header level or header and line level. Upon sales credit update request, Quoting calls Territory Manager to update the sales team. The eligible resources and their roles are then passed to the sales credit allocation engine. The sales credit allocation engine determines the credit distribution. The quote is then updated with this distribution.

#### **Eligible Sales Credit Receivers**

To be eligible to receive sales credit allocations, a resource must:

- Be a valid sales representative
- Be on the quote's sales team
- Have a specified role on the team

Note: Only roles of role type Sales, TeleSales, Field Sales, or Partners Relationship Management can be specified on the sales team.

You can manually enter sales credit information for sales representatives that do not

meet these criteria. See Adding a Resource to the Quote Sales Team, page 16-6 for more information.

Once Quoting determines which sales representatives are eligible, it passes the resources and roles to the sales credit allocation engine. In turn, the sales credit allocation engine returns the following information for each receiver:

- Resource
- Revenue Type
- Credit Allocation Percentage

If the sales credit allocation engine returns revenue credits totalling less than 100% but more than 0%, Quoting will assign the remainder of the revenue credit to the primary salesperson. If you are using the OIC sales credit allocation engine, this may happen when the OIC profile option Total Rev% is not 100 is set to No Operation. This profile can also be set to the following values:

- Even distribution The remaining revenue percentage will be distributed evenly among the existing sales roles
- Weighted Average The remaining revenue percentage will be based on a weighted average
- Custom Custom code can be added

If the sales credit allocation engine returns revenue credits totalling 0% or null, Quoting will not uptake the transaction's credits. This error should not happen if you ensure that a credit rule will always qualify for each transaction and that at least one role in a quote matches a role in the winning credit rule.

**Note:** For each revenue credit receiver returned by the sales credit allocation engine, Quoting defaults the credit type from the first OM quota sales credit type. For each non-revenue receiver, Quoting defaults the first OM non-quota credit type.

### Performing an Automatic Sales Credit Allocation

#### **Prerequisites**

- The ASO: Automatic Sales Credit Allocation profile must be set to Partial or Full
- The ASO: Automatic Sales Team Assignment profile must be set to Partial or Full
- The quote must have at least one line
- The Pricing Status must be Complete

- The quote must have a Primary Salesperson
- To allocate sales credits per line, the ASO: Run Sales Credit Update for Quote Lines profile must be set to Yes.
- The user has Update access and the quote is updateable.

To perform a sales credit allocation, select Update Sales Credits from the Actions LOV.

### **Performing a Manual Sales Credit Allocation**

Several sales credit types can be defined in Oracle Order Management. Each sales credit type is either revenue or non-revenue. The sum of the allocations of revenue sales credit types must equal 100% in a quote.

Automatic sales credit allocation does not need to be disabled to enter manual sales credits.

**Note:** If the profile option *ASO*: *Automatic Sales Credit Allocation* is set to Full, the sales credit allocation engine is called upon placing an order. Therefore, if a user has manually entered sales credits, they may be lost when placing an order.

#### **Prerequisites**

- The resource for allocation of sales credits must be set up in Oracle Receivables as a valid sales representative.
- If allocating line level sales credits, the line for which you want to allocate must be selected.
- The profile ASO: Modify Sales Credits must be set to Yes or Partial (and the user is the current group's manager). Otherwise sales credits are read-only.

#### **Notes**

- To manually allocate sales credits, click the Sales Team tab in the Quoting page.
- If you do not specify a header level sales credit, it will default 100% to the primary salesperson.

If you do not specify a line level sales credit, the existing header level sales credit is assigned to the line by default.

If you assign a sales credit to a line and exit without clicking **Apply**, the header level sales credit is defaulted into the line.

However, once you assign a line level sales credit and click **Apply**, the header level sales credit information no longer applies.

- The sum of the allocations of revenue sales credit types must equal 100% in a quote, at header and line level.
- To search for revenue sales credits, choose a revenue credit type and enter a percentage.
- To search for non-revenue sales credits, choose a non-revenue credit type and enter a percentage.

### **Overview of Projected Commission**

**Note:** You cannot use projected commission functionality unless sales team assignment and sales credit allocation are enabled. The profiles ASO: Automatic Sales Team Assignment must be set to Full or Partial and ASO: Automatic Sales Credit Allocation must be set to Full or Partial.

With Oracle Incentive Compensation (OIC) integration, Quoting users can view their projected commission for:

- An entire quote
- Each quote line
- Each product category

This information is useful, as the ability to view projected commissions can help to motivate sales representatives and encourage them to sell more and to sell particular products.

**Note:** Projected commission will be more accurate if the compensation plan is based on selling price, sales credit percentage, quota, and product sold. If you use other factors when calculating the projected commission, there may be a significant difference between the projected and actual commissions.

The projected commission calculation includes both revenue and non-revenue sales credits. When a user requests calculation of projected commission, OIC calculates the projected commission based on the following assumptions:

- The quote will be placed as an order in its current state (as is)
- The quote will be placed as an order today

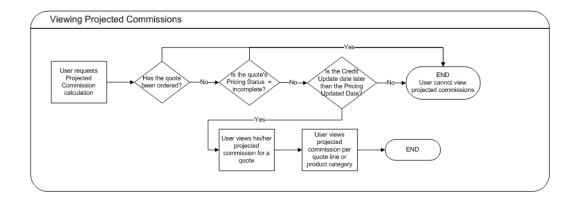

OIC returns the projected commission per line for the user. The quote level commission is then calculated by adding the lines' projected commissions. Projected commission for a category is calculated by adding the projected commissions for lines with a product in that category. The categories are derived from the profile option ASO: Category Set or if this profile is null, the default category set for the Order Management functional area is used.

**Note:** If the applicable category set allows products to belong to multiple categories, Quoting will not calculate or display commission totals per product category. This is due to the fact that category-level commission calculations would count a given line multiple times if a product belonged to multiple categories.

See also: Viewing Projected Commission Calculations for a Quote, page 17-9

### **Viewing Projected Commission Calculations for a Quote**

#### **Prerequisites**

- The profile ASO: Calculate Projected Commission is set to Yes
- The profile ASO: Automatic Sales Credit Allocation is set to Full or Partial
- The profile ASO: Automatic Sales Team Assignment is set to Full or Partial
- The quote is in the primary version
- The quote is not in the Order Submitted status
- The quote Pricing Status is Complete
- The Sales Credit Update Date is later than the Pricing Update Date

To view projected commission for a quote, select View Commission from the Actions LOV.

## Notes, Tasks, and Attachments

This chapter covers the following topics:

- Overview of Notes, Tasks, and Attachments
- Adding Notes to a Quote
- Creating a Task
- Adding an Attachment

### Overview of Notes, Tasks, and Attachments

**Notes** — Notes contain descriptive information generated by users about business transactions. Users can reference notes for additional information about specific quotes.

The Sales Assistance note type is seeded in Quoting.

**Tasks** — Tasks include actions that must be performed by the assigned user. You can add and assign tasks in Oracle Quoting.

**Attachments** — Users can add attachments to their quotes depending on their business needs, to store relevant documents or files along with orders in Order Management. For example, you can attach communications from customers or sales representative's notes.

### Adding Notes to a Quote

#### **Field Behavior**

More button

Selecting this button allows you to add additional text, beyond the character limit, to your note.

### **Creating a Task**

Fill out the Create Tasks form as described in the Oracle Common Application Calendar Implementation Guide.

### Adding an Attachment

Attachments can be of the following types: Files, URLs, text, and document references retrieved from a document catalog. You can enter a description for an attachment and also specify a category for it. For an attachment that is free text, you must specify a name.

### **Prerequisites**

- The primary version of the quote must be used.
- The user must have update access to the quote.

#### **Notes**

- You can insert attachments in the header and line levels of a quote.
- You can update an attachment if the attachment's usage is not Standard.
- You can delete attachments in a quote even if it is in a read-only state.

#### **Field Behavior**

Add

Select the type of attachment to insert from the LOV:

- File/Web Page/Select
  - Specify a description and category for the attachment, and define the attachment.
- From Document Catalog

You can specify the search criteria to select a document from the catalog.

## **Printing and Publishing**

This chapter covers the following topics:

- Overview of Printing
- Printing a Quote
- Overview of Publishing Quotes
- Web Publishing a Quote
- Unpublishing a Quote
- Viewing Sales Representative Assistance Requests

### **Overview of Printing**

The ability to print a quote allows you to offer customers hard copies of quotes created in Oracle Quoting.

The printouts for Print Quote vary depending on whether or not the quote is executable. A quote is executable if there is a valid transition from the current quote status to Order Submitted status.

The non-executable Print Quote report displays key information available to you in the Oracle Quoting UI in addition to a customizable disclaimer.

- Quote information Quote number, revision, date, expiration date, header level payment term, printed tax name and tax rate
- Customer information Customer name, address, e-mail address, and phone number; ship-to customer name, address, and phone number; bill to customer name, address, and phone number
- Pricing Agreement information Agreement name, number, revision, and revision
- Line information Product number and description, UOM, Qty, Unit Net Price,

Total Net Price, Sales Tax, Configurations for model products, Total price for model products, Charges

- Attachments Text type header attachments that are associated with the document category Miscellaneous
- Charges A summary of charges for entire quote
- Tax A summary of tax charges, including tax code and tax rate
- Sales Supplement Header and line level sales supplement details including template name, sections, components, and component responses
- Contract Information Contract Terms for a contract associated with the quote

**Note:** Contract information is only available on the Print Quote report if Sales Contracts integration is enabled and a valid contract template is associated with the quote.

The Signature block is added if the quote is executable.

The printing functionality in Quoting is implemented through Oracle XML Publisher. You can choose between two output formats: PDF format or Rich Text Format (RTF).

The print layout defaults based on the value defined in the profile option ASO: Default Layout Template.

See also:

Printing a Quote, page 19-2

### **Printing a Quote**

### **Prerequisites**

The primary version of the quote must be used.

### **Notes**

- Select Print Quote from the Actions drop-down list.
- Depending on your browser, either a browser window opens displaying the printout or you are asked to open or save the printout. If you need a paper copy of the quote, choose your browser's Print option to print the report.

#### **Field Behavior**

**Output Format** 

XML Publisher offers you the choice between the PDF or RTF output formats.

### Show Price Adjustments

If selected, price adjustments and list prices are printed.

### **Show Charges**

If selected, charges details appear on the quote printout. If this option is not selected, charges details are not printed but, total charges are displayed in the Subtotal section of the printout.

### Show Subtotal by Product Category

If selected, the subtotal for each product category is printed at the end of the report. Use product categories belonging to the default category set for the Order Management functional area.

#### Print in Executable Mode

If selected, the quote is printed along with a signature section.

### **Template**

For XML Publisher, the seeded template defaults from the profile option ASO: Default Layout Template.

### Show Header Attachments

If selected, all header level Text type attachments in the Miscellaneous document category are printed.

### **Show Line Attachments**

If selected, all line level Text type attachments in the Miscellaneous document category are printed.

### Show Header Supplement

If selected, each of the header level Sales Supplement is printed.

### Show Line Supplement

If selected, each of the line level Sales Supplement is printed.

### **Overview of Publishing Quotes**

Sales representatives have the ability to share quotes with customers by web publishing. A quote version may be web published if it meets all of the following conditions:

The user has update access to the quote

- The primary version of the quote must be used
- The quote is not in Order Submitted or Inactive status
- The profile ASO: Enable Web Publishing is set to Yes.
- The quote is not expired
- If the customer is of type organization, a contact has been specified
- The quote must not already be web published.
- There is at least one specialty store in which the quote can be web published

If the customer is of type Person, the sales representative publishes the quote directly to the customer. If the customer is of type Organization, the sales representative publishes the quote to the contact. A quote version can only be published to an FND\_USER. If the customer is not an FND\_USER, the sales representative can create an FND\_USER for the customer by entering a user name when attempting to publish a quote.

#### See also:

- Web Publishing a Quote, page 19-4
- Unpublishing a Quote, page 19-5

### Web Publishing a Quote

### **Prerequisites**

- ASO: Enable Web Publishing must be set to Yes at the appropriate level.
- The primary version of the quote must be used.
- The quote is not in *Order Submitted* or *Inactive* status.
- The quote is not expired.
- If the customer is of type organization, a contact has been specified.
- There is at least one specialty store in which the quote can be web published.

#### Notes

- To web publish a quote, select Web Publish from the Actions LOV.
- If the customer is not an FND\_USER, you will be prompted to create a user with a valid e-mail address. You must also choose a preferred language for the user. A Welcome to Store e-mail notification is sent to the customer.

**Important:** Based on the setup in Centralized User Administration, you must have Single Sign-on compliance to create FND\_USERS. For more information, refer the Oracle iStore Implementation and Administration Guide.

- If the customer is an FND\_USER, you can submit the quote for web publishing directly. The Web Publish Quote e-mail notifications are sent to the customer and to you.
- You have the option not to web publish the quote after creating the user.
- The Specialty Store ID is stored in the quote header.

#### **Field Behavior**

Username

If mandatory text field appears, the quote-to customer is not an FND\_USER. Appears as read only when the quote-to customer is an FND\_USER.

Web Publish In

Lists all specialty stores in which the quote version is eligible to be published. If the customer has access to restricted Store minisites, these are listed as well. You can choose to publish the quote in restricted minisites as well as public access minisites.

### Unpublishing a Quote

### **Prerequisites**

- ASO: Enable Web Publishing must be set to Yes at the appropriate level.
- The primary version of the quote must be used.
- The user must have update access to the quote.
- The quote is not in Ordered or Inactive status.

To unpublish a previously published quote, select Web Unpublish from the Actions LOV.

### **Viewing Sales Representative Assistance Requests**

When a customer requests sales representative assistance for a shopping cart or quote via iStore, you can view the assistance request in the quote.

There could be two flows in such a scenario. When a customer requests for assistance from iStore during online shopping, a quote is created and the request is visible in the

quote. A customer can also request for assistance after a quote is published to a web store.

### **Prerequisites**

The Assistance Request fields are hidden by default. You must enable them using OA Personalization. For information on OA Personalization, refer the Oracle Application Framework Personalization Guide. Once enabled, the fields are visible in the quote's header.

### **Field Behavior**

Assistance Requested

This criterion shows if an *i*Store customer has requested sales representative assistance for the quote. It is Yes if the customer has requested assistance, No if the customer has not. Click the link next to this field to view the request note.

Assistance Reason

This criterion shows the reason code the iStore customer selected in the assistance request.

## **Purging Quotes**

This chapter covers the following topics:

- Overview of Purging Quotes
- **Purging Quotes**

### **Overview of Purging Quotes**

You can purge quotes that are old, were placed as an order, and are inactive. In addition, you can delete active quotes, if required. The purge process has two steps: identify the quotes to purge and then, delete the quote and related entities. The performance of active quotes is enhanced and the space used by purged quotes becomes available for reuse. Only users with the Purge Quote security function assigned to their logged in responsibility can remove quotes.

### **Purging Quotes**

To delete quotes you must execute the Purge Quote concurrent program.

### **Prerequisites**

User has the security function responsibility to purge quotes.

### **Steps**

- From the Submit Request window, search for the Purge Quote concurrent program.
- Set the value of the Review Candidate Quotes to be Purged parameter as Yes. Specify values for all the other parameters.
- Click Submit.
- The quotes that are ready to be purged are available in the ASO\_PURGE\_QUOTES table.

- **5**. If required, archive the purged quotes.
- Resubmit the Purge Quote concurrent program with the value of the Review Candidate Quotes to be Purged parameter as No.

### **Parameter Description**

Review Candidate Quotes to be Purged

If the value is Yes, this parameter lets you review the quotes to be removed. If the value is No, the quotes that are referenced in the ASO\_PURGE\_QUOTES table are purged and the remaining parameters are ignored.

Operating Unit

Include quotes for the operating unit specified in this parameter. If it is blank, it will include all operating units that the user has access to.

• Number of days after Quote Expiration date Specify the number of days as n. Current Date - Quote Expiration Date  $\geq$  n.

• Number of days after the Last Update Date Specify the number of days as n. Current Date - Quote Last Update Date>= n.

iStore Carts

If the value is Yes, this parameter includes Oracle iStore shopping carts in the purge process.

If the value is No, this parameter excludes Oracle iStore shopping carts from the purge process.

# **Placing Orders**

This chapter covers the following topics:

- Overview of Placing Orders
- Placing an Order

### **Overview of Placing Orders**

When you submit an order in Oracle Quoting, the quote passes into an order in Oracle Order Management.

## **Placing an Order**

### **Prerequisites**

- There is a valid transition defined from the current status to *Order Submitted*.
- The user must have Update access to the quote.
- The primary version of the quote must be used.
- The profile ASO: Enable Submit Button is set to Yes at the appropriate level.
- There is at least one line in the quote.
- The quote is not expired.
- The quote must not be submitted for batch pricing.

### **Notes**

- To place an order, select Place Order from the Actions LOV.
- Once an order is placed, the order number appears as a hyperlink in the Quote Header. Clicking this link displays order details. You can also use this order

number to search for the order in Oracle Order Management.

A quote does not reprice when it is submitted as an order. It will reprice when you add another item, or update a quantity. If an item on a quote becomes inactive on a price list, the quote can still be submitted as an order.

# **Using Folder Functionality**

This chapter covers the following topics:

- Using Folder Functionality to Customize Forms
- Fields That Cannot be Hidden

### **Using Folder Functionality to Customize Forms**

Forms Quoting uses Oracle Applications Folder technology to allow users to customize the following forms:

- Quote Customer Search
- Quote Search
- Quote Header
- **Quote Lines**
- Sales Team
- Price Adjustments
- **Adjust Charges**
- Trade-In Product

You can change fields in the following ways:

- Hide/Show
- Move fields
- Change field size

### Rename Prompt

Once you make changes to an existing folder, you can save the changes to a new folder or the same folder.

#### **Notes**

- Use the Folder menu to customize the form.
- For information on hiding or showing a field, changing a prompt, changing the length of a field, moving a field, or saving a folder configuration, see the Oracle E-Business Suite User's Guide, Folders.

### **Fields That Cannot be Hidden**

There are specific fields in the Forms UI that users cannot hide.

The following table lists fields in each form that you cannot hide.

### Fields That Cannot be Hidden

| Form                           | Field                           |
|--------------------------------|---------------------------------|
| Quote Search                   | Quote Number                    |
| Customer Search > Organization | Customer                        |
| Customer Search > Person       | Last Name                       |
| Quote Header > Summary         | Order Type                      |
| Quote Header > Summary         | Currency                        |
| Quote Header > Summary         | Salesperson                     |
| Quote Header > Addresses       | Quote To Address Details        |
| Quote Header > Addresses       | Bill To Address Details         |
| Quote Header > Addresses       | Ship To Address Details         |
| Quote Header > Addresses       | Default From Quote To (Bill To) |
| Quote Header > Addresses       | Default From Quote To (Ship To) |

| Form                             | Field            |
|----------------------------------|------------------|
| Quote Header > Addresses         | Bill To Customer |
| Quote Header > Payment, Shipping | Payment Terms    |
| Quote Header > Payment, Shipping | Payment Type     |
| Quote Header > Tax               | Tax Handling     |
| Quote Header > Tax               | Tax Code         |
| Quote Header > Tax               | Amount           |
| Quote Lines > Pricing            | Line             |
| Quote Lines > Pricing            | Model Status     |
| Quote Lines > Pricing            | Product          |
| Quote Lines > Pricing            | Qty              |
| Quote Lines > Pricing            | UOM              |
| Quote Lines > Bill To            | Customer         |
| Quote Lines > Ship To            | Customer         |
| Quote Lines > Shipping           | Requested Date   |
| Quote Lines > Service            | Reference Type   |
| Sales Team                       | Full Access      |
| Sales Team                       | Name             |
| Price Adjustments                | Remove           |
| Price Adjustments                | Adjustment       |
| Price Adjustments                | Adjustment Group |

| Form                                                                       | Field               |
|----------------------------------------------------------------------------|---------------------|
| Price Adjustments                                                          | Value               |
| Price Adjustments > Details (Price Break<br>Header)                        | Required Quantity   |
| Price Adjustments > Details (Price Break Header)                           | Adjustment Value    |
| Price Adjustments > Details (for a Promotional Good - qualifying item)     | Line                |
| Price Adjustments > Details (for a Promotional Good - qualifying item)     | Promotional Product |
| Price Adjustments > Details (for a Promotional Good - promotional item)    | Line                |
| Price Adjustments > Details (for a Promotional Good - promotional item)    | Qualifying Product  |
| Price Adjustments > Details (for an Other Item Discount - qualifying item) | Line                |
| Price Adjustments > Details (for an Other Item Discount - qualifying item) | Discounted Product  |
| Price Adjustments > Details (for an Other Item Discount - discounted item) | Line                |
| Price Adjustments > Details (for an Other Item Discount - discounted item) | Qualifying Product  |
| Adjust Charges                                                             | Charge              |
| Adjust Charges                                                             | Charge Group        |
| Adjust Charges                                                             | Value               |
| Adjust Charges                                                             | Charge Amount       |
| Trade In Product                                                           | Category            |

| Form              | Field       |
|-------------------|-------------|
| Trade In Product  | Product     |
| Trade In Product  | Description |
| Service Reference | Category    |
| Service Reference | Product     |
| Service Reference | Description |

## **Creating Quotes**

This chapter covers the following topics:

- Overview of Creating Quotes
- Quote Status
- Creating a Quote
- Selecting an Existing Customer in the Oracle Quoting Form
- Creating a Quote From an Opportunity

### **Overview of Creating Quotes**

A quote can be created as a new quote, as a copy of an existing quote, or from an opportunity. If created from an opportunity, the opportunity name is displayed in the Quote field.

Quotes have certain basic attributes. These attributes include quote name, quote number, version number, customer, operating unit, status, creation date, and assignment to a sales representative.

### **Quote Defaulting**

You may notice that when you select the option to create a quote, the form opens with some of the fields having values in them. This is possible because of defaulting rules.

The quote header defaulting rules are applied for each field that does not have a value and has a defaulting rule set up for it. The quote line defaulting rules are applied when a quote line is created. If a trigger attribute is subsequently changed, then the dependant attributes are cleared and defaulted again. For example, if the pricing agreement (trigger attribute) is changed, then the payment terms and price list (dependant attributes) values are cleared and the defaulting rules are applied again to derive fresh values. For more information on setting up defaulting rules, refer the Oracle Quoting Implementation Guide.

A record for the new quote is created when you enter the mandatory fields and save the

quote. Oracle Quoting then generates the quote number, version number, creation date, and status. The quote number is unique across all quotes for all customer IDs and account numbers. For a new quote, the version number is always 1 and by default the status is Draft. If you had not specified a name for the quote, the name is generated as Quote for <Customer Name>.

Quote number, customer, customer account (if specified), and operating unit fields cannot be changed after quote creation.

The searchable list of customers comes from the customer repository in the Trade Community Architecture (TCA). You can create new customers if the profile ASO: Create New Customer is set to Yes at the appropriate level. You can create account customers from the AR Customers form. You can create prospect customers from Oracle Sales, Oracle TeleSales, or Oracle Quoting - HTML.

### **Understanding Quotes**

A quote is an offer to a customer that contains priced products and shows a total price for the offer. You create a quote when you accumulate products for a customer and save your work.

Oracle Quoting automatically assigns a number to the quote. This number appears in the Quote Number field. The quote number is composed of the quote number itself and a version number that increments each time a new quote version is created.

**Note:** The profile option ASO: Automatic Numbering determines if the system automatically generates a quote number. For more information, see the Oracle Quoting Implementation Guide.

In the Forms UI, your administrator can specify that when a quote is in the Draft status, any changes you make simply overwrite your previous entries. If the quote is in a status that is auto-version enabled, each time the user selects the Save icon from the Quoting form, the application creates a new version of the quote. See Section Quote Status, page 2-2 for more details. These restrictions and permissions can be fully determined by your organizational policies and implemented by your System Administrator.

Oracle Quoting keeps a list of all of the quote versions you have created. You can view general information about all previous quotes for the customer. You can also view the history of the current quote. In the Oracle Quoting main form, you can modify only the latest version of a quote. Previous versions of a quote are read-only: you can neither modify the quote from the user interface nor change the quote status. However, in the Forms UI you can use the Copy Quote functionality to create a new quote version from a previous quote version if all the following conditions are met:

- The highest quote version is not in the Order Submitted or in the Approval Pending statuses
- The quote is not submitted for batch pricing

You cannot delete quotes once you create them. You can inactivate quotes or set quotes to expire automatically after a certain period of time.

### **Quote Status**

The status of a quote indicates the evolution of a quote from the initial offer to order placement. Quote status and transitions reflect your sales process. Status data indicates progression of the quote life cycle. You may define your quote statuses to determine what kind of changes a sales representative can make to the quote.

Oracle Quoting is delivered with predefined quote statuses. You can define new quote statuses to reflect your business processes. But you cannot modify seeded statuses unless they are user maintainable. In addition, you cannot delete any statuses. You must deactivate those statuses you no longer want to use. See the Oracle Quoting *Implementation Guide* for more information.

The status of a quote determines what kind of activities related to that quote are possible. Your application administrator can set up and customize the rules governing each updateable status in several ways, including the following:

- Decide for each status if a new version of the quote is created or if the quote is overwritten when you select the Save icon in the toolbar
- Decide which statuses allow modification of the quote and which are read-only
- Add statuses
- Change status names
- Define, by application, a default quote status on a new quote or version
- Decide the statuses to which a given status can change
- Set up quote status transitions by operating unit

### **Pre-Defined Quote Statuses**

The following table shows the available seeded quote statuses.

#### **Predefined Quote Statuses**

| Quote Status      | Description                                         | Read-only |
|-------------------|-----------------------------------------------------|-----------|
| Approval Canceled | Sales representative canceled the approval process. | No        |

| Quote Status      | Description                                    | Read-only |
|-------------------|------------------------------------------------|-----------|
| Approval Pending  | Quote is pending approval.                     | Yes       |
| Approval Rejected | Approval was rejected by the approvers.        | No        |
| Approved          | Approved by the approvers.                     | Yes       |
| Draft             | Initial status.                                | No        |
| Inactive          | No more activity allowed.                      | Yes       |
| Order Submitted   | Order submitted to Oracle<br>Order Management. | Yes       |
| StoreDraft        | For <i>i</i> Store internal use only.          | No        |

The statuses in the following table exist for backward compatibility (for previous version of Oracle Quoting), but there is no functionality behind them.

| Quote Status | Description                                                                                   | Read-only |
|--------------|-----------------------------------------------------------------------------------------------|-----------|
| Bid          | Could be used to show that the quote was presented to a customer.                             | No        |
| Lost         | Could be used to show that the customer declined/rejected the quote.                          | No        |
| Problem      | Could be used to show there is a problem with the quote being submitted as an order.          | No        |
|              | <b>Note:</b> The system will not automatically set this status if the order is not submitted. |           |
| Reviewed     | Could be used to show that the quote was reviewed internally.                                 | No        |

**Note:** The statuses Ordered, Entered, Contract Canceled, Contract Pending, and Contract Required are obsolete. They still appear in the Quote Status setup form but they will be locked. You will not be able to create any transitions to them, nor will you have the ability to enable

them.

If a quote status is read only, you only update the following attributes:

- Modify notes.
- Change the quote status, as long as the transition is valid. Thus, you can potentially place an order, initiate approval, etc.
- Publish or unpublish a quote, if publishing is enabled and the quote satisfies publishing criteria.
- Modify payment information, until the order is submitted.
- Add and remove attachments. You cannot replace existing attachments.

**Note:** A user can fully update a quote in read-only status if the system administrator sets the profile option ASO: Status Override to Yes for that specific user. Yet, even if the profile is set to Yes, the user must have update access to the quote to be able to modify it.

If you want to update a quote in read-only status:

- Transition to an updateable status.
- Create a new quote version.
- Use Copy Quote to create a brand new quote.

### **Rules for Quote Status Changes**

Status changes are regulated to prevent accidental changes, such as reverting an ordered quote status back to a non-ordered status.

**Note:** You cannot set up a transition from a status to the same status.

The following table shows the seeded transition rules for quote status changes.

### Seeded Quote Status Transitions

| From             | То       | User Maintainable |
|------------------|----------|-------------------|
| Approval Pending | Approved | No                |

| From             | То                | User Maintainable |
|------------------|-------------------|-------------------|
| Approval Pending | Approval Canceled | No                |
| Approval Pending | Approval Rejected | No                |
| StoreDraft       | Draft             | No                |
| StoreDraft       | Inactive          | No                |
| StoreDraft       | Order Submitted   | No                |

### **Creating a Quote**

A quote lists the products your customer is interested in purchasing before you place an order.

The behavior of the Customer and Account LOVs in the header depends upon the ASO: Auto Account Creation profile option setting. See Customer Data, page 28-1 for more information.

**Note:** The maximum number of results in the LOVs for the Quote To, Ship To, and Bill To customers and accounts at the header and line level is limited by the profile option ASO: Max Number of Results.

You must enter the following information to create a quote:

- Customer
- Customer Account (if the customer has an active account)
- **Primary Salesperson**
- Primary Sales Group
- **Expiration Date**
- Order Type
- Currency
- Operating Unit
- Quote Number (if ASO: Automatic Numbering is set to No)

#### Field Behavior

#### Quote

The name of the quote will be populated with Quote for <Customer> if it is not specified.

#### Customer

The customer cannot be changed once the quote is created.

If ASO: Auto Account Creation is set to Always and the party does not have an account, the account will be created when the quote is created. For more information on the profile, see the *Oracle Quoting Implementation Guide*.

### Contact

This LOV displays all parties of type Person with a valid party relationship with the quote-to customer. Disabled if the quote-to customer is of type Person.

### Quote Number

If ASO: Automatic Numbering is set to Yes, Oracle Quoting automatically assigns a number to the quote. If set to *No*, the user must manually enter a value in this field.

#### Account

This field automatically populates when you select the customer.

If the customer does not have an account number, one may be created based on the setting of the profile option ASO: Auto Account Creation. See Customers and Relationships, page 28-1 for more information.

If the customer is not specified, the user can use the Account LOV to select the Quote To customer and account. The Quote To customer will be copied to the Customer field.

#### Status

This status of the quote is automatically populated by Oracle Quoting, according to the profile option ASO: Default Quote Status.

### Order Type

This field is automatically populated with the value from the system parameter Default Order Type.

### Operating Unit

This LOV displays all the operating units that you have access to. The default value is based on either the defaulting rules setup or the MO\_UTILS.Get\_Default\_OU API.

### Salesperson

This field is automatically populated with the current user if the user is set up as a valid salesperson. If not, the field defaults to the sales representative designated in Default Salesrep system parameter.

If ASO: Automatic Sales Team Assignment is set to Full or Partial, this field is read only without defaulted values.

### Contract Template

A default contract is defaulted from the system parameter *Default Contract Template*. This field is only enabled if the profile OKC: Enable Sales Contracts is set to Yes.

#### **Notes**

Upon saving, the application generates a quote number that is displayed in the Quote Number field.

### Selecting an Existing Customer in the Oracle Quoting Form

### **Prerequisites**

The customer must exist in the database as a party of type Person or Organization.

### Field Behavior

Customer LOV

Displays customers with or without active accounts. The customer list displayed is based on the value set in the ASN: Customer Access Privilege profile. For more information, see the Oracle Quoting Implementation Guide.

Account LOV

Oracle Quoting automatically populates the Account field when you select the Customer. The LOV displays all active accounts for the selected customer.

- If no account exists, one may be created for the customer based on the setting of the profile option ASO: Auto Account Creation. See Creation of Accounts, page 28-4 for more information.
- If no customer was selected, the LOV displays all accounts and their related parties.

#### Contact

The LOV displays all parties of type Person that have a party relationship with the customer.

### Notes

The maximum number of results in the LOVs for the Quote To, Ship To, and Bill To customers and accounts at the header and line level is limited by the profile option ASO: Max Number of Results.

### Creating a Quote From an Opportunity

If your discussions with the customer has reached an advanced stage, you can create a quote from an opportunity. Many of the values from the opportunity are passed on to the quote. If defaulting rules are set up, some fields in the quote header and lines may obtain values based on the rules. If a trigger attribute is subsequently changed, then the dependant attributes are cleared and defaulted again. For example, if the pricing agreement (trigger attribute) is changed, then the payment terms and price list (dependant attributes) values are cleared and the defaulting rules are applied again to derive fresh values.

#### **Prerequisites**

- You must be logged onto Oracle TeleSales to perform this procedure.
- Use an existing opportunity or create a new one. See the Oracle TeleSales User Guide for detailed instructions on creating and accessing opportunities.

#### **Notes**

- The following fields, when available, are defaulted and cannot be changed:
  - Customer
  - Quote Number (if ASO: Automatic Numbering is set to No)
  - Opportunity Name
  - Salesperson (If ASO: Automatic Sales Team Assignment is set to Full or Partial)
  - Sales Group (If ASO: Automatic Sales Team Assignment is set to Full or Partial)
- If the profile option ASO: Require Service Reference on Add to Quote is set to Yes, the service items from the opportunity are not copied to the quote. If set to No, the service items are copied and the start date is defaulted to the current date. The duration and period default from the values set up in Oracle Inventory for the service item. These can be changed after the quote is created.

## **Using Quote Templates**

This chapter covers the following topics:

- Overview of Quote Templates
- Adding a Quote Template to an Existing Quote

### **Overview of Quote Templates**

In Oracle Quoting, you can create quote templates that predefine products and quantities thus automating recurrent quote content. For configured products, add a product to your template, launch Configurator and save the resulting configuration in the template. You can also add service products to templates.

While creating a template, you must select the operating unit for it. Only users having access to the operating unit can use the template. The operating unit cannot be changed once the template is created.

In the Forms UI, you can work with templates by choosing the Template Administrator option from Setup.

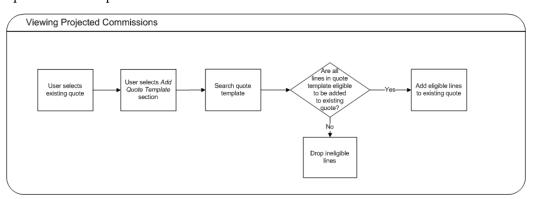

### Adding a Quote Template to an Existing Quote

### **Prerequisites**

- The quote must not be in a read-only status.
- The primary version of the quote must be used.
- The user must have update access to the quote.
- The quote must not be submitted for batch processing.
- Quote templates must be set up in Quoting's HTML UI.

#### **Notes**

- Log in to Oracle Quoting with the Quoting Sales Manager responsibility.
- Select the quote to add the template to.
- Select Add Quote Templates from the Actions LOV, and search for templates.
- In the Quote Templates Results section, you can select multiple templates by holding down the Shift key for contiguous selection, or non-contiguously by holding down the Ctrl key.
- The Template Details table is a child table of the Results table. It displays the line details of the template selected in the Results table. If multiple templates are selected, the Template Details table displays details for the last template selected.

# **Searching**

This chapter covers the following topics:

- Searching Using the Query Method
- Searching for Quotes
- Basic Search
- Advanced Search
- Searching for Customers
- Using interMedia Search

## **Searching Using the Query Method**

The query method allows you to search for quotes using the following criteria:

- Quote
- Quote Number
- **Quote Status**
- Customer (Quote-To)
- Account (Quote-To Customer)
- Contact (Quote-To Customer)

The query method allows you to search for lines (in the Lines tab) using the following criteria:

Model Status

Specify an asterisk as the search criteria if you want to search for incomplete configuration.

- Product
- Qty
- UOM
- Price List (Pricing Region)
- Line Total (Pricing Region)
- Quote Total (Pricing Region)
- Line Category (Pricing Region > Details)
- Line Type (Pricing Region > Details)
- Shippable (Pricing Region > Details > Attributes)
- Support Service (Pricing Region > Details > Attributes)
- Serviceable (Pricing Region > Details > Attributes)
- Returnable (Pricing Region > Details > Attributes)
- Reference Type (Service region)

Specify Unspecified as the search criteria to search for service items that do not have a serviceable item reference.

### **Prerequisites**

If searching in the Lines tab, a quote must be displayed in the Quoting form.

- To enter the search criteria, select View > Query by Example > Enter. The color of the searchable fields changes to blue.
- To execute the search, select View > Query by Example > Run.
- Check the status bar to see how many matching entries were found.

### **Searching for Quotes**

**Note:** If searching by quote version, you must also enter a quote number.

Once the search results display, you can view the quotes. The number of results displayed depends on the profile option ASO: Max Number of Results. For more

information, see the Oracle Quoting Implementation Guide.

Search results display quotes from all the operating units that the user has access to. For more information on operating units, see Operating Unit Security, page 35-2.

You can also hide infrequently used criteria or rearrange the search criteria fields so that key criteria appear at the top of the criteria section. After making changes, you can save the new search criteria arrangement and use it for subsequent searches.

**Note:** The Quote Number field cannot be hidden.

### **Basic Search**

#### **Notes**

• Select View > Find or click the flashlight icon on the toolbar.

Enter search criteria in the fields in the Basic tab.

• The maximum number of results in the LOVs for the customer and account in the Basic Search form is limited by the profile option *ASO: Max Number of Results*.

### **Advanced Search**

#### **Notes**

- Select View > Find or click the flashlight icon on the toolbar.
- Click the Advanced tab and enter your search criteria. The Advanced Search criteria uses operators to search.

### **Searching for Customers**

You can perform a fuzzy search, widening the scope of a search and presenting data comparable to the search criteria. The fuzzy search method uses Word Replacement Rules to map a word, abbreviation, or special character to a similar word, abbreviation, or special character.

**Note:** You can only perform a fuzzy search for an Organization if you enter either Customer or Contact First Name and Contact Last Name. You can only perform a fuzzy search for a Person if you enter either First Name and Last Name.

Once the search results display, you can view the quotes. The number of results displayed depends on the profile option *ASO: Max Number of Results*. For more information, see the *Oracle Quoting Implementation Guide*.

You can also rearrange the search criteria fields so that key criteria appear at the top of the results section or hide infrequently used criteria. Once you make changes, you can save the new search criteria arrangement and use it for subsequent searches. See Using Folder Functionality, page 22-1 for more information.

#### **Notes**

- Select View > Find or click the flashlight icon on the toolbar.
- Select Organization or Person from the Find LOV.
- The Customer Search form allows you to designate whether the search is for customers of type Organization or type Person.
- To execute a search, you must enter a value in at least one field.
- The search results display a Registry ID for each customer. The Registry ID, a unique party identifier in TCA, is also known as the Party Number.

### Using interMedia Search

You can search for products using the *inter*Media search if the profile option ASO: Enable interMedia Search is set to Yes.

**Note:** Oracle *inter*Media is known as Oracle Text from Oracle Database 11g.

You can use Oracle Text to search for internal part numbers. For more information on Customer Item Numbers and Item Cross-References, see the Oracle Inventory User's Guide.

interMedia search allows you to search on the Product field in the Lines tab, using any of the following criteria:

- Part Number
- Description
- Long Description

**Tip:** While searching for products using *inter*Media Search, enter the partial search criteria in the Product field followed by the '%' wildcard. To view the complete list of search results, click the LOV icon using the mouse or use the keyboard shortcut (Help > Keyboard Help). Do not use the TAB key to open the LOV or click the LOV icon without entering a search criteria in the Product field.

The following characters are treated as literal characters when performing an *inter* Media search:

- \
- ,
- &
- (
- )
- ?
- }
- ]
- {
- •
- -
- ~
- 1
- \$
- 1
- >

If *inter*Media search is not enabled, you can only search by Part Number and Description in the Product LOV.

# **Credit Checks**

This chapter covers the following topics:

- Overview of Credit Checks
- Performing a Credit Check

# **Overview of Credit Checks**

Credit checking in Oracle Quoting allows the user to determine the credit worthiness of a customer while working on a quote. The user can decide if the quote should be submitted for business approvals and credit verification. The profile option ASO: Enable Credit Check determines if credit checks can be performed. See the Oracle Quoting Implementation Guide for more information.

There are two types of credit checks available in Oracle Quoting:

**Internal** — Internal credit checking is based on transaction data in the quote, and historic transaction data in Oracle Order Management (OM) and Oracle Receivables. It pertains to quote header-level billing information. Internal credit checks are performed by the public credit check API OE\_EXTERNAL\_CREDIT\_PUB.

The key differences between internal credit checking and the credit checking functionality in Oracle Order Management are:

- Item category limits are not checked in the public credit check API provided for internal credit checks.
- Credit checking is only available at the header level in internal credit checking, while OM credit checking supports both header and line level credit checks.
- There is no Holds functionality for Internal credit check

**External** — External credit checks are configurable by the application developer and allow users to make calls to non-Oracle applications. Please see the *Oracle Quoting Implementation Guide* for more information.

Based on setup, internal and/or external credit checks may be performed. The internal credit check is performed if ASO: Credit Check Rule is set at the appropriate level. The external credit check is performed if it is configured by the application developer.

# **Performing a Credit Check**

### **Prerequisites**

- ASO: Enable Credit Check must be set to Yes at the appropriate level.
- The quote status must not be Order Submitted
- The quote must not be expired.
- The primary version of the quote must be used.
- The quote must not be submitted for batch pricing.
- There must be a designated Billing customer on the quote.
- The billing customer must have an account.
- There must be a billing address designated on the quote.
- Pricing and Tax Statuses must both be complete.

To perform a credit check, select Initiate Credit Check from the Actions LOV.

#### **Notes**

A pop-up window displays the results of the credit check. The results are not saved in the quote.

# **Pricing Products and Quotes**

This chapter covers the following topics:

- Overview of Pricing
- Specifying Automatic/Manual Pricing and Tax Requests for a Quote
- Reset Pricing on a Quote
- Submitting a Manual Pricing Request
- Viewing Details of the Pricing Request
- Canceling a Pricing Request
- Pricing a Product
- **Applying Pricing Agreements**
- Applying Pricing Attributes
- Overriding Price Break Level Adjustments
- **Pricing Configurable Products**
- **Applying Promotion Codes**
- Adjusting the Price of a Product in the Quoting Form
- Applying a Non-Automatic Discount to a Product or the Entire Quote
- Manually Adjusting Prices in the Price Adjustments Form
- Freezing Prices for a Quote
- Applying Non-Automatic Charges
- Overriding Charge Values

# **Overview of Pricing**

The price your customer pays for a product depends on the price lists, manual adjustments, and promotional discounts you enter.

# Start and End (Expiration) Dates

For pricing elements with effectivity dates, Quoting will behave as follows:

- For a start or beginning date, effectivity begins at the beginning of the specified date (12:00 a.m.)
- For an end or expiration date, effectivity ends at the end of the specified date (11:59: 59 p.m.)

### **Price Lists**

Price lists are set up in Oracle Advanced Pricing or Oracle Order Management. Your company can have many different price lists. For example, there may be a price list for a consumer and a price list for corporate customers who receive an automatic discount because they buy from your company in bulk. You may have yet another price list for customers with special contractual arrangements with your organization.

You can select a price list for the order as a whole and for each individual product. The price list for a product supersedes the price list for the entire quote when determining the price for that specific product.

The header price list defaults based on the following information on the quote (in the following order):

- Agreement
- Quote-to Customer
- Order Type

### **Multi-Currency Price Lists**

Multi-currency price lists simplify pricing setup if you are selling products to customers in multiple countries.

In order to use multi-currency price lists, there must be a conversion list associated with each price list. The conversion list, set up in Advanced Pricing, contains an algorithm that converts the base currency price from the price list into one or more additional currencies.

In order to use multi-currency price lists, there must be a conversion list associated with each price list. The conversion list, set up in Advanced Pricing, contains an algorithm that converts the base currency price from the price list into one or more additional currencies.

**Caution:** You should not try to disable multi-currency price list functionality, by setting the multi-currency price list profile option back to No. See the Oracle Quoting Implementation Guide and the Oracle Advanced Pricing Implementation Guide for more information.

With multi-currency price list functionality you can also change the selected currency for a quote and recalculate quote prices with the new currency. If automatic pricing mode is enabled, the quote reprices automatically. If not, you must reprice the quote manually for the changes to take effect.

If multi-currency is turned on, the LOV behavior is as follows:

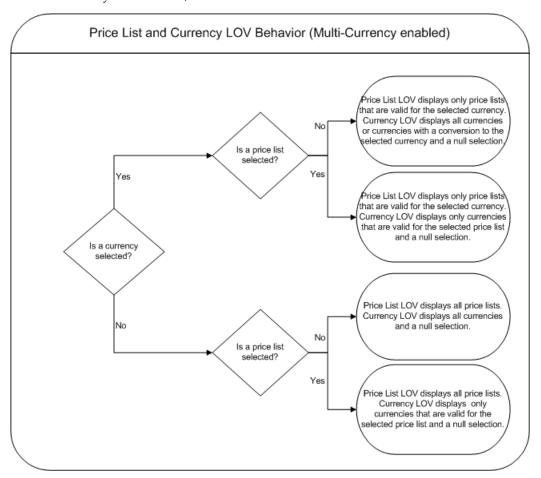

Additionally, if the profile ASO: Price List Override is set to No, and there is no currency selected, the Price List LOV is read only and the Currency LOV displays only currencies that are valid for the selected price list. If there is only one currency, the Currency LOV will be inactive. If ASO: Price List Override is set to No, and a currency is selected, the Price List LOV is read only and the Currency LOV displays only currencies that are valid for the selected price list.

If multi-currency is turned off, the LOV behavior is as follows:

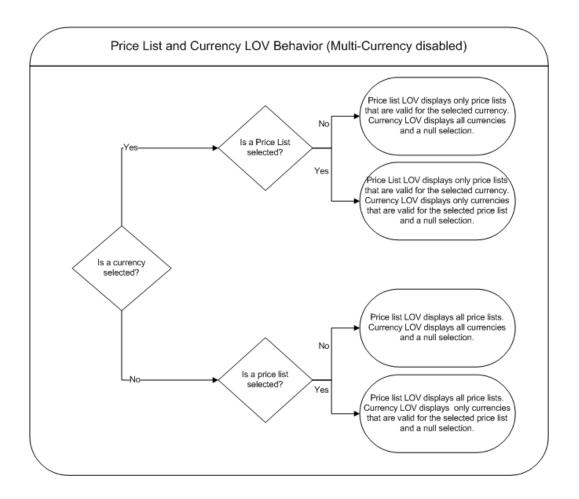

# **Custom Pricing Attributes**

Custom Pricing Attributes allow you to price a product based upon multiple factors, allowing for greatly increased product and price flexibility. For example, the price of a one year service agreement may depend upon many factors, such as response time, support hours, and coverage. With Custom Pricing Attributes, you can set up one product with a formula that determines the price based on the selected attributes. Custom pricing attributes can be set up in the Oracle Pricing UI.

# **Charges**

Charges are a supplemental cost associated with the purchase of a product or service. Charges are generally added to a quote when a task is being performed in conjunction with the product or service (for example, shipping fees or installation charges). In Quoting, charges consist of all freight and special charge modifiers applied to the quote. A sum of header level charges appear on the Summary tab of the Quote Header. The Charges Summary form lists each charge and indicates if it is applied at the header or line level.

**Note:** If there are two modifiers with the same charge type, Pricing will apply the highest charge to the quote.

You can also view the charges for each line by selecting Adjust Charges from the Actions LOV. If a line is selected when you choose the action, all charges applied to the line is displayed.

Within the Charges Summary form, you can add or remove non-automatic charges if ASO: Discounting Privilege is set to Full or Partial and you have update access to the quote. Additionally, you can override the charge value if ASO: Discounting Privilege is set to Full and you have update access.

### **Discounts**

Oracle Quoting allows both header-level and line-level discounts. Discounts at the header are applicable to the entire quote and affect each line on the quote, while linelevel discounts are applied to specific products only. If there are multiple discounts available for an order or a line, the application combines them.

# Example

A customer purchases a \$200.00 coat and a \$100.00 shirt. There is a 10% discount available for the shirt and a 50% discount available for the entire order. The quote price is calculated as follows:

The coat: \$200 - 50% = \$100.00

The shirt: \$100 - 60% = \$40.00

Total price = \$140

# **Pricing Adjustments**

Quoting is set up to display automatic adjustments (which are calculated in Oracle Advanced Pricing) applicable to the selected product and customer. You can also manually apply non-automatic adjustments, if ASO: Discounting Privilege is set to Full or Partial and you have update access to the quote. Additionally, you can override the adjustment value if ASO: Discounting Privilege is set to Full and you have update access. A change in one product can affect the level of other offers and discounts.

### **Pricing Date**

Oracle Pricing uses the Pricing Date to interpret the effective dates set up in Pricing. Pricing Date is useful if you want to ensure that the prices on a quote do not change if product prices are updated in Oracle Pricing. You may also want to initially quote prices based on historical pricing information or future pricing information.

**Note:** The Price List, Agreement and Currency LOVs are based on the Pricing Date in the quote.

# Manual Adjustments

There are two ways to manually adjust prices in Oracle Quoting. You can either manually override the price of a product in the main Quoting form or change the manual override adjustment value, for a product or the whole quote, in the Price Adjustment form.

You can manually adjust prices at the line level in Oracle Quoting, if ASO: Discounting Privilege is set to Full. If set to Full, you can modify the Unit Net Price field to reflect an adjustment or override the value of a non-automatic discount in the Price Adjustments form.

### **Promotional Goods**

A Promotional Good is a discounted or free product that is automatically added to the quote when a qualifying product (or products) are purchased. The modifier that contains the qualifying conditions is set up in Oracle Advanced Pricing. Refer to the Oracle Quoting Implementation Guide for setup restrictions.

For example, if a computer is the qualifying good and a mouse is the promotional good, when you add the computer to the quote, the mouse is added automatically. While the Unit List Price lists the actual price of the product if you were to purchase it, the Total Price for the line displays the promotional price. A promotional price is typically 0, but it can also be greater than 0.

The price list for the line will be the price list set up for the promotional good in Oracle Advanced Pricing. If an agreement is associated with the promotional good, the agreement price list will not override the promotional good price list.

Additionally, once the promotional good is added to the quote, you will not be able to change the quantity, UOM, or price list.

**Note:** There can be multiple promotional goods for a qualifying item.

If the qualifying good is deleted from the quote, the promotional good is automatically deleted as well. If there are multiple qualifying goods and one is deleted, the promotional good will be removed.

**Note:** A promotional good is always added as the last item on a quote. There is no special line ordering for promotional goods.

### **Behavior**

If a promotional good is included on the quote, you can:

- View Related Items
- Perform Trade Ins You can search the Customer Install Base and select a promotional good as a trade-in. Although the customer received the item for a promotional price or for free, the trade-in is priced according to the rules set up in Advanced Pricing.

# **Terms Substitution**

When a quote is priced using Advanced Pricing, the pricing engine checks if there are terms substitutions available at either the header or line level. The following terms substitution types are supported by Oracle Advanced Pricing:

- Payment Terms Substitution
- Freight Terms Substitution
- Shipping Method Substitution

Depending on the defined modifiers, any of the available values can be substituted after the pricing engine call.

To ensure that a particular terms substitution modifier is applied, the pricing administrator must set up the modifier so that it takes precedence. When using terms substitution modifiers in Quoting, you will observe the following behavior when a pricing call is made:

If there are multiple terms substitution modifiers of the same type with no designated precedence, Oracle Pricing passes all qualified terms substitution modifiers. Oracle Quoting randomly selects one of the terms substitution modifiers and applies it to the quote.

If there are multiple terms substitution modifiers of the same type with a designated precedence, Oracle Pricing passes one modifier, which Oracle Quoting applies to the quote.

Caution: The values in the Payment Terms, Freight Terms, and Shipping Method fields, populated based on defaulting rules, may be overridden after the pricing call.

For more information on modifiers and terms substitution, see the Oracle Advanced Pricing User's Guide and the Oracle Advanced Pricing Implementation Guide.

# **Quoting Pricing Behavior**

To improve performance, the pricing calls within a quote are restricted. See the notes below to understand the complete pricing behavior.

#### **Notes**

- Changes to the quote are preserved while navigating throughout the quote without explicitly pricing the entire quote.
- Updating the quote by adding a new line, making changes to a line, changing price affecting attributes, and so on will result in the respective quote line being fully priced. However, the quote itself is not fully priced and this is reflected in the Price and Tax status indicators.
- The entire quote is saved and priced when any of the following actions are executed:

### **Quote Header Actions**

- Place Order
- Web Publish Quote
- Print Quote
- **Duplicate Quote**
- Create New Version
- **Update Sales Credits**
- View Commission
- Freeze Price
- Initiate Credit Check

#### **Sub-tab Actions**

- Initiate Approval
- Create Proposal
- Reassign (Sales) Team
- Update (Contract) Terms

### Clicking any of the following hyperlinks

Customer Name (Quote To, Bill To, Ship To, End Customer)

- Account Number/Details (Quote to, Bill To, Ship To, End Customer)
- Contact Name (Quote To, Bill To, Ship To, End Customer)
- Address (Quote to, Bill to, Ship to, End Customer)
- Version Number
- Opportunity (Link, Detail)
- Proposal Name
- If the profile ASO: Pricing Change Alert is set to Yes, a message is displayed notifying you that a price affecting change has been made to the quote. If the profile is set to *No,* the notification message is not displayed.
- If a price affecting change is made to the quote, the Pricing and Tax status flags display Incomplete. In case Automatic Pricing is set, the quote is re-priced when the quote is saved or the Price Quote action is initiated. If the quote is set for Manual Pricing, the quote is re-priced only when the Price Quote action is selected.

**Important:** In spite of the quote being set to Automatic Pricing, the entire quote is re-priced only when the quote is saved or the Price Quote action is initiated.

# Specifying Automatic/Manual Pricing and Tax Requests for a Quote

The price of a quote is affected when a change is made that affects pricing. A quote change that affects the price will also affect tax calculations. Tax is computed after the pricing call, since it is dependant on product pricing. The following quote changes do not affect quote pricing:

- Sales credits changes
- Attachments changes
- Notes changes
- Initiate/Cancel Approvals
- Sales Team changes
- Web Publish or Unpublish
- Initiate Credit Check

- System driven quote status changes
- Place Order

There are two fields in the quote that you can select to enable automatic or manual pricing and tax for individual quotes. Two profile options govern the initial values of these fields.

If the profile option ASO: Calculate Price is set to Manual, the Manual option is selected in the Price Calculation LOV. However, if you wish to automatically price this quote alone, you can select Automatic from the LOV. The profile setting is not overridden and remains Manual for other quotes.

If the profile ASO: Calculate Tax is set to Manual, the Manual option is selected in the Tax Calculation LOV. You can select the *Automatic* option to enable automatic tax calculation provided you have selected the *Automatic* option in the Price Calculation LOV.

**Note:** Setting the profile *ASO: Calculate Price* to *Manual* and the profile ASO: Calculate Tax to Automatic is not supported because quote tax is based on the quote product pricing. Similarly, in the UI, you cannot select the Automatic Tax check box in the quote when the Automatic Pricing check box is not selected.

### Pricing and Tax Indicators

| Action                 | Automatic Pricing/Tax                                                                                    | Manual Pricing/Tax                                                                 |  |  |
|------------------------|----------------------------------------------------------------------------------------------------|------------------------------------------------------------------------------------|--|--|
| Price affecting change | • The affected lines are fully priced.                                                                   | • The affected lines are not repriced.                                             |  |  |
|                        | <ul> <li>The Pricing and Tax<br/>status flags display<br/>Incomplete.</li> </ul>                         | <ul> <li>The Pricing and Tax<br/>status flags display<br/>Incomplete</li> </ul>    |  |  |
|                        | • The entire quote is repriced and taxed when the quote is saved or the Price Quote action is initiated. | • The entire quote is repriced and taxed when you initiate the Price Quote action. |  |  |

Depending on the setting of ASO: Enable Batch Processing, you can choose to price the quote interactively or through a batch request. See the Oracle Quoting Implementation *Guide* for more information on this profile.

If the Pricing Date is set, Oracle Quoting will price the quote as of the date specified in

the Pricing Date field. The date can be any time in the past or future. If this field is blank, quotes are priced as of the current date and time.

The option to manually price an individual quote is particularly helpful when you are:

- Entering a number of quotes lines
- Entering a number of quote lines in a Configurator session
- Making a number of quote line changes
- Entering a large number of quote lines in a quote template or applying multiple quote templates to a quote
- Entering line with complex tax or pricing setups

Repricing after each change or addition increases processing time. Therefore, the ability to price the quote manually is more efficient.

If the pricing or tax statuses are incomplete, you cannot:

- Submit a quote for approval
- Approve a quote
- Web publish a quote
- Initiate a credit check
- Print a quote
- Place an order

# **Reset Pricing on a Quote**

You can remove any price overrides and non-automatic adjustments applied to a quote via the Reset Pricing button. This button is available on the Quote Header and at the Line Level Pricing Adjustment regions.

When you initiate reset pricing, any price overrides and non-automatic adjustments are removed.

In the Automatic pricing mode, when pricing is reset from the Quote Header, a full blown pricing call is made resetting the prices on the entire quote. If the pricing is reset from a quote line, the quote line alone is repriced.

In the Manual pricing mode, irrespective of where the reset pricing action is initiated, the entire quote is repriced.

# **Submitting a Manual Pricing Request**

Irrespective of the profile and check box settings, you can still manually price a quote by selecting the Price Quote action. Manual pricing and tax calculations allow you to capture the most recent price/tax information.

### **Prerequisites**

- The primary version of the quote must be used.
- The quote is not in a read-only status.
- The user has Update access to the quote.
- The quote has not been submitted for batch pricing.

To manually price a quote, navigate to Quoting > Price Quote

#### **Notes**

If the Price Calculation and Tax Calculation fields are set to Automatic and you select the Price Quote action, the Price Quote page will not be shown but the quote will be priced. For any other combination of these field values, the Price Quote page is displayed.

The Tax Only option is disabled if the profile ASO: Calculate Tax is set to Automatic.

- If you have the profile ASO: Enable Batch Processing set to Yes, you will have two options for pricing the quote: Now or Submit pricing request and notify me when it is complete.
  - If the profile ASO: Enable Batch Processing is set to No, these options are not available and the application defaults to *Now*.
  - If you chose Submit pricing request and notify me when it is complete, a pop-up window confirms that the pricing request has started and gives you a concurrent request number that you can use to search for pending requests. Once the pricing request is complete, a notification is sent to the user who initiated the pricing and tax request.
- The quote is not updateable (except for notes and attachments) until the pricing request is completed or canceled.
- The Summary Region of the Quote Header tab displays the Pricing and Quote Statuses, and the Pricing Request number, if you selected Submit pricing request and notify me when it is complete in the Submissions Options field on the Price Quote page.

# Viewing Details of the Pricing Request

### **Prerequisites**

- ASO: Enable Batch Processing must be set to Yes.
- The primary version of the quote must be used.
- The quote is not in a read-only status.
- The quote has been submitted for batch pricing.

**Note:** After the batch pricing request completes, the user will receive an e-mail notification.

To view pricing request details, navigate to Quoting > Actions > Pricing Request Details

# **Canceling a Pricing Request**

# **Prerequisites**

- ASO: Enable Batch Processing must be set to Yes.
- The primary version of the quote must be used.
- The quote is not in a read-only status.
- The quote has been submitted for batch pricing.

Note: When a quote is submitted for batch pricing, the phase may be one of the following: Pending, Inactive or Running.

To cancel a pricing request, select Cancel Pricing Request from the Actions LOV.

# **Pricing a Product**

The product pricing appears when you tab out of the Price List field. The Unit List Price shows the list price of this product from the price list displayed in the Price List field. The Unit Adjustment field shows all adjustments on the line. The Unit % Adj shows the percentage of the adjustments on the line. The Selling Price shows the selling price per unit. The Total Price shows the total price for a product.

You are now ready to:

- Add another product to the quote
- Adjust prices
- Enter payment information

# **Applying Pricing Agreements**

Pricing agreements are created in Oracle Order Management or Oracle Pricing by your system administrator or sales manager.

When creating a quote, you can select an applicable pricing agreement. For an existing quote, you can select a pricing agreement in the Quote Header. You can also select agreements at the line level. If a line level agreement is selected, the line price list defaults from the selected agreement.

The Agreement LOVs display all agreements in all currencies set up for the selected sold-to customer and all agreements in all currencies with no customer specified and for the related customers. Pricing agreements that are not specific to a customer are always displayed.

# Agreements and Currency

If the price list associated with the header level agreement has a different currency than what is currently selected on the quote or there is no conversion to the currency on the quote, the agreement price list will be defaulted and the currency will be changed to the base currency for the price list.

If the price list associated with the line level agreement is of a different currency than what is currently selected on the quote or there is no conversion to the currency on the quote, the price list will not be defaulted. The price list will be null.

The price list for both header and line level will be defaulted if the quote currency is the same as the price list currency or there exists a conversion to that currency.

### **Prerequisites**

Pricing agreements must be set up for the customer in Oracle Order Management or Oracle Pricing.

# **Applying Pricing Attributes**

#### **Prerequisites**

Pricing attributes must be set up in Oracle Advanced Pricing.

To apply custom pricing attributes, navigate to:

Quoting > Quote Lines tab > Pricing Attributes (line)

#### **Notes**

- To apply custom pricing attributes, place the cursor on a line in the Lines tab. Additionally, you can access line level pricing attributes using the Pricing Attributes button in the Quote Lines tab.
- If ASO: Calculate Price is set to Automatic, Quoting automatically reprices the product price(s) based on the pricing attributes.
  - In the Forms UI, pricing attributes can be specified when adding the product or service in the Quote Lines table. Additionally, pricing attributes can also be specified after the product or service has been added to the quote.

However, pricing attributes cannot be specified in the following scenarios:

- Adding quote lines in the configurator session
- Adding related products
- Applying quote templates
- Creating a Quote from an Opportunity
- Custom pricing attributes are supported at the line level only.

# **Overriding Price Break Level Adjustments**

Price breaks are quantity delimiters to which are associated prices or discounts by range of quantity and amount. These breaks may occur at either the line-level or the quote header-level and can be associated with a line or group of lines.

For more information on price break adjustments, see the Oracle Advanced Pricing User's Guide.

# **Prerequisites**

- The Override Flag in Oracle Pricing must be enabled for the adjustment modifier.
- The profile *ASO*: *Discounting Privilege* must be set to *Full*.
- The user must have Update access.
- The primary version of the quote must be used.
- The quote must not be in a read-only status.

The quote must not be submitted for batch pricing.

To override price break level adjustments, select Price Adjustment from the Actions LOV in the Quote Header or Quote Lines tab.

# **Pricing Configurable Products**

You must configure model products before pricing because their price depends on the options your customer chooses.

#### **Prerequisites**

• The Lines tab must display a model product. Use the Product Details button, located in the Details region, to verify that the product is a configurable product, or expose the Configurable field in the Pricing region of the Quote Lines tab.

To price configurable products, navigate to Quoting > Lines

#### **Notes**

- List prices for each configured component are visible in Oracle Configurator.
- The total price for the configured model appears in the Line Total field in the Details region.

For setup details, refer the Oracle Configurator Master Index and the Oracle Configurator Implementation Guide.

# **Applying Promotion Codes**

You can modify the price of a whole quote or a single line by applying Promotions to the quote. You will see all available promotions that are set up in Pricing, even those that are not applicable to your quote. When you select the promotion, the quote price is adjusted.

To apply promotion codes to a line or to the entire quote, select Promotions/Pricing Attributes from the Actions LOV.

### **Prerequisites**

The quote to which you want to apply a promotion must be displayed in the Quoting form.

#### Field Behavior

Level

Displays the level at which the promotion is applied. Available values, which are designated in Pricing, are Order and Line.

#### **Notes**

After selecting Apply in the Promotions form, the prices in the quote are repriced

# Adjusting the Price of a Product in the Quoting Form

In order to adjust the price of a product in the Quoting form, there must be a modifier set up in Pricing where the Override flag is checked and the adjustment amount/percent is zero. Changing the selling price on the Oracle Quoting form overrides the adjustment amount of the modifier value (zero) and changes it to the indicated amount.

There are two types of manual adjustments:

- Discount An adjustment that reduces the net price and is displayed as a negative amount and percent in the adjustment form.
- Surcharge An adjustment that increases the net price and is displayed as a positive amount and percent in the adjustment form.

# Repricing Rules

If repricing leads to changes at the line and/or header level, the manual adjustments should remain unchanged, as illustrated in the following table. Note that only the Automatic Adjustment price changed whereas Manual Adjustment price remained the same after repricing.

### Repricing Example

|                                 | Before Reprice | After Reprice |
|---------------------------------|----------------|---------------|
| Unit List Price                 | \$100.00       | \$100.00      |
| Automatic Adjustment (Discount) | \$20.00        | \$10.00       |
| Manual Adjustment<br>(Discount) | \$20.00        | \$20.00       |
| Unit Net Price                  | \$60.00        | \$70.00       |

Manual adjustments include discounts and surcharges.

### **Prerequisites**

- The product intended for price adjustment must be added to the quote and displayed in the Quote Lines tab.
- Manual adjustments are possible if the ASO: Discounting Privilege profile option is

set to *Full*. If it is set to *Partial* or *None*, the Selling Price field is read only.

If the product is a promotional good, the profile ASO: Enable Promotional Good Price Override must be set to Yes.

#### **Notes**

Oracle Quoting automatically calculates the adjustment amount based on the list price of the product and enters it into the Unit Adjustment field. You can also view the adjustment in the Price Adjustments form.

# Applying a Non-Automatic Discount to a Product or the Entire Quote

You can apply header and group of line level non-automatic adjustments from the header Price Adjustments form. If the adjustment is a header level percentage, it is applied to every line. If the adjustment is group of line level percentage or amount, it is applied to all lines that meet the qualifying criteria. You can also remove non-automatic adjustments in the Price Adjustments form.

**Note:** The header Price Adjustments form displays both header and line level adjustments.

You can apply or remove group of line and line level non-automatic adjustments from the line level Price Adjustment form. These adjustments are only applied to the current line. The line level Price Adjustments form displays all adjustments applied to a line, including header, group of line, and line level adjustments.

To apply a non-automatic discount to a product or to the entire quote, select Price Adjustments from the Actions LOV.

#### **Prerequisites**

- A non-automatic discount must be set up in Oracle Pricing.
- ASO: Discounting Privilege is set to Full or Partial. Otherwise, the Price Adjustments form is read-only.
- The quote must not be in a read-only status.
- The primary version of the quote must be used.

#### **Notes**

- To apply a non-automatic discount at the header level, place the cursor in the header of the Oracle Quoting form.
  - To apply a non-automatic discount at the line level, place the cursor in the Lines tab.
- To adjust the value of the price adjustment, see Manually Adjusting Prices in the

Price Adjustments Form, page 27-19.

Adjustments are sorted first by bucket, then by adjustment names within each bucket.

### Field Behavior (Header or Line)

### Application Method

Application method selected for the modifier in Oracle Advanced Pricing. Header level adjustments all have the application method Percent. Possible values for line level adjustments are: Amount, Percent, or Lumpsum.

#### Value

If header level adjustment, the actual value of the adjustment is displayed. In the header Price Adjustments form, if line level or group of line level, this field is null, as the value may vary from line to line. In the line Price Adjustments form, the line level value is always displayed.

### Adjusted Amount

Displays the actual currency units that the line or order is adjusted by.

#### Automatic

Indicates if the price adjustment is automatically applied. If checked, adjustments apply whenever the adjustment criteria is met. If not checked, this is a promotion applied manually via the Promotions form or a non-automatic adjustment. This flag is set depending on whether the adjustment is set up as Automatic or Ask For in the Oracle Pricing engine.

#### Change Reason

This field is required if you manually change the automatic modifier value and optional if you manually change the manual modifier value.

### Details

Displays the detail page for the selected adjustment if the adjustment results from a Price Break, Promotional Good, Terms Substitution, or Other Item Discount modifier. If the adjustment results from a different type of modifier, the Price Adjustments Details form displays only the Applicability tab. However, if there are also no applicability details, the form will not open.

The values in the Applicability tab are blank for modifiers with no attributes, qualifiers, or contexts.

# Manually Adjusting Prices in the Price Adjustments Form

You can change a manual override adjustment value from the Price Adjustments form

if, when the adjustment was created in Pricing, the Override Allowed flag was set to Yes. You can only override adjustments in the Price Adjustments form if the profile ASO: Discounting Privilege is set to Full. If the profile is set to Partial, you can still apply non-automatic discounts.

You can apply manual adjustments in the Price Adjustments form either at the header or line level, but you can only override the price of a header level adjustment in the header Price Adjustments form. You must override the price of the line level and group of line level adjustments in the line level Price Adjustments form.

To manually override the adjustment value, select Price Adjustments from the Actions LOV.

### **Prerequisites**

- ASO: Discounting Privilege is set to Full
- The quote must not be in a read-only status.
- The primary version of the quote must be used.

#### **Field Behavior**

Value

The Value field can be updated only if the profile ASO: Discounting Privilege is set to Full and the Override Allowed flag is enabled.

Reason Code

If the user is allowed to manually change prices (i.e., ASO: Discounting Privilege is set to Full), the user should display this field in the form so that s/he can enter the change reason when required. Otherwise, if the user tries to place an order with a manual price override that does not have a change reason specified, an error will result.

This field is required if you manually change the automatic modifier value and optional if you manually change the manual modifier value.

#### **Notes**

- To select a non-automatic adjustment, see Applying a Non-Automatic Discount to a Product or the Entire Quote, page 27-18.
- See Overriding Price Break Level Adjustments, page 27-15 for information to manually override price break adjustments.

# Freezing Prices for a Quote

Oracle Pricing uses the Pricing Date to interpret the effective dates for prices. If the Pricing Date is set to January 1, 2002, only prices, discounts and adjustments that are valid as of January 1, 2002 are calculated.

- Pricing Date is not limited to the current date, but can be any date in the past or future.
- The Price List, Agreement and Currency LOVs are based on the Pricing Date.

Pricing Date ensures that the prices on a quote do not change if product prices are updated in Pricing. You can quote prices based on historical or future pricing information.

By selecting the Freeze Price option in the Actions menu, you can save the current date and reuse it for future pricing calls. This date subsequently appears on the quote as the Pricing Date. You can change the Pricing Date to any date.

If no date is selected, Oracle Quoting uses the current date to get the most current prices.

### **Prerequisites**

- The primary version of the quote must be used.
- The quote is not in a read-only status.

#### **Field Behavior**

Freeze Prices

If you choose this option, the Pricing Date field in the Summary region shows the current date. This date is used for all subsequent pricing calculations.

Unfreeze Prices

If you choose this option, the Pricing Date field in the Summary region is cleared. The current date is used for all subsequent pricing calculations.

# **Applying Non-Automatic Charges**

#### **Prerequisites**

- To apply non-automatic charges at the line level, you must select a line in the Quote Lines tab.
- The profile ASO: Discounting Privilege must be set to Full or Partial.

To apply non-automatic charges, select Adjust Charges from the Actions LOV.

### **Field Behavior**

Charge

Displays all automatic charges and any manually applied non-automatic charges. You can remove non-automatic charges from this field.

### Charge Category

Displays the freight and special charge type as a concatenation of the Type and Sub-Type.

# Application Method

Application method selected for the modifier in Oracle Advanced Pricing. Header level adjustments all have the application method Lumpsum. Possible values for line level adjustments are: Amount, Percent, or Lumpsum.

#### Value

If it is a header level charge, the actual value of the charge is displayed. In the header level form, if it is a line level charge, the Value is displayed as null, since it may vary between lines. In the line level form, the line-level charge value is always displayed.

### Change Reason

This field is required if an automatic charge is manually modified.

#### **Notes**

You cannot add or remove line level manual charges from the header level Charges Summary form or header level charges from the line level Charges Summary form.

# **Overriding Charge Values**

### **Prerequisites**

The profile ASO: Discounting Privilege must be set to Full.

To override charge values in the Charges Summary form, select Adjust Charges from the Actions LOV.

#### **Notes**

- You can only override line-level charge values from the line level form and headerlevel charge values from the header level form.
- You cannot override any charges that are automatically added.

# **Customers and Relationships**

This chapter covers the following topics:

- Overview of Customers and Relationships
- Creating a Customer

# **Overview of Customers and Relationships**

There are two customer types in Oracle Quoting:

- Person
- Organization

Parties of type Person are individuals who are purchasing on their own behalf. Each person must have a primary address. A person can have multiple addresses and phone numbers.

Parties of type Organization may be a company, a company subsidiary or branch, an association, a non-profit, or a government branch. Each organization must have a primary address, yet can have multiple addresses and contacts associated with it. The address may belong to the organization or the contact.

A Contact represents an organization. Any individual at an organization can be your contact. Contacts within an organization are set up with roles such as contact of or employee of.

## **Customer Data**

To create quotes and orders, certain standard customer information is necessary. The Bill To and Ship To information, which is optional when creating the quote, is mandatory when creating an order from the quote.

**Note:** The customer, referred to in Quoting as the Quote To customer, is

the party for whom the quote is being created. This party becomes the Sold To customer when the quote becomes an order in Oracle Order Management.

The following table shows the mapping of Oracle Quoting terminology to the Oracle Order Management (OM) terminology.

| Location in UI                                                        | Quoting Terminology                                                                     | OM Terminology                                                                         |  |
|-----------------------------------------------------------------------|-----------------------------------------------------------------------------------------|----------------------------------------------------------------------------------------|--|
| Quote Header tab                                                      | Quote To Customer, Account<br>Number, Quote To Contact,<br>Quote To Address             | Customer, Customer<br>Number, Contact, Address                                         |  |
|                                                                       | <b>Note:</b> The Quote To address is not passed into OM.                                |                                                                                        |  |
| Addresses section of the<br>Quote Header tab - Ship To<br>region      | Ship To Customer, Ship To<br>Customer Account, Ship To<br>Contact, Ship To Address      | Ship To Customer, Ship To<br>Customer Number, Ship To<br>Contact, Ship To Address      |  |
| Addresses section of the<br>Quote Header tab - Bill To<br>region      | Bill To Customer, Bill To<br>Customer Account, Bill To<br>Contact, Bill To Address      | Bill To Customer, Bill To<br>Customer Number, Bill To<br>Contact, Bill To Address      |  |
| Addresses section of the<br>Quote Header tab - End<br>Customer region | End Customer, End Customer<br>Account, End Customer<br>Contact, End Customer<br>Address | End Customer, End Customer<br>Number, End Customer<br>Contact, End Customer<br>Address |  |

This customer data can be grouped into the following areas:

### **Quote-To Information:**

- **Quote-To Customer**, **Account** The name and financial account of the customer. Sometimes only the name of the customer is known, as there may not be a financial account set up for them yet. The Quote To customer is financially responsible for the order; for example, credit and collections contact the Quote To customer if payment is not received.
- **Quote-To Contact** A person representing the Quote To customer, only when the Quote To customer is of party type Organization. You cannot enter a contact if the Quote To Customer is of type Person. Optional field.
- **Quote-To Address** Address for the Quote To Customer or Quote To Contact. This address is used for mailing purposes. The Quote To address is an optional

address. It may be passed to the quote from an opportunity, but it is not passed into Oracle Order Management when an order is created from the quote.

### **Bill To Information:**

- **Bill To Customer, Account** The name and financial account of the customer to be invoiced for the goods or services ordered.
- **Bill To Contact** A person representing the Bill To customer who deals with all invoice-related matters for the order, only when the billing customer is of party type Organization. Optional field.
- **Bill To Address** A physical location where the invoice is sent. This address can be associated with either the Bill To Customer or the Bill To Contact. If you choose an address that is not of type Bill To, then it is created as a Bill To address when the quote is submitted as an order.

# **Ship To Information**

- **Ship To Customer, Account** The name and financial account information of the customer to whom the goods or services are delivered.
- Ship To Contact A person representing the shipping customer, only when the shipping customer is of party type Organization, who deals with all shipping related issues for the order, and who typically receives the shipment. Optional field.
- **Ship To Address** A physical location where the products are sent. The Ship To address can be associated with either the Ship To Customer or Ship To Contact. If you select an address that is not of type Ship To, it is created as a Ship To address when the quote is saved.

### **End Customer Information**

- **End Customer, Account** The name of the customer who will be the ultimate recipient of the products. In most situations, the Quote To customer is also the end customer. However, there are exceptions to this. For example, you may create a quote for a reseller organization, ABC Corporation. ABC Corporation, in turn, sells to XYZ Corporation. In this case, ABC Corporation is the Bill To Customer and XYZ Corporation is the End Customer as well as the Ship to Customer.
- **End Customer Contact** A person representing the end customer, only when the end customer is of party type organization.
- **End Customer Address** A physical location where the products are sent. This address can be associated with either the end customer or end customer contact.

# **Creation of Accounts**

Out of the box, Oracle Quoting does not require financial accounts—for parties without any accounts—when creating a quote. Sales representatives can create quotes for either prospects or customers. A prospect does not have a financial account, while a customer has one or more financial accounts.

**Note:** If the customer does not have any active financial accounts, they will be treated as a prospect.

Oracle Quoting allows you to determine at which point an account is created. For more information on the following profile options, see the Oracle Quoting Implementation Guide.

Account creation is based on the ASO: Auto Account Creation profile. This profile determines when an account should be automatically created.

Depending on how you set the profile option ASO: Auto Account Creation, you can set up account restriction in the following ways:

- Always create accounts Accounts are created for customers when the quote is saved.
- Create accounts as necessary Accounts are created only when a quote is web published or when a quote becomes an order.
- Create accounts only when Place Order—Accounts are created only when the quote becomes an order.
- Never create accounts Accounts are not created.

The following table shows the behavior of Oracle Quoting based on the settings of the profile options.

# **Quoting Behavior Based on Profile Options**

| Profile<br>Option<br>Setting                              | Create<br>Sold To           | Select<br>Sold To                                     | Create<br>Ship<br>To/Bill<br>To/End<br>Customer | Select<br>Ship<br>To/Bill<br>To/End<br>Customer       | Web<br>Publishing                                                            | Order<br>Conversio<br>n                                                      |
|-----------------------------------------------------------|-----------------------------|-------------------------------------------------------|-------------------------------------------------|-------------------------------------------------------|------------------------------------------------------------------------------|------------------------------------------------------------------------------|
| ASO: Auto<br>Account<br>Creation set<br>to Always         | Create<br>account           | Create<br>account if<br>party does<br>not have<br>any | Create<br>account                               | Create<br>account if<br>party does<br>not have<br>any | NA                                                                           | NA                                                                           |
| ASO: Auto<br>Account<br>Creation set<br>to As<br>Required | Do not create account       | Do not create account                                 | Do not create account                           | Do not<br>create<br>account                           | Create account for all customers in quote without account                    | Create account for all customers in quote without account                    |
| ASO: Auto<br>Account<br>Creation set<br>to Place<br>Order | Do not<br>create<br>account | Do not create account                                 | Do not<br>create<br>account                     | Do not<br>create<br>account                           | Throw<br>error if any<br>customers<br>on quote<br>do not<br>have<br>accounts | Create account for all customers on quote without an account                 |
| ASO: Auto<br>Account<br>Creation set<br>to Never          | Do not<br>create<br>account | Do not<br>create<br>account                           | Do not<br>create<br>account                     | Do not<br>create<br>account                           | Throw<br>error if any<br>customers<br>on quote<br>do not<br>have<br>accounts | Throw<br>error if any<br>customers<br>on quote<br>do not<br>have<br>accounts |

If ASO: Auto Account Creation is set to Always, an account is created when the user saves a quote. In addition, each time a new party is created, as account is created as well.

ASO: Auto Account Creation is set to As Required, an account is created for each customer on the quote (that does not have an account) when the quote is:

- Web published
- An order is created from the quote

If ASO: Auto Account Creation is set to Place Order, an account is created for each party on the quote (that does not have an account) when the quote becomes an order.

If ASO: Auto Account Creation is set to Never, and sold to, ship to, or bill to party on the quote does not have any active account, an error is thrown when the quote is Web published or submitted to Oracle Order Management.

# **Creating a Customer**

You can create customers in the Forms UI by selecting Enter Customer from the Actions menu. This menu option calls up the Oracle Receivables form that you can use to create customers. Refer to the Oracle Receivables User's Guide for more information.

**Note:** The Oracle Receivables Enter Customer form always creates accounts for new customers. Therefore, this form must be disabled if users should be able to create customers without creating financial accounts. See the Oracle Quoting Implementation Guide for more information.

To create a new customer in Oracle Quoting, select Enter Customer from the Actions LOV in the Quote Header.

#### **Prerequisites**

The profile ASO: Create New Customer must be set to Yes at the appropriate level.

#### **Notes**

- Fill in the form as described in the Oracle Receivables Users Guide.
- You can create prospect customers from Quoting HTML, Oracle Telesales, or Oracle Sales.

# **Entering Address and Payment Information**

This chapter covers the following topics:

- Overview of Address and Payment Information
- Defaulting of Addresses
- **Entering Billing Information**
- **Entering Shipping Information**
- **Entering Quote To Address**
- Copying Quote To Information
- **Entering Header Shipping Details**
- **Entering Payment Information**
- Entering Line-level Billing
- **Entering Line-Level Shipping**

# **Overview of Address and Payment Information**

You can designate a number of different addresses on a quote. Each address serves a different purpose, but they are not all mandatory.

**Note:** The Quote To customer must have at least one active address (any purpose) to create a quote.

Quote To Address — Physical address associated with the Quote To customer or contact.

The Quote To address is an optional address. It may be passed to the quote from an opportunity, but it is not passed into Oracle Order Management when the quote becomes an order.

Ship To Address — Address where the order is sent.

The Ship To Address can be associated with either the Ship To Customer or Ship To Contact. If you select an address that is not of type Ship To, it is created as a Ship To address when the quote is submitted as an order.

Bill To Address — Address where the bill is sent.

This address can be associated with either the Bill To customer or the Bill To Contact. If you choose an address that is not of type Bill To, then it is created as a Bill To address when the quote is submitted as an order.

End Customer — Address where the order is sent. This is applicable in multi-tiered selling models such as indirect sales through partner channels.

This is the address of the customer who may be the final recipient of the order in a multi-tiered selling model. For example, you may create a quote for a reseller organization, ABC Corporation. ABC Corporation, in turn, sells to XYZ Corporation. In this case, ABC Corporation is the Bill To customer and XYZ Corporation is the end customer as well as the Ship to customer.

You can also designate billing and shipping addresses at the line level. Therefore, if you have an order where you need to invoice some of the items to one location and invoice part of the order to another location or organization, you can designate that information in the quote. For a component of a configured product, line level shipping and billing addresses can be specified as long as the parent model is not a model that must be shipped together with all its components. Line level billing is controlled by the profile option ASO: Enable Line Level Billing.

# **Defaulting of Addresses**

Addresses are defaulted into the Addresses tab of the Quoting form, based on the following conditions, when creating quotes standalone, from opportunities, or from templates.

### **Quote To Address**

The Quote To Address is defaulted at the time of quote creation as described below.

If Quote To Customer is an Organization and the Quote To Contact is specified, the application searches for a value from the following sources (in that order) and accepts the first one it finds:

- Active Primary Sold To address type usage for the Quote To Contact
- Identifying address for the Quote To Contact
- Active Primary Sold To address type usage for the Quote To Customer

Identifying address for the Quote To Customer

If the Quote To Customer is an Organization and no Quote To Contact is specified, the application searches for a value from the following sources (in that order) and accepts the first one it finds:

- Active Primary Sold To address type usage for the Quote To Customer
- Identifying address for the Quote To Customer

If the Quote To Customer is of type Person, the application searches for a value from the following sources (in that order) and accepts the first one it finds:

- Active Primary Sold To address type usage for the Quote To Customer
- Identifying address for the Quote To Customer

# **Bill To Address**

The Bill To Address is defaulted at the time of quote creation based on the following conditions:

If Bill To Customer is an Organization and the Bill To Contact is specified, the application searches for a value from the following sources (in that order) and accepts the first one it finds:

- Active Primary Bill To address type usage for the Bill To Contact
- Identifying address for the Bill To Contact
- Active Primary Bill To address type usage for the Bill To Customer
- Identifying address for the Bill To Customer

If the Bill To Customer is an Organization and no Bill To Contact is specified, the application searches for a value from the following sources (in that order) and accepts the first one it finds:

- Active Primary Bill To address type usage for the Bill To Customer
- Identifying address for the Bill To Customer

If the Bill To Customer is a Person, the application searches for a value from the following sources (in the order below) and accepts the first one it finds:

- Active Primary Bill To address type usage for the Bill To Customer
- Identifying address for the Bill To Customer

# **Ship To Address**

The Ship To Address is defaulted at the time of quote creation based on the following conditions:

If Ship To Customer is an Organization and the Ship To Contact is specified, the application searches for a value from the following sources (in that order) and accepts the first one it finds:

- Active Primary Ship To address type usage for the Ship To Contact
- Identifying address for the Ship To Contact 2.
- Active Primary Ship To address type usage for the Ship To Customer
- Identifying address for the Ship To Customer

If the Ship To Customer is an Organization and no Ship To Contact is specified, the application searches for a value from the following sources (in that order) and accepts the first one it finds:

- Active Primary Ship To address type usage for the Ship To Customer
- Identifying address for the Ship To Customer

# **End Customer**

The End Customer address is defaulted at the time of quote creation based on the following conditions:

If End Customer is an Organization and the End Customer Contact is specified, the application searches for a value from the following sources (in the order below) and accepts the first one it finds:

- Primary Ship To address type usage for the End Customer Contact
- Identifying address for the End Customer Contact
- Primary Ship To address type usage for the End Customer 3.
- Identifying address for the End Customer

If the End Customer is an Organization and no End Customer Contact is specified, the application searches for a value from the following sources (in the order below) and accepts the first one it finds:

- Primary Ship To address type usage for the End Customer
- Identifying address for the End Customer

If the End Customer is a Person, the application searches for a value from the following sources (in the order below) and accepts the first one it finds:

- Primary Ship To address type usage for the End Customer
- Identifying address for the End Customer

# **Entering Billing Information**

If you wish to bill individual lines to different locations, see Entering Line-level Billing, page 29-9.

To enter a Bill To customer and address for an order, navigate to Quoting > Quote Header > Addresses

### **Prerequisites**

- The customer must be displayed in the Quoting form.
- The individual to be billed and the billing address must already exist in the database.

#### **Field Behavior**

Copy From Quote To

Selecting Copy From Quote To copies address information from the quote-to address.

Bill To Customer and Bill To Account

The maximum number of results in the LOVs for the Bill To customer and account at the header and line level is limited by the profile option ASO: Max Number of Results.

Contact

The LOV displays only contacts (parties of type Person) that have a valid relationship with the Bill To party.

Bill To Address

The Bill To address LOV displays all existing addresses for both the customer and the contact, if there is one. Therefore, if the Bill To contact changes and the Bill To address belonged to that contact, the address fields clear. If a new contact is selected, you are prompted to use the Address LOV to enter a new Bill To address for either the Bill To customer or contact.

If there is no Bill To contact, the LOV displays only addresses for the Bill To customer.

If the selected Bill To address is not of usage type Bill To, it will be created as a Bill To address when the quote is created/saved.

#### Notes

- If the Bill To Customer is copied from the Quote To Customer, the Quote To account value is copied into the Bill To Account field.
- The Bill To Account is optional when creating/saving the quote, unless the Bill To Customer has at least one active account.

# **Entering Shipping Information**

If you wish to ship individual lines to different locations, see Entering Line-Level Shipping, page 29-10.

To enter a ship-to customer and address for an order, navigate to Quoting > Quote Header tab > Addresses

### **Prerequisites**

- The customer must be displayed in the Quoting form.
- The individual to ship to and the shipping address must already exist in the database.

### **Field Behavior**

Copy From Quote To

Selecting Copy From Quote To copies address information from the Quote To address.

Ship To Customer and Ship To Account

The maximum number of results in the LOVs for the Ship To Customer and Account at the header and line level is limited by the profile option ASO: Max Number of Results.

Contact

The LOV displays only contacts (parties of type Person) that have a valid relationship with the ship-to party

Ship To Address

The Ship To Address LOV displays all addresses for both the customer and the contact (if there is one). Therefore, if the ship-to contact changes and the Ship To Address belonged to that contact, the address fields clear. If a new contact is selected, you are prompted to use the Address LOV to enter a new Ship To Address for either the Ship To Customer or Ship To Contact.

#### Notes

The Ship To Account is optional when creating/saving the quote, unless the Ship To Customer has at least one active account.

- If the Ship To Customer is copied from the Quote To Customer, the Quote To account value is copied into the Ship To Account field.
- If the selected Ship To address is not of usage type "Ship To," it will be created as a Ship To address when the quote is created/saved.

### **Entering Quote To Address**

To designate a Quote To Address, navigate to Quoting > Quote Header > Addresses

#### **Field Behavior**

Phone

A value is defaulted into this field, based on the following conditions:

- If the Quote To Customer is an organization and a Quote To Contact is specified, this field is populated with the contact's primary phone number.
- If the Quote To customer is an organization and no contact is specified, no defaulting occurs.
- If the Quote To Customer is a person, this field is populated with the primary phone number for the Quote To Customer.

#### **Notes**

If the selected Quote To address is not of usage type "Sold To," it will be created as a Sold To address when the quote is created.

### **Copying Quote To Information**

You can copy the Quote To information to Shipping, Billing, and End Customer addresses separately or to all.

#### **Prerequisites**

- You should have 'Update' access to the quote.
- The quote is not in the read-only status.
- The quote is the primary version.
- The quote has not been submitted for batch processing.

To copy Quote To information, select the Addresses option from the quote header.

### **Entering Header Shipping Details**

To enter shipping details, navigate to Quoting > Quote Header > Payment, Shipping

#### **Field Behavior**

Shipping Method

The LOV shows all valid and active shipping methods for the product validation organization for the operating unit associated with the quote.

This LOV lists all shipping methods available in the lookup SHIP\_METHOD.

Freight Terms

Indicates who pays for freight and when it must be paid. Freight terms do not affect accounting freight charges.

This LOV lists all freight terms available in the OM lookup FREIGHT\_TERMS.FOB

FOB

The point or location from where ownership title of goods is transferred from seller to buyer. This LOV lists values from the AR lookup FOB.

**Demand Class** 

Demand Classes allow you to segregate demand into user-defined groups. The LOV for Demand Class is based on the OM Demand Class lookup. Demand Classes are used to check product availability (ATP).

### **Entering Payment Information**

Oracle Quoting allows you to specify payment terms at both the header and line levels of a quote. Depending on the payment type you choose, you can enter the details of a check or a credit card. Other payment types include payment by cash.

Oracle Quoting supports the following payment scenarios:

- Pay for an entire order using a credit card.
- Use different payment methods for select lines.
- Use a credit card to pay for all lines with the exception of one line.
- Oracle Quoting does not support pre-payment terms.
- By default, the payment type field is NULL. If left blank in the Quote header, this could be interpreted as Invoice.

If this field is NULL in the quote line, the value in the header is inherited for the line as well.

By default, the line level payment details are disabled. You can enable them by setting the ASO: Enable Line Level Payments profile to Yes. For more details, refer the Oracle Quoting Implementation Guide.

- You can specify a PO Number at the line level. If left blank, the header's PO Number is referenced.
- If the payment type is Credit Card at the header level, then the Bill To Customer must be specified at the header level. If the payment type is Credit Card at the line level, then the Bill To Customer must be specified at the line level.

Oracle Quoting supports the use of Payment Terms Substitution. Please see Terms Substitution, page 27-7 for more information.

To enter payment information for your customer, navigate to Quoting > Quote Header > Payment, Shipping

#### **Prerequisites**

The Quote Header tab displays the customer.

#### **Notes**

- Payment Terms are defaulted at the time of quote creation based on the Headerlevel Agreement. Payment term defaulting can also occur when the Header-level Agreement is assigned or changed.
- If the payment type is by credit card and if Oracle Payments is also installed, the application performs a credit card check once the quote is submitted as an order. For more information, consult the *Oracle Payments Implementation Guide*.

### **Entering Line-level Billing**

To designate line level billing information, navigate to Quoting > Lines > Bill-To

#### **Prerequisites**

- The item for which you want to designate a different billing address, must be displayed in the Quote Lines tab.
- The ASO: Enable Line Level Billing profile must bet set to Yes at the appropriate level.
- The primary version of the quote must be used.
- The line must not be a component of a configured product.

#### **Field Behavior**

Customer

The behavior of this field depends on the setting of the profile option ASO: Enforce Account Relationships. See Creation of Accounts, page 28-4.

Account

An account number is defaulted into the Account field based on the customer selected. If the customer is not specified, you can directly select an account. The customer for the account will be copied to the account field.

### **Entering Line-Level Shipping**

To designate line level shipping information, navigate to Quoting > Quote Lines tab > Ship-To

#### **Prerequisites**

- The item you want to designate a different shipping address for must be displayed in the Quote Lines tab.
- The line must not be a component of a configured product.
- The primary version of the quote must be used.
- The quote is not in a read-only status.

#### **Field Behavior**

Customer

The behavior of this field depends on the setting of profile option ASO: Enforce Account Relationships. See Creation of Accounts, page 9-3.

Account

An account number is defaulted into the Account field, if one exists. If the customer is not specified, you can directly select an account. The customer for the account will be copied to the account field.

Requested Date Type

The type of date the customer requests the products to be shipped from the warehouse or received at the Ship To location. This can be either the Arrival or Ship.

Requested Date

The requested date can either be the shipped date or the received date.

**Demand Class** 

Demand Classes allow you to segregate demand into user-defined groups. The LOV for Demand Class is based on the OM Demand Class lookup. Demand Classes are used to check product availability (ATP).

Warehouse

This field is disabled if ASO: Enable Manual Warehouse Selection is set to No.

Note: You can specify the Warehouse and Requested Date for a component.

#### Shipping Method

If a warehouse is not specified, shipping method is validated against the carriership method relationships for the inventory organization for the product on the quote line.

If a warehouse is specified, shipping method is validated against the carrier-ship method relationships for the warehouse specified on the quote line.

If you change the line level warehouse, and the new warehouse/shipping method is not valid, this field will be cleared.

#### Shipment Priority

This LOV lists the values in the OM lookup SHIPMENT\_PRIORITY

#### **FOB**

Indicates the point of location where the ownership title of goods is transferred from seller to buyer. This LOV lists values from the AR lookup FOB.

#### Freight Terms

Indicates who pays for freight and when it must be paid. Freight terms do not affect accounting freight charges.

This LOV lists all freight terms available in the OM lookup FREIGHT\_TERMS.

# **Modifying Quotes**

This chapter covers the following topics:

- Modifying a Customer Quote
- Adding Products to the Quote
- Line Numbers
- Adding a Service to the Quote
- **Entering Installation Details**
- Duplicating a Line
- Configuring a Product
- Viewing Attributes of a Model
- Deleting a Component
- Duplicating an Existing Configuration in a Quote
- Splitting a Configured Line
- Adding a Related Product
- Defaulting Rules in Quote Lines
- Checking Product Availability
- Manually Selecting a Warehouse
- Adding Trade-In Products to Quotes
- Adding a Trade-in to the Current Quote
- Adding a Trade-in From the Customer Install Base
- **Splitting Lines**
- **Entering Quote Tax Details**
- Viewing Quote Tax Details

- Viewing Quote Versions
- Using the Customer History Form to View Customer's Quotes
- Viewing the Order History for a Customer
- Applying an Agreement to the Quote
- **Entering Sales Supplement Information**
- Using Descriptive Flexfields
- Changing the Order Type for a Quote

### Modifying a Customer Quote

Whether you can modify a quote depends on its status. Not all quote statuses allow you to make modifications.

#### **Notes**

Depending on the status of the quote, the changes you make are saved either in the version of the quote you are editing or in a new version. See Quote Status, page 23-3 for more information.

### Adding Products to the Quote

To add products to the quote, navigate to Quoting > Quote Lines

Your customer is displayed in the Header tab of the Oracle Quoting form.

#### **Field Behavior**

Product LOV

Select the product, or enter the product description or part number. The behavior of this field depends on whether interMedia Search is enabled. See Using interMedia Search, page 25-4 for more information.

Or use the product search, by selecting Actions > Product Search, and copy and paste the part number from the search results to the Product field.

> **Note:** Oracle *inter*Media is known as Oracle Text from Oracle Database 11g.

You can use Oracle Text to search for internal part numbers. For more information on Customer Item Numbers and Item Cross-References, see the Oracle Inventory User's Guide.

**Product Details** 

The Product Details form indicates the user item type and whether the product is returnable, serviceable, shippable, or is a support service.

Oty

The quantity defaults from the profile option ASO: Default Ordered Qty . See the Oracle Quoting Implementation Guide for more information.

Price List LOV

You can only select a price list if the profile ASO: Price List Override is set to Yes.

Item Type

If the item type is Model, then the product is configurable. The product displayed is the base model. You can configure this product to add more components. See Configuring a Product, page 30-9 for more information.

For all other products the product pricing appears. The Unit Price shows the list price on the price list shown in the Price List field.

#### **Notes**

You can delete products by highlighting the product line and selecting Edit > Delete. The line is removed from the quote and the remaining lines are renumbered.

### Line Numbers

Line numbering in the Quoting UI is based on product type. Line numbers are formatted as follows: A.B.C

The first tier, A, indicates a major line number grouping. The line numbering for this group starts with 1 and each additional group increments by 1. This group includes the following product types:

- Standard product that is not a top level model, model component, or serviceable product
- Serviceable product without service products attached
- Service product associated with a serviceable product on a pending order, in the customer's installed base, or from the product catalog
- Top level model and selected components under the model
- Serviceable product and any service products associated with it
- Trade-in top level model
- Selected trade-in component under the trade-in model

The second tier, B, indicates a component within a model configuration. The first component has a value of 0, while each additional component increments by 1.

The third tier, C, indicates a service. This applies only to a service associated with a serviceable product in the current quote.

The following table shows an example of what quote line numbers look like based on product type.

#### Line Numbers and Product Types

| Line Number | Product Type                                                                                |  |
|-------------|---------------------------------------------------------------------------------------------|--|
| 1.0         | Standard Product                                                                            |  |
| 2.0         | Top level model product                                                                     |  |
| 2.0.1       | Service for model in line 2.0                                                               |  |
| 2.0.2       | Service for model in line 2.0                                                               |  |
| 2.1         | Component #1 (option class)                                                                 |  |
| 2.1.1       | Service for component in line 2.1                                                           |  |
| 2.2         | Component #2 (Child of option class)                                                        |  |
| 3.0         | Service for serviceable product in the Installed<br>Base, Pending Order, or Product Catalog |  |
| 4.0         | Serviceable product                                                                         |  |
| 4.0.1       | Service for serviceable product in line 4.0                                                 |  |
| 4.0.2       | Service for serviceable product in line 4.0                                                 |  |

You can insert or delete lines between existing lines and the line numbers will be adjusted accordingly. Line numbers displayed on the quote print out match the line numbers in the Quote Lines tab. Quote line numbers are not passed to Oracle Order Management when a quote becomes an order.

### Adding a Service to the Quote

Services are available in Oracle Quoting for serviceable products on the current quote,

serviceable products that have been ordered but have not yet shipped, and serviceable products that were shipped and received.

**Note:** Services apply to Serviceable products and cannot be sold without referencing a serviceable product on a current quote, order, customer installed base or product catalog.

There are two types of services:

Warranties — Services automatically included with the purchase of a serviceable product.

Warranties are defined as a component in the Bill of Materials for a serviceable product. They are included in the list price of the serviceable product and cannot be sold as a separate line. Each serviceable product can ship with one or more base warranties.

- Extended Warranties Services that may be purchased in addition to a serviceable product. Extended warranties are designated in Oracle Inventory as follows:
  - Service is checked
  - Warranty is unchecked

Validation of the relationship between a serviceable product and a service is performed in Oracle Service Contracts. Oracle Service Contracts determines which services are available for a serviceable product. For each service, customers and serviceable products can be excluded.

When a service is purchased, the following conditions must be present:

- The service must reference a serviceable product:
  - On the current quote
  - Purchased but has not yet shipped
  - Purchased and recorded in the customer install base
- There should be a valid relationship between the service and serviceable products:
  - No relationship There are no exclusions set up in Oracle Service Contracts, and therefore every service can be purchased for a serviceable product.
  - Oracle Service Contracts Serviceable product and customer do not appear on the list of exclusions for the selected service.
- The serviceable product used as a service reference cannot be a trade-in.

The period and duration must meet the minimum period and duration set in Oracle Service Contracts.

### Adding a Service to a Serviceable Product on the Quote

#### **Prerequisites**

- The quote line must be saved.
- The product on the quote must be a serviceable product.
- The product must not be a trade-in product.

To enter a service for a serviceable product on the current quote, select Service Items from the Actions LOV.

#### **Notes**

- The Service Items form displays included services, services already included with the serviceable product, and available extended services.
- If the service that you select is not on the current price list, you will get a Pricing error when you try to create a line.
- If the service item requires line level mandatory flexfields and/or pricing attributes, then you should not add multiple services at the same time.

### Adding a Service to a Quote without a Serviceable Product on the current quote

To add a service to a quote that does not contain serviceable products, select Service from the LOV in the Quote Lines tab.

#### **Notes**

- The actual start date of a service is different from the date you enter in the Start Date field when adding a service to a quote.
  - If the serviceable product for the service is already in Oracle Install Base, then the start date is the day the product is ordered.
  - If the service is for a serviceable product that you are ordering, the start date is the actual shipping date of the product plus the value in the Service Starting Delay field (defined for the product in Oracle Inventory).
- If searching for a serviceable product in the customer's Installed Base, on a Pending Order, or from the Product Catalog you can use one or more of the available criteria.
- Once you add a service, it is displayed in the Quoting form as a separate quote line. The service information is displayed in the Service region of the Quote Lines tab.

#### **Field Behavior**

The Product Category LOV will show all categories that belong to the category set. Additionally, the product catalog will only show categories (for the category set) that contain at least one product.

### Adding a Service for a Product from the Product Catalog

#### **Prerequisites**

There must be a serviceable product in the Product Catalog to which you can associate the service.

To add a service for a product from the Product Catalog, perform the following steps:

- Add a service line and click the Reference button.
- When adding a service line, ensure that Product Catalog reference type exists in the
- 3. When you select Product Catalog reference type, the following fields are displayed: Product, Description, and Category.
- Search for a product.
- Select the Product and click Apply.

#### **Notes**

- The Reference Type field should display Product Catalog if the service reference for the service item is from the product catalog.
- Before placing an order, if the service reference is Product Catalog, it must be changed to a serviceable product from the Installed Base.
- You can specify the service reference as Product Catalog when the serviceable product is not fulfilled and is not in the Installed Base.

#### **Field Behavior**

**Product** 

The product name from the Product Catalog

Category

Shows all categories belonging to the profile ASO: Category Set. If ASO: Category Set is not set, use the category set specified in Inventory for Order Management.

Description

Enter details for the product to search.

### **Entering Installation Details**

The Transaction Details form is owned by Oracle Install Base.

This menu option is available only if the Network Logistics Trackable flag is enabled for the product. This flag is set in the Item master definition in Oracle Inventory.

To enter installation details for a product that is Network Logistics trackable, select Installation Details from the Actions LOV.

#### **Prerequisites**

- The product must be saved and selected in the Quote Lines tab.
- The product is not a trade in.
- The user must have Update access to the quote.
- The primary version of the quote must be used.
- The quote must not be in a read-only status.
- The Network Logistics Trackable flag must be set to Yes for the product.
- The quote must not be submitted for batch pricing.

#### **Field Behavior**

The Product Category LOV will show all categories that belong to the category set. Additionally, the product catalog will only show categories (for the category set) that contain at least one product.

Fill out the form as described in the Using the Transaction Details Window section of the Oracle Install Base User Guide.

### **Duplicating a Line**

When you duplicate a line, line level attributes, including price list, line level billing, line level flexfields, and line level attachments are copied to the new line. If a service is associated with the line, the service is copied as well.

To duplicate a line, select Duplicate Line from the Actions LOV.

#### **Prerequisites**

- The user must have update access to the quote.
- The quote must not be in a read-only status.
- The primary version of the quote must be used.

- The quote line must not be a service.
- The quote line must not be a model component.
- The quote line must not be a trade in from the Installed Base.
- The quote must not be submitted for batch processing.

## **Configuring a Product**

You can select the optional and mandatory components for a model product. This is done using Oracle Configurator.

#### **Prerequisites**

- Verify that the product is a model product by selecting the oval button to the right of the Description field or by exposing the Configurable field in the Pricing region of the Quote Lines tab. This button accesses the Product Details form.
- The quote must be saved.
- The user must have Update access to the quote
- The primary version of the quote must be used
- The quote must not be in a read-only status
- The quote must not be submitted for batch pricing.
- You can only change the quantity of model products if the profile ASO: Allow Quantity Updates for Top Level Model Item is set to Yes.
- You can only change the quantity for components if the profile ASO: Allow Quantity *Updates for Component Item* is set to Yes.

To configure a model product, navigate to Quoting > Quote Lines > Configure

#### **Notes**

- The model product appears in its own line on the quote. The Model Status field indicates if the model is incomplete. If the field is blank, the model is complete. If there is an asterisk in the field, the model is incomplete.
- A configuration could also be invalid. If there are upper and lower limits for the quantity of a model component, and the user changes the component quantity outside the allowable range, the configuration is complete but invalid.
- In Quoting, you can save invalid or incomplete configurations. However, to place an order from the quote, the configuration must be complete and valid.

### Viewing Attributes of a Model

The attributes of a model and its components are displayed as part of the Product details in the quote line. You can ascertain the following attributes of a model:

Ship Model Complete

If selected, it indicates that the entire configuration must be delivered in the same shipment. If not selected, components can ship separately.

Parent Model

Indicates whether the parent model for a model component is an Assemble-to-Order (ATO) model or a Pick-to-Order (PTO) model.

Top Level Model

Indicates whether the top model for a model component is an Assemble-to-Order (ATO) model or a Pick-to-Order (PTO) model.

The attributes are blank if the quote line is not part of a model configuration.

### **Deleting a Component**

You can delete components of model products without invoking Configurator. Configurator rules are invoked after each deletion and the incomplete indicator appears if the deletion results in an incomplete configuration. The deletion may also result in an invalid configuration. You can save the quote but cannot place an order unless the configuration is valid and complete.

**Note:** If you delete a component with an associated service, the service is also deleted.

#### **Prerequisites**

- The profile ASO: Allow Quantity Updates for Component Item must be set to Yes.
- The user must have update access to the quote
- The quote must not be in a read-only status
- The primary version of quote must be used
- The quote must not be submitted for batch processing

To delete a component, select the line and click the Delete icon from the toolbar.

### **Duplicating an Existing Configuration in a Quote**

You can copy a top level model product to a new model product within a quote. When copied, the top level model product and its components are an exact copy of the original configuration. If the original configuration has services associated with it, they are copied into the new configuration. Line level attributes, including price list, line level billing, line level flexfields, and line level attachments are copied as well.

#### **Prerequisites**

- Verify that the product is a model by selecting the Product Details link or the Configurable checkbox.
- The user must have update access to the quote.
- The quote must not be in a read-only status.
- The primary version of the quote must be used.
- The quote line must not be a service, a model component, or a trade-in from the Installed Base.
- The quote must not be submitted for batch processing.

To duplicate an existing configuration in a quote, select Duplicate Line from the Actions LOV.

### **Splitting a Configured Line**

If you split a configured line, the new model and its components appear on a separate line as an exact duplicate of the original line. The relationships are preserved. All services and line attributes (price list, line level billing, line level shipping, line level payment details, line level attachments, and so on.) are copied as well.

#### **Prerequisites**

- The quantity of the line you want to split must be greater than 1.
- The user must have update access to the quote.
- The quote must not be in a read-only status.
- The primary version of the quote must be used.
- The quote line must not be a model component.
- The quote line must not be a service.
- The quote line must not be a trade-in from the Installed Base.

The quote must not be submitted for batch processing.

To split a configured line, select Split Line from the Actions LOV.

### **Adding a Related Product**

You add related products to substitute an existing product, up-sell or cross-sell. You can add multiple cross-sell products to a quote.

#### **Prerequisites**

- Related products must be set up for this product.
- The user must have Update access to the quote.
- The primary version of the quote must be used.
- The quote must not be in a read-only status.
- The quote must not be submitted for batch pricing.

#### Notes

When you select a related product, a window displays the available price lists for the currency. If only one price list exists, Oracle Quoting automatically chooses that price list and prices the product accordingly.

### **Defaulting Rules in Quote Lines**

When you add a quote line, defaulting rules are applied for each field that does not have a value and has a defaulting rule set up for it. When you update a quote line and change a trigger attribute, then its dependant attribute(s) are cleared and defaulted again. For more information on setting up defaulting rules, refer the Oracle Quoting Implementation Guide.

Defaulting rules are applied to quote lines when you perform the following actions on a quote:

- Add a product, related product, service item, promotional good to a quote
- Add a service to a previous purchase
- Add a model item from Install Base
- Configure a model

### **Checking Product Availability**

You can check the availability of all products in a quote or the individual product lines

in a quote. Availability is displayed for the following types of products in a quote:

- Standard items
- Assemble to Order (ATO) and Pick to Order (PTO) model items
- Kit items

For model items, Quoting displays the availability information based on the availability of the model as well as its components. The components include mandatory as well as included items.

In addition, the availability information for an entire quote displays attributes such as estimated ship date, estimated group ship date (for models), estimated arrival date, shipping warehouse, shipping method, and so on.

**Note:** Availability information is not displayed for product items of type Service, Trade In, Container model, and components of a container model.

Quoting will automatically assign a warehouse based on Inventory sourcing rules or the value in profile option ASO: Default Ship From Org. This inventory warehouse is used for ATP checks and scheduling once the order is booked in Order Management.

You may override this warehouse if the profile option ASO: Enable Manual Warehouse is enabled, by changing the value in the Warehouse field of the Availability To Promise (ATP) form. The warehouse you select is saved with the quote line and all subsequent ATP checks are performed against the designated warehouse.

The point at which inventory products are reserved depends on the setting of the system profile option ASO: Reservation Level. Contact the application administrator for details. Products are not reserved for your customer before you successfully place the order.

To find out when the desired quantity of a product will become available, select Check Availability from the Actions LOV.

Information that is displayed as part of the availability check is explained below. Some of these fields are updateable.

#### **Field Behavior**

Save checkbox

If this checkbox is selected and you click Apply, Quoting copies the values for the Requested Date, Warehouse, Shipping Method and Demand Class to the corresponding values in the Shipping Details form.

#### Refresh

You can change the Requested Date, Warehouse, Shipping Method, or Demand Class and click this button to get the availability results based on the change.

#### Requested Quantity

The requested quantity for the product.

#### On Hand Quantity

The current quantity of the product existing in inventory for the ship from warehouse.

#### Requested Date Type

The date the customer requests the products to be shipped from the warehouse or received at the Ship To location. The requested date is interpreted as the Requested Ship Date if the Requested Date Type attribute for the Quote To customer is Ship. The requested date is interpreted as the Requested Arrival Date if the Requested Date Type attribute for the Quote To Customer is Arrival.

#### Requested Date

The requested ship date or requested arrival date. The date the customer requests the products to be shipped from the warehouse or received at the Ship To location.

The following sequence is used to determine the value that should be passed to the ATP engine to determine availability:

- Quote line level requested date
- Requested date for the implicit ship set containing the quote line (applies to model components)
- 3. Requested date for the top model containing the quote line (applies to model components)
- Requested date in the quote's header
- Current System Date

#### Warehouse

The warehouse from where the products will be shipped.

The value in this field is determined based on the following sequence:

- The ship from warehouse value in the quote line
- Ship from warehouse for the implicit ship set containing the quote line (applies to a model component)
- 3. Ship from warehouse for the top model containing the quote line (applies to model components)

- **4**. NULL, if the *ASO*: *Use Sourcing Rule* profile is set to *Yes*
- Value specified by the ASO: Default Ship from Org profile

#### Shipping Method

The shipping method, for example, FedEx. The shipping method is determined based on the following sequence (most preferred to least preferred):

- Quote line level shipping method
- Shipping method for the implicit ship set containing the quote line (applies to model component)
- Shipping method for the top model containing the quote line (applies to model component)
- Quote header level shipping method
- 5. NULL

#### **Demand Class**

Demand Classes allow you to segregate demand into user-defined groups. The LOV for Demand Class is based on the OM Demand Class lookup. Demand Classes are used to check product availability (ATP).

#### Estimated Group Ship Date

The estimated ship date when all of the requested lines that belong to the same ship set grouping on a quote line will be available for shipping.

#### Estimated Ship Date

The estimated ship date for a quote line.

#### **Estimated Arrival Date**

The estimated arrival date for a quote line to the destination. This date is arrived at based on the Shipping Method selected.

#### Requested Date Quantity

The quantity available on the requested ship/arrival date for this quote.

#### Estimated Quantity Available

The quantity available on the estimated ship date for a quote line.

If you place the order, the customer receives all of the currently available quantity. The balance is placed on back order and shipped on the available date.

### Manually Selecting a Warehouse

#### **Prerequisites**

- The profile option ASO: Enable Manual Warehouse Selection must be set to Yes.
- The quote must be saved.
- The line for which you want to select a warehouse must be selected.

To manually select the warehouse from where the current product will ship, select Shipping from the LOV in the Quote Lines tab.

#### **Notes**

To save the warehouse designation for future ATP checks, ensure that the Save flag is selected. Future ATP checks for the line are performed against the selected warehouse.

### Adding Trade-In Products to Quotes

This procedure allows you to provide credit to customers for returning existing products when purchasing new products.

> **Note:** If customers have trade-in products, they must also purchase products in the same quote. The order total cannot be negative. The Total Price and Line Total is displayed as a negative value for the tradein product.

Pricing, taxes, and charges for trade-ins are calculated exactly as they are for regular products. When calculating the total price for the order, the returned product is treated as a credit and subtracted from the total.

You can also search the current Quote To Customer's Install Base for trade-ins. Install Base only supports the trade-in of serialized products with a line flow of "Return with Receipt." You can search the Install Base by:

- Category
- Order Number
- Order Date
- **Product**
- Description
- Serial Number

- System
- Installed At City
- Installed At Country
- Attribute Name
- Attribute Value
- Instance Number

You can also leave all fields blank and allow Install Base to return all products that are active, returnable, and serialized.

You can select a model product for trade-in as long as it is serialized. If selected, the model product and its children default into the quote as trade-ins. The children do not need to be serialized to be traded in with the model product. Once defaulted, you can remove one or more children. You can also select a child of a model product without selecting the model product, if the child is serialized and returnable.

Whether or not you can trade-in depends on the setting of the profile option ASO: Enable Line Type. If this profile is set to No, the Line Category and Line Type fields will be disabled. The Line Category field will be a read-only field with the value Order. See Oracle Quoting Implementation Guide for more information.

The Line Category field is governed by the Order Type field in the Summary region. Oracle Quoting supports two Order category types:

- **Order** Quotes can contain only orderable products.
- Mixed − Quotes can contain other line types in addition to orderable.

The Order Category Type must be set to Mixed before you can use trade-in products. Order Types are set up in Order Management. See the Oracle Order Management User's Guide for more information.

### Adding a Trade-in to the Current Quote

#### **Prerequisites**

- The product that the customer wants to trade in must be set up with the line type Return.
- The product must be returnable. To verify that it is returnable, select the oval button located next to the Description field in the Pricing Details section of the Quote Lines tab.
- The profile option ASO: Enable Line Type must be set to Yes.

To enter a product as a trade-in, navigate to Quoting > Quote Lines

#### Method 1:

- In the Details section, select Return in the Line Category field.
- Use the Product LOV to select a trade-in product and save the quote.

Oracle Quoting calculates the total price based on the current purchase and the trade-in, and displays it in the Total Price field on the Oracle Quoting form.

#### Method 2:

- 1. If a product has been added with an Order line type, check if it is Returnable by selecting the oval button to the right of the Description field or expose the Returnable field in the Pricing region of the Quote Lines tab.
- Save the quote.

Oracle Quoting calculates the total price based on the current purchase and the trade-in, and displays it in the Total Price field on the Oracle Quoting form.

### Adding a Trade-in From the Customer Install Base

Oracle Install Base has records of products purchased by customers from your organization. You can trade-in products by accessing the Install Base.

#### **Prerequisites**

- The order type must be Mixed.
- In order for Install Base to be updated with return information, each trade-in must be serialized products with a line type of *Return With Receipt*.
- The product total of the quote (excluding the trade-in) must exceed the value of the trade-in(s).

To add a trade-in from the customer Install Base to a quote, navigate to Quoting > Quote Lines > Trade In Product

#### **Field Behavior**

- The Product Category LOV will show all categories that belong to the category set. Additionally, the product catalog will only show categories (for the category set) that contain at least one product.
- Attributes Name

If multiple trade-ins are selected in the search results, the attributes are displayed for the current selection. The current selection indicator is located in the first column of the Results table.

Components

If the current trade-in selection is a model or component, the Configurator tree is displayed.

Clicking Details displays the component details and the attribute details if the profile ASO: Display Installed Base Attributes is set to Yes.

#### **Notes**

You can disable the display of attributes using the profile option ASO: Display *Installed Base Attributes.* To disable display, set this profile option to *No* at the Site level.

### **Splitting Lines**

In Oracle Quoting, you can split a line if the quantity is greater than 1. This is useful if you want to order a large quantity of one product with various Ship To and Bill To addresses. For example, if want to order 5 laptops, and ship 3 of them to one location and 2 to another. All line attributes (price list, line level billing, line level shipping, line level payment details, line level attachments, and so on) are copied to the new lines.

#### **Prerequisites**

- The quote line must be saved and selected in the Quote Lines tab.
- The user must have Update access to the quote
- The primary version of the quote must be used
- The quote must not be in a read-only status
- The product must not be a service
- The product must not be a trade-in product
- The product must not be a model component
- The quote must not be submitted for batch pricing.

To split a line, select Split Line from the Actions LOV.

#### **Field Behavior**

Total

Displays the summation of the Split Quantity values.

### **Entering Quote Tax Details**

You can choose the tax handling and view other tax details for a quote. The Quote tax

details are displayed in the Quote Header and Line Pricing details.

There are three tax options:

- Exempt The current quote is exempt for a normally taxable customer site.
- Required The current quote is taxable for a normally non-taxable Ship To customer (at the quote level only).
- Standard Taxation for the current quote should be based on existing exemption rules.
- Override Exemptions This value is only valid if you are using a non-Oracle tax engine, and is ignored by the Oracle Tax Engine. If selected, the same behavior outlined in the Required tax option applies.

The following tax details are displayed for each distinct tax code on the quote:

- Tax code
- Total tax amount for the tax code
- Tax exempt reason and number, if quote is tax exempt

**Note:** If tax setup is based on Latin tax, the Tax Handling, Exempt Reason, and Exempt Number fields will be cleared and disabled.

To enter tax exemption information for a quote, navigate to Quoting > Quote Header tab > Tax

#### **Field Behavior**

**Exempt Number** 

This field is displayed if the tax method chosen is Exempt. You can select a predefined tax exemption certificate from the LOV or enter a new, unapproved exemption number certificate.

Exempt Reason

This field is displayed if the tax method chosen is Exempt.

Refer the Oracle E-Business Tax User Guide and the Oracle E-Business Tax Implementation Guide for more details on setting up tax in the application.

### **Viewing Quote Tax Details**

You can view tax details for each quote line.

#### **Prerequisites**

The line for which you want to view tax details must be selected in the Quote Lines

To view tax details, select Tax Details from the Actions LOV.

### **Viewing Quote Versions**

Use this procedure to view the versions of the current quote. Details include:

- Version Number
- Status
- Amount
- Currency
- Created By
- Creation Date
- Updated By
- **Update Date**

#### **Prerequisites**

The quote must be displayed in the Oracle Quoting form.

To view the versions of a quote, select the Quote Versions tab.

#### **Notes**

- You can view old versions of a quote by selecting View. Previous versions are displayed in read-only form in the Quoting UI.
- You can use Copy Quote on a previous version to make it the primary version of the quote. See Copying a Quote, page 31-6 for more information.

### Using the Customer History Form to View Customer's Quotes

Use this procedure to view a list of the quotes prepared for the current customer. In this window you can identify which quotes were created from opportunities as well as those quotes which became orders or contracts.

Since previous versions of Oracle Quoting did not require account numbers to create a quote, users can view quotes without designating an account number. An account number is required if you want to update or place an order from the quote.

#### **Prerequisites**

The customer must be displayed in the Oracle Quoting form.

To view customer history, select the Customer History option from the Reports menu.

#### **Notes**

Quotes tab

The tab lists all quotes for this customer. Each line lists quote, quote number, operating unit, account, status, quote total, currency, quote expiration, contact name, and salesperson name. You can also view information on the opportunity related to the quote or the number of the order placed from the quote.

If the customer has more than one account, the Account field in the header of the Customer History window displays an LOV of accounts when you click in the field. Change the account to view the quotes for that account.

### Viewing the Order History for a Customer

Use this procedure to view the order history for the customer currently displayed in the Oracle Quoting form. For a given order, the Order History displays information regarding the quote related to the order and the order itself. If an account is selected for the Quote To customer, the Order History displays a list of orders related to the Quote To customer and designated account. You can select a different Quote To customer account using an LOV.

#### **Prerequisites**

The Quote To customer must be displayed in the header of the Oracle Quoting form.

To view the order history, select the Customer History option from the Reports menu. The Orders tab displays the order history.

#### **Field Behavior**

View Quote

Highlight an order to view the order details and select View Quote to view the quote that preceded the order.

View Order

Select to view the Order.

### Applying an Agreement to the Quote

Agreement terms with a customer are set up by your company in Oracle Order Management or Oracle Pricing. Agreements can include price lists, discounts, payment terms, and shipping address.

You can select an applicable header-level pricing agreement in the main Quoting form. You can also select agreements at the line level. If a line level agreement is selected, the line price list defaults from the selected agreement.

The Agreement LOVs display all agreements in all currencies set up for the selected Sold To customer and customers related to the Sold To customer, and all agreements in all currencies with no customer specified. Only agreements that are valid as of the pricing effective date are displayed. If there is no pricing effective date, only agreements valid for the current date are available.

### Agreements and Currency

If the price list associated with the header level agreement has a different currency than what is currently selected on the quote or there is no conversion to the currency on the quote, the agreement price list will be defaulted and the currency will be changed to the base currency for the price list.

If the price list associated with the line level agreement is of a different currency than what is currently selected on the quote or there is no conversion to the currency on the quote, the price list will not be defaulted. The price list will default to null.

The price list for both header and line level will be defaulted if the quote currency is the same as the price list currency or there exists a conversion to that currency.

### **Prerequisites**

An agreement with the current customer or a customer related to the Quote To customer or a universal agreement must exist.

To apply an agreement to a quote, select the Agreement LOV in the Quote Header and Quote Lines tabs.

#### Notes

The price list and payment terms are defaulted based on the selected agreement.

### **Entering Sales Supplement Information**

Sales Supplement allows the capture of additional quote-specific information that is not passed into Oracle Order Management. You can enter sales supplement at line level or at header level.

The Question component of the sales supplement template allows the following response types:

- Currency
- Date
- Number

- Predefined
- Text
- **Textbox**
- File Attachment

#### **Prerequisites**

- The ASO: Enable Sales Supplement profile must be set to Yes at the appropriate level.
- Sales Supplement templates must be set up in Oracle Quoting Forms.

To enter Sales Supplement information, select Enter Sales Supplement from the Actions LOV.

#### **Field Behavior**

Template

A value is defaulted into this field based on the setting of either the profile option ASO: Default Header Level Sales Supplement Template or the profile option ASO: Default Line Level Sales Supplement Template.

File Attachment

There are no restrictions on the type of attachment that you can upload to the supplement. However, attachments will not be printed when the quote is printed.

Update

Click to modify the sections in the template.

Remove

Click to remove this sales supplement template for the quote.

### **Using Descriptive Flexfields**

To enter information into flexfields, see the Oracle Quoting Implementation Guide and the Oracle E-Business Suite Flexfields Guide for more information on setting up flexfields.

#### **Prerequisites**

Flexfields must be set up identically in Oracle Quoting and Order Management.

#### **Notes**

- Header level flexfields are located in the header region of the main Quoting form.
- Line level flexfields are located in the Quote Lines tab.

### Changing the Order Type for a Quote

Order types, which classify orders and returns, are set up in Oracle Order Management (OM). The order type for a quote determines how that order will be processed in OM.

**Note:** The order category for each order type must be Order or Mixed.

You can change the order type for a quote at any time during the Quoting process. When changed, the order type is validated against the line category code for each of the quote lines. If there are lines with an invalid order type/line category code combination, the change to these lines will not be allowed.

**Note:** If the order type is changed, the defaulting logic for the price list is reapplied.

#### **Prerequisites**

- You must have Update access to the quote
- You must use the primary version of the quote
- The quote must not be in a read-only status
- The quote must not be submitted for batch processing

Change the order type for a quote from the Order Type LOV in the Quote Header tab.

#### **Field Behavior**

Order Type

The value defaulted into this field is from the system parameter *Default Order Type*. The LOV lists all order types that have workflow assigned to them. It is not filtered based on line category code in the quote lines.

# **Copying Quotes**

This chapter covers the following topics:

- Overview of Copying a Quote
- Copying a Quote

## Overview of Copying a Quote

In Oracle Quoting you can copy existing quotes to create new quotes or copy a quote to a new version.

The table below lists the information copied to a new quote and to a new version.

#### Copy Quote Behavior

|                                        | Copy to New Quote | Copy to New Version<br>(Forms only) |
|----------------------------------------|-------------------|-------------------------------------|
| Quote                                  | Yes               | Yes                                 |
| Quote Number                           | No                | Yes                                 |
| Version Number                         | No                | No                                  |
| Opportunity                            | No                | Yes                                 |
| Contract Template                      | Yes               | Yes                                 |
| Contract Clauses and User<br>Variables | No                | Yes                                 |

|                                                                                  | Copy to New Quote                                               | Copy to New Version<br>(Forms only) |
|----------------------------------------------------------------------------------|-----------------------------------------------------------------|-------------------------------------|
| Contract Acceptance Details                                                      | No                                                              | No                                  |
| Contract Attachments<br>(Supporting Document and<br>Contract category documents) | Yes                                                             | Yes                                 |
| Contracts Deviation Abstract                                                     | Yes                                                             | Yes                                 |
| Expiration Date                                                                  | No                                                              | Yes                                 |
| Status                                                                           | No                                                              | No                                  |
| Published Flag                                                                   | No                                                              | No                                  |
| Sales Channel                                                                    | Yes                                                             | Yes                                 |
| Campaign                                                                         | Yes                                                             | Yes                                 |
| Primary Salesperson                                                              | No (if ASO: Automatic Sales<br>Team is set to None)             | Yes                                 |
|                                                                                  | Yes (if ASO: Automatic Sales<br>Team is set to Full or Partial) |                                     |
| Primary Sales Group                                                              | No (if ASO: Automatic Sales<br>Team is set to None)             | Yes                                 |
|                                                                                  | Yes (if ASO: Automatic Sales<br>Team is set to Full or Partial) |                                     |
| Order Number                                                                     | No                                                              | N/A                                 |
| Quote To Customer (party and account)                                            | Yes                                                             | Yes                                 |
| Quote To Contact                                                                 | Yes                                                             | Yes                                 |
| Quote To Address                                                                 | Yes                                                             | Yes                                 |

|                                                                                                    | Copy to New Quote | Copy to New Version<br>(Forms only) |
|----------------------------------------------------------------------------------------------------|-------------------|-------------------------------------|
| Ship To Customer (Party and<br>Account)/Contact/Address at<br>Header Level and Line Level                                  | Yes               | Yes                                 |
| Shipping Method, Shipping<br>Instructions, Packing<br>Instructions, Requested<br>Delivery Date at Header and<br>Line Level | Yes               | Yes                                 |
| Bill To Customer (Party and<br>Account)/Contact/Address at<br>Header Level and Line Level                                  | Yes               | Yes                                 |
| Payment Terms at Header and Line Levels                                                                                    | Yes               | Yes                                 |
| Payment and Tax Information at Header and Line Level                                                                       | Yes               | Yes                                 |
| Regular Items, Configured<br>Items, Service Items and their<br>reference source, Quantity,<br>and UOM                      | Yes               | Yes                                 |
| Manual Price Adjustments                                                                                                   | Yes               | Yes                                 |
| Automatic Price Adjustments                                                                                                | Yes               | Yes                                 |
| Currency at Header Level                                                                                                   | Yes               | Yes                                 |
| Price List at Header Level and<br>Line Level                                                                               | Yes               | Yes                                 |
| Pricing Agreement at Header<br>Level                                                                                       | Yes               | Yes                                 |
| Promotion Codes at Header and line Level                                                                                   | Yes               | Yes                                 |
| Line Types                                                                                                    | Yes               | Yes                                 |

|                                                        | Copy to New Quote                                                                 | Copy to New Version<br>(Forms only)                                                  |
|--------------------------------------------------------|-----------------------------------------------------------------------------------|--------------------------------------------------------------------------------------|
| Line Category Code                                     | Yes                                                                               | Yes                                                                                  |
| Order Type                                             | Yes                                                                               | Yes                                                                                  |
| Sales Credits at Header and<br>Line Levels             | Yes                                                                               | Yes                                                                                  |
| Attachments                                            | User Choice                                                                       | Yes                                                                                  |
| Notes                                                  | User Choice                                                                       | User Choice                                                                          |
| Descriptive Flexfields at the<br>Header and Line Level | Yes                                                                               | Yes                                                                                  |
| Sales Team                                             | No (if ASO: Automatic Sales<br>Team is set to None)                               | Yes                                                                                  |
|                                                        | Yes (if ASO: Automatic Sales<br>Team is set to Full or Partial)                   |                                                                                      |
| Approval History                                       | No                                                                                | No                                                                                   |
| Sales Supplement                                       | No                                                                                | No                                                                                   |
| Pricing Updated On                                     | No                                                                                | No                                                                                   |
| Pricing Status                                         | No                                                                                | No                                                                                   |
| Tax Updated On                                         | No                                                                                | No                                                                                   |
| Tax Status                                             | No                                                                                | No                                                                                   |
| Automatic Pricing flag                                 | See Table Behavior of Quote<br>Pricing Flags when a Quote is<br>Copied, page 31-5 | See Table Behavior of Quote<br>Pricing Flags when a Quote is<br>Versioned, page 31-5 |
| Automatic Tax flag                                     | See Table Behavior of Quote<br>Pricing Flags when a Quote is<br>Copied, page 31-5 | See Table Behavior of Quote<br>Pricing Flags when a Quote is<br>Versioned, page 31-5 |
| Assistance Requested                                   | No                                                                                | Yes                                                                                  |

### Behavior of Quote Pricing Flags when a Quote is Copied

| Source Quote - Current<br>State                                                               | Source Quote - State after<br>Copy | Destination Quote - State after Copy |
|-----------------------------------------------------------------------------------------------|------------------------------------|--------------------------------------|
| Automatic Price Flags -<br>Incomplete or Complete with<br>a price affecting change<br>pending | Complete                           | Complete                             |
| Automatic Price Flags -<br>Complete indicator                                                 | Complete                           | Complete                             |
| Automatic Price Flags -<br>Incomplete while the quote is<br>submitted for batch<br>processing | Incomplete                         | Complete                             |
| Manual Price Flags -<br>Incomplete or Complete with<br>a price affecting change<br>pending    | Incomplete                         | Incomplete                           |
| Manual Price Flags -<br>Complete                                                              | Complete                           | Incomplete                           |
| Manual Price Flag -<br>Incomplete while the quote is<br>submitted for batch<br>processing     | Incomplete                         | Incomplete                           |

### Behavior of Quote Pricing Flags when a Quote is Versioned

| Source Quote - Current<br>State                                                               | Source Quote - State after Copy | Destination Quote - State after Copy |
|-----------------------------------------------------------------------------------------------|---------------------------------|--------------------------------------|
| Automatic Price Flags -<br>Incomplete or Complete with<br>a price affecting change<br>pending | Complete                        | Complete                             |
| Automatic Price Flags -<br>Complete indicator                                                 | Complete                        | Complete                             |

| Source Quote - Current<br>State                                                            | Source Quote - State after Copy | Destination Quote - State after Copy |
|--------------------------------------------------------------------------------------------|---------------------------------|--------------------------------------|
| Manual Price Flags -<br>Incomplete or Complete with<br>a price affecting change<br>pending | Incomplete                      | Incomplete                           |
| Manual Price Flags -<br>Complete                                                           | Complete                        | Incomplete                           |

### Copying a Quote

You can copy the following quote information:

- Quote Header Header information only
- Lines Header information as well as line item, billing and shipping addresses, and payment information
- Notes Header information and all notes associated with a quote
- Attachments Header information and all attachments associated with a quote
- All Quote Info Includes header information, line information, notes and attachments

For example, you can use Copy From: Quote Header if you need to create another quote for the customer whose quote is currently displayed in the Oracle Quoting form. Copy From: All Quote Info could be useful if you want to create two copies of the same quote with an item difference.

### **Prerequisites**

The original quote must be displayed in the Oracle Quoting form.

To copy a quote, select Copy Quote from the Actions LOV.

### **Notes**

- **New quote:** This option copies the quote information you selected into a new quote. If the profile option ASO: Automatic Numbering is set to No, you must enter a quote number in the New Quote Number field. This field is disabled if ASO: Automatic *Numbering* is set to *Yes*.
- **Version:** This option copies the quote information you selected into a new version of the existing quote. You cannot create a new version of a quote if the status of the current quote is in Approval Pending or Order Submitted status.

# **Creating Proposals from Quotes**

This chapter covers the following topics:

- Overview of Proposals
- Creating a Proposal

# **Overview of Proposals**

Integration with Oracle Proposals allows sales representatives to create proposals based on quotes and submit them to customers. Oracle Proposals streamlines proposal creation by automating time-and-resource consuming tasks. You can generate proposals from templates that package recurring proposal elements such as cover letters, executive summaries, and product descriptions.

When creating a proposal from Quoting, essential quote information, such as the customer name, is automatically pulled into the proposal. From Oracle Quoting, you can create proposals and view existing proposals for a quote.

# **Creating a Proposal**

You can initiate the action to create a proposal from within Forms Quoting. However, the HTML UI of the Proposals page opens.

### **Prerequisites**

- The quote is not expired
- The quote has not been submitted for a batch pricing call
- The quote is not in Order Submitted status
- The primary version of the quote must be used.
- Pricing and Tax status must be Complete.

To create a proposal, select Proposals from the Actions LOV.

For additional information on creating a proposal, refer to the *Oracle Proposals User* Guide.

# **Initiating Approvals**

This chapter covers the following topics:

- Overview of Approvals
- Initiating an Approval
- Viewing Approval Details
- Canceling the Approval Process
- Approving a Quote
- Rejecting an Approval

# **Overview of Approvals**

Oracle Quoting uses the Oracle Approvals Management (AME) engine to define rules governing situations requiring approval. Within AME, a situation or rule requiring approval is defined using Attributes, Conditions, and Action Type. Each application integrating with AME must seed the desired Attributes. Attributes are used to define Conditions, and the Action Type determines the contents and hierarchy of the approvers. One or more Conditions and an Action Type constitute a Rule.

**Note:** If approval rules are not defined, the user can self approve the quote. Instead of submitting the quote for approval, the user can click the **Approve Quote** button and the quote is approved.

# **Initiating an Approval**

When you initiate an approval, you can view the list of approvers and rules applicable to the quote, if any.

### **Prerequisites**

The Approvals subtab must be enabled using OA Personalization.

- The primary version of the quote must be used.
- There is a transition defined from the current quote status to *Approval Pending*.
- The Pricing and Tax status must be Complete.
- The user must have update access to the quote.
- The quote must not be in *Order Submitted* status.
- The quote must not be submitted for batch pricing.

To initiate an approval, select Approvals from the Actions LOV.

- You can choose to skip approvers if the profile ASO: Allow Skip Approvers is set to Yes.
- Successful approval submission is confirmed in a pop-up window. The quote is then Read-only and is in Approval Pending status.

# **Viewing Approval Details**

#### **Prerequisites**

The profile ASO: Enable Approvals must be set to Yes at the appropriate level.

To view approval details, select Approvals from the Actions LOV.

#### **Notes**

- The Approvals form displays details about the approval process, including the approval status.
- The quote accessed from the approval notification is read-only.

# **Canceling the Approval Process**

You can cancel the approval process mid-way if required.

### **Prerequisites**

- The quote is in *Approval Pending* status.
- The primary version of the quote must be used.
- The user must have update access to the quote.
- The quote must not be submitted for batch pricing.

### Approving a Quote

Once an approval is initiated, it is passed on to the next approver. Each approver in the hierarchy receives notification that the quote is ready for approval when it is their turn to approve.

**Note:** Quote approvers can use the Approvals for EBS app on the mobile device for quote approvals on the mobile device. For more information, see Oracle EBS Mobile Apps Administrator's Guide.

### **Prerequisites**

- The profile ASO: Enable Approvals must be set to Yes at the appropriate level.
- You must have access to the operating unit in which the quote is created. If not, you cannot approve the quote.

To approve a quote, navigate to Self Service Applications > Workflow Administrator Web Applications > Worklist

#### **Notes**

Click Here For Quote Details

If you are logged into Oracle Sales or the Oracle Quoting - HTML UI, the Update Quote page opens. If not, the JTF login page opens and you must log in to access the quote.

# Rejecting an Approval

### **Prerequisites**

ASO: Enable Approvals must be set to Yes at the appropriate level.

To reject an approval, navigate to Self Service Applications > Workflow Administrator Web Applications > Worklist

**Note:** Quote approvers can use the Approvals for EBS app on the mobile device for quote approvals on the mobile device. For more information, see Oracle EBS Mobile Apps Administrator's Guide.

# **Negotiating Contract Terms on Quotes**

This chapter covers the following topics:

- Overview of Sales Contracts
- Viewing Contract Details
- Authoring and Negotiating Contract Terms
- Associating a Contract Template to a Quote
- **Changing Contract Templates**
- Removing Terms
- Adding and Deleting Sections
- **Updating Clauses**
- Creating Non-Standard Clauses
- Creating a Non-Standard Clause from Standard Clauses
- Viewing the Deviations Report
- **Moving Contract Terms**
- Renumbering Contract Terms
- Resolving Alternate Clauses
- Checking for Clause Updates
- Entering and Updating Clause Variables
- Adding Unstructured Contract Terms
- **Previewing Contract Terms**
- **Managing Contract Documents**
- **Viewing Contract Documents**
- **Adding Contract Documents**

- **Deleting Contract Documents**
- Validation
- Printing Quotes with Contract Terms
- Order Submission with Contract Terms

### **Overview of Sales Contracts**

**Important:** It is strongly recommended that you implement Oracle Approvals if you plan to integrate with Oracle Sales Contracts and use the Contract Terms features. Use of the approvals process can help ensure that non-standard contract language receives additional approvals before the contract is presented to the customer. This documentation assumes that the contract terms on a quote are reviewed and approved internally before reaching the customer.

Oracle Quoting integrates with Oracle Sales Contracts to provide functionality to negotiate contract terms on a quote. The objective of the Quoting/Sales Contracts integration is to automate the creation and delivery of quotes with standard or negotiated contract terms. Integration of Quoting and Sales Contracts allows users to:

Create quotes with standard contract terms from a contract template

**Note:** Oracle Quoting supports only contract templates created with the document type Sales Quote. Refer to the Oracle Sales Contracts Implementation and Administration Guide for details on how to create and approve contract templates.

- Add or remove pre-approved standard contract terms
- Perform contract terms quality assurance validation checks
- Create non-standard contract terms
- Support approval rules for standard and non-standard contract terms
- Generate a formatted contract for review and customer presentment
- Capture customer acceptance details
- Upload and manage the signed agreement as a contract document attachment

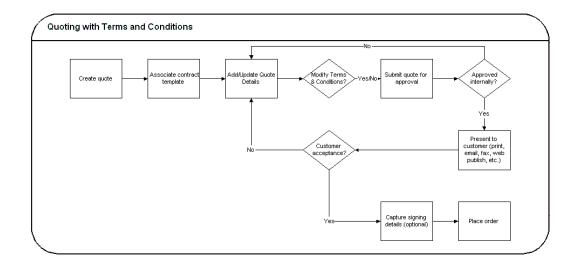

Sales Contracts integration is controlled by the profile option OKC: Enable Sales Contracts. If the profile is set to No, all fields and options related to Sales Contracts integration are disabled. Refer the Oracle Quoting Implementation Guide for more details.

A prerequisite to perform all procedures mentioned in this chapter is that the profile OKC: Enable Sales Contracts be set to Yes. Additionally, the Contract Terms Library must be set up. Please refer to the Oracle Sales Contracts Implementation and Administration Guide for more details.

# **Viewing Contract Details**

After selecting a quote to view, you can view contract details by selecting Contract Terms from the Actions LOV in the quote. The page displays contract details and customer acceptance information. From this page, you can enter contract acceptance information, and preview and update terms, if you have the appropriate access. This page is read only if:

- The quote is not executable
- The quote does not have an associated contract template
- You are not using the primary version of the quote
- The quote has been submitted for batch processing
- You do not have update access to the quote

To view contract details, select Contract Terms from the Actions LOV.

#### Field Behavior

Preview Terms

Selecting the **Preview Terms** button launches a new browser window with the

associated contract terms in PDF format. This option is available only if there is a contract template associated with the quote.

### Update Terms

Accesses the Contract Terms page. This field is hidden if one of the following is true:

- You are not viewing the primary version of the quote.
- The quote is expired.
- The quote is submitted for batch pricing.
- The quote status is *Order Submitted*.
- You have read-only access and the profile ASO: Status Override is set to No.

# **Authoring and Negotiating Contract Terms**

Enabling integration with Sales Contracts provides users with the ability to author contract terms directly within Oracle Quoting.

A contract template can be set as the default for each new quote, or users can select an applicable contract template at the time of authoring. Contract templates contain standard, pre-approved clauses that are numbered and organized under sections so they appear in the proper order and within their appropriate sections when printed. Once a contract template is assigned to the quote, users with appropriate access can change the contract terms during negotiation.

There are two levels of access for contract terms authoring and Oracle Quoting passes the appropriate access level, depending on the status of the quote and quote security setup, to Sales Contracts.

Update — Used if the quote is updateable. The user can make changes to the contract terms.

To update contract terms:

- You must use the primary version of the quote
- The quote must not be expired
- The quote must not be submitted for batch pricing
- The quote must not be in the read-only status.
- The quote must not be of status Order Submitted

You must have update access to the quote

View — Users can only view the quote and the contract terms on the quote. No updates are allowed, except to add or modify document attachments.

**Note:** If a quote is shared with the Sales Team, only sales team members with full access will be able to access the contract terms.

Multiple users can access and update the contract terms simultaneously. If the following conditions hold true during simultaneous update to the quote and contract terms page, then changes made in the contract terms page will be prevented if:

- The quote is changed to a read-only status
- The quote becomes expired
- The quote is submitted for batch processing
- The quote is not of the primary version

An additional level of security, controlling the contract negotiation features that a user has access to, is covered in the Function Level Security section of the Oracle Sales Contracts Implementation and Administration Guide.

# Associating a Contract Template to a Quote

You can associate a contract template to a quote at the time of quote creation, either from the Create Quote page or the Create Quote From Opportunity page. When you search for a contract template, results display all valid contract templates that are associated with the document type Sales Quote.

Note: If you want to change the contract template later in the Quoting process, you must navigate to the Contract Terms page to do so.

To associate a contract template to a quote, select a value for the Contract Template field in the Quote Header tab.

### **Field Behavior**

Contract Template

A contract template is defaulted from the system parameter *Default Contract* Template.

# Changing Contract Templates

You can change a contract template for a quote from the **Contract Terms** page. Once

you create a quote, you can only change the contract template from the Contracts Terms page. If you change the contract template, all clauses associated with the previous contract template are removed. Any manually added clauses will be retained and moved to an unassigned section.

When you search for contract templates, results display all valid contract templates that are associated with the document type Sales Quote.

# **Removing Terms**

You can remove terms from a contract in the **Contract Terms** page.

#### **Notes**

Removing contract terms will remove all its sections, clauses and contract documents.

# Adding and Deleting Sections

You can add sections to the contract and also delete them from the Contract Terms page.

# **Updating Clauses**

To update clauses, select Contract Terms from the Actions LOV.

### **Field Behavior**

Make Non-Standard

To be able to make any changes to the terms, it should be made non-standard.

Protect check box

If selected, you cannot update the clause.

Add Variables

You can search and insert a variable, select a value for the variable, and insert it as text in the Clause Variables section.

# **Creating Non-Standard Clauses**

### **Field Behavior**

Add Clause

Select either a section, sub-section, or clause and then click Add Clause to add a clause.

Create Non-Standard Clause

Click to create your own clause.

# **Creating a Non-Standard Clause from Standard Clauses**

You can create non-standard clauses from a standard clause.

#### **Field Behavior**

Create Non-Standard Clause

Click to convert a standard clause to a non-standard one.

Protect Text check box

If selected, you cannot update the clause.

# **Viewing the Deviations Report**

Oracle Sales Contracts generates a Deviations Report that compares the text of two clauses when you have created a non-standard clause in a quote from a standard clause. The report highlights the additions, revisions, and removals of standard clauses on a contract template.

The Deviations Report displays the Standard sections or clauses that have been changed. Use the Compare Text feature to view the exact changes made.

### Notes

- The Compare Text page displays a red line comparison of changes made to the clause text. Inserted text is underlined, deleted text is marked with a strike-through line.
- Changes to embedded variables within clause text are not compared on a quote. Variable tags are compared, not variable values.

### **Moving Contract Terms**

### **Notes**

After moving the section or clause, you will need to manually renumber the contract terms. Refer to Renumbering Contract Terms, page 34-7 for more information.

# **Renumbering Contract Terms**

After making any changes such as moving or deleting sections and clauses, the contract terms must be manually renumbered. Numbering schemes are defined in the Contract

Terms Library. For more information, please see the Defining Numbering Schemes section of Oracle Sales Contracts Implementation and Administration Guide.

#### **Notes**

In the **Renumber** page, select a numbering scheme from the **Pick Numbering** Scheme drop-down list. You may preview the numbering scheme before applying the changes to the contract terms.

### **Resolving Alternate Clauses**

Some clauses in the quote may have alternate clauses that you can choose from. Access the View Clause page by selecting a clause name hyperlink from the Contract Terms page to view and choose any clause alternates.

# **Checking for Clause Updates**

Use the Check for Clause Updates function to view the list of clauses that have newer versions in the library, and then select the applicable ones to apply to the contract terms. This feature checks for latest updates for only those clauses that are currently in the contract.

#### **Notes**

Review differences between the current and library versions, and then select the clauses you want to update.

# **Entering and Updating Clause Variables**

In the Update Variable Values page, you can perform one or more of the following operations for each variable:

- Select the variable. The clauses that contain the selected variable appear in the Clauses section in the lower part of the page.
- Select the Global Value flashlight icon to set a global value for the variable.
- For each clause that uses that variable, select the Value flashlight icon to set a specific value for the variable in that clause.

For more information on creating variables, consult the Oracle Sales Contracts Implementation and Administration Guide.

# **Adding Unstructured Contract Terms**

You can modify a structured contract term or upload a newly authored document as Contract Terms for the quote. To modify the structured contract terms, you can

download the existing structured terms to a file (Rich Text Format or Microsoft Word 2003 format), make the required modifications, and upload the document back into the quote. This document is now considered the Contract Terms for the quote. Alternatively, you can also upload a newly authored document (of any file type) as the Contract Terms, with or without a Contract Template being associated it.

A quote is considered to have contract terms if the Contract Source displays Structured Terms or Attached Document.

### **Modifying Existing Structured Contract Terms**

If the quote has structured contract terms associated with it, the Contract Source is displayed as Structured Terms. If you want to modify the existing terms, download it first, modify the terms as required, and upload the document back. The Contract Source remains Structured Terms.

#### **Notes**

- Select the Download Contract option from the Actions list.
- Lock the contract to prevent another user from modifying it till you download the structured contract term.
- Select Unlock Contract from the Actions list when you are ready to upload the modified contract terms.
- Select Upload Contract from the Actions list to upload the modified terms.
- Select Structured Terms from the New Contract Source list when you upload the modified contract terms.
- You can retain the structured terms for reporting purposes by selecting the Enable Structured Terms for Reporting check box.

### **Uploading a New Document as Contract Terms**

If the quote has structured contract terms associated with it, the Contract Source is displayed as Structured Terms. If you do not want the existing terms, you can upload a completely new document that will be the new terms. The Contract Source now displays Attached Document.

#### **Notes**

- Select Upload Contract from the Actions list to upload the new document.
- Select Attached Document from the New Contract Source list when you upload the new terms.
- You can retain the structured terms for reporting purposes by selecting the Enable Structured Terms for Reporting check box.

# **Previewing Contract Terms**

You can preview the contract terms attached to the quote. The preview is generated in a PDF format.

If the contract terms on the quote is unstructured, i.e the Contract Source is Attached Document, the preview is generated only if the following conditions are satisfied:

- The attachment exists and it is the Primary Contract Document
- The document Category is Contract
- The Authoring Party is Internal
- The document is in .rtf format.
- The Oracle Contract version information is embedded within the document.

If the document is in any other format, Quoting opens the document using the application that the document is associated with.

If the Oracle Contract version information is not available, the contract terms cannot be previewed.

### Managing Contract Documents

Contract documents are files manually attached to a quote that represent or are related to the quote's contractual terms. There are three categories of contract documents that can be added to your quote:

- Contract: a soft-copy document representing the entire formatted contract, created during the authoring of this contract.
- Contract Image: a scanned image of a hardcopy of the signed contract. Is attached manually to the contract document of any status.
- **Supporting Document:** any document such as an e-mail, fax, image, or spreadsheet.

While the quote is in draft mode, the user can add, update and delete the attached contract documents. You can have as many contract documents of each document category attached to the quote as you require.

## **Viewing Contract Documents**

### **Notes**

To view the contract documents for a particular **Document Category** and **Quote** 

**Version**, choose the proper category and version from the lists of values.

### **Adding Contract Documents**

You can add additional documents from your desktop. When you add a contract document from your desktop, you must specify the description and the category. When you update a contract document, and it was originally added from the desktop, you can change the description and the document category.

### **Deleting Contract Documents**

You can delete contract documents in the Manage Contract Documents page. Select the **Delete** icon in the row of the contract document you wish to delete.

### Validation

Oracle Quoting provides a facility to validate contract terms at certain times during the quote life cycle.

Validation ensures that customers are prevented from seeing invalid contract clauses, such as:

- Clauses that are no longer effective
- Two or more clauses that are incompatible
- Clauses that do not have values substituted for clause variables
- Clauses that have newer versions available

Validation is required and occurs automatically prior to the following Quoting functions:

- Approval Submission
- Print Quote
- Web Publishing a quote (with contract terms) to iStore

You can also run validation manually from the Contract Terms page. Upon completion, Oracle Quoting lists all warnings that occurred during validation. The user can choose whether they want to fix warnings. For more information on warnings, see the Validation Errors and Warnings section of the Oracle Sales Contracts Implementation and Administration Guide.

### **Notes**

The automatic validation of clauses occurs when you Initiate an Approval for a

quote, Web Publish a quote, or Print a quote. If there are validation warnings, a page will display the warnings. You can continue if there are only warnings.

# **Printing Quotes with Contract Terms**

To print quotes containing contract terms, you use the Oracle XML Publisher printing solution.

The Oracle XML Publisher printing solution provides the ability to generate a printable PDF or RTF document that can be formatted according to business' layout requirements. The layout of the quote printout and Contract Terms preview will be dictated by a customizable XSL-FO stylesheet, specified in the profile option ASO: Default Layout Template. Quotes printed using XML Publisher can be either in PDF or RTF format.

The printed quote will contain contract terms, regardless of quote status. If the quote is non-executable, the printed quote contains contract terms and a disclaimer (if one exists). If the quote is executable and printed in executable mode, the printed quote contains contract terms and a signature block.

If the contract terms on the quote are unstructured, i.e. the Contract Source is Attached Document, the attachment is merged into the printed quote if the following conditions are satisfied:

- The attachment exists and is the Primary Contract Document
- The Category of the Contract Term is Contract
- The Authoring Party is Internal
- The attachment is in .rtf format
- The attachment is generated from within the Oracle E-Business Suite.

If any of the above conditions are not satisfied, the printed quote is generated without any terms and conditions.

The printed terms on the quote include:

- An ordered list of sections, with a label and heading for each section
- The ordered list of clauses within each section, with the sequence, label, and clause text for each clause

Note: Multiple XSL-FO Stylesheets may be created for use with Quote Printing, however only one stylesheet (template) may be specified (via profile ASO: Default Layout Template) for Contract Terms Preview.

### **Prerequisites**

- The profile *OKC*: *Enable Sales Contracts* must be set to *Yes* at the appropriate level.
- A layout template (stylesheet) must be registered with XML Publisher Template Manager and specified in the profile option ASO: Default Layout Template.

To print a quote with contract terms, select Print Quote from the Actions LOV.

#### **Notes**

- If there are validation issues, a page may display warnings.
- Depending on your browser setting, either a browser window opens displaying the print out or you are asked to open or save the printout. If you need a paper copy of the quote, choose your browser's Print option to print the quote.

### **Order Submission with Contract Terms**

Upon order placement, the quote is submitted to Order Management. All negotiated terms, signing details, and attached contract documents on the quote become part of the Sales Order and can be referenced from Order Management.

# **Enabling Quoting Security**

This chapter covers the following topics:

- Overview of Security
- Adding a Resource to the Quote Sales Team
- Changing the Primary Salesperson

# **Overview of Security**

Quoting Security has three essential components:

- **Quote Access Security**
- **Quote Function Security**
- New Quote Security

### **Quote Access Security**

Quote Access Security designates which quotes are available to the user. It also determines whether the user has update or view-only access to quotes.

### **Quote Function Security**

Quote Function Security determines whether or not there are user restrictions on particular quote functions. For example, a user may be restricted from placing orders. This security is controlled by profile options and/or the permissions assigned to a user or responsibility.

### **New Quote Security**

New Quote Security determines if users can create new standalone quotes and for which customers.

### **Primary Salesperson**

The Primary Salesperson for a quote has quote ownership responsibility. This is not necessarily the same individual who creates the quote. If the quote creator meets the Primary Salesperson criteria, the quote creator will default as the Primary Salesperson.

If ASO: Automatic Sales Team Assignment is set to None and the quote creator does not meet these criteria, the sales representative selected in the system parameter Default Salesrep will default as the primary salesperson. For more information on Primary Salesperson, see the Oracle Quoting Implementation Guide.

In order to be a Primary Salesperson, the user must:

- Be a valid resource, set up in Resource Manager
- Be set up as a sales representative

**Note:** You cannot save or submit a quote without a primary salesperson. If ASO: Automatic Sales Team Assignment is set to Full or Partial, a primary salesperson will be automatically selected after you save the quote.

### **Quote Access Security**

Quote Access Security takes place in three levels:

- Operating Unit Security
- Based on the value set for the profile ASO: Enable Security Check, quote access is also restricted based on:
  - Quote Availability Security
  - **Quote Data Security**

### **Operating Unit Security**

The Multiple Organization Access Control feature enables users to access one or more 'Operating Units' within one user responsibility. A flexible security profile MO: Security Profile controls the access of one responsibility to multiple operating units. The security profile will permit access to one, multiple or all Operating Units in the system.

- Users may be given access to one or more operating units, with one of the operating units marked as the default. The user can access quotes between operating units seamlessly and does not have to switch between responsibilities.
- Users must select the operating unit at the time of creating the quote or quote

template. This cannot be changed one the quote or quote template is saved.

Search results display quotes from all operating units that the user has access to.

### **Quote Availability Security**

Quote availability security restricts the quotes available to each user. A user must be set up as a valid resource in order to view quotes when security is enabled. If the user is a valid resource, all quotes where the user is on the quote sales team are available. This includes all quotes created by the user and, by other users on the quote sales team.

If the user is also a manager, the following quotes are available:

- All quotes where the user is on the quote sales team
- All quotes where the user's subordinates are on the quote sales team

### Quote Data Security

Once it is determined what quotes are available to a user, Quote Data Security determines whether the user has update access to these quotes. The Full Access flag, located next to each resource on the Sales Team tab, designates the level of access. If the Flag is selected, the user has full update access to quotes. If the flag is not selected, the resource has view-only access.

If a user has update access to a quote, the user can modify any quote field and perform any function that is not restricted by other Quoting requirements. If the quote is changed to a read-only status, the user may only update the fields that are updateable in read-only statuses.

If a user has view-only access to a quote, the user cannot modify fields or perform any function on the quote. When a quote is changed to a read-only status, the user cannot update payment information or other updateable fields.

### Manager Access

Whether or not managers can access quotes for the sales team that their subordinates belong to is controlled by the profile option ASO: Manager Role Access. If the profile is set to *Update*, the manager can update all quotes for their subordinates' sales teams. If the profile is set to *Inherit*, the manager has the same access level as the subordinate. If the profile is set to *Inherit* and the manager has more than one subordinate on the team with different access levels, the manager should inherit the highest access level.

### **Quote Function Security**

Quote function security determines which actions a user with update access can perform on a quote. Profile options and permissions restrict the following functionality and allow the user to:

- Override a quote status The value of the profile option ASO: Status Override controls a user's ability to update a quote when it is in a read-only status. This will ensure that the user can override quote data if a mistake was made prior to transitioning the quote to a read-only status.
- Override the price list The value of the profile option ASO: Price List Override controls a user's ability to change the selected price list for a quote. This functionality ensures that a user does not inadvertently quote an inaccurate price based on an incorrect price list selection.
- Create new customers The value of the profile option ASO: Create New Customer controls a user's ability to create new customer information. This functionality ensures that users wishing to protect the integrity of customer data can restrict the creation of new customers to a limited number of users.
- Update customer information The value of the profile option ASO: Update Customer controls a user's ability to update existing customer information.
- Update sales team information The value of the profile option ASO: Update Sales Team controls the user's ability to manually update sales team information, including addition or removal of members, changing access levels, and manual assignment of the primary salesperson.
- View and Update sales credit information The values of the profile options ASO: Modify Sales Credits and ASO: View Sales Credits determine if users can modify and/or view sales credit information.

For more information on the Quote Function Security profile options, see the Oracle Quoting Implementation Guide.

### **Sales Team Security**

Sales team security is controlled by the profile option ASO: Update Sales Team. If you set this profile to Yes for a given user, that user is able to:

- Add or remove a valid resource to/from the sales team
- Specify or change access levels for sales team members
- Designate a primary salesperson

If set to No, the user cannot update the sales team in any way.

If set to Partial, the user can perform the following activities, only if the user is a manager:

Add or remove another resource to/from the sales team if the user and the resource are part of the same sales group

- Change sales team details for an existing sales team member, only if both members are part of the same sales group.
- Change the primary salesperson and/or primary sales group

### Sales Credit Security

Quoting provides function security that determines which sales credits a user can view and whether the user can modify sales credit information on a quote.

The profile option ASO: Modify Sales Credits governs a user's ability to modify sales credit information, including:

- Adding or removing sales credit receivers
- Entering sales credit percentages
- Entering sales groups
- Entering credit types

If this profile is set to Yes for a user, that user can modify sales credit information for all sales credit receivers on the quote.

If set to Partial for a user, the user can modify sales credit information for their subordinates, as well as their own information.

For users that do not have the ability to modify sales credits, there are three levels of privilege for viewing sales credit information on a quote.

- If the profile ASO: View Sales Credits is set to Yes for a user, the user can view all sales credit information on the quote.
- If set to Partial and the user has a manager role in the sales group, the user can view his/her own sales credit information as well as the information for their subordinates. If the user is not a manager, the user can view only his/her own sales credits.
- If set to No, users can only view their own sales credit information.

For users that cannot modify sales credit information, Quoting will show the total credit percentage for each sales representative/group combination instead of showing revenue and non-revenue credits separately.

### **New Quote Security**

New Quote Security restricts the parties for which a sales agent can create quotes. New Quote Security is governed by the profiles ASO: New Quote Security and ASN: Customer Access Privilege. If the profile ASO: New Quote Security is set to Yes, you cannot create new standalone quotes. This includes copying existing quotes to new quotes.

**Note:** Setting this profile to *Yes* does not restrict a user's ability to create quotes from opportunities.

If this profile is set to *No*, the user can create quotes for all customers.

If the ASN: Customer Access Privilege profile option is set to Sales Team, the user must be on the account sales team in order to select that customer in the quote header.

**Note:** When Oracle Quoting is integrated with Oracle TeleSales, account sales team information is collected from Oracle TeleSales.

## Adding a Resource to the Quote Sales Team

You can add resources to the quote sales team, if you have ASO: Update Sales Team set to *Yes* at the appropriate level.

**Note:** The *Do Not Reassign* flag is supported only if automatic sales team assignment is enabled.

### **Prerequisites**

The profile ASO: Update Sales Team must be set to Yes or Partial at the appropriate

To add a resource, select Sales Team from the Actions LOV.

### **Field Behavior**

**Primary Salesperson** 

The Primary Salesperson is automatically populated in this form. Refer to the Primary Salesperson, page 35-2section for more information.

Full Access

If selected, the sales team member has the ability to update quotes for which they are on the sales team.

### Changing the Primary Salesperson

### **Prerequisites**

- The profile ASO: Update Sales Team must be set to Yes or Partial at the appropriate level.
- The person that you want to act as the Primary Salesperson must be set up as a valid resource and as a sales representative.

| You can change the primary salesperson for a quote from the Salesperson field in the Quote Header. |
|----------------------------------------------------------------------------------------------------|
|                                                                                                    |

# **Assigning Sales Teams and Allocating Sales Credits**

This chapter covers the following topics:

- Overview of Sales Team Assignments
- Assigning a Sales Team Using Territory Manager
- Overview of Sales Credit Allocation
- Overview of Projected Commission
- Performing an Automatic Sales Credit Allocation
- Performing a Manual Sales Credit Allocation
- Removing a Sales Credit Receiver
- Viewing Sales Credits
- Viewing Projected Commission Calculations for a Quote

# **Overview of Sales Team Assignments**

Integration with Oracle Territory Manager allows Quoting to ensure that the correct resources can access a quote. This integration is controlled by the profile option ASO: Automatic Sales Team Assignment. If set to Partial, Quoting calls Territory Manager to assign quotes sales teams at quote creation, and on user request. If set to Full, Quoting calls Territory Manager to assign quote sales team at quote creation, order submission, and on user request.

**Note:** If this profile option is set to either *Full* or *Partial* and sales credit allocation is enabled, Quoting calls Territory Manager for sales team assignments when a user requests a sales credit update.

Sales teams and territories are set up in Oracle Territory Manager. You can use Territory

Manager's account-based and geography-based territories, or you can specify a territory as valid for quote assignment and set up territories based on products as well as customers and geography.

Quoting then uses these territories to derive sales teams for quotes. The following diagram shows how Quoting determines the initial quote sales team.

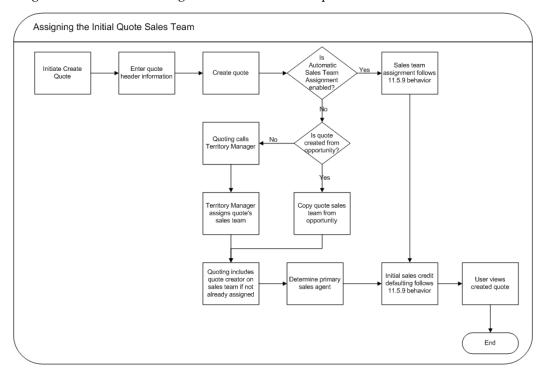

The following diagram shows how Quoting assigns the sales team upon user request.

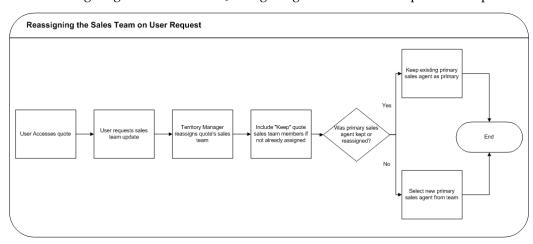

Quoting calls Territory Manager to determine the appropriate sales team, including the following information for each resource:

Resource

- Group
- Role Only appears in the UI if Automatic Sales Credit Allocation is enabled
- Territory ID Territory ID does not appear in the UI. It is only stored in the database for reporting purposes.
- Full Access Flag

Note: During assignment, Territory Manager may return multiple instances of a resource with different role/group combinations. In this instance, Quoting will randomly select one role-group combination to populate the resource's sales team details. On subsequent calls, if an existing resource does not have the Do not Reassign flag selected, Quoting will keep the existing role-group combination only if Territory Manager returns that combination for the resource. If the role-group data does not match any combination returned by Territory Manager, Quoting will select a new combination randomly.

### Assign Territory Access Concurrent Program

This program updates the Quoting sales teams based on any territory changes made in Oracle Territory Manager. Users with the Sales Administrator responsibility can schedule to run the concurrent program.

### Do Not Reassign Flag

The Do Not Reassign flag indicates whether a resource will be preserved on the sales team during sales team assignment. Any resource without the Do Not Reassign flag enabled will only remain on the quote sales team if the Territory Manager reassigns them. This includes the quote creator and primary salesperson. Additionally, if the Do Not Reassign flag is selected for a resource on the sales team, the Full Access flag, role, and group will also not change based on Territory Manager settings.

### Primary Salesperson Assignment

If ASO: Automatic Sales Team Assignment is set to Full or Partial, the Primary Salesperson is selected at quote creation as follows, regardless of whether the quote is created from an opportunity, from a template, or standalone:

- If the quote creator is a valid sales representative, the quote creator becomes the primary salesperson.
- If the quote creator is not a valid sales representative, the primary salesperson is selected randomly from valid sales representatives on the team with full access.

If there are no valid sales representatives on the sales team with full access, the primary salesperson defaults from the Default Salesrep system parameter. This resource is added to the sales team with the Full Access flag selected.

If the resource previously selected as primary salesperson is removed from the sales team during automatic sales team assignment, a new primary salesperson is selected randomly from the sales team members that are valid sales representatives and have the Full Access flag selected. If none of the assigned resources meet the criteria, the primary salesperson is defaulted from the Default Salesrep system parameter.

# **Assigning a Sales Team Using Territory Manager**

Depending on the value set for the profile option ASO: Automatic Sales Team Assignment, the sales team assignment process can be automatically triggered. Refer to Overview of Sales Team Assignments, page 36-1 for more information.

### **Prerequisites**

- The profile ASO: Automatic Sales Team Assignment must be set to Full or Partial.
- The quote must be updateable.
- The user must have update access to the quote.

To manually call Territory Manager for sales team assignment, select Sales Team from the Actions LOV.

#### **Notes**

When you click Reassign Team, Quoting calls Territory Manager, which updates the sales team resources and their information. If Territory Manager does not assign valid resources for the sales team, the quote sales team will not be updated. It will remain the same as it was before the reassignment request.

### Overview of Sales Credit Allocation

Through integration with Oracle Incentive Compensation (OIC) or another sales credit allocation engine, you can automatically determine sales credit allocations for quotes. After updating the sales team using Oracle Territory Manager, Quoting will pass the sales representatives and their roles to the sales credit allocation engine. The sales credit allocation engine then returns the allocations based on administrator-defined rules.

Sales credit allocations take place when requested by the user and/or at order submission, depending on the value of the profile option ASO: Automatic Sales Credit Allocation. Refer to the Oracle Quoting Implementation Guide for more information.

Note: Sales Credit Allocation must be used in conjunction with

Automatic Sales Team Assignment. Therefore, if ASO: Automatic Sales Credit Allocation is set to Full or Partial, then ASO: Automatic Sales Team Assignment must also be set to Full or Partial, respectively.

It is particularly important that sales credit allocations are correct when an order is placed. Therefore, you can enable Quoting to automatically call the sales credit allocation engine when you attempt to submit an order.

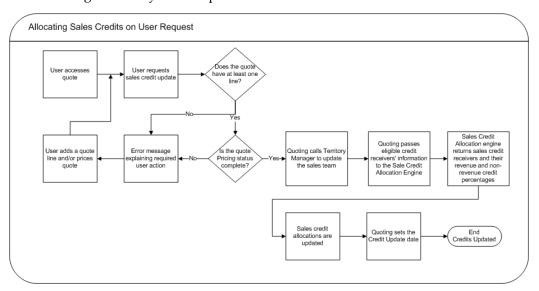

Depending on the setup, sales credit allocation takes place either at the header level or header and line levels. Upon sales credit update request, Quoting calls Territory Manager to update the sales team. The eligible resources and their roles are then passed to the sales credit allocation engine. The sales credit allocation engine determines the credit distribution. The quote is then updated with this distribution.

### **Eligible Sales Credit Receivers**

To be eligible to receive sales credit allocations, a resource must:

- Be a valid sales representative
- Be on the quote's sales team
- Have a specified role on the team

**Note:** Only roles of role type Sales, TeleSales, Field Sales, or Partners Relationship Management can be specified on the sales team.

You can manually enter sales credit information for sales representatives that do not meet these criteria.

Once the application has determined which sales representatives are eligible, it passes the resources and roles to the sales credit allocation engine. In turn, the sales credit allocation engine returns the following information for each receiver:

- Resource
- Revenue Type
- Credit Allocation Percentage

If you are using the OIC sales credit allocation engine and it returns revenue credits totalling less than 100% but more than 0%, Quoting will assign the remainder of the revenue credit to the primary salesperson if the OIC profile Total Rev% is not 100 is set to *No*. This profile option can also be set to the following values:

- Even distribution The remaining revenue percentage will be distributed evenly among the existing sales roles
- Weighted Average The remaining revenue percentage will be based on a weighted average
- Custom Custom code can be added

If the sales credit allocation engine returns revenue credits totalling 0% or null, Quoting will not uptake the transaction's credits. This error should not happen if you ensure that a credit rule will always qualify for each transaction and that at least one role in a quote matches a role in the winning credit rule.

Note: For each revenue credit receiver returned by the sales credit allocation engine, Quoting defaults the credit type from the first OM quota sales credit type. For each non-revenue receiver, Quoting defaults the first OM non-quota credit type.

# **Overview of Projected Commission**

Note: You cannot use projected commission functionality unless sales team assignment and sales credit allocation are enabled. The profiles ASO: Automatic Sales Team Assignment must be set to Full or Partial, ASO: Automatic Sales Credit Allocation must be set to Full or Partial, and ASO: Calculate Projected Commission must be set to Yes.

With Oracle Incentive Compensation integration, Quoting users can view their projected commission for:

An entire quote

- Each quote line
- Each product category

This information is useful, as the ability to view projected commissions can help to motivate sales representatives and encourage them to sell more and to sell particular products.

**Note:** Projected commission will be more accurate if the compensation plan is based on selling price, sales credit percentage, quota, and product sold. If you use other factors when calculating the projected commission, there may be a significant difference between the projected and actual commissions.

The projected commission calculation includes both revenue and non-revenue sales credits. When a user requests calculation of projected commission, OIC calculates the projected commission based on the following assumptions:

- The quote will be placed as an order in its current state (as is)
- The quote will be placed as an order today

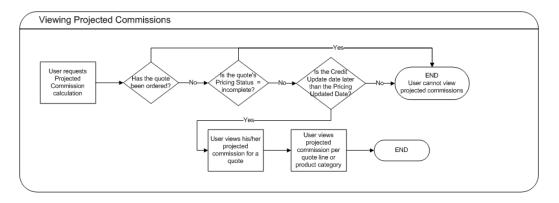

OIC returns the projected commission per line for the user. The quote level commission is then calculated by adding the lines' projected commissions. Projected commission for a category is calculated by adding the projected commissions for lines with a product in that category. The categories are derived from the profile option ASO: Category Set or if this profile is null, the default category set for the Order Management functional area.

**Note:** If the applicable category set allows products to belong to multiple categories, Quoting will not calculate or display commission totals per product category. This is due to the fact that category-level commission calculations would count a given line multiple times if a product belonged to multiple categories.

# Performing an Automatic Sales Credit Allocation

#### **Prerequisites**

- The profile ASO: Automatic Sales Credit Allocation must be set to Partial or Full.
- ASO: Automatic Sales Team Assignment must be set to Partial or Full.
- The quote must have at least one line.
- The Pricing Status must be Complete.
- The quote must have a Primary Salesperson.
- To allocate sales credits per line, the profile ASO: Run Sales Credit Update for Quote Lines must be set to Yes.
- The user has update access and the quote is updateable.

To perform a sales credit allocation, select Automatic Sales Credit Update from the Actions LOV.

# **Performing a Manual Sales Credit Allocation**

You can perform this procedure without automatic sales credit allocation enabled. Yet, you can still enter manual sales credits if automatic sales credit allocation is enabled.

**Note:** If the profile option ASO: Automatic Sales Credit Allocation is set to *Full*, the sales credit allocation engine is called upon placing an order. Therefore, if a user has manually entered sales credits, they may be lost when placing an order.

When there are multiple sales representatives involved in a sales process, you may need to allocate sales credits appropriately.

If you do not specify header level sales credits, the header level sales credit defaults 100% to the primary salesperson. Sales credits entered at the header level default to the line level during the sales compensation calculations.

Sales credits can also be specified at the line level. If changes are made at the line level and additional changes are made later at the header level, the header level changes will not be reflected at the line level.

You can allocate sales credits to any resource who is set up as a valid sales representative for the Quote To customer. A sales representative can only be listed once for each credit type on the Credit Allocation form.

#### **Prerequisites**

- The resource for sales credit allocation must be set up in Oracle Receivables as a valid sales representative for the Quote To customer.
- ASO: Modify Sales Credits must be set to Yes or Partial (and the user must be the current group's manager). Otherwise sales credits are read-only.

To perform a manual sales credit allocation, select Assign Sales Credits from the Actions LOV.

#### Notes

- Credit types are set up in Order Management using the Sales Credit Type form. Each sales credit is classified as a revenue or non-revenue sales credit type.
  - Revenue sales credit A sales credit you assign to salespeople based on your invoice lines. The total of all revenue sales credits must equal 100% of your invoice lines amount. Also known as a quota sales credit because it is applied to the sales representatives' quotas.
  - Non-revenue sales credit A sales credit you assign to your salespeople not associated with your invoice lines. This is given in excess of your revenue sales credits. Also known as a non-quota sales credit because it is not usually applied to the sales representatives' quotas.
- Since sales team members can be part of multiple sales groups, Quoting uses the current sales group when a manual sales credit allocation is performed. In Forms, the current sales group is obtained from the profiles OTS: Default Group and OTS: Default User Role, and ASO: Default Salesgroup.

# Removing a Sales Credit Receiver

To remove a sales credit receiver, select Assign Sales Credits from the Actions LOV.

#### **Notes**

- When a sales representative is removed, the sales representative credits are removed and the Revenue and Non-Revenue totals are recalculated.
- If you remove a sales credit allocation and select Cancel instead of Apply, the allocation will not be removed from the quote even though it disappears when you select Remove. You must select Apply to apply the change to the quote.

# **Viewing Sales Credits**

#### **Prerequisites**

Either the profile ASO: Modify Sales Credits must be set to No or ASO: Modify Sales Credits must be set to Partial AND the user should not be a manager in the current

# **Viewing Projected Commission Calculations for a Quote**

# **Prerequisites**

- The profile ASO: Calculate Projected Commission is set to Yes.
- The profile ASO: Automatic Sales Credit Allocation is set to Full or Partial.
- The profile ASO: Automatic Sales Team Assignment is set to Full or Partial.
- The quote is in the primary version.
- The quote is not in the *Order Submitted* status.
- The quote's Pricing Status is *Complete*.
- The Sales Credit Update Date is later than the Pricing Update Date.

To view projected commission for a quote, select View Commission from the Actions LOV.

#### **Notes**

Quoting calls Oracle Incentive Compensation (OIC) to calculate projected commissions. OIC returns the commissions and Quoting displays a summary with totals by product category and quote line.

# **Notes and Attachments**

This chapter covers the following topics:

- Overview of Notes and Attachments
- Viewing and Adding Notes to a Quote
- Creating an Attachment
- Deleting an Attachment
- Copying an Attachment from Another Quote

# Overview of Notes and Attachments

Notes contain descriptive information generated by users about specific quotes.

Users can add attachments to their quotes allowing them to store relevant documents or files. Attachments include communications from customers or sales representative's notes about a quote.

# Viewing and Adding Notes to a Quote

Notes contain descriptive information generated by users about business transactions.

#### **Prerequisites**

The quote for which you want to create a note must be displayed in the Oracle Quoting main form.

To add notes to a quote, select View Notes from the Actions LOV.

#### **Field Behavior**

Summary tab

Displays the date created, enter by user ID, note type and the first line of note text for the highlighted note. Use the arrow key to scroll through and view information for each note.

More

Allows you to enter additional text beyond the character limit in the main notes text box.

Related To

You can relate the note to any object as well as to the active quote. The note can have multiple relations.

#### **Notes**

- You will not be able to see the notes automatically whenever:
  - Notes are copied from an existing Quote to a New Quote (FORMS UI ONLY)
  - Notes are copied from an existing Quote to a New Quote Version (FORMS AND HTML UI)
  - Notes are copied from an opportunity (FORMS AND HTML UI)

In the above mentioned cases, the user has to explicitly query to see those Notes. To view these notes without explicitly executing a query in Quoting UI, you can apply patch number 4462883 (R12.CAC.A). See Oracle My Oracle Support for more information.

# **Creating an Attachment**

You can create attachments at the header or line level.

#### **Prerequisites**

- The Oracle Quoting form must display the quote to which you want to add an attachment.
- The user must save the quote before creating an attachment.
- To create attachments at the header level, place the cursor in a header field and follow the instructions below.

To create attachments at the line level, place the cursor in a line level field and follow the instructions below.

To create an attachment for a quote, select the Attachments icon from the toolbar in the Quoting form.

#### Field Behavior

Paper Clip Icon

Opens the Attachments form.

Category

The Category controls which applications can access the attachment. The default category is Miscellaneous, as this category is viewable from all applications with attachments enabled.

# Data Type

The attached document can be any of the following data types:

- **Short Text**
- Long Text

If the Data Type is Long Text or Short Text, a text field is enabled on the form where you can directly input text.

#### Document Reference

A reference to any type of document stored in a database accessed through a Document Management system.

File

If the Data Type is Document Reference or File, you must upload your file.

Web Page

If the Data Type is Web Page, you must enter a source in the Source tab.

For more information on attachments, refer to the Oracle E-Business Suite User's Guide.

# **Deleting an Attachment**

When you delete an attachment, you remove the association between the attached document and the quote.

#### **Prerequisites**

- The quote containing the attachment(s) you want to delete must be displayed in the Oracle Quoting form.
- To view header attachments, place the cursor in a header level field.

To view line attachments, place the cursor in a line level field.

# **Copying an Attachment from Another Quote**

# **Prerequisites**

The Oracle Quoting form must display the quote to which you want to add an attachment.

• The user must save the quote before adding an attachment.

To copy an attachment from another quote, navigate to Quoting > Attachments > Document Catalog

# **Printing and Publishing**

This chapter covers the following topics:

- Overview of Printing
- Printing a Quote
- Overview of Publishing Quotes
- Web Publishing a Quote
- Unpublishing a Quote

# **Overview of Printing**

The ability to print a quote allows you to offer customers hard copies of quotes created in the Oracle Quoting UI. The Print Quote function uses HTML Quoting.

The print outs for Print Quote vary depending on whether or not the quote is executable. A quote is *executable* if there is a valid transition from the current quote status to Order Submitted status. The non-executable Print Quote report displays a customizable disclaimer in addition to the following key information:

- Quote information Quote number, revision, date, expiration date, header level payment term
- Customer information Customer name, address, e-mail address, and phone number; Ship To customer name, address, and phone number; Bill to customer name, address, and phone number
- Pricing Agreement information Agreement name, number, revision, and revision
- Line information Product number and description, UOM, Qty, Unit Net Price, Total Net Price, Sales Tax, Configurations for model products, Total price for model products

- Attachments Text type header and line attachments that are associated with the document category Miscellaneous
- Charges Quote line level charges, quote header level charges, and a summary of charges for entire quote
- Tax − A summary of tax charges, including tax code and tax rate
- Sales Supplement Header and line level sales supplement details including template name, sections, components, and component responses
- Contract Information Contract terms for a contract associated with the quote

**Note:** Contract information is only available on the printed quote report if Sales Contracts integration is enabled and ASO: Print Method is set to XML Publisher and a valid contract is associated with the quote.

The Signature block section is added if the quote is executable.

There are templates available from which you can choose the print quote layout. The seeded option is Default Print Layout. You can also choose to generate the output in either Adobe PDF format or Rich Text Format (RTF). Oracle Quoting uses XML Publisher to produce the Print Quote report.

# **Printing a Quote**

#### **Prerequisites**

- The primary version of the quote must be used.
- The quote must be saved.
- The Pricing status must be **Complete**.
- The Tax status must be **Complete**.
- The quote must not be submitted for batch pricing.

To print a quote, select Print Quote from the Actions LOV.

# **Notes**

Depending on your browser, either a browser window opens displaying the printout or you are asked to open or save the printout. If you need a paper copy of the quote, choose your browser's Print option to print the report.

#### **Field Behavior**

**Output Format** 

Output formats can either be PDF or Rich Text Format (RTF).

## Show Price Adjustments

If checked, price adjustments and list prices will print.

# **Show Charges**

If checked, charges details appear on the quote printout. If unchecked, charges details are not printed but, total charges are displayed in the Subtotal section of the printout

# Show subtotal by product category

If checked, the subtotal for each product category will be printed at the end of the report. Use product categories belonging to the default category set for the Order Management functional area.

#### Print in Executable Mode

If checked, the quote is printed along with a signature section.

### Template

For the XML Publisher printing option, the seeded default template is derived from the system parameter *Default Contract Template*.

#### **Show Header Attachments**

This field can be enabled/disabled using OA Personalization.

If selected, all header level Text type attachments in the Miscellaneous document category will print.

#### Show Line Attachments

This field can be enabled/disabled using OA Personalization.

If selected, all line level Text type attachments in the Miscellaneous document category will print.

### Show Header Sales Supplement

Displayed if ASO: Enable Sales Supplement is set to Yes.

# Show Line Sales Supplement

Displayed if ASO: Enable Sales Supplement is set to Yes.

# **Overview of Publishing Quotes**

Sales representatives can share quotes with customers by web publishing the quotes. A

quote version may be web published if it meets all of the following conditions:

- The user has update access to the quote.
- The primary version of the quote must be used.
- The quote is not in *Order Submitted* or *Inactive* status.
- ASO: Enable Web Publishing is set to Yes.
- If the Quote To customer is of type Organization, a Quote To contact has been specified.
- The quote is not expired.
- There is at least one specialty store in which the quote can be web published.
- The quote must not already be web published.
- The quote must not be submitted for batch pricing.
- The pricing and tax statuses must both be **Complete**.

**Note:** If a web published quote does not meet all of the criteria above, the Publish flag will indicate that it is web published, but it will not show up in the customer UI.

If the Quote To customer is of type **Person**, the sales representative publishes the quote directly to the Quote To customer. If the quote-to customer is of type Organization, the sales representative publishes the quote to the Quote To contact. A quote version can only be published to an FND USER. Oracle Quoting will verify that the Quote To customer/contact is an FND USER. If the customer is not an FND USER, the sales representative can create an FND\_USER for the customer.

# Web Publishing a Quote

#### **Prerequisites**

- ASO: Enable Web Publishing must be set to Yes at the appropriate level.
- You must have update access to the quote.
- The primary version of the quote must be used.
- The quote is not in *Order Submitted* or *Inactive* status.
- The quote is not expired.

- If the Quote To customer is of type **Organization**, a Quote To contact has been specified.
- There is at least one specialty store to which the quote can be web published.
- The quote must not already be web published.
- The quote must not be submitted for batch pricing.
- The Pricing and Tax statuses must be Complete.
- The quote name must be specified.

To web publish a quote, select Web Publish from the Actions LOV. The Web Publish function uses HTML Quoting.

#### **Notes**

- If the customer is not an FND\_USER, you will be prompted to create a user with a valid e-mail address. You must also choose a preferred language for the user. A Welcome to Store e-mail notification is sent to the customer.
- If the customer is an FND\_USER, you can submit the quote for web publishing directly. The Web Publish Quote e-mail notifications are sent to the customer and to you.
- You have the option not to web publish the quote after creating the user.
- The Specialty Store ID is stored in the quote header.

#### **Field Behavior**

Username

If mandatory text field appears, the Quote To customer is not an FND\_USER. Appears as read only when the Quote To customer is an FND\_USER.

Web Publish In

Lists all specialty stores in which the quote version is eligible to be published. If the customer has access to restricted Store minisites, these are listed as well. You can choose to publish the quote in restricted minisites as well as public access minisites.

# **Unpublishing a Quote**

### **Prerequisites**

- ASO: Enable Web Publishing must be set to Yes at the appropriate level.
- The quote must currently be web published.

- The primary version of the quote must be used.
- The user must have update access to the quote.
- The quote is not in *Order Submitted* or *Inactive* status.
- The quote is not expired.
- The quote is not submitted for batch pricing.

To unpublish a previously published quote, select Web Unpublish from the Actions LOV.

# **Purging Quotes**

This chapter covers the following topics:

- Overview of Purging Quotes
- **Purging Quotes**

# **Overview of Purging Quotes**

You can purge quotes that are old, were placed as an order, and are inactive. In addition, you can delete active quotes, if required. The purge process has two steps: identify the quotes to purge and then, delete the quote and related entities. The performance of active quotes is enhanced and the space used by purged quotes becomes available for reuse. Only users with the Purge Quote security function assigned to their logged in responsibility can remove quotes.

# **Purging Quotes**

To delete quotes you must execute the Purge Quote concurrent program.

## **Prerequisites**

User has the security function responsibility to purge quotes.

# Steps

- From the Submit Request window, search for the Purge Quote concurrent program.
- Set the value of the Review Candidate Quotes to be Purged parameter as Yes. Specify values for all the other parameters.
- Click Submit. The quotes that are ready to be purged are available in the ASO\_PURGE\_QUOTES table.
- Archive the purged quotes, if required.

**5**. Resubmit the Purge Quote concurrent program with the value of the Review Candidate Quotes to be Purged parameter as No.

# **Parameters Description**

Review Candidate Quotes to be Purged

If the value is Yes, this parameter lets you review the quotes to be removed. If the value is No, the quotes that are referenced in the ASO\_PURGE\_QUOTES table are purged and the remaining parameters are ignored.

Operating Unit

Include quotes for the operating unit specified in this parameter. If it is blank, it will include all operating units that the user has access to.

- Number of days after Quote Expiration date Specify the number of days as n. Current Date - Quote Expiration Date  $\geq$  n.
- Number of days after the Last Update Date Specify the number of days as n. Current Date - Quote Last Update Date>= n.
- iStore Carts

If the value is Yes, this parameter includes Oracle iStore shopping carts in the purge process. If the value is No, this parameter excludes Oracle iStore shopping carts from the purge process.

# **Placing Orders**

This chapter covers the following topics:

- Overview of Placing Orders
- Placing an Order

# **Overview of Placing Orders**

When you place an order in Oracle Quoting, the quote becomes an order using Oracle Order Management.

# **Placing an Order**

#### **Prerequisites**

- There must be a valid transition from the current quote status to *Order Submitted*.
- ASO: Enable Submit Button must be set to Yes at the appropriate level.
- The user must have update access to the quote.
- The quote must not be in *Order Submitted* status.
- The quote must not be submitted for batch pricing.
- There is at least one line in the quote.
- The quote is not expired.
- The Pricing and Tax statuses must be **Complete**.

To place an order from the quote, click **Place Order**.

# Notes

• Your order is submitted to Oracle Order Management and you receive a confirmation number. You can then track the order in Order Management.

# **Glossary**

# **Advanced Pricing**

A member of the Oracle Order Management and Logistics application module. It is integrated within Oracle Quoting, as a setup mechanism and pricing engine that executes pricing and promotional calculations for Order Management.

# **AK region**

Area where a user with Application Developer Common Module responsibility can customize specific areas of responsibility and modify LOVs, drop down menus, buttons, and regions in the HTML UI.

#### **AME Action**

An Action is the Then part of an Approval Rule that specifies how the application must progress a transaction's approval process in a particular way depending on the conditions met.

# **AME Action Type**

An Action Type is the generic type of specific actions. It enables you to specify the action to take if a transaction meets the condition of an approval rule. The action type, thus, generates the appropriate approvers for a transaction. As an AME administrator you can make particular action types available for specified transaction types.

#### **AME Approver Groups**

An Approver Group is a collection of approvers you define, which you can include as part of actions when you set up your approval rules.

## **AME Approval Rule**

A business rule that determines a transaction's approval process. You construct rules using conditions and actions. For example, you can write a business rule with the conditions that if the total cost of a transaction is less than 1000 USD, and the transaction is for travel expenses, then the action must be to obtain approval from the immediate supervisor of the person triggering the transaction.

#### **AME Attribute**

AME Attributes are the business facts of a transaction, such as the total amount of a transaction, percentage of a discount, an item's category, or a person's salary and so on. These business variables form part of the conditions of an approval rule, and determine how the transaction must progress for approvals.

#### **AME Condition**

A Condition is the If part of an Approval Rule that specifies the conditions a transaction must meet to trigger an approval action. A condition consists of an attribute, which is a business variable, and a set of attribute values that you can define. When a transaction meets the specified attribute values, then the application triggers the appropriate action.

### **AME Parallelization Configuration**

Parallelization configuration refers to the configuration setup that can result in parallel approver list. At least one of the following AME configuration variables must be set to enable parallelization:

- Production functionality (not supported in Oracle Quoting)
- Allow FYI approvers
- Approver type apart from HR People and FND Users
- Item class level approvers
- Any other setup that can result in parallel approver list (example: approvers with the same order number, first responder wins)

# **AME Transaction Type**

An integrating application that uses AME may divide its transactions into several categories, where each category requires a distinct set of approval rules. Each set of rules is a transaction type. Different transaction types can use the same attribute name to represent values that the application fetches from different places. This enables several transaction types to share approval rules, thus facilitating a uniform approval policy across multiple transaction types.

#### **API**

An Application Programming Interface (API) is a published interface to accomplish a business or scientific function. An API defines a contract to its users by guaranteeing a published interface, but hides its implementation details.

### **Approval Canceled**

A seeded quote status in Oracle Quoting, indicating that the sales representative has canceled the approval process.

### **Approval Pending**

A seeded quote status in Oracle Quoting, indicating that the quote is pending approval, and is read-only.

# **Approval Rejected**

A seeded quote status in Oracle Quoting, indicating that the approval has been rejected by the approvers.

### **Approved**

A seeded quote status in Oracle Quoting, indicating that the quote has been approved by the necessary approvers.

# AR

Oracle Accounts Receivable, which is a component of the Oracle Financials application module.

#### **ATP**

Availability to Promise. The quantity of current on-hand stock, outstanding receipts and planned production that has not been committed through a reservation or placing demand. In Oracle Inventory, you define the types of supply and demand that should be included in your ATP calculation.

#### attachments

Attachments such as documents or URLs for a single line item on a quote.

#### availability

The percentage or amount of scheduled time that a computing system provides application service.

#### batch pricing

The entire quote is priced including any manual/automatic adjustments, pricing qualifiers, pricing attributes and promotions via a concurrent manager in the Advanced Pricing module. The quote is considered fully priced after such a pricing call.

### **Bill To customer**

The name and financial account of the customer who is invoiced for the goods or service ordered.

# **BOM** item type

An item classification that determines the items you can use as components in a Bill of Material. BOM item types include standard, model, option class, and planning items.

#### business event

An occurrence in an internet or intranet application or program that might be significant to other objects in a system or to external agents.

#### child

Referring to an itemized level that is below a referenced level.

#### clause

The business and legal content that describes the rights and obligations of a business when transacting with other businesses.

#### concatenation

Information from two fields merged together in the output.

# Configurator

A member for the Oracle Order Management and Logistics application module. It is integrated within Oracle Quoting, and allows customers to pick related products to products they have already selected and configure model products.

#### contact

A contact is an individual that represents an organization.

#### container model

A type of BOM Model that you import from Oracle Bills of Material into Oracle Configurator Developer to create configuration models containing connectivity and trackable components. Configurations created from Container Models can be tracked and updated in Oracle Install Base. Also called Network Container Model.

#### contract

A legally binding business document that specifies agreement between business entities with contract terms for present or future transactions between them with obligations and entitlements identified for each party of that contract to serve within the legal framework.

# contract approval

Approval process whereby the contract terms within the sales contract are reviewed and approved by the legal experts before release to the customer. The sales management team themselves may approve actual changes that are made.

# credit check

Ability to gauge customer credit worthiness during the quoting process. Oracle Order Management's credit check is integrated with Quoting.

#### cross-reference item number

A cross-reference item number is defined in Oracle Inventory as an alternative way of referencing the internal inventory item number. The cross-reference item number and cross-reference type combination defines an inventory item.

#### cross-reference type

Cross-reference type defines the relationship between items and entities, such as old item numbers or supplier item numbers.

#### cross-sell

A cross-sell item is an item that you can sell as an addition to an item in your quote.

# customer item number

Defined in Oracle Inventory as an alternative way of referencing the internal inventory item number for an external customer, also known as customer part number. Customers can specify the mapping of the part number to the corresponding inventory item number in Oracle Inventory.

#### date field

A field in which the user may only enter or select a date.

#### demand class

Demand classes allow you to segregate demand into user-defined groups.

# descriptive flexfield

A field that your organization can extend to capture extra information not otherwise tracked by Oracle Applications. A descriptive flexfield appears in your window as a single character, unnamed field. Your organization can customize this field to capture additional information unique to your business.

#### discount

Reduces the price by a fixed amount or percentage, or provides a new price.

#### Draft

A seeded quote status in Oracle Quoting, indicating the initial status of the quote.

#### executable

A quote is considered to be in an executable state if there is a valid transition from the current quote status to *Order Submitted* status.

#### expense item

Anything you make, purchase, or sell including components, subassemblies, finished products, or supplies and that does not carry a cost. Also known as a non-asset item.

#### financial account

Information for a customer that provides their Quote To, Bill To, Ship To and Sold To information. Also provides an account number for the customer.

#### Forms UI

User interface developed with a Forms based platform.

### fuzzy search

Widens the scope of a search and finds data comparable to the search criteria. The fuzzy search method uses Word Replacement Rules to map a word, abbreviation, or special character that might be entered by a user as a search criteria to a similar word.

#### header level

Level of information for a quote that contains information not related to individual products, licenses, services, or prices.

#### HTML UI

User interface developed on an HTML platform.

#### Inactive

A seeded quote status in Oracle Quoting indicating that no further activity is allowed on the quote.

#### installed base

A customer's installed base lists the products and services installed at the customer site.

#### instance

A single representation of an item.

# interMedia

A text search utility that allows keyword searches for greater flexibility when conducting searches. Oracle *inter*Media is known as Oracle Text from Oracle Database 11g.

#### inventory item

Defined in Oracle Inventory with an internal inventory item number. The inventory item uniquely identifies a product, service, or item that is available for purchase. Also

known as Internal Part Number.

#### item attribute

A feature associated with a particular item type, also known as an item attribute. An item type attribute is defined as a variable whose value can be looked up and set by the application that maintains the item. An item type attribute and its value is available to all activities in a process.

#### line level

All information associated with a line. It can include price list, adjustment, sales credit, and tax detail information.

#### lost

A quote status indicating that the customer did not accept the quote.

#### LOV

A list of valid values in a text field, from which the user must choose.

#### LOV text field

A field where the user may either choose a value from an LOV, or type in the name of the value. The typed value must be a value existing in the LOV.

#### mandatory field

Field that must be filled out by the user in order to move to the next field or form.

#### max version flag

Assigned to a quote version. The attribute indicates the primary version of a quote. If the max version flag is set, the quote is updateable; otherwise, the quote is rendered as read-only. The max version flag can be set for only one quote version of a given quote.

#### model configuration

The top level model and its components are referred as model configuration. These components can be selected by the user or system.

#### multiple instantiation

The ability to configure a child model of a top level multiple times in the same configuration. The child model is only listed in the BOM once but can be spawned as many times as needed in the configuration.

## non-quota sales credit

See non-revenue sales credit, page Glossary-8.

# non-revenue sales credit

Sales credit you assign to your salespeople not associated with your invoice lines. This is sales credit given in excess of your revenue sales credit.

#### numeric field

A field where the user may only enter numeric values.

#### optional field

Field that is not required by the user to be filled in order to move to the next field or form.

# opportunity

An opportunity is created in Oracle Sales or Oracle Telesales, whereby a sales representative initiates the sales process with initial customer contact, or lead, and ends when the sales representative creates a sale or loses the sale. The stored information is stored as an opportunity. Quotes can be created from opportunities in Oracle Quoting.

### **Oracle Approvals Management Engine (AME)**

A highly extensible approvals rules engine that enables organizations implementing Oracle Applications to simply and effectively define business rules that determine who must approve a transaction originating within an application. You can devise simple or complex rules, as your organization requires, which then form part of your overall business flow. A central repository holds all the rules to facilitate management and sharing between business processes.

# **Order Submitted**

A seeded quote status in Oracle Quoting indicating that the quote has been submitted as an order to Oracle Order Management.

### order type

An order transaction type can be for any of the following order categories: **ORDER**, **RETURN** or **MIXED**. Line transaction types can be for any of the categories: **ORDER** or **RETURN**. When an order is created with a particular transaction type, the order category code determines which lines are permitted for that order. If the category code is **ORDER**, then the order can have only regular Lines. If the category code is **RETURN**, then the order can have only return lines. If the category code is **MIXED**, then the order can have both kinds of lines.

# price list

Price lists contain prices and currencies associated with products and services.

#### product number

Unique instance identifier in Installed Base.

# profile option

Features in the Oracle Quoting application that one can set to affect the appearance, performance and functionality of the application according to each user. Can also be set at site, application and responsibility levels.

#### quota sales credits

See revenue sales credit, page Glossary-10, non-revenue sales credit, page Glossary-8.

### quote

A quote is an offer to a customer that contains priced items and shows a total price for the offer. You create a quote when you accumulate items and any associated services and save it.

#### **Quote To customer**

The person or organization for whom the quote is being created for.

### quote number

Oracle Quoting automatically assigns a quote number to the quote if the profile option *ASO: Automatic Numbering* is set to *Yes*. The quote number is composed of the quote number itself and a version number that increments each time a new quote version is created.

#### quote status

The quote status indicates the stage of preparation that a quote is in. There are seeded quote statuses: Approval Canceled, Approval Pending, Approval Rejected, Approved, Draft, Inactive, Order Submitted, and Store Draft.

# quote version

The quote version, which is part of the quote number, indicates the latest version of the quote. The version increments when the status of the quote is changed or if the quote is copied into a revision.

#### read-only field

Changes cannot be made to the information, if any, in a read-only field, it can only be viewed.

### reconfigure

The ability to make changes to a configured model that has already been purchased by the Quote To customer.

#### related items

An acceptable substitute you define for an item so you may receive the item if your supplier cannot ship the original item on the purchase order.

#### re-order

The customer is purchasing a model with the same configuration from a previous order.

#### resources

Anything of value, except material and cash, required to manufacture, cost, and schedule products. Resources include people, tools, machines, labor purchased from a supplier, and physical space.

#### returnable

An item attribute indicating that an item can be used for a trade-in.

#### revenue sales credit

Sales credit you assign to your salespeople that is based on your invoice lines. The total percentage of all revenue sales credit must be equal to 100% of your invoice lines amount. Also known as quota sales credits. See non-revenue sales credit, page Glossary-8.

#### role

One or more users grouped by a common responsibility or position.

# role types

A collection of roles associated with a particular CRM module.

# search string

Parameters entered into the criteria field when a user conducts a search.

#### section

A part of the form that is delineated from the other parts of the form by borders and/or a category name for the section.

#### seeded

Data already included and/or already a part of the standard Oracle Quoting application.

## serviceable, serviceable item

An item attribute indicating that a service can be associated with the item.

#### service reference

A form that links a service to its associated serviceable item.

# shippable

An item attribute indicating that the item can be shipped.

### Ship To customer

The name and financial account information of the customer to whom the goods or services are delivered.

# shopping cart

A collection of items that a customer selects for purchase in an Oracle *i*Store Web store. In the context of the quote creator, the shopping cart is referred to as a quote.

#### **Sold To customer**

The name and financial account of the customer. The Sold To customer is financially responsible for the order.

### **Store Draft**

A seeded quote status in Oracle Quoting that indicates the quote is for Oracle *i*Store internal use only. Allows Oracle *i*Store to have a Draft to Order flow that is separate from Oracle Quoting.

#### substitute

A substitute item is an item you can substitute for one that is not currently available.

# subtotal (selling price)

Specifies the total selling price for the quote. This amount does not include the taxes and freight charges.

#### surcharge

Increases the price by a fixed amount or percentage or provides a new price.

# system administrator

Individuals who have the ability to set profile options and define users.

# taxpayer identification number

Also known as fiscal code or NIF.

#### taxpayer registration number

Also known as Value Added Tax (VAT) number.

# tax exempt

A customer, business purpose, or item to which tax charges do not apply.

# **TeleSales**

A Forms-based application which is part of the Oracle Sales application module. It integrates with Oracle Quoting to complete the Opportunity to Quote to Order sales cycle.

# trade-in, trade-in item

A trade-in is performed when a customer wants to return an item for credit against an order.

#### UI

User Interface.

# **UOM**

Unit of measure.

#### up-sell

An up-sell item is a more expensive model that you can substitute for an item in your quote.

# web publish

Publishing a quote to a customer via the web, where the quote can be viewed by the customer via web instead of a hard copy or fax.

# Index

| adding products to quote (Forms), 30-2 adding products to quote (HTML), 11-2 adding service products (HTML), 11-5 adding services to quote (Forms), 30-6 address and payment HTML, 10-1 address and payment (Forms), 29-1 address defaulting (HTML), 10-2 addresses end customer, 10-2 addresses (Forms) bill To, 29-2 quote-to, 29-1 ship to, 29-2 addresses (HTML) bill-to, 10-1 creating, 9-6 quote-to, 10-1 ship-to, 10-1 adjusting prices (Forms), 27-17 Price Adjustments form, 27-19 | initiating, 14-1 assigning primary salesperson (Forms), 36-3 assigning primary salesperson (HTML), 17-3 using Territory Manager, 17-4 assigning sales team (Forms) using Territory Manager, 36-4 assigning sales teams (HTML), 17-1 ATP, 11-15 ATP (Forms), 30-12 attachments (Forms) copying, 37-3 creating, 37-2 deleting, 37-3 document catalog, 37-4 attachments (HTML), 18-1 adding, 18-2 Auto Account Creation (Forms), 28-4 Auto Account Creation (HTML), 9-3 automatic/manual tax requests (Forms), 27-9 automatic sales credit allocation (Forms), 36-8 availability (Forms), 30-12 availability (HTML), 11-15 |
|----------------------------------------------------------------------------------------------------|----------------------------------------------------------------------------------------------------|
| adjustments (Forms)                                                                                                    | В                                                                                                    |
| manual, 27-6 price break, 27-15 agreements (Forms), 30-22 Approval ordering document, 14-5 approvals (Forms), 33-1 initiating, 33-1 approvals (HTML), 14-1                                                                                                    | billing information (Forms) entering, 29-5 bill to address (Forms), 29-2 bill-to address (HTML), 10-1  C changing base UOM (HTML), 11-24 components (Forms)                                                                                                    |

| deleting, 30-10                              | creating quotes (Forms), 23-6                  |  |  |
|----------------------------------------------|------------------------------------------------|--|--|
| components (HTML)                            | creating quotes (HTML), 2-1                    |  |  |
| deleting, 11-11                              | creating quotes from opportunities             |  |  |
| computing quote margins, 11-27               | forms, 23-9                                    |  |  |
| configured products                          | creating quotes from opportunities (HTML), 2-8 |  |  |
| attributes, 11-11                            | creation of accounts (Forms), 28-4             |  |  |
| configured products (Forms)                  | creation of accounts (HTML), 9-3               |  |  |
| attributes, 30-10                            | credit checks (Forms), 26-1                    |  |  |
| deleting components, 30-10                   | external, 26-1                                 |  |  |
| duplicating, 30-11                           | internal, 26-1                                 |  |  |
| pricing, 27-16                               | credit checks (HTML), 5-1                      |  |  |
| splitting lines, 30-11                       | external, 5-1                                  |  |  |
| configured products (HTML), 11-10            | internal, 5-1                                  |  |  |
| deleting components, 11-11                   | credit receivers (Forms)                       |  |  |
| duplicating configurations, 11-12            | eligibility, 36-5                              |  |  |
| splitting lines, 11-21                       | customer and relationships (Forms), 28-1       |  |  |
| configuring a product (Forms), 30-9          | customer and relationships (HTML), 9-1         |  |  |
| configuring product (HTML), 11-10            | customer data (Forms), 28-1                    |  |  |
| contact (Forms), 28-1                        | quote to, 28-2                                 |  |  |
| contacts (HTML)                              | quote-to, 28-2                                 |  |  |
| creating, 9-6                                | quote to address, 28-2                         |  |  |
| contract templates (Forms)                   | customer data (HTML)                           |  |  |
| adding to quote, 34-5, 34-5                  | quote-to                                       |  |  |
| contract templates (HTML)                    | quote-to customer, 9-2                         |  |  |
| adding to quote, 15-5, 15-5                  | quote-to (HTML)                                |  |  |
| contract terms (HTML)                        | quote-to contact, 9-2                          |  |  |
| authoring, 15-4, 34-4                        | quote-to address, 9-2                          |  |  |
| printing, 15-12                              | customer history (Forms)                       |  |  |
| updating, 15-4, 34-4                         | modifying quotes, 30-2                         |  |  |
| validation, 15-11                            | viewing, 30-21                                 |  |  |
| copying (Forms)                              | viewing order history (Forms), 30-22           |  |  |
| quote to information, 29-7                   | customer quotes (Forms)                        |  |  |
| copying (HTML)                               | modifying, 30-2                                |  |  |
| quote-to information, 10-6                   | viewing, 30-21                                 |  |  |
| copying address, 10-6, 29-7                  | customers (Forms)                              |  |  |
| copying quotes (Forms), 31-1, 31-6           | creating, 28-6                                 |  |  |
| copying quotes (HTML), 12-1                  | customers (HTML)                               |  |  |
| new quote, 12-1                              | creating, 9-6                                  |  |  |
| new version, 12-1                            | customer types (Forms), 28-1                   |  |  |
| creating a quote                             | organization, 28-1                             |  |  |
| from a spreadsheet, 2-10                     | person, 28-1                                   |  |  |
| from customer/contact, 2-9                   | customer types (HTML), 9-1                     |  |  |
| from opportunity, 2-8                        | <i>y</i> 1                                     |  |  |
| using a template, 2-5                        | D                                              |  |  |
| creating customers (Forms), 28-6             | ·                                              |  |  |
| creating new versions of quotes (HTML), 2-11 | defaulting rules                               |  |  |
| creating quotes, 23-1                        | quote lines, 11-21                             |  |  |
| <b>~</b> ▲                                   |                                                |  |  |

| quote lines (Forms), 30-12                   | entering, 10-8                                |  |
|----------------------------------------------|-----------------------------------------------|--|
| descriptive flexfields (Forms), 11-25, 30-24 | line-level shipping (Forms)                   |  |
| discounts (Forms), 27-5                      | entering, 29-10                               |  |
| non-automatic, 27-18                         | line-level shipping (HTML), 10-8              |  |
| discounts (HTML), 8-4                        | entering, 10-8                                |  |
| manual, 8-4                                  | line numbers (Forms), 30-3                    |  |
| do not reassign flag (Forms), 36-3           | line numbers (HTML), 11-3                     |  |
| do not reassign flag (HTML), 17-3            | lines (HTML)                                  |  |
| duplicating a line (HTML), 11-13             | duplicating, 11-13                            |  |
| duplicating configurations (Forms), 30-11    | line types (Forms), 30-16                     |  |
| duplicating configurations (HTML), 11-12     | linking quotes to opportunities (HTML), 11-22 |  |
| E                                            | M                                             |  |
| end customer address (Forms), 29-2           | manager access (Forms), 35-3                  |  |
| end customer address (HTML), 10-2            | manager access (HTML), 16-3                   |  |
| existing customer                            | manual adjustments (Forms), 27-6              |  |
| selecting, 23-8                              | discounts, 27-17                              |  |
| extended warranties (HTML), 11-5             | repricing rules, 27-17                        |  |
| external credit checks (Forms), 26-1         | surcharges, 27-17                             |  |
| external credit checks (HTML), 5-1           | manual discounts (HTML), 8-4                  |  |
| , , ,                                        | manual pricing requests (Forms)               |  |
| F                                            | canceling, 27-13                              |  |
|                                              | viewing details, 27-13                        |  |
| flexfields (Forms)                           | mass update, 11-26                            |  |
| descriptive, 11-25, 30-24                    | modifying (HTML), 11-9                        |  |
| folder functionality (Forms), 22-1           | modifying service products (HTML)             |  |
| using, 22-1                                  | service products, 11-9                        |  |
| freezing prices (Forms), 27-20               | multiple products update, 11-26               |  |
| pricing date, 27-20                          |                                               |  |
| freezing prices (HTML), 8-12                 | N                                             |  |
| pricing date, 8-12                           |                                               |  |
|                                              | new quote security (Forms), 35-1, 35-5        |  |
|                                              | new quote security (HTML), 16-2, 16-5         |  |
| initiating approvals (Forms), 33-1           | non-automatic discounts (Forms), 27-18        |  |
| initiating approvals (HTML), 14-1            | notes (Forms), 37-1                           |  |
| installation details (Forms), 30-8           | adding, 37-1                                  |  |
| interMedia (Forms), 25-4                     | attachments (Forms), 37-1                     |  |
| interMedia (HTML), 4-9                       | viewing, 37-1                                 |  |
| internal credit checks (Forms), 26-1         | notes (HTML), 18-1, 18-1                      |  |
| internal credit checks (HTML), 5-1           | adding, 18-1                                  |  |
| L                                            | 0                                             |  |
| line categories (Forms), 30-16               | Oracle Approvals Management, 14-1, 33-1       |  |
| line-level billing (Forms)                   | Oracle Incentive Compensation, 17-4, 17-8     |  |
| entering, 29-9                               | Oracle Sales Contracts, 34-2                  |  |
| line-level hilling (HTMI ) 10-8              | Oracle Territory Manager, 36-1                |  |

line-level billing (HTML), 10-8

| order history (Forms)                  | pricing an product (Forms), 27-13              |  |  |
|----------------------------------------|------------------------------------------------|--|--|
| viewing, 30-22                         | pricing attributes (Forms), 27-4               |  |  |
| orders (Forms)                         | applying, 27-14                                |  |  |
| viewing, 30-22                         | pricing attributes (HTML)                      |  |  |
| orders (HTML), 21-1                    | applying, 8-12                                 |  |  |
| order types (Forms)                    | pricing configurable products (Forms), 27-16   |  |  |
| mixed, 30-17                           | pricing date (Forms), 27-20                    |  |  |
| order, 30-17                           | pricing date (HTML), 8-12                      |  |  |
|                                        | pricing details (HTML)                         |  |  |
| P                                      | entering, 8-17                                 |  |  |
|                                        | pricing requests                               |  |  |
| payment information (Forms)            | manual pricing (Forms), 27-12                  |  |  |
| entering, 29-8                         | manual pricing (HTML), 8-16                    |  |  |
| payment information (HTML)             | reset (Forms), 27-11                           |  |  |
| entering , 10-6                        | reset (HTML), 8-15                             |  |  |
| placing orders (Forms), 40-1           | pricing requests , 27-9                        |  |  |
| orders, 40-1                           | automatic/manual pricing requests (HTML), 8-   |  |  |
| placing orders (HTML), 21-1, 21-1      | 13                                             |  |  |
| price break adjustments (Forms), 27-15 | primary salesperson (Forms), 35-2, 36-3        |  |  |
| overriding, 27-15                      | changing, 35-6                                 |  |  |
| price lists (Forms), 27-2              | primary salesperson (HTML), 16-2, 17-3         |  |  |
| price lists (HTML), 8-2                | assigning, 17-3                                |  |  |
| prices (Forms)                         | changing, 16-6                                 |  |  |
| adjusting, 27-17                       | printing (Forms), 38-1                         |  |  |
| pricing                                | printing (HTML), 19-1                          |  |  |
| applying pricing adjustments, 8-9      | quotes, 19-2                                   |  |  |
| pricing (Forms), 27-1                  | Product Description                            |  |  |
| adjustments, 27-5                      |                                                |  |  |
| behavior, 27-7                         | Changing product description for a Line, 11-23 |  |  |
| discounts, 27-5                        | products                                       |  |  |
| freezing prices, 27-20                 | adding (HTML), 11-2                            |  |  |
| manual adjustments, 27-6               | availability, 11-15                            |  |  |
| price lists, 27-2                      | related products (HTML), 11-14                 |  |  |
| pricing attributes, 27-4               | removing (HTML), 11-5                          |  |  |
| pricing (HTML), 8-1                    | trade-in (HTML), 11-17                         |  |  |
| applying promotion codes, 8-9          | products: configuring (HTML), 11-10            |  |  |
| behavior, 8-7                          | products (Forms)                               |  |  |
| discounts, 8-4                         | adding, 30-2                                   |  |  |
| freezing prices, 8-12                  | availability, 30-12                            |  |  |
| manual discounts, 8-4                  | configuring, 30-9                              |  |  |
| price lists, 8-2                       | deleting, 30-2                                 |  |  |
| pricing attributes, 8-12               | pricing, 27-13                                 |  |  |
| pricing adjustments (Forms), 27-5      | trade-ins, 30-16                               |  |  |
| pricing adjustments (HTML)             | projected commission (Forms), 36-6             |  |  |
| applying, 8-9                          | viewing, 36-10                                 |  |  |
| pricing agreements (Forms), 27-14      | projected commission (HTML), 17-8              |  |  |
| pricing agreements (HTML), 8-11        | viewing, 17-9                                  |  |  |
| 1 0 0 // "                             | promotion codes (Forms)                        |  |  |

| applying, 27-16                             | copying (HTML), 12-1                 |
|---------------------------------------------|--------------------------------------|
| promotion codes (HTML)                      | numbering, 23-2                      |
| applying, 8-9                               | purging, 20-1, 20-1                  |
| proposals                                   | versions, 23-2                       |
| creating (Forms), 32-1                      | quotes (Forms)                       |
| creating (HTML), 13-1                       | copying, 31-1, 31-6                  |
| Proposals                                   | printing, 38-1                       |
| overview (Forms), 32-1                      | publishing, 38-3                     |
| overview (HTML), 13-1                       | viewing, 30-22                       |
| publishing (Forms), 38-3                    | quotes (HTML)                        |
| quotes, 38-4                                | linking opportunities, 11-22         |
| publishing (HTML), 19-3                     | printing, 19-1                       |
| quotes, 19-4                                | publishing, 19-3                     |
| purging quotes, 20-1, 20-1                  | quote sales team (Forms)             |
| p anguing quotes, 20 1, 20 1                | adding a resource, 35-6              |
| Q                                           | quote sales team (HTML)              |
|                                             | adding a resource, 16-6              |
| quote                                       | quote status, 23-3                   |
| creating, 2-5                               | pre-defined statuses, 23-3           |
| quote access security (Forms), 35-1         | rules for changes, 23-5              |
| manager access, 35-3                        | understanding, 23-3                  |
| quote availability security, 35-3           | quote status (HTML), 2-2             |
| quote data security, 35-3                   | pre-defined statuses, 2-3            |
| quote access security (HTML), 16-1          | rules for changes, 2-5               |
| manager access, 16-3                        | understanding, 2-2                   |
| quote availability security (HTML), 16-3    | quote statuses, 23-3                 |
| quote data security, 16-3                   | quote statuses (HTML), 2-3           |
| quote availability security (Forms), 35-3   | •                                    |
| quote availability security (HTML), 16-3    | quote templates (HTML), 24-1         |
| quote data security (Forms), 35-3           | quote to address (Forms), 28-2, 29-1 |
| quote data security (HTML), 16-3            | entering, 29-7                       |
| quote function security (Forms), 35-1, 35-3 | quote-to address (HTML), 9-2, 10-1   |
| create new customers, 35-4                  | quote-to contact (Forms), 28-2       |
| price list override, 35-4                   | quote-to contact (HTML), 9-2         |
| quote status override, 35-4                 | quote to customer (Forms), 28-2      |
| update customers, 35-4                      | quote to customer (HTML), 9-2        |
| update sales team, 35-4                     | quote version, 23-2                  |
| quote function security (HTML), 16-1, 16-3  | quote versions (Forms)               |
| create new customers, 16-3                  | viewing, 30-21                       |
| price list override, 16-3                   | Quoting                              |
| quote status override, 16-3                 | overview, 1-1                        |
| update customers, 16-4                      | _                                    |
| update sales team, 16-4                     | R                                    |
| quote margins                               | related products                     |
| computing, 11-27                            | adding (HTML), 11-14                 |
| quote number, 23-2                          | removing products (HTML), 11-5       |
| quotes                                      | rules for quote status changes, 23-5 |
| •                                           | •                                    |

| rules for quote status changes (HTML), 2-5 | clause, 15-6                                |
|--------------------------------------------|---------------------------------------------|
|                                            | creating non-standard clauses, 15-6         |
| S                                          | deleting sections, 15-6                     |
| sales assistance                           | deviations report, 15-7                     |
| view, 19-5                                 | moving contract terms, 15-7                 |
| sales contracts (Forms), 34-2              | removing terms, 15-6                        |
| adding contract documents, 34-11           | renumbering contract terms, 15-7            |
| deleting contract documents, 34-11         | resolving alternate clauses, 15-8           |
| integration, 34-2                          | updating clauses, 15-6                      |
| managing contract documents, 34-10         | sales credit (Forms)                        |
| order submission, 34-13                    | automatic allocation, 36-8                  |
| previewing, 34-10                          | removing a receiver, 36-9                   |
| printing, 34-12                            | sales credit allocation (Forms), 36-4       |
| unstructured contract terms, 34-8          | sales credit allocation engine (HTML), 17-4 |
| validation, 34-11                          | sales credit allocations (HTML), 17-4       |
| viewing contract details, 34-3             | automatic, 17-6                             |
| viewing contract documents, 34-10          | manual, 17-7                                |
| sales contracts (HTML), 15-2               | sales credit receivers (HTML)               |
| adding contract documents, 15-10           | eligibility, 17-5                           |
| deleting contract documents, 15-11         | sales credits (Forms), 36-8                 |
| integration, 15-2                          | allocating manually, 36-8                   |
| managing contract documents, 15-10         | viewing, 36-9                               |
| order submission, 15-13                    | sales credits (HTML), 17-7                  |
| previewing, 15-9                           | allocating, 17-7                            |
| unstructured contract terms, 15-8          | sales supplement (HTML)                     |
| viewing contract details, 15-3             | entering, 11-22                             |
| viewing contract documents, 15-10          | sales team assignments (Forms), 36-1        |
| sales contract terms (Forms)               | sales team assignments (HTML), 17-1         |
| adding sections, 34-6                      | saved views (HTML), 4-4                     |
| changing, 34-5                             | searching                                   |
| checking for clause updates, 34-8          | address, 4-9                                |
| creating non-standard clause from standard | contacts, 4-8                               |
| clause, 34-7                               | customers, 4-6                              |
| creating non-standard clauses, 34-6        | HTML, 4-5                                   |
| deleting sections, 34-6                    | interMedia (HTML), 4-9                      |
| deviations report, 34-7                    | saved views (HTML) , 4-4                    |
| moving contract terms, 34-7                | searching (Forms), 25-1                     |
| removing terms, 34-6                       | advanced, 25-3                              |
| renumbering contract terms, 34-7           | customers, 25-3                             |
| resolving alternate clauses, 34-8          | organization, 25-3                          |
| ~                                          | interMedia, 25-4                            |
| updating clauses, 34-6                     | query method, 25-1                          |
| sales contract terms (HTML)                | quotes, 25-2                                |
| adding sections, 15-6                      | basic search, 25-3                          |
| changing, 15-5                             | searching for an organization (Forms), 25-3 |
| checking for clause updates, 15-8          | searching for customers (Forms), 25-3       |
| creating non-standard clause from standard | searching for quotes (Forms), 25-2          |

| advanced, 25-3                      | Territory Manager, 17-1, 17-4         |  |  |
|-------------------------------------|---------------------------------------|--|--|
| basic, 25-3                         | trade-in products (HTML), 11-17       |  |  |
| searching for quotes (HTML), 4-1    | adding, 11-17                         |  |  |
| security (Forms), 35-1              | view relationships, 11-20             |  |  |
| new quote security, 35-1, 35-5      | trade-ins (Forms), 30-16              |  |  |
| primary salesperson, 35-2           | line categories, 30-16                |  |  |
| quote access security, 35-1         | line types (Forms), 30-16             |  |  |
| quote availability security, 35-3   | 71 ( //                               |  |  |
| quote data security, 35-3           | U                                     |  |  |
| quote function security, 35-1, 35-3 | <u>-</u>                              |  |  |
| security (HTML), 16-1               | understanding                         |  |  |
| new quote security, 16-2, 16-5      | quote status, 23-3                    |  |  |
| primary salesperson, 16-2           | unpublishing (Forms)                  |  |  |
| quote access security, 16-1         | quotes, 38-5                          |  |  |
| quote availability security, 16-3   | unpublishing (HTML)                   |  |  |
| quote data security, 16-3           | quotes, 19-5                          |  |  |
| quote function security, 16-1, 16-3 | UOM (HTML)                            |  |  |
| service products                    | changing, 11-24                       |  |  |
| adding (HTML), 11-5                 | Update                                |  |  |
| service products (Forms), 30-4      | prior quote version, 11-22            |  |  |
| adding to quote, 30-4               | updating                              |  |  |
| services (Forms)                    | line, 11-14                           |  |  |
| adding, 30-6                        | updating (HTML)                       |  |  |
| shipping and billing (HTML)         | multiple products, 11-26              |  |  |
| entering, 10-4                      | V                                     |  |  |
| shipping information (Forms)        | <u>v</u>                              |  |  |
| entering, 29-6                      | Validating Quotes, 7-1                |  |  |
| ship to address (Forms), 29-2       | Canceling validation, 7-2             |  |  |
| ship-to address (HTML), 10-1        | Initiating validation, 7-1            |  |  |
| splitting lines (Forms), 30-19      | versions (HTML)                       |  |  |
| configured, 30-11                   | creating, 2-11                        |  |  |
| splitting lines (HTML), 11-20       | view                                  |  |  |
| configured products, 11-21          | sales assistance, 19-5                |  |  |
|                                     | viewing                               |  |  |
| Т                                   | attributes, 11-11                     |  |  |
| tasks (HTML), 18-1                  | viewing (Forms)                       |  |  |
| tax details (Forms)                 | attributes, 30-10                     |  |  |
| entering, 30-19                     | viewing quote versions (Forms), 30-21 |  |  |
| viewing, 30-20                      | •••                                   |  |  |
| tax handling (Forms), 30-19         | W                                     |  |  |
| entering information, 30-19         | warehouse                             |  |  |
| templates (HTML), 3-1               | selecting (Forms), 30-16              |  |  |
| creating, 3-1                       | warehouse (Forms), 30-16              |  |  |
| modifying, 3-2                      | warranties (HTML), 11-5               |  |  |
| terms substitution (Forms), 27-7    | web publishing (Forms), 38-3          |  |  |
| terms substitution (HTML), 8-6      | web publishing (HTML), 19-3           |  |  |
| · //                                |                                       |  |  |